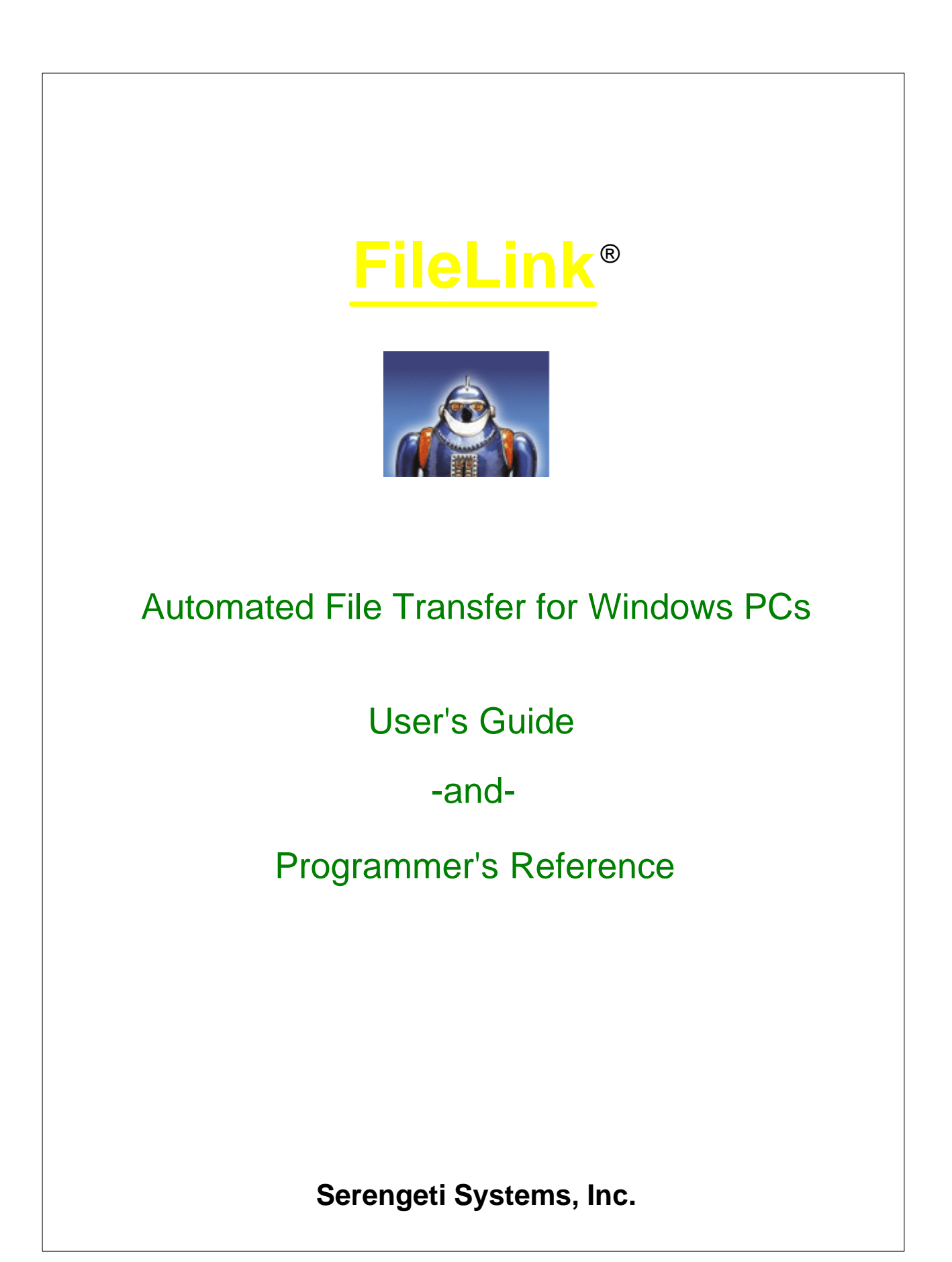

# **FileLink** ®

## **Automated File Transfer for Windows PCs**

*by Serengeti Systems Incorporated*

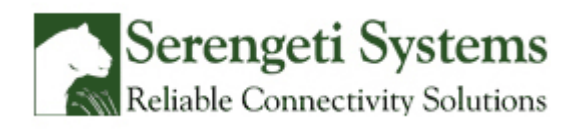

www.serengeti.com

## **FileLink**

#### **Copyright (c) 2013 Serengeti Systems Incorporated**

FileLink is sold as is. Serengeti Systems makes no representations or warranties with respect to the contents hereof and specifically disclaims any implied warranties for a particular purpose

Serengeti Systems shall have no liability for loss or damage caused or alleged to be caused directly by this computer program, including but not limited to interruption of service, loss of business or anticipatory profits or consequential damages resulting from the use of this program.

Further, Serengeti Systems reserves the right to revise this publication and program from time to time without notice.

> *Serengeti Systems Incorporated 1108 Lavaca Street, Suite 110 PMB 431 Austin, Texas 78701 USA www.robo-ftp.com www.serengeti.com*

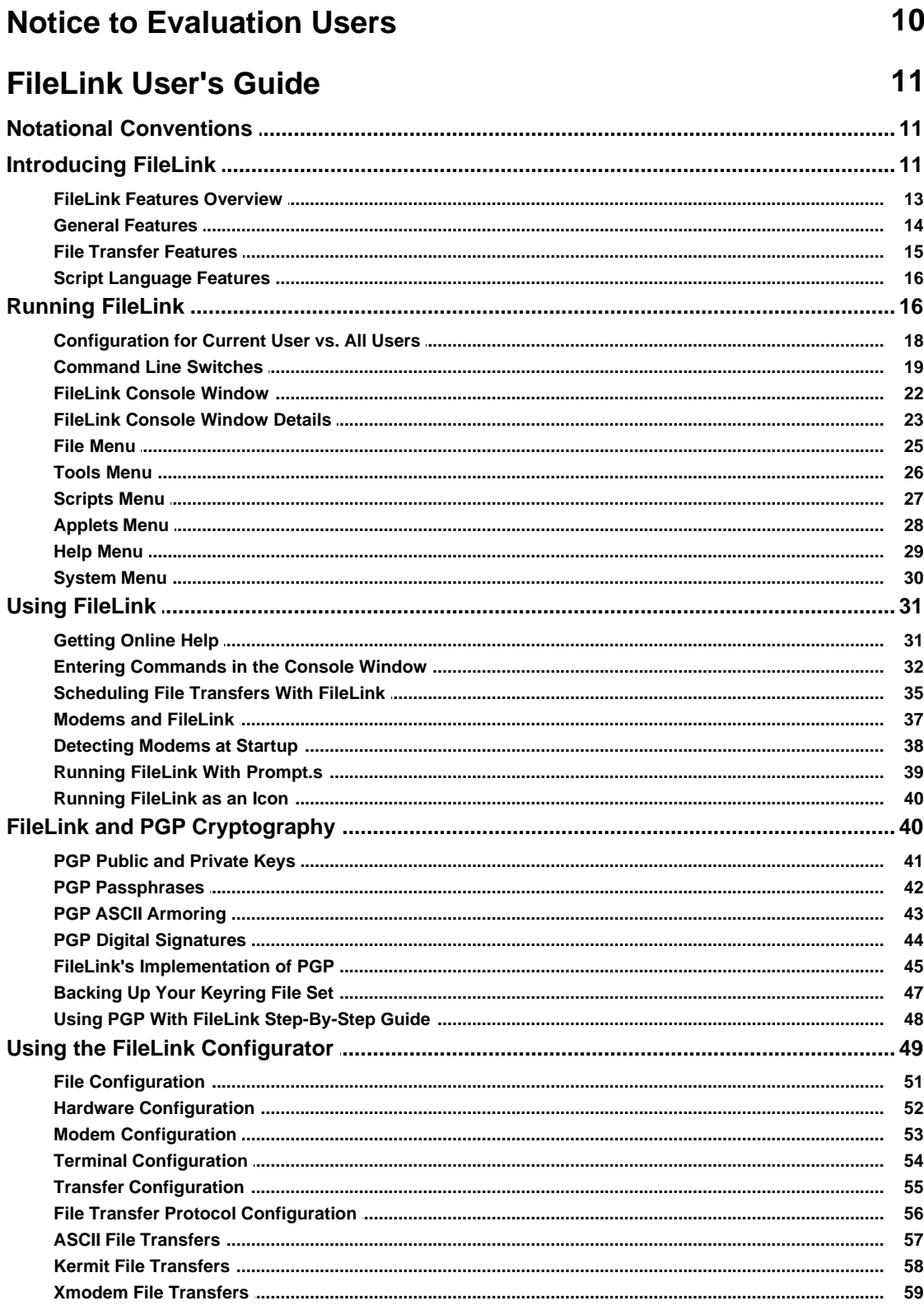

 $\overline{\mathbf{4}}$ 

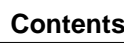

 $\overline{\mathbf{5}}$ 

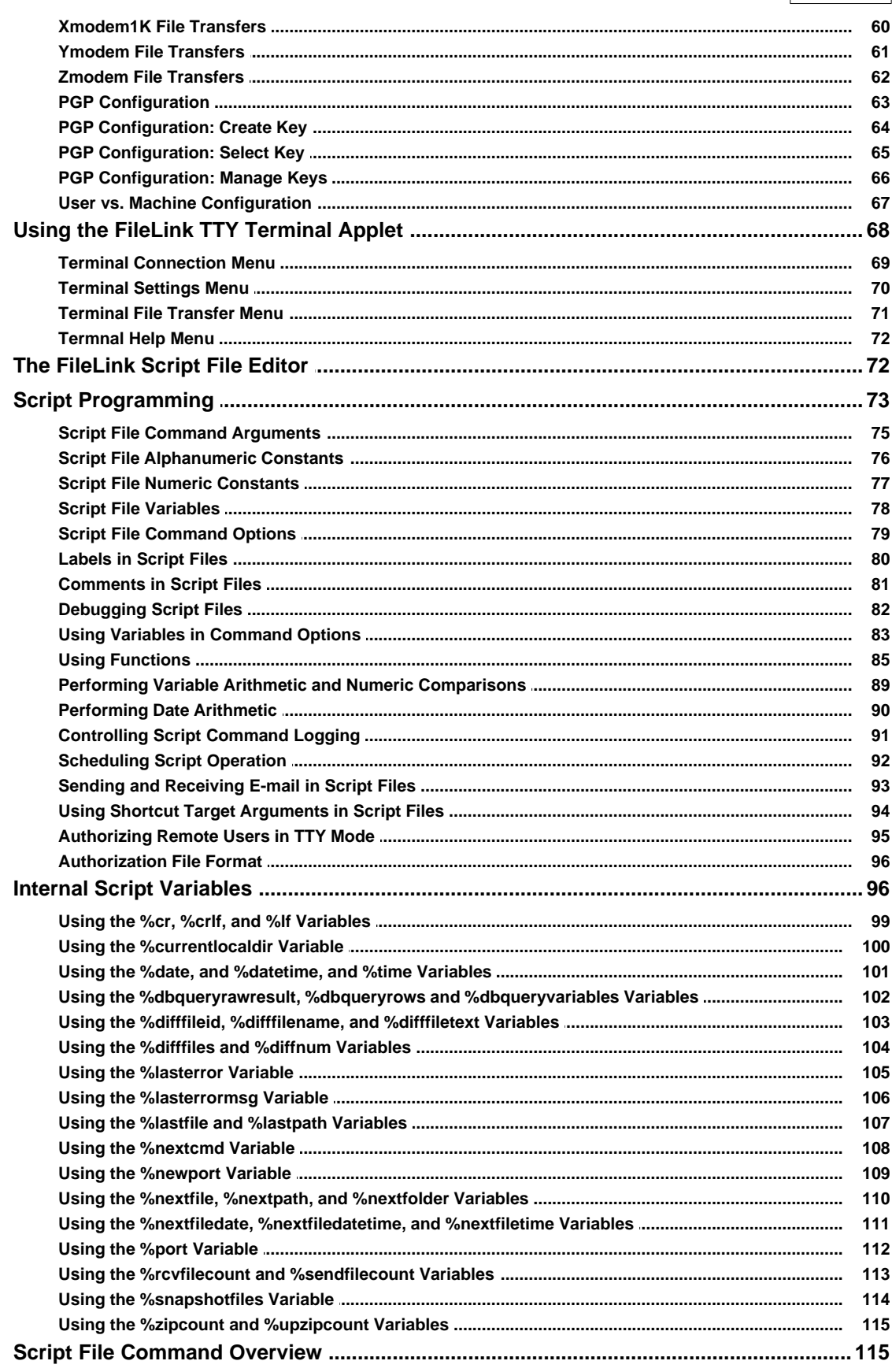

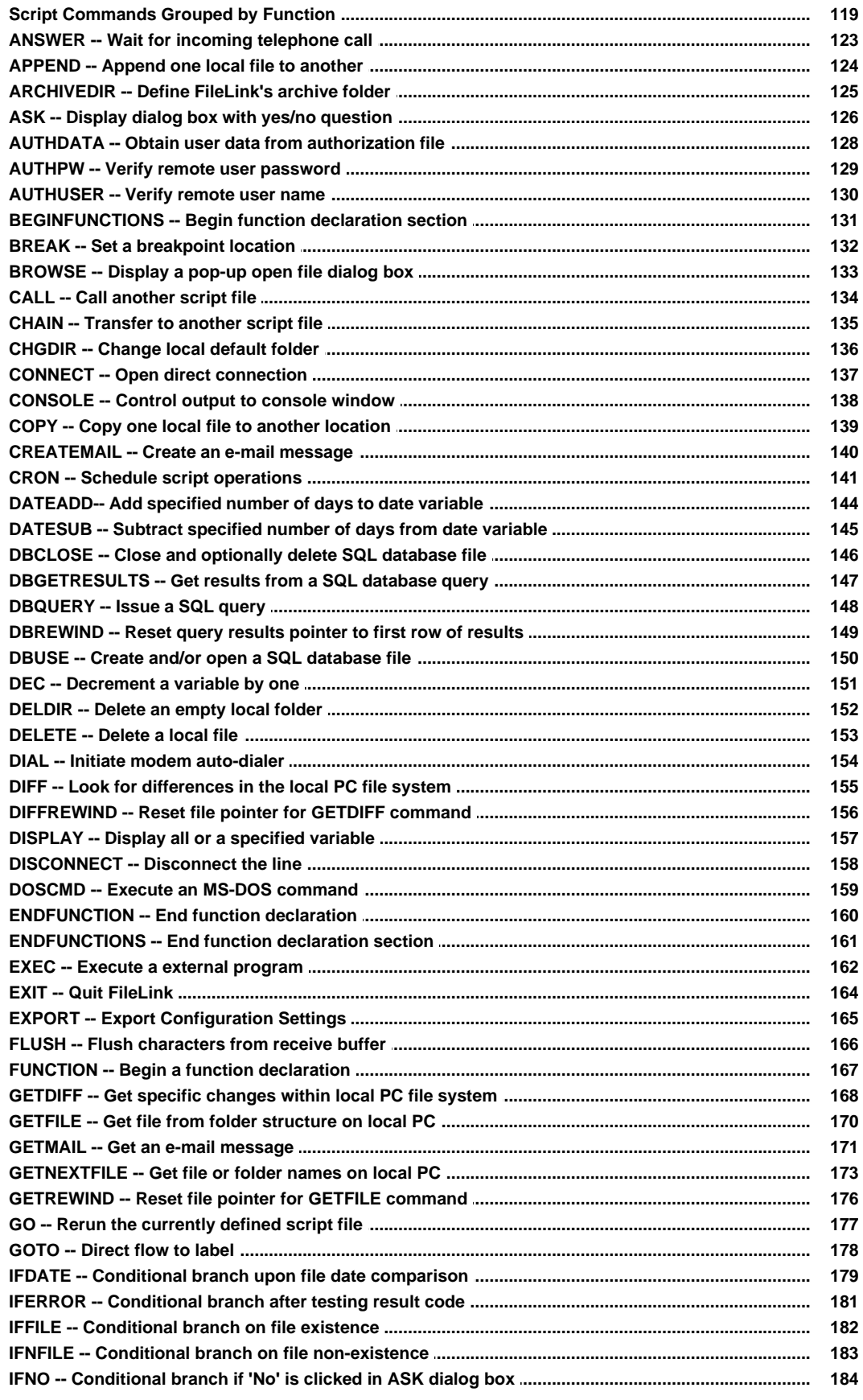

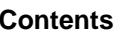

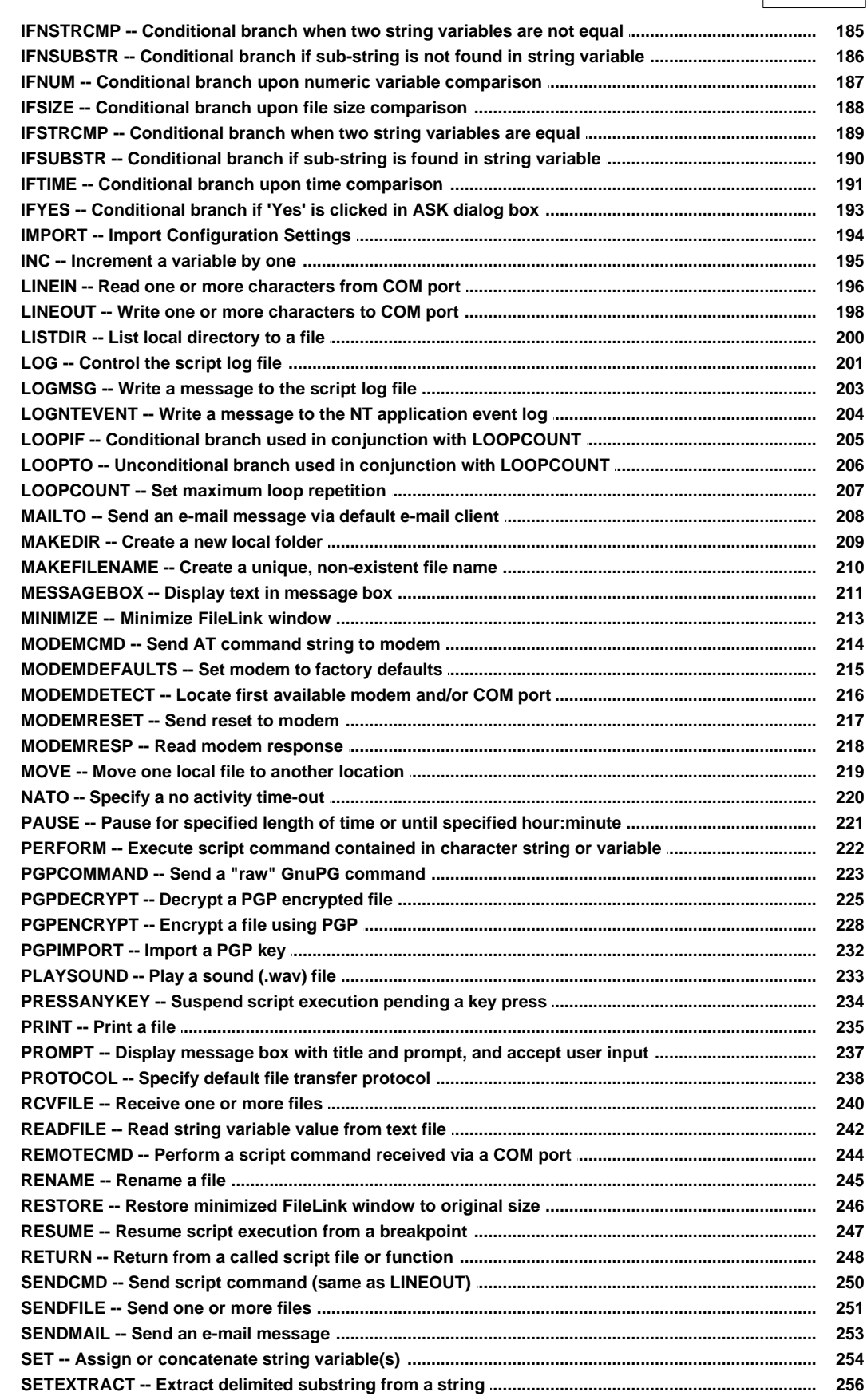

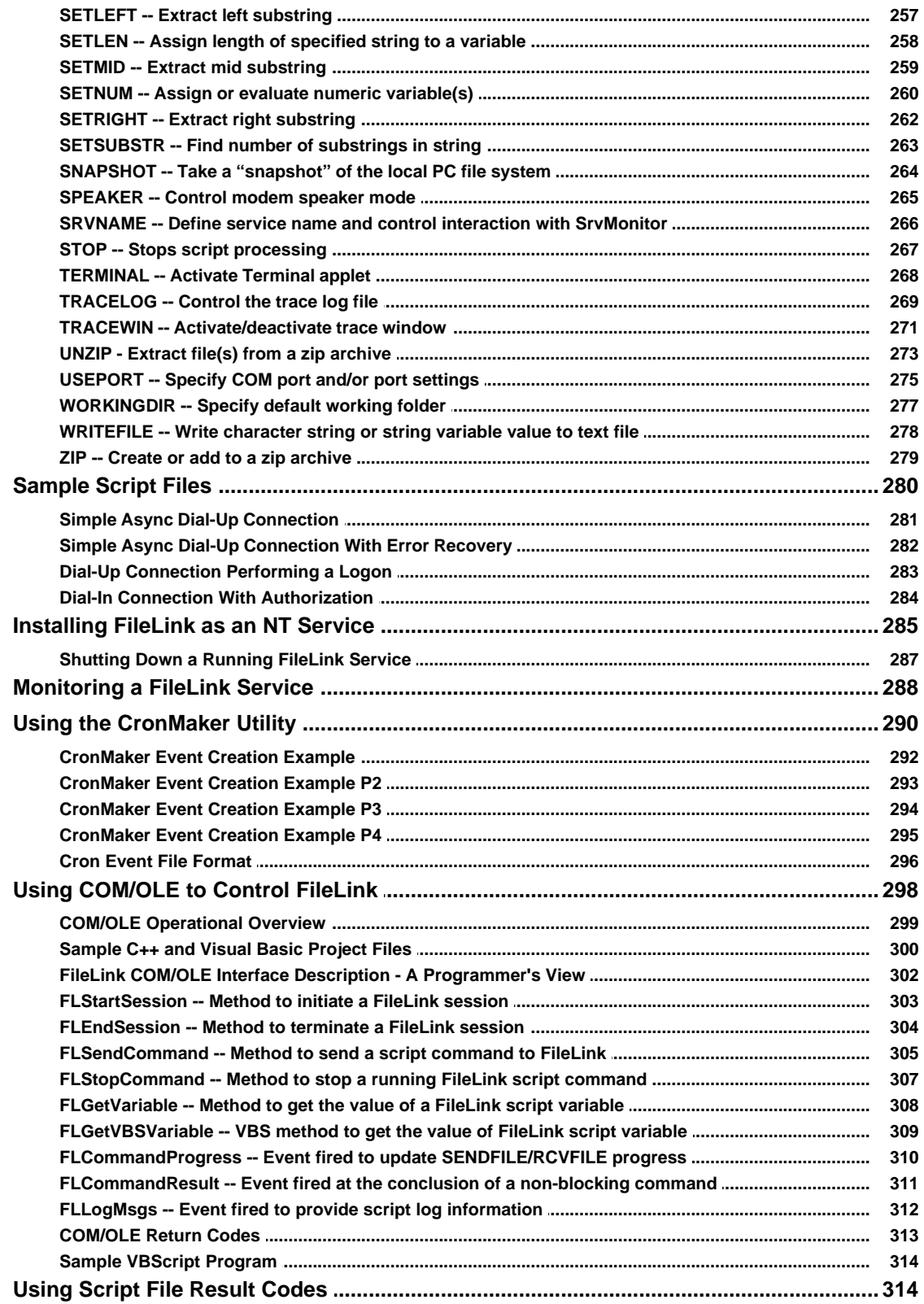

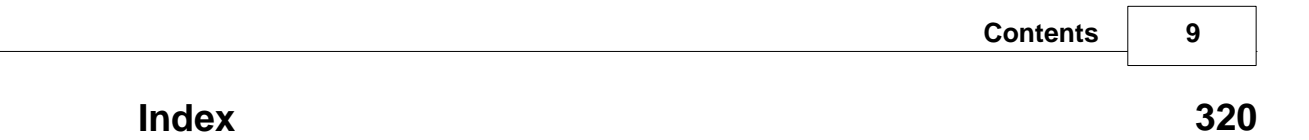

## <span id="page-9-0"></span>**Notice to Evaluation Users**

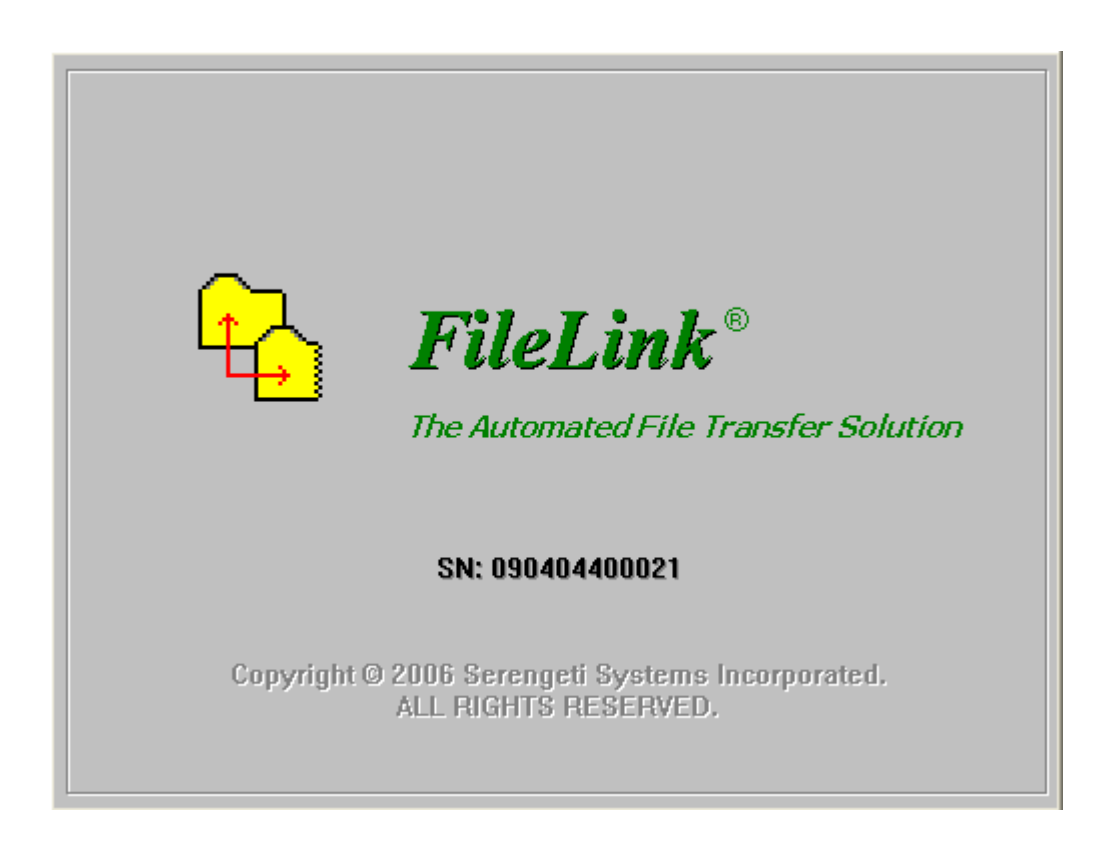

Thank you for your interest in FileLink®.

We are pleased that you have taken the time to obtain this evaluation version of FileLink. You have 30 days from the time you install the software to put FileLink through its paces. If you decide to continue using FileLink past 30 days, simply contact us to purchase the product, and we'll authorize the version you have for unlimited use.

#### **Important**

All authorization of FileLink is performed through the program's **Help** menu. There are instructions provided for each step of the license authorization process if you elect to purchase FileLink.

We'll keep you informed about changes to FileLink so you can always be up to date. We also encourage you to give us feedback (both positive and negative) about your experience with FileLink.

Thanks again!

## <span id="page-10-0"></span>**FileLink User's Guide**

## Notational Conventions

Various fonts, type styles, and notations are used throughout this help file to make it more understandable. Below is a list of type examples with explanations of their purpose in this file.

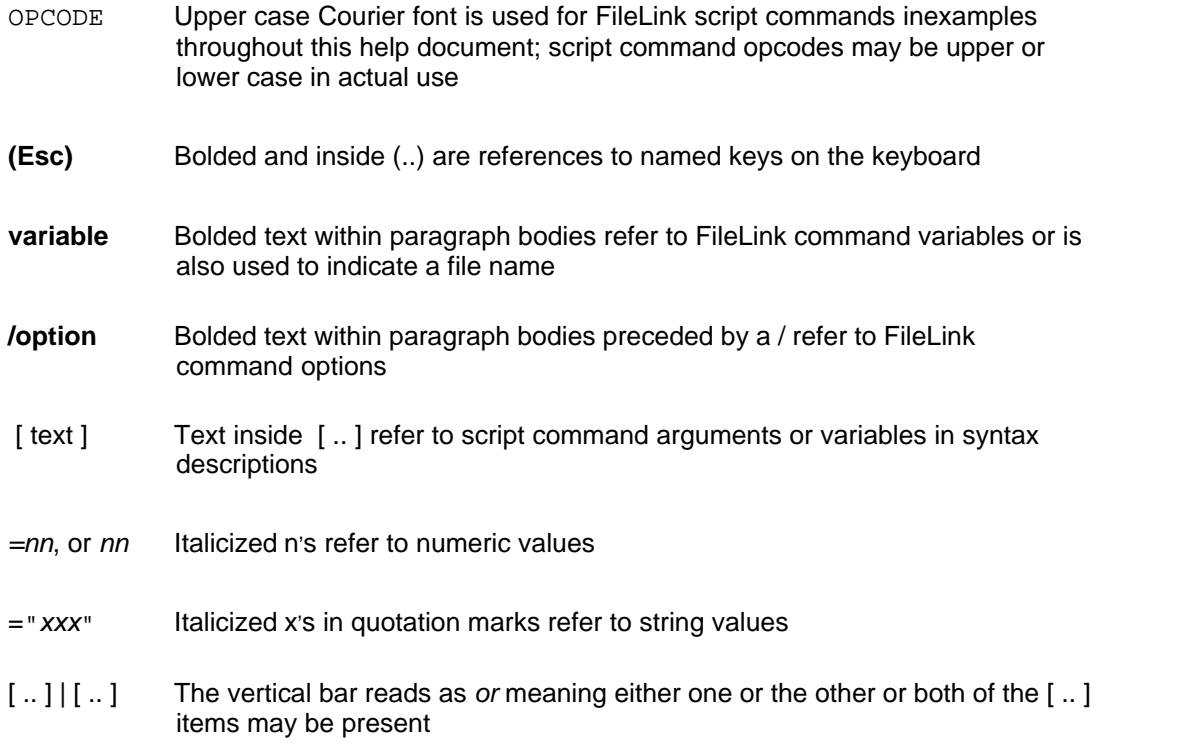

## <span id="page-10-1"></span>Introducing FileLink

We call FileLink® *The Automated File Transfer Solution*.

FileLink brings the power of mainframe oriented batch, unattended file transfer operation to the everyday world of asynchronous modem protocol (Xmodem, Zmodem, etc.).

FileLink's design is centered around the execution of script files but the product also includes simple but very capable TTY-style terminal emulator capable of ANSI, DEC, Televideo, Wyse and other "glass teletype" terminal emulation.

By providing automated, unattended operation, FileLink can be set up to send and receive files at any time of the day or night. For example, FileLink's powerful [script language](#page-114-1) can place a call through your modem, recognize and send character strings (such as logon and password sequences), send and receive text and binary files using a variety of file transfer protocols, and detect and recover from errors.

Advanced scripting that takes advantage of FileLink's integrated SQL database and PGP encryption/decryption capabilities is also possible.

FileLink maintains a detailed log file to record the events of a file transfer session. Each log file entry is stamped with the system date and time and records the step-by-step activity of a session for later review. Each log entry is immediately written to the log file so it is always up to date - even if your system loses power or crashes.

In summary, FileLink has been designed from the ground up as an unattended, file transfer package. Many other popular asynchronous communications packages designed for attended operation are excellent if you are there to drive, but often come up short if your needs call for unattended operation. For those times, there is FileLink.

See also: FileLink Features

### <span id="page-12-0"></span>**FileLink Features Overview**

Serengeti Systems has been making mainframe file transfer products for almost 20 years. We now bring all that knowledge to world of async modem with the introduction of FileLink.

You can find a comprehensive list of FileLink features by following the links below.

[General Features](#page-13-0) [File Transfer Features](#page-14-0) [Script Language Features](#page-15-0)

## <span id="page-13-0"></span>**General Features**

- $\triangleright$  Multi-threaded 32-bit Windows application
- $\triangleright$  Powerful script language for completely unattended operation
- $\triangleright$  Support for popular asynchronous file transfer protocols including Xmodem, Kermit, Ymodem, and Zmodem
- $\triangleright$  FileLink Script File Editor (or any other editor) access for script file editing
- $\triangleright$  CronMaker utility to easily manage scheduling of script events associated with the CRON script command
- $\triangleright$  Auto-dial & auto-answer with Hayes compatible modems
- $\triangleright$  Direct connection for modem-less connections
- $\triangleright$  Up to 56K bps over dial-up lines; up to 115.2K bps for direct connections
- $\triangleright$  Send and receive e-mail messages with SMTP and POP servers under script control
- $\triangleright$  "Hot send" feature for automatic file transmission
- $\triangleright$  Automatic naming of received files
- $\triangleright$  TTY Terminal applet for built-in, interactive TTY sessions
- $\geq$  Emulation of popular TTY terminals like VT100, Wyse, and Televideo
- $\triangleright$  Built-in PGP encryption, decryption, and keyring management support
- $\triangleright$  Complete session log with date and time stamps
- $\triangleright$  Log file management including automatic naming, and maximum size limitation
- $\triangleright$  Multiple simultaneous sessions from a single system
- $\triangleright$  Configurable for COM1 up to COM9 (for FileLink) or simultaneous use of COM1 up through COM48 (for FileLink XE)
- $\triangleright$  COM/OLE automation built-in providing a script command interface for user-written applications (sample C++ and Visual Basic projects provided)

## <span id="page-14-0"></span>**File Transfer Features**

- $\geq$  ASCII mode for simple, unblocked transmission and reception of text files
- $\triangleright$  Kermit protocol for blocked, error-correcting transmission and reception of text and binary files
- $\triangleright$  Xmodem and Xmodem1K protocol for blocked, error-correcting transmission and reception of text and binary files
- Ø Ymodem protocol for blocked, error-correcting transmission and reception of text and binary files
- Ø Zmodem protocol for blocked, error-correcting transmission and reception of text and binary files
- $\triangleright$  Override control on remotely named files sent to FileLink
- $\triangleright$  Configurable Kermit compression control
- $\triangleright$  Configurable Kermit 7- or 8-bit data path
- $\triangleright$  Both 128 and 1K block size (Xmodem and Xmodem1K)
- $\triangleright$  Configurable CRC or LRC block checking
- $\triangleright$  Configurable ACK control (referred to as the G-option for the Xmodem1K and Ymodem protocols)
- $\triangleright$  Configurable Zmodem sliding window
- $\triangleright$  Optional Zmodem recovery from interrupted transmissions (crash recovery)
- Ø Configurable Zmodem *over-write* file control

## <span id="page-15-0"></span>**Script Language Features**

- $\triangleright$  Integrated SQL database support
- $\triangleright$  Integrated PGP encryption and decryption support
- $\triangleright$  Execute scripts from the command line, batch files, parent process, or menu
- $\triangleright$  Execute external processes and evaluate results
- $\triangleright$  Command line parameter substitution
- $\triangleright$  Call scripts from within scripts
- $\triangleright$  Time activated commands
- $\triangleright$  Branching and looping commands
- $\triangleright$  Extensive result codes and error testing
- $\triangleright$  String variables
- $\triangleright$  String and sub-string manipulation
- $\triangleright$  Commands for interactive prompting and messaging
- $\triangleright$  Accept commands from a remote system via a COM port
- $\triangleright$  Accept commands from a client process
- $\triangleright$  Remote user name and password authorization
- $\triangleright$  Write messages directly to NT event log
- $\triangleright$  Complete session log with date and time stamps
- $\geq$  Log file management including automatic naming, maximum size limitation
- $\triangleright$  Create or add to zip archive files
- $\triangleright$  Extract file(s) from zip archive files

## <span id="page-15-1"></span>Running FileLink

The focal point of FileLink's design centers around the running of script files. FileLink can be used interactively but the user interface is oriented to the development and testing of script files. Typically you will use the interactive capabilities of FileLink as necessary to create the script file you need, and then create one or more shortcuts to launch the program running one of these previously created script files.

If you allow the [configurator](#page-48-0) to create a shortcut (in the **Start** menu or on the desktop) for you, the shortcuts look like the following:

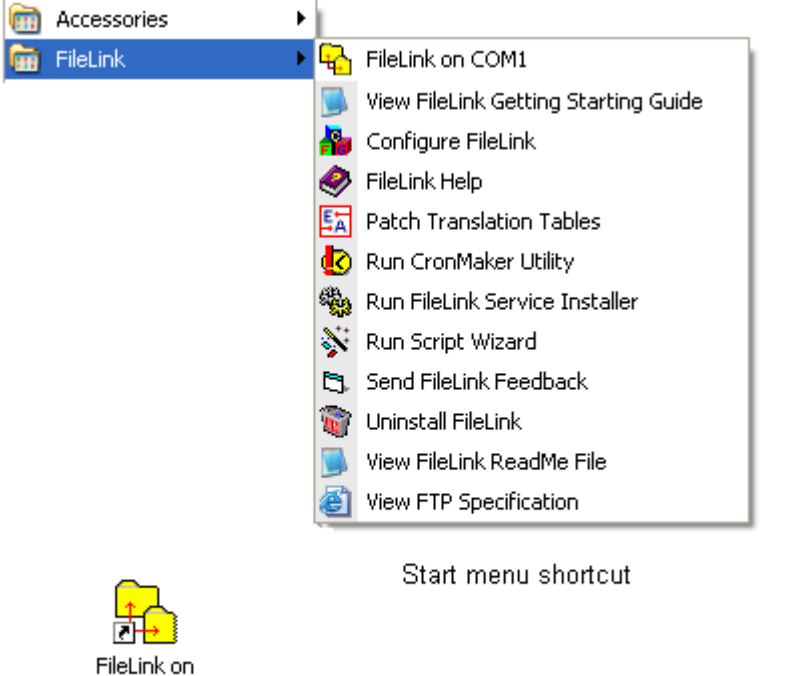

COM1 Desktop shortcut

**[Shortcut Properties Command line switches](#page-18-0)** 

For information on how to run FileLink interactively, follow the following links.

[Running FileLink in a Window](#page-22-0) [Running FileLink With Prompting](#page-38-0) [Running FileLink as an Icon](#page-39-0) [Using the FileLink TTY Terminal Applet](#page-67-0)

## <span id="page-17-0"></span>**Configuration for Current User vs. All Users**

When you configure FileLink, the settings you select are saved in the Windows registry in one of two locations depending on whether FileLink was installed to be used by the current user only or any user that may log onto a given PC. These types of installation are mutually exclusive.

When installed for the current user, settings are saved in the HKEY\_CURRENT\_USER (HKCU) registry location. Whenever this user logs onto Windows, FileLink finds the settings saved for this user in **HKCU\Software\FileLink**. If another user logs on and runs FileLink, there will be no saved settings associated with this user, and FileLink will have to configured anew. This permits each user to have unique configuration settings for FileLink.

In most cases this is fine. In some environments, however, you may wish to have a single configuration for all users on a given machine. In this case, settings are saved in the HKEY\_LOCAL\_MACHINE (HKLM) registry location and all FileLink users share a common configuration. This method must also be used if FileLink is to be operated as an NT service.

To accommodate both possibilities, FileLink first looks in HKEY\_LOCAL\_MACHINE for configuration settings. If the settings are not found, FileLink next looks in HKEY\_CURRENT\_USER.

If neither location contain FileLink configuration settings, it is likely that FileLink is being run without having been completely installed using the InstallShield setup wizard. In this case, FileLink automatically creates a default configuration for the current user. If the FileLink Configurator is run first in this situation, it prompts you to create a new configuration for the current user or for all users.

### <span id="page-18-0"></span>**Command Line Switches**

To load FileLink, double-click on a shortcut on your Windows desktop created by the FileLink configurator or one of the menu items that appears when clicking the **Start** button and navigating to **All Programs | FileLink**. One or more of the following command line switches may have been associated with FileLink during installation, or may be specified when defining the properties of FileLink within the Target control of the Shortcut Properties dialog.

The general command line syntax is

```
 filelink [-d] [-gfile] [-m] [-n] [-pn] [-sfile] [-v] [&var1& | %
var2%] [-x]
```
The following paragraphs describe these and other command line switches in detail:

#### **-d Debug mode**

The **-d** switch activates the debug mode. The debug mode writes internal debug information to the log file during script processing. This switch is only useful for diagnostics to be interpreted by a Serengeti System technical support engineer.

#### **-ft Accept FileLink default settings**

The **-ft** switch may be used with the **-px** switch to suppress a pop-up message reminding the user to run the FileLink configurator for the detected COM port if the port has not been previously configured. This switch is useful in unattended environments when the default settings are acceptable and/or when there is no user present to respond to the pop-up message.

#### **-g** *file* **Get import settings file**

The **-g** switch specifies the optional settings file to be used to configure FileLink. Settings files have an **.set** extension and are created by a previous run of FileLink. The settings are read from the file and transferred to the Registry overwriting all previously existing settings. Typically settings would only need to be imported once. Also, refer to the [EXPORT](#page-164-0) and [IMPORT](#page-193-0) script commands.

#### **-h Run hidden**

The **-h** switch results in FileLink running completely invisible from the desktop.

#### **-l Lock a minimized window**

The **-l** switch may be specified with the **-m** switch to lock the minimized state of FileLink and prevent a user from maximizing the window. This may be advantageous to prevent users from having access to the console window and its associated controls. This switch is ignored if the  **m** switch is not present.

**-m Run minimized**

The **-m** switch results in FileLink starting with its main window minimized.

#### **-n No splash screen**

The **-n** switch suppresses the FileLink splash screen and other informative windows (i.e., information about auto-detected COM port(s), see **-p** switch) that may otherwise be displayed when the program first loads.

#### **-p** *n* **Specify COM port**

The **-p** switch selects the COM port to be used by FileLink. FileLink may be used on a single COM port in a given system. For example, **-p2** specifies COM2. Default settings are assumed for each COM port. If necessary, FileLink may be configured specifically for each COM port by running FileLink configurator.

If you do not know which COM port to use ahead of time, specify **-px**. This option results in FileLink scanning the PC for all available COM ports and using the first COM where a modem is detected. If no modem is detected, then the first COM port detected is used. The default configuration settings are used if the port found has not been previously configured. (Also see the **-ft** switch.)

#### **-s** *file* **Execute script file**

The **-s** switch specifies the script file to be loaded and executed. Pressing the **(Esc)** key or clicking the Stop button cancels script file execution.

#### **-t** [ *id string* ] **Specify SrvMonitor Service Name**

The **-t** switch specifies a service name used to identify this particular instance of FileLink to **SrvMonitor** (a Windows tray applet) provided with FileLink that may be used to monitor the operation of FileLink when it is running as an NT service or when it is running minimized. For more information see [Monitoring a FileLink Service](#page-287-0) and the [SRVNAME](#page-265-0) script command.

#### **-tl Enable TTY Terminal applet logging**

The **-tl** switch may be helpful to Serengeti System technical support in troubleshooting problems with terminal emulation in the TTY Terminal applet. You may be asked to add with switch to the FileLink shortcut to produce a set of log files to be sent in for analysis.

#### **-ua / -uc Initialize FileLink for use by All Users / Current User Only**

The **-ua** and **-uc** switches are not commonly used unless FileLink is to be run on a system and it has NOT been installed using the provided InstallShield installation program (i.e., **setup.exe** ). Under such circumstances, FileLink will use the specifed switch to create the appropriate Windows registry hive (where its settings are saved) according which user(s) may use FileLink.

#### **-v Run as Windows service**

The **-v** switch should be specified whenever FileLink is started as a Windows service.

#### **-x Run TTY Terminal applet only**

The **-x** switch should be specified whenever the FileLink console window (and script processor) is to be suppressed and only the TTY Terminal applet is to be visible.

#### **&***sub-parm***&**

- or -

#### **%***sub-parm***% Define Shortcut Target argument**

Arguments delimited by & or % are assigned to internally defined script file variables **%1** through **%2**. There can be up to nine script file variables assigned in this way. Script file variable arguments must follow the last switch passed into FileLink as shown below.

C:\program files\fileLink.exe -n -sscript.s %var1% %var2%

## <span id="page-21-0"></span>**FileLink Console Window**

The main FileLink window is shown below. There is the main menu and numerous toolbar buttons to control the execution of your script files. Click on a menu item to explore the FileLink menu system or click on a button to read a short description of its function.

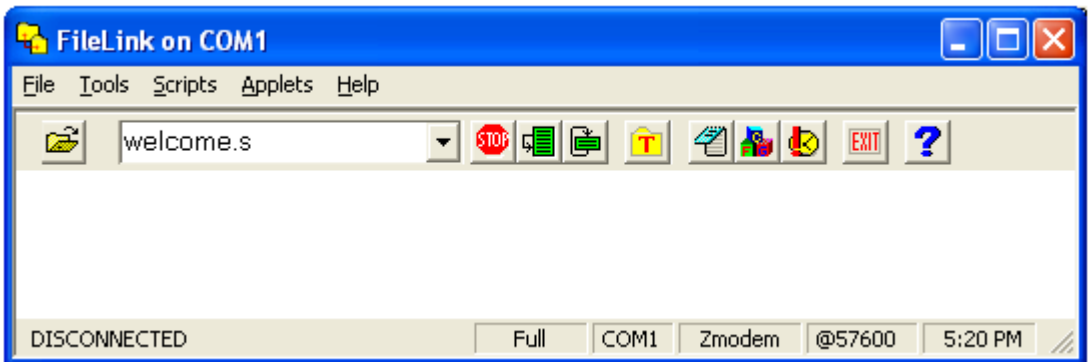

To run an unattended session using FileLink, create a script file specific to your needs with the FileLink Script File Editor (which can be launched directly from within FileLink). If you prefer a different text editor, you can configure FileLink accordingly.

You may load FileLink and click the open file button to specify the script file to run. Otherwise create a shortcut to FileLink and add the **-s<file name>** switch to the command line to specify the name of your script file. Double click on the FileLink shortcut icon to run FileLink with your script file.

[Script Language](#page-72-0) **[TTY Terminal Applet](#page-67-0) [CronMaker Utility](#page-289-0)** 

### <span id="page-22-0"></span>**FileLink Console Window Details**

By default FileLink runs in a small window (called the console window) that allows you to type script commands for immediate execution and control script file execution via a simple user interface consisting of a menu bar System\_Menuand series of toolbar buttons. For information on entering commands into the console window, see [Entering Commands in the Console](#page-31-0) [Window.](#page-31-0)

Text displayed in the console window may be displayed in color. The colors are keyed to the meaning of each line of text.

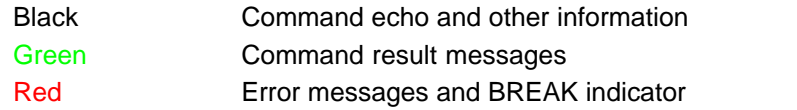

The console window menu bar is shown below.

**FileLink on COM1 File** Tools Scripts Applets Help

However, FileLink is primarily operated via the toolbar buttons. These buttons provide the controls shown below.

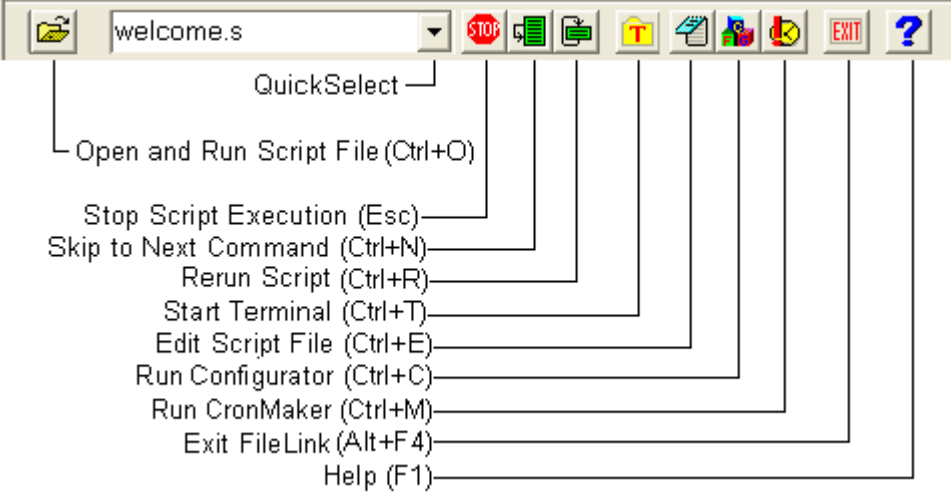

When FileLink is running in a window, the current COM port and script file name is displayed as part of the program title.

**FileLink on COM3** 

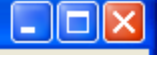

The bottom window pane contains the information shown below.

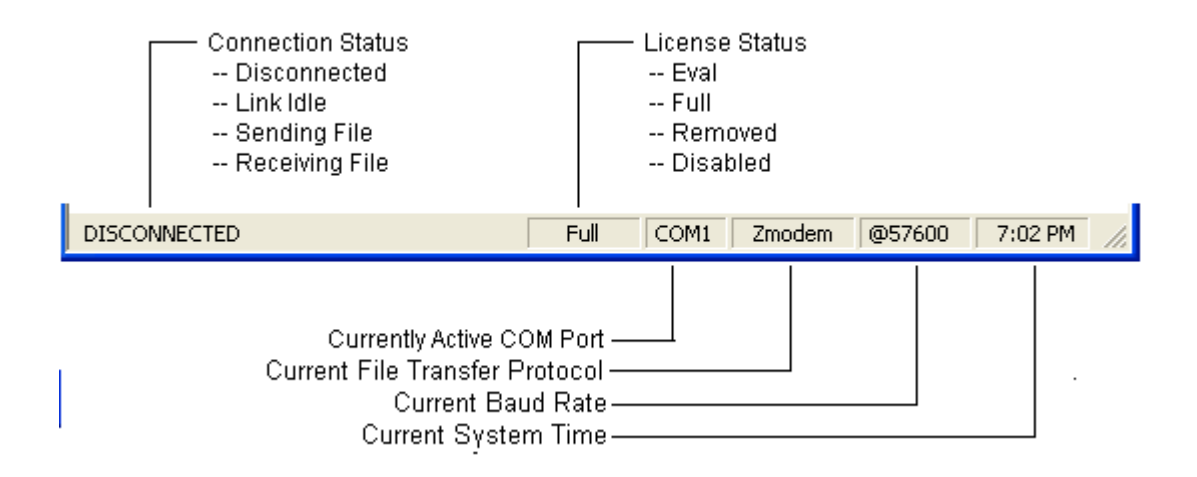

When FileLink is running in a window, the window remains open when script execution is complete, unless the  $EXIT$  script command is executed. This allows you to scroll back and view the output from the FileLink session, or to restart the script file.

See also: [Using FileLink,](#page-21-0) [System Menu](#page-29-0)

## <span id="page-24-0"></span>**File Menu**

The FileLink **File** menu is shown below. The actions off this menu support opening and editing script files, and saving and restoring configuration settings. Click on a menu item for information on its function.

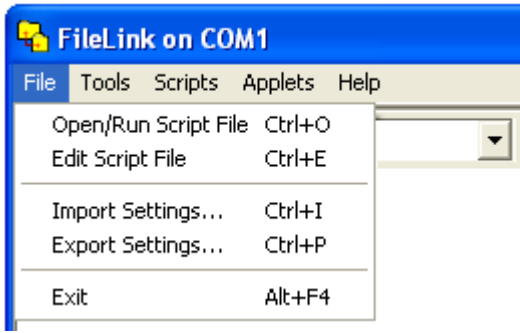

## <span id="page-25-0"></span>**Tools Menu**

The FileLink **Tools** menu is shown below. The actions off this menu support running the configurator, managing the trace window, and clearing the FileLink main window. Click on a menu item for information on its function.

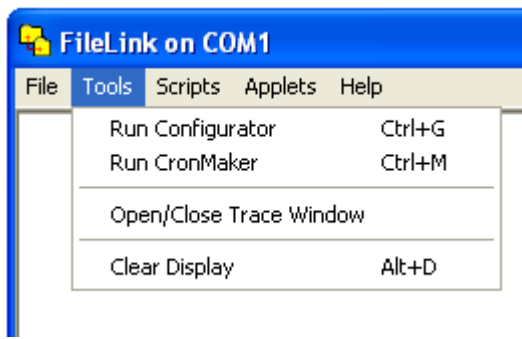

## <span id="page-26-0"></span>**Scripts Menu**

The FileLink Scripts menu is shown below. The actions off this menu manage the running of script files. Click on a menu item for information on its function.

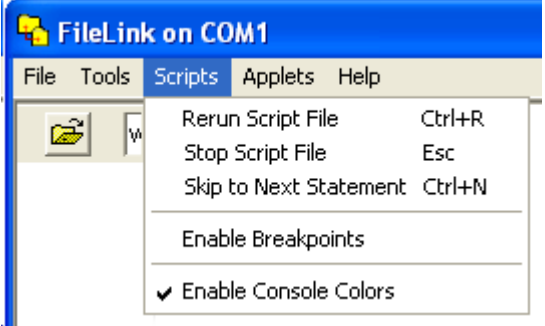

## <span id="page-27-0"></span>**Applets Menu**

The FileLink **Applets** menu is shown below. Click on a menu item for information on its function.

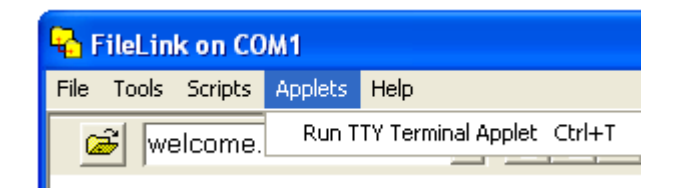

## <span id="page-28-0"></span>**Help Menu**

The FileLink **Help** menu is shown below. The actions off this menu support getting online help with the operation of FileLink and script file programming, authorization and product licensing, and contacting Serengeti Systems. Click on a menu item for information on its function.

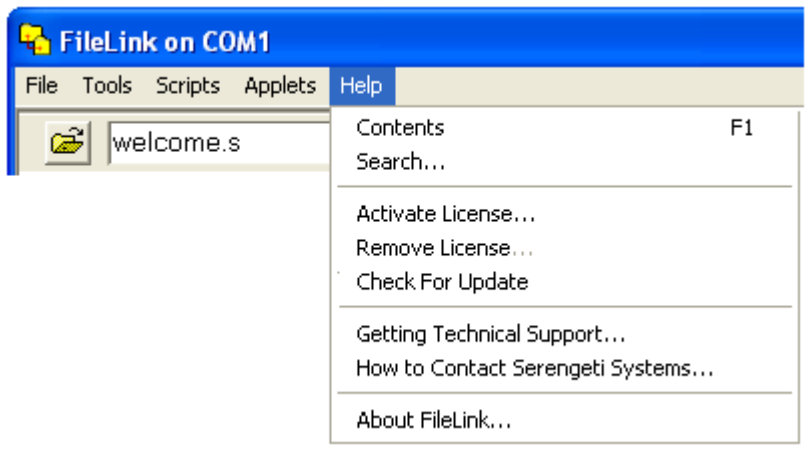

## <span id="page-29-0"></span>**System Menu**

One FileLink control is present in the **System** menu that drops down when you click on the icon in the upper left corner of the FileLink window. The **System** menu is shown below.

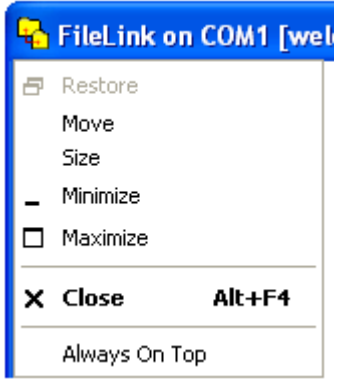

The FileLink control of interest is described below.

#### **Always On Top**

Click here if you wish the FileLink window to always be visible on your screen.

## <span id="page-30-0"></span>Using FileLink

## **Getting Online Help**

Online help is available within the various components of FileLink.

#### **FileLink Configurator**

Within the FileLink Configurator, click on the **Help** button to view the Table of Contents of the FileLink help file. For help on a specific file or prompt, click on the **?** (question mark) in the upper left corner of the FileLink window. The cursor changes to include a question mark. Now to display a pop-up help window on a particular subject, position the cursor over the item and click again.

#### **FileLink**

Within FileLink itself, click on the **?** (question mark) button to view the Table of Contents of the FileLink help file. For more specific help, highlight text (such as a script command) in the FileLink window, and then click on the **?** (question mark) button. If there is an exact match in the help file, that information is displayed. If the exact information is not matched, the help file index is displayed matching your highlighted text as closely as possible.

#### **FileLink TTY Terminal Applet**

Within the FileLink Terminal applet, click on the **Help** menu item to view the portion of the help file related to use of this applet.

#### **Note**

If the background color of some the images in this help file are not white, then you should change the **Colors** control in Control Panel **Display Properties | Settings** to *High Color (16 bit)* or higher.

## **Entering Commands in the Console Window**

<span id="page-31-0"></span>**32**

Beginning with v2.1.0, FileLink's console window may be used interactively to enter, edit, and execute individual script commands. The interaction of FileLink within the console window is much like the behavior of the Windows Command Prompt window.

The console window is not intended as FileLink's primary user interface. That remains the FileLink script language. However, the console window is useful for typing the occasional command and particularly for script debugging.

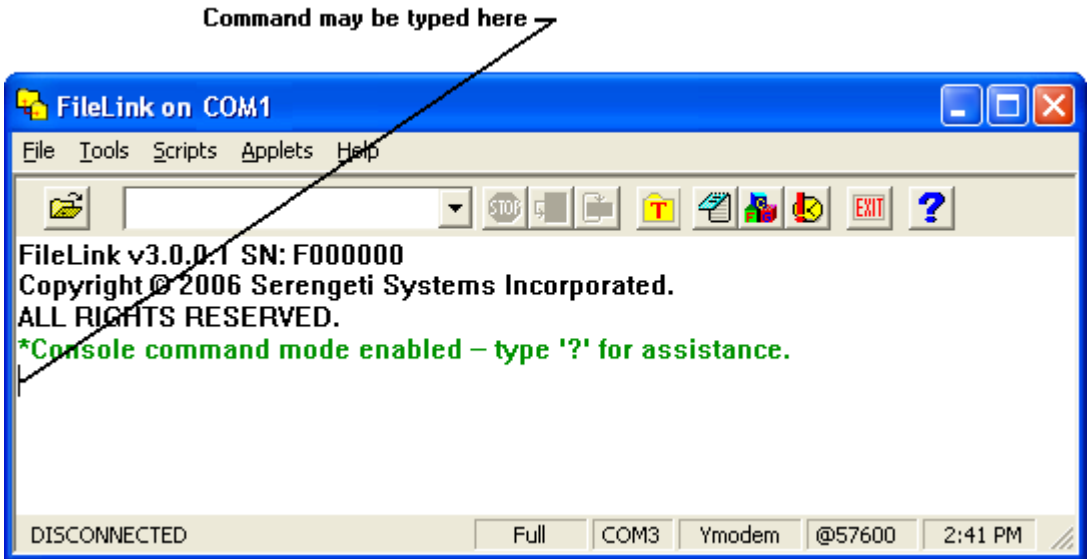

After entering a command and it is executed by FileLink, control returns to the console window and you may enter another command.

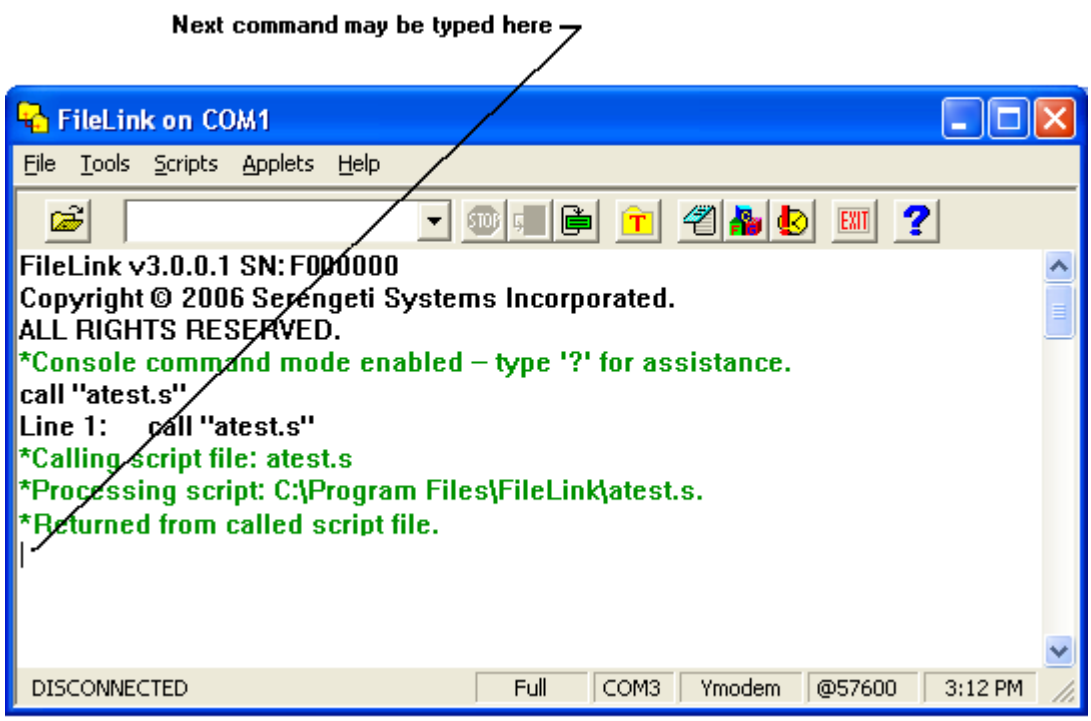

The following control keys are recognized in the FileLink console window:

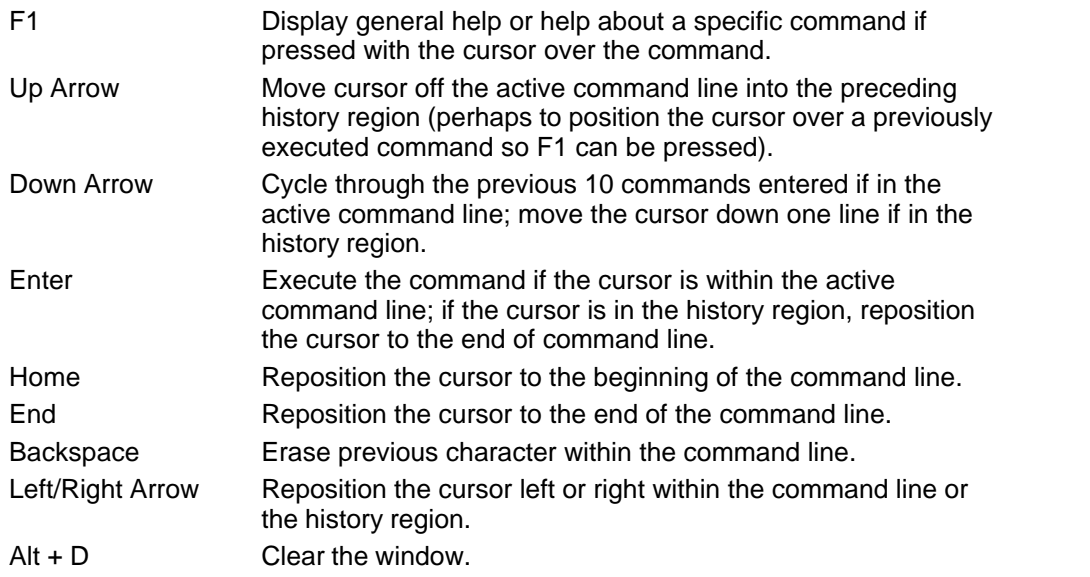

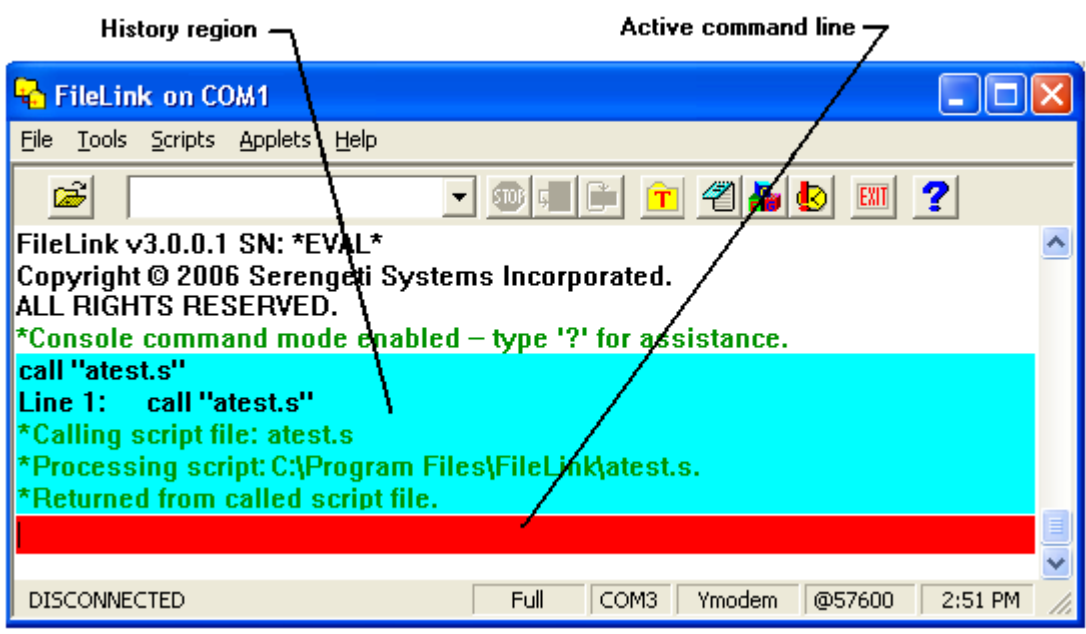

### <span id="page-34-0"></span>**Scheduling File Transfers With FileLink**

Part of FileLink's usefulness is derived from its ability to perform file transfers unattended at scheduled times when running a script.

#### **The Scheduling Script Commands**

Scheduling operations within a script file are controlled by using either the PAUSE or CRON script commands.

The [PAUSE](#page-220-0) command is the simplest method and is best suited for scheduling a one-time event. This command results in script execution being suspended for fixed period of time (e.g., 60 minutes) or until a fixed time of day (e.g., 11PM). At the designated time, the script "wakes up" and performs a series of tasks. If the tasks are to be repeated, the script would loop back to the PAUSE command and wait for the next designated time to arrive.

The [CRON](#page-140-0) command provides much more complex scheduling. This command allows events like "every Tuesday and Thursday at 11PM", "once a month at midnight of the 5th day", "every 15 minutes on March 30", etc., and any combination thereof to be scheduled. To make scheduling with the CRON command more simple, FileLink includes the [CronMaker](#page-289-0) [scheduling utility](#page-289-0). With CronMaker, you build the ["crontab.txt" input file](#page-295-0) to the CRON command with a few mouse clicks. When the next CRON event triggers, the script "wakes up" and performs a series of tasks. If the tasks are to be repeated, the script would loop back to the CRON command and wait for the next CRON event to trigger.

Launch FileLink running a script with one or both of these commands and the scripted tasks will occur when you want them to.

#### **Using the CRON Command - A Brief Overview**

When scheduling task(s) with CRON, there are usually three discrete components that need to be created:

- 1. One or more scripts that perform the tasks you want done.
- 2. The event file used by the CRON command.
- 3. A simple "master" script which loops to execute the CRON command and to launch the script (s) that do the work.

To schedule tasks with CRON, the following step-by-step approach is suggested.

First, create and test the script(s) needed to perform the file transfer tasks at hand. It is important that you test that each script does what you want it to BEFORE subjecting them to a final scheduled environment.

Next use the CronMaker utility to create or edit the event schedule. This process creates an event file (normally named "crontab.txt" that is saved in FileLink's program files folder). This file is direct input for the CRON command.

To make it all work, launch FileLink with the master script. The master script executes the CRON command which will in turn launch task specific scripts at the scheduled times and then loop back to await the occurrence of the next event.

The following is a sample master CRON script:

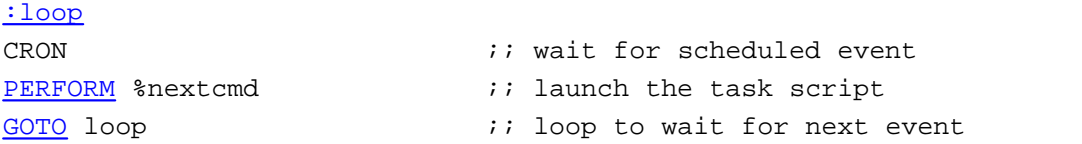

There is a similar file named "CronMaster.s" provided with FileLink in the Sample Scripts folder.

#### **Scheduling Dependability When Running as an NT Service**

This scheduling capability is further enhanced by FileLink's ability to be installed and run as an NT service on Windows NT, 2000, and XP machines. (NT services are not supported in Windows 98 or ME.) When running as a service, FileLink starts when the system boots up and remains active all the time - you don't need to remember to start it up every day.

Installing FileLink as an NT service is easy using the provided [SrvInstaller utility.](#page-284-0) To perform scheduled operations, install FileLink as a service using a suitable script that incorporates either or both of the PAUSE and CRON script commands.

#### **Summary**

The combination of FileLink's scheduling and NT service capability is a powerful combination to make sure that your file transfers take place dependability when you want them to.
### **Modems and FileLink**

FileLink is designed for use with AT command set modems. These are also referred to as Hayes compatible modems.

FileLink expects modems to be in their factory default settings. The first thing to do if you are experiencing communications problems is to make sure your modem is set for factory defaults. See the [MODEMDEFAULTS](#page-214-0) script command for more information.

If the factory settings are in place and communications problems persists, then the modem initialization string preconfigured by the FileLink Configurator may not be correct for your particular modem. For example, we have found that the Courier V.Everything modem requires a different modem initialization string.

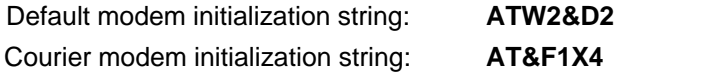

Refer to your modem documentation for initialization commands or contact Serengeti Systems technical support if you are unable to make your modem work with FileLink.

#### Detecting Modems

FileLink can detect a modem attached to one of the COM ports in your PC. This allows FileLink to configure itself if it is run on a PC and the location of the modem is not known ahead of time. This detection can take place when FileLink is initially loaded by adding the **-px** switch to the program shortcut or by running the [MODEMDETECT](#page-215-0) script command.

Related Command(s):[MODEMCMD,](#page-214-0) [MODEMRESET,](#page-216-0) [DIAL](#page-153-0), [ANSWER](#page-122-0) 

### **Detecting Modems at Startup**

Each instance of FileLink must be associated with an available COM port in your PC.

FileLink provides the **-p** shortcut switch to the purpose of specifying the associated connection when the program starts.

In some cases, you may not know which COM port(s) are available on a given PC. FileLink has the ability to scan the PC for COM ports and then to attempt to detect a modem on each of the ports. This is done by specifying the **-px** switch.

When auto-detecting COM ports, FileLink will utilize the COM port where the first modem is detected; if no modem is detected, FileLink will utilize the first COM port found. In all cases, if predefined settings for the found COM port exist (previously created using the FileLink configurator), these settings will be used, otherwise the default settings are used.

In addition, the [MODEMDETECT](#page-215-0) script command is available to perform this same operating at script execution time.

See also: [Shortcut Properties Command Line Switches](#page-18-0)

### **Running FileLink With Prompt.s**

An alternate method to typing in commands in for FileLink to execute (rather than into the console window) is to use the provided **prompt.s** script file. This script file is focused around the [PROMPT](#page-236-0) script command and effectively demonstrates its use. Using this command in a simple script file demonstrates a scripted, prompt-driven FileLink environment.

The **prompt.s** script file provided with FileLink for this purpose is shown below. The following script illustrates how FileLink can be scripted to prompt for a script command (which is saved in the variable  $var$ ) which is then provided to the [PERFORM](#page-221-0) command for execution.

```
:top
      PROMPT var /history=on
IFERROR= $ERROR_PROMPT_CANCELLED goto done
      PERFORM var
      GOTO top
      :done
      ASK "Exit FileLink?"
      IFNO goto top
      MESSAGEBOX "Exiting FileLink"
      :exit
```
The prompt dialog box looks like this.

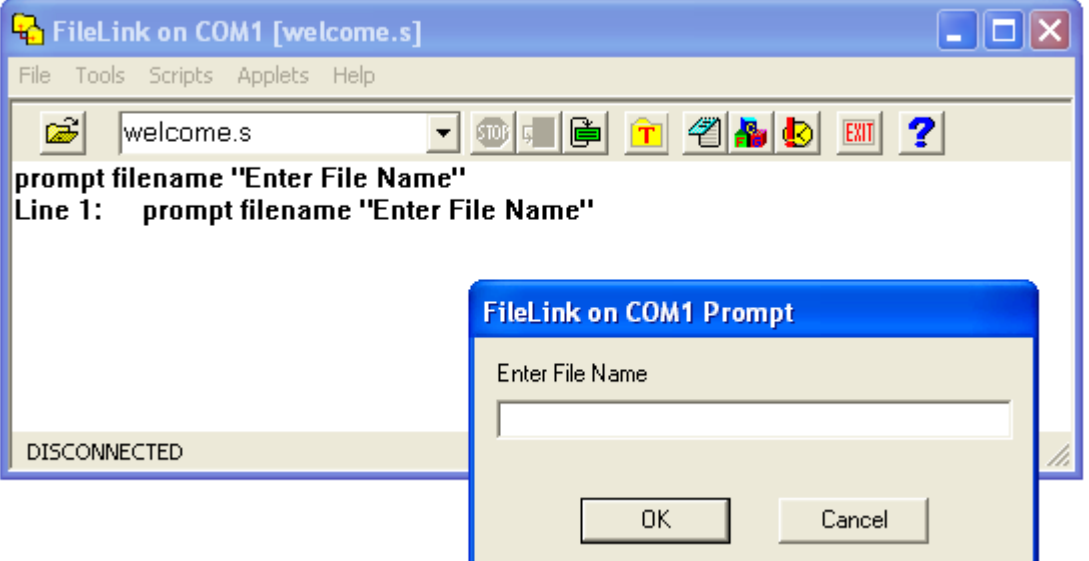

### **Running FileLink as an Icon**

FileLink runs as an icon if Run Minimized is specified in the Shortcut Properties for FileLink, if the MINIMIZE script command is executed, or if the FileLink window is minimized manually.

When FileLink is running as an icon, the link state of the connection is included in the program title.

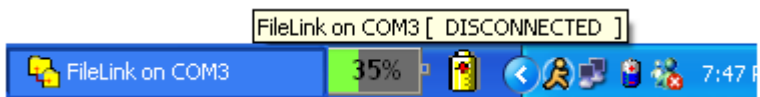

The link states are:

**DISCONNECTED** LINK IDLE SENDING FILE RECEIVING FILE

When running as an icon, FileLink terminates without any user intervention when script file execution completes. The FileLink log file contains a history of the session if you need to review it later.

# FileLink and PGP Cryptography

FileLink incorporates the ability to encrypt and decrypt files using PGP (an acronym for Pretty Good Privacy) cryptography and for managing PGP keyrings.

PGP is a commonly recognized method of what is referred to as *strong cryptography*. Cryptography is the science of using mathematics to encrypt and decrypt data. PGP cryptography enables you to protect sensitive information when it is stored locally or transmitted to a remote location, so that it cannot be read by anyone except the intended recipient.

Of course, PGP cryptography is useless if only one party uses it. To use PGP in conjunction with FileLink, you and the remote system must be in agreement to use PGP cryptography..

In general, cryptography can be *strong* or *weak*. Cryptographic strength is measured in the time and resources it would require to recover the original information. For all practical purposes, using the technology available, it is impossible to an undesired recipient to decipher the result of strong cryptography. No one can say if strong encryption will hold up under tomorrow's computing power, but the cryptography employed by PGP is among the best available today.

### **PGP Public and Private Keys**

PGP utilizes *public key cryptography*. Public key cryptography is a scheme that uses a pair of keys for encryption: a *public key,* which encrypts data, and a corresponding *private,* or *secret key* for decryption. You provide your public key to anyone you want to share information with while keeping your private key secret.

Anyone with a copy of your public key can then encrypt information that only you can read. Conversely, If you have someone else's public key, you can encrypt information that only they can read - in other words, only the person who has the corresponding private key can decrypt the information.

PGP, as implemented by FileLink, permits you to create keys of three different sizes (measured in bits): 768, 1024, and 2048. Larger keys will be cryptographically secure for a longer period of time. If what you want to encrypt needs to be hidden for many years, you might want to use the largest key.

Keys are stored in encrypted form in files called *keyrings.* As you use PGP, you will typically add the public keys of your recipients to your keyring. If you lose your keyring, you will be unable to decrypt any information encrypted by keys on that keyring. By default, FileLink expects keyring files to be in its current working folder.

Keys created by FileLink consist of the following user-supplied elements:

- A user name (required and at least five characters in length)
- A comment (optional and of any desired length)
- An e-mail address (optional and of any desired length)
- · A [passphrase](#page-41-0) (required and at least eight characters in length)

When encrypting a file, the public key of the recipient must be specified. Keys are identified by any combination of user name, comment, and/or e-mail address. This combination is often referred to as a **key ID**. These elements may be specified in part or in full. You often see a key ID specified in the following format:

user name (comment) <e-mail address>

All that is required within a key ID is enough unique information to locate the desired key. For example, if a key is created using a user name of **Dick Tracy** and there are no other keys on a keyring with a user name containing **Dick**, then only the first name is required as part of the key ID.

#### **Important**

The required key creation elements vary between PGP implementations. For example, not all PGP keys contain a comment element. Some PGP implementations may permit shorter user names and some may not require a passphrase.

### <span id="page-41-0"></span>**PGP Passphrases**

A passphrase is a collection of words and characters used by PGP cryptography when you create a public/private key file set, whenever encrypted files are signed, and when files are decrypted.

Passphrases differ from passwords only in length. Passwords are usually short -- six to ten characters. Short passwords are acceptable for logging on to a computer system, but they are not safe for use with encryption systems. Passphrases are usually much longer -- up to 100 characters or more. Their greater length makes passphrases more secure.

Picking a good passphrase is one of the most important things you can do to preserve the privacy of the files you encrypt using PGP. A passphrase should be:

- Known only to you
- Long enough to be secure
- Hard to guess -- even by someone who knows you well
- Easy for you to remember and type accurately if necessary

Use a combination of upper and lower case characters and digits (for example: TesT03PhrasE)

#### **Important**

FileLink secures your passphrase by saving it in an encoded format in the Windows registry along with its other settings. The passphrase is also never displayed in the FileLink console window nor written to any log file. But be aware that *it does appear in clear-text* in a script file. Therefore, the method of specifying your passphrase during configuration is the most secure.

### **PGP ASCII Armoring**

PGP key files and encrypted files may be saved in a format referred to as *ASCII armored*. This format is an encrypted representation of a file consisting entirely of printable ASCII (or textmode only) characters.

Files in this format contain no binary values, and therefore may be easily sent as part of e-mail messages and visually examined using programs like Notepad.

Files saved in this format are approximately 30% larger than their non-armored counterparts. When decrypted, both armored and non-armored files reproduce an identical original.

#### **PGP Digital Signatures**

PGP encrypted files may contain *digital signatures*. Digital signatures enable the recipient of a file to verify the authenticity of the information's origin, and also verify that the information has not been tampered with. A digital signature also prevents the sender from claiming that he or she did not actually send the information. Therefore, A digital signature serves the same purpose as a handwritten signature in that it attests to the contents of the information as well as to the identity of the signer.

### **FileLink's Implementation of PGP**

First and foremost, FileLink is a scriptable file transfer package and not a comprehensive PGP encryption tool, but FileLink does provide the basic functionality required to utilize PGP.

FileLink is integrated with the open-source package named GnuPG from which FileLink obtains its PGP encryption/decryption engine.

The following functionality is provided by the FileLink Configurator:

- The creation of private and public key(s) and the creation of associated "keyrings"
- The ability to export public keys to ASCII armored and non-ASCII armored files from a keyring to be shared with others (ASCII armored key files are plain-text files that are easily shared via e-mail or other means; non-armored files are in a binary format)
- The ability to import  $key(s)$  to a keyring
- The ability to delete key(s) from a keyring
- The ability to use existing FileLink or GPG keyrings

The following functionality is provided by script commands within FileLink itself:

- The ability to encrypt and optionally digitally sign files (the [PGPENCRYPT](#page-227-0) command)
- The ability to decrypt files for which you have a corresponding public key (the [PGPDECRYPT](#page-224-0) command)
- The ability to import public keys to a keyring (the [PGPIMPORTc](#page-231-0)ommand)

PGP has the added advantage of compression. Much like a zip file, files that are encoded using PGP are also compressed. Of course, file(s) are expanded and restored to their original state when they are decrypted by their intended recipient.

PGP is a complex encryption technology and the preceding paragraphs barely scratch the surface as an introduction. If you are new to PGP specifically and public key cryptopgraphy in general, we strongly recommend doing some independent study on the subject to make sure that you understand the advantages and dangers associated with the encryption and decryption of files.

#### **Extending FileLink's PGP Functionality**

In some cases, you may be required to encrypt or decrypt a file using a GnuPG option that is not directly implemented by FileLink. In order to do so, both the PGPENCRYPT and PGPDECRYPT commands support the **/gpgopt** option which allows you to specify any necessary GnuPG option(s). The **/gpgopt** option should be used by advanced users only and FileLink interoperability with all GnuPG options is not guaranteed.

The following example encrypts a file and specifies a supported option not directly supported by FileLink.

PGPENCRYPT "in" "out" /user="Dick" /gpgopt="--force-v3-sigs"

Multiple GnuPG options may be passed using **/gpgopt**. When doing so, separate each complete option with a semi-colon as shown below.

PGPENCRYPT ... /gpgopt="--force-v3-sigs;--no-verbose"

Be sure to always precede each GnuPG option with two dashes.

#### **Troubleshooting FileLink's PGP Functionality**

For advanced troubleshooting, the PGPENCRYPT and PGPDECRYPT commands support the **/gpglog** option which results in commands and responses to and from GnuPG (gpg.exe) being written to a log file.

The following example encrypts a file and writes to a log file named "encrypt.log".

```
PGPENCRYPT "in" "out" /user="Dick" /gpglog="encrypt.log"
```
If a fully qualified file name is not specified, the log file will be created in the current FileLink working folder. If the file exists, it will be appended to. Delete the file before each PGPENCRYPT or PGPDECRYPT command if you want only a single command to be logged.

The interpretation of the resulting log file is left to the user or the file may be requested by FileLink technical support to assist you with a particular problem.

## **Backing Up Your Keyring File Set**

It is very important that you backup your PGP keyring. If a keyring is lost or destroyed, it will no longer be possible for you to decrypt files sent to you using any public key that you may have distributed. And recipients of encrypted files from you will not be able to decrypt your files until you provide them with a new public key.

A PGP keyring used by FileLink actually is a set of three files. They will reside in FileLink's working folder, or in a folder that you designate. The files are:

- pubring.gpg
- secring.gpg
- · trustdb.gpg

To protect against loss of your encrypted data, it is vital that you make backup copies of these files as often as you add, import, or delete keys from your keyring.

## **Using PGP With FileLink Step-By-Step Guide**

PGP setup is done using the FileLink Configurator under the [Configure PGP](#page-62-0) tab.

In order to use PGP with FileLink, you must have your own PGP public/private key-pair. You can either create a new one or you can import one.

In order to encrypt a file with FileLink, you must have imported the recipient's public key *before* encryption.

In order to decrypt a file with FileLink, you must have exported your public key and sent it to the person who will be encrypting the file *before* they encrypt it.

#### **Creating a New Key-Pair**

You may [create a key-pair](#page-63-0) using the FileLink Configurator by following these steps:

- $\triangleright$  Click the 'Create Key' button.
- $\triangleright$  Make sure the 'Create Empty Keyring' box is not selected.
- $\triangleright$  You must enter a user name; an email address and/or comment field are optional.
- $\triangleright$  Enter the size. (default is 1024)
- Enter an expiration date. (default is never)
- $\triangleright$  Enter a Passphrase and verify it.
- $\triangleright$  Save the passphrase to use it without specifying it in your script (for added security).
- $\triangleright$  Select the folder where the keyring will be created.
- $\triangleright$  Click 'OK' to create the keyring and add the key-pair to this keyring.

#### **Importing a Key-Pair**

You may [import a key-pair](#page-65-0) using the FileLink Configurator by following these steps:

- $\triangleright$  Click the 'Create Key' button.
- $\triangleright$  Make sure the 'Create Empty Keyring' box is selected.
- $\triangleright$  Select the folder where the keyring will be created.
- $\triangleright$  Click 'OK' to create the empty keyring.
- $\triangleright$  Click the 'Manage Keys' button.
- $\triangleright$  Click the 'Import...' button.
- $\triangleright$  Browse to the folder where your exported PGP keyring is located.
- $\triangleright$  Select the file and click 'OK'.
- $\triangleright$  Your key should now be imported and ready to use.

*Any key from PGP Desktop (a product from PGP Corporation) must already have been created and exported, please see the documentation for PGP Desktop for instructions on how to create/export a key-pair using this product.*

#### **Importing a Public Key**

<span id="page-47-0"></span>**48**

You may [import a public key](#page-65-0) using the FileLink Configurator by following these steps:

- $\triangleright$  Click the 'Manage Keys' button.
- $\triangleright$  Click the 'Import...' button.
- $\triangleright$  Browse to the folder where the public key file is located.
- $\triangleright$  Select the file and click 'OK'.
- $\triangleright$  The key should now be imported and ready to use.

*A public key must have been exported and received in order to import the public key.*

#### **Encrypting a File**

This is done using **[PGPENCRYPT](#page-227-0)** script command. For example:

```
PGPENCRYPT "file_to_encrypt" "destination_encrypted_file" /
user="Recipient1"
```
*You must have already imported the recipient's public key.*

#### **Decrypting a File**

This is done using [PGPDECRYPT](#page-224-0) script command. For example:

PGPDECRYPT "encrypted\_file" "c:\temp\output"

*You must have already exported your public key and sent it to the recipient.*

### Using the FileLink Configurator

 The FileLink® Configurator is used to select which COM port(s) to use. You configure the COM port for async modem connections and otherwise setup how you want to use FileLink.

The configurator is run once during installation and is accessible from a button on the FileLink toolbar. You must run the configurator at least once before attempting to use FileLink on a particular connection. The first time a connection is configured you are given the option to create a **Start** menu shortcut and a desktop shortcut to run FileLink on this connection.

When the configurator is run from the FileLink toolbar button, any settings you change do not take effect until a script file is executed (or unless FileLink is restarted.) For example, if you change the baud rate and protocol while running the configurator, the FileLink status bar does not reflect the newly defined values until you run a script file.

The FileLink Configurator is organized around six tabs. Click on the tabs for a brief description of tab. Follow the hyperlinks below for more detailed information.

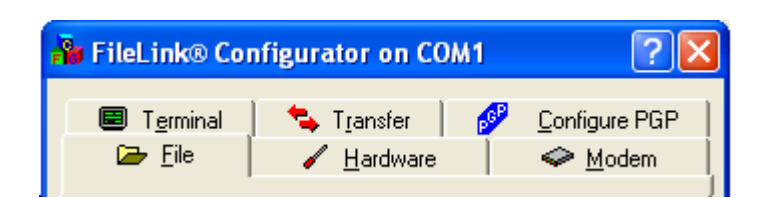

**[File Configuration](#page-50-0) [Hardware Configuration](#page-51-0) [Modem Configuration](#page-52-0) [Terminal Configuration](#page-53-0) [Transfer Configuration](#page-54-0) [PGP Configuration Tab](#page-62-0)** 

# <span id="page-50-0"></span>**File Configuration**

When you click on the **File** tab the following dialog is displayed. Click on any of the controls in the body of the dialog for more information on each configuration item contained therein.

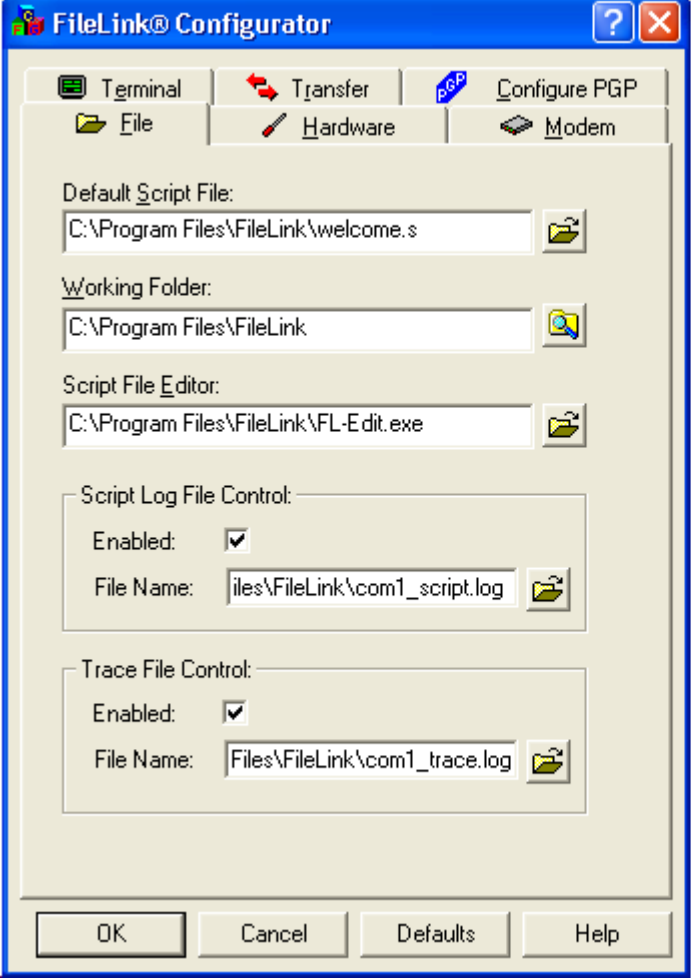

# <span id="page-51-0"></span>**Hardware Configuration**

When you click on the **Hardware** tab one of the following dialog is displayed corresponding to a selection of a COM port for async file transfers. Click on any control within the body of the dialog for more information on a particular configuration item.

Sample dialog for **COM port** selection:

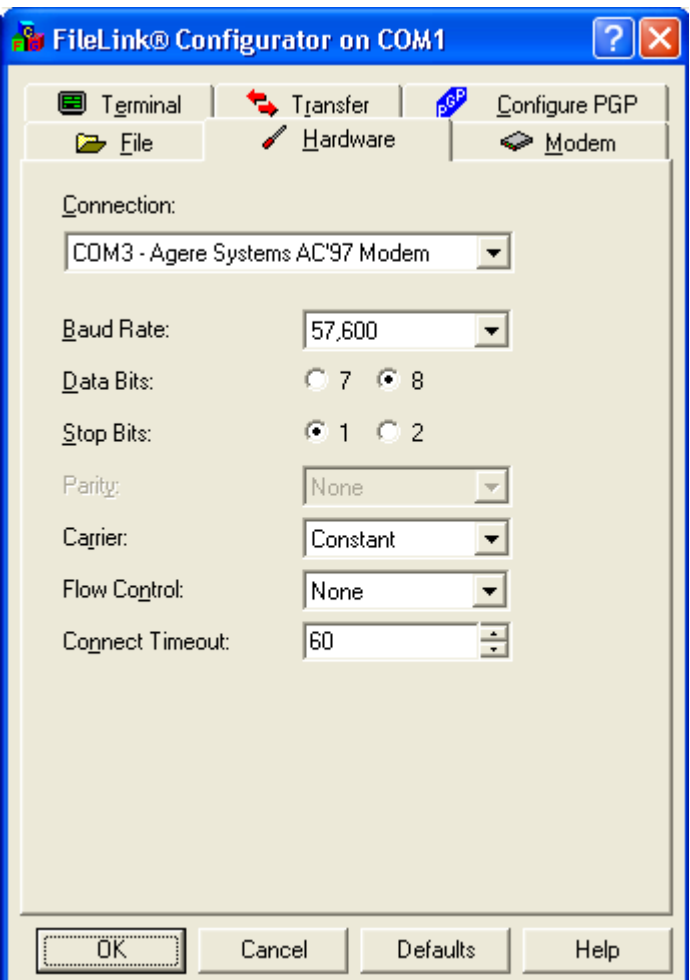

# <span id="page-52-0"></span>**Modem Configuration**

When you click on the **Modem** tab the following dialog is displayed. Click on any of the controls in the body of the dialog for more information on each configuration item contained therein.

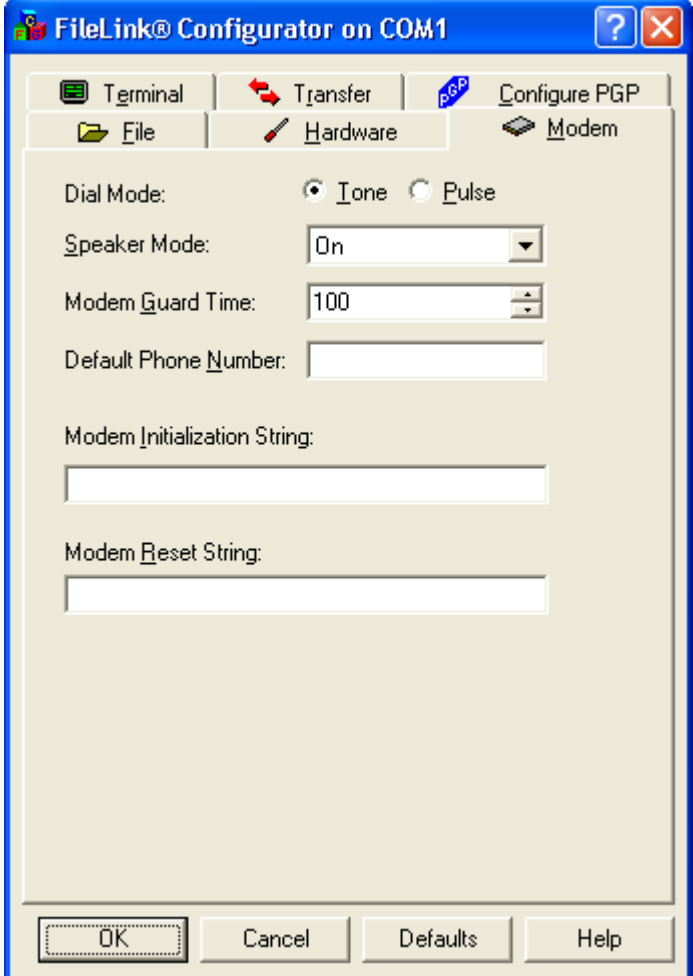

# <span id="page-53-0"></span>**Terminal Configuration**

When you click on the **Terminal** tab the following dialog is displayed. Click on any of the controls in the body of the dialog for more information on each configuration item contained therein.

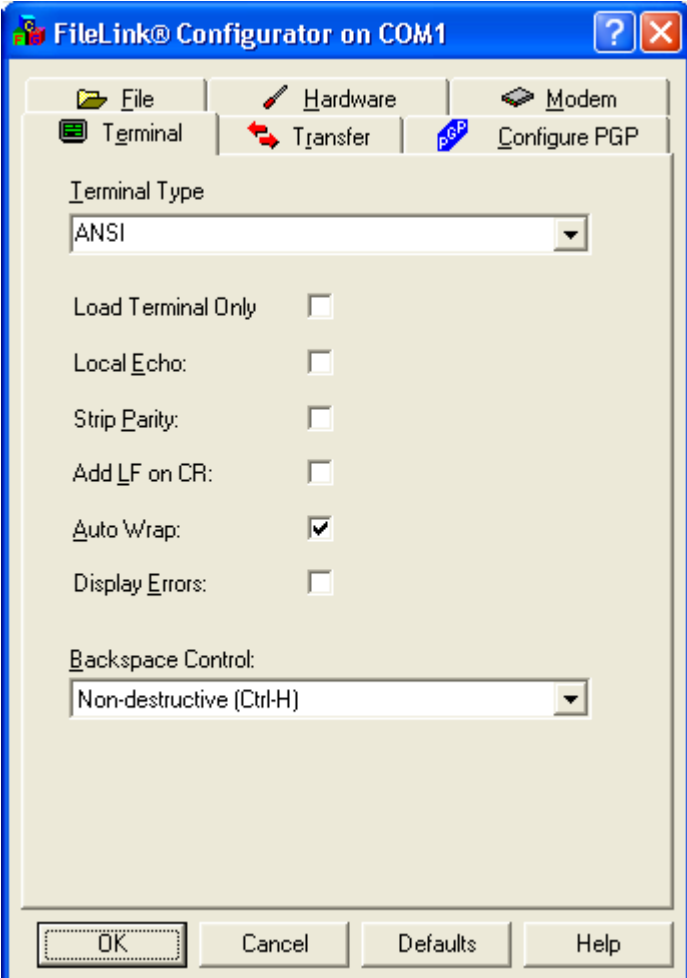

# <span id="page-54-0"></span>**Transfer Configuration**

When you click on the **Transfer** tab the following dialog is displayed. Click on any of the controls in the body of the dialog for more information on each configuration item contained therein.

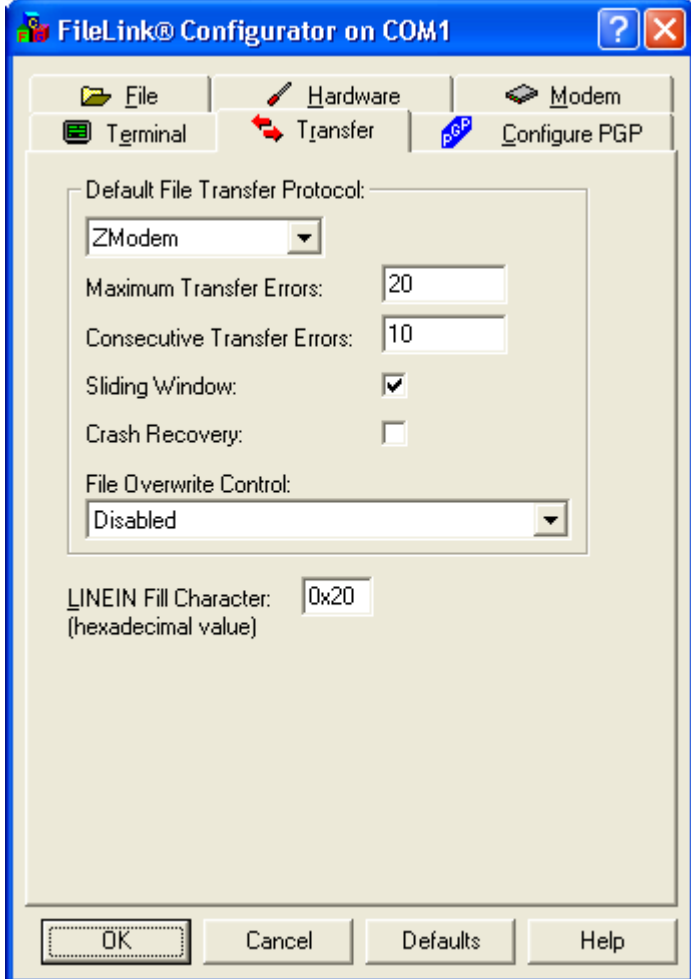

# **File Transfer Protocol Configuration**

FileLink supports six different modem file transfer methods or protocols. These six protocols are configured by clicking the Transfers tab of the FileLink Configurator.

The configuration details for each method or protocol is presented below.

[ASCII Transfers](#page-56-0) [Kermit Transfers](#page-57-0) [Xmodem Transfers](#page-58-0) [Xmodem1K Transfers](#page-59-0) [Ymodem Transfers](#page-60-0) [Zmodem Transfers](#page-61-0)

### <span id="page-56-0"></span>**ASCII File Transfers**

There are no special configuration settings for ASCII file transfers. This type of transfer is not block oriented, does not support binary files, and there is no error recovery. When receiving, there is no protocol to tell when the remote system finished sending a file, so FileLink waits approximately 10 seconds before terminating a command after at least one characters has been received.

## **Kermit File Transfers**

Kermit is an error-correcting, block-oriented protocol. Kermit transfers start with a header block containing file name and date-time stamp for the file, followed by the contents of the file. This continues for as many files as the sender transmits. By default, Kermit transfers performs Run-Length-Encoding (RLE) data compression that may reduce transmission time.

The configuration settings for this protocol in the FileLink Configurator appear below. Click on a particular setting control for more information.

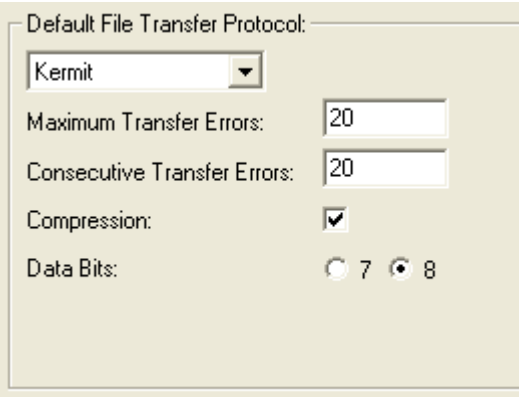

<span id="page-57-0"></span>**58**

### <span id="page-58-0"></span>**Xmodem File Transfers**

Xmodem is an error-correcting, block-oriented protocol. The block size is 128 bytes. To use this protocol, you must configure the COM port to use 8-data bits. By default, Xmodem uses the 16-bit CRC block check method.

The configuration settings for this protocol in the FileLink Configurator appear below. Click on a particular setting control for more information.

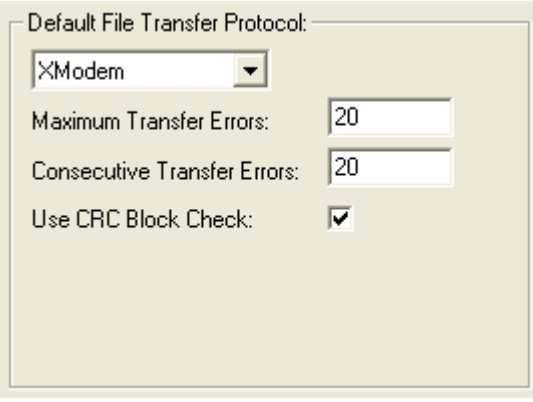

# <span id="page-59-0"></span>**Xmodem1K File Transfers**

Xmodem1K is an error-correcting, block-oriented protocol. The block size is 1024 bytes. To use this protocol, you must configure the COM port to use 8-data bits. By default, Xmodem1K uses the 16-bit CRC block check method.

The configuration settings for this protocol in the FileLink Configurator appear below. Click on a particular setting control for more information.

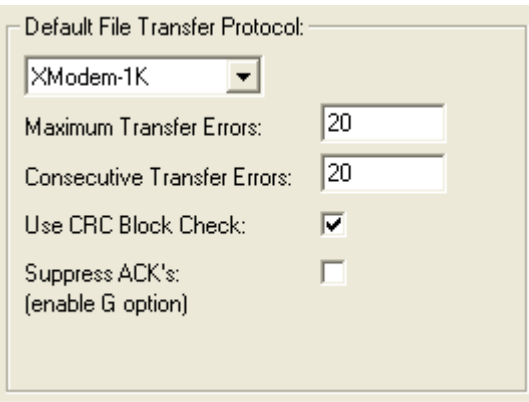

## <span id="page-60-0"></span>**Ymodem File Transfers**

Ymodem is an error-correcting, block-oriented protocol. Ymodem transfers start with a header block containing file name and date-time stamp for the file, followed by the contents of the file. This continues for as many files as the sender transmits. To use this protocol, you must configure the COM port to use 8-data bits. By default, Ymodem uses the 16-bit CRC block check method.

The configuration settings for this protocol in the FileLink Configurator appear below. Click on a particular setting control for more information.

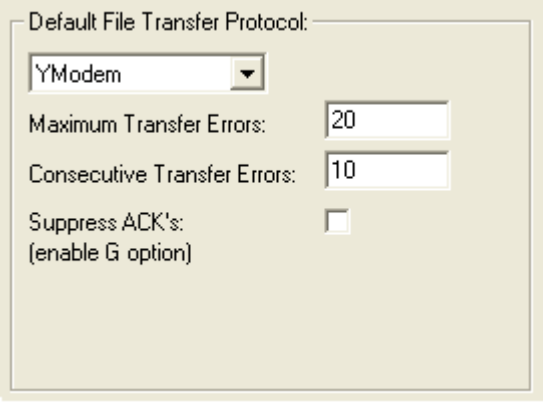

# **Zmodem File Transfers**

Zmodem is an error-correcting, block-oriented protocol. Zmodem transfers start with a header block containing file name and date-time stamp for the file, followed by the contents of the file. This continues for as many files as the sender transmits. To use this protocol, you must configure the COM port to use 8-data bits. Zmodem uses the 32-bit CRC block check method with block sizes of up to 1024 bytes.

The configuration settings for this protocol in the FileLink Configurator appear below. Click on a particular setting control for more information.

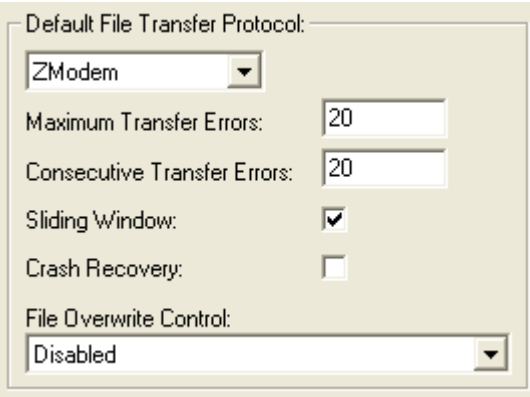

<span id="page-61-0"></span>**62**

# <span id="page-62-0"></span>**PGP Configuration**

When you click on the **Configure PGP** tab the following dialog is displayed. Click on any of the controls in the body of the dialog for more information on each configuration item contained therein.

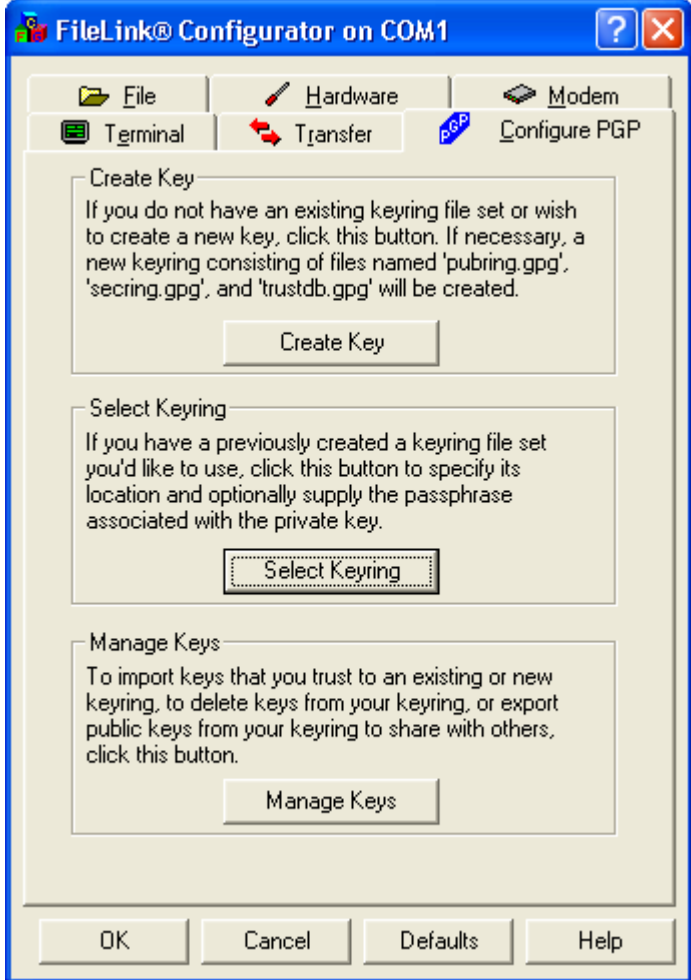

## <span id="page-63-0"></span>**PGP Configuration: Create Key**

When you click on the **Create Key** button the following dialog is displayed. This dialog has controls that allow you to create a new PGP key in an existing FileLink or GPG keyring, or to create a key in a new keyring. Keyring files have an extension of **.gpg**. (GPG is a commonly used Open Source implementation of PGP cryptography which is utilized by FileLink.)

Click on any of the controls in the body of the dialog for more information on each configuration item contained therein. For more information, see [Using PGP With FileLink Step-](#page-47-0)[By-Step Guide](#page-47-0).

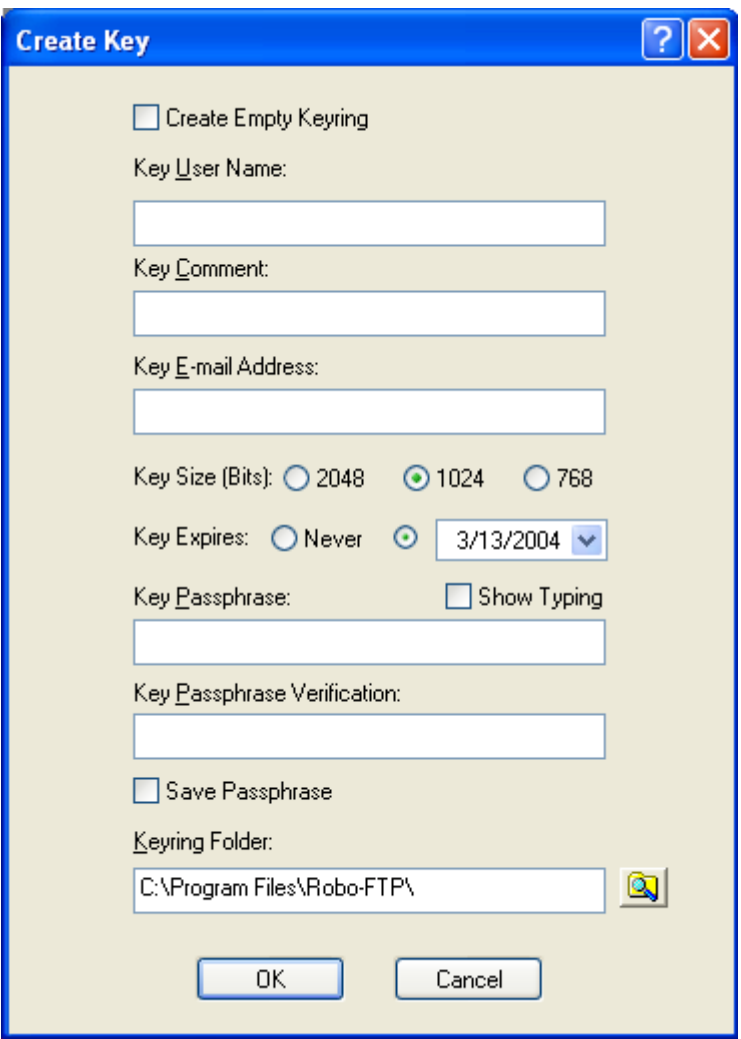

#### <span id="page-64-0"></span>**PGP Configuration: Select Key**

When you click on the **Select Key** button the following dialog is displayed. This dialog has controls that allow you to select an existing FileLink or GPG keyring. Files with an extension of **.gpg** are displayed in the file selection control. (GPG is a commonly used Open Source implementation of PGP cryptography which is utilized by FileLink.)

PGP keys created by other PGP packages may be used, but FileLink requires you to [create a](#page-63-0) [keyring](#page-63-0) and then import keys exported from these other products.

Click on any of the controls in the body of the dialog for more information on each configuration item contained therein.

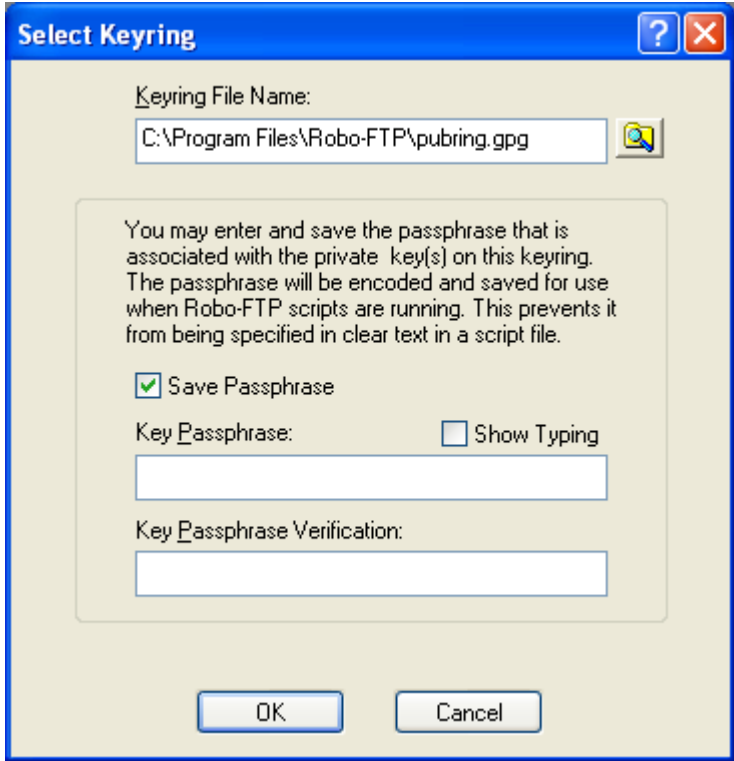

# **PGP Configuration: Manage Keys**

When you click on the **Manage Keys** button the following dialog is displayed. This dialog has controls that allow you import, export, and delete keys from the current keyring. The current keyring is either the [last keyring created](#page-63-0) or the [last keyring selected.](#page-64-0)

Click on any of the controls in the body of the dialog for more information on each configuration item contained therein. For more information, [Using PGP With FileLink Step-By-](#page-47-0)**Step Guide** 

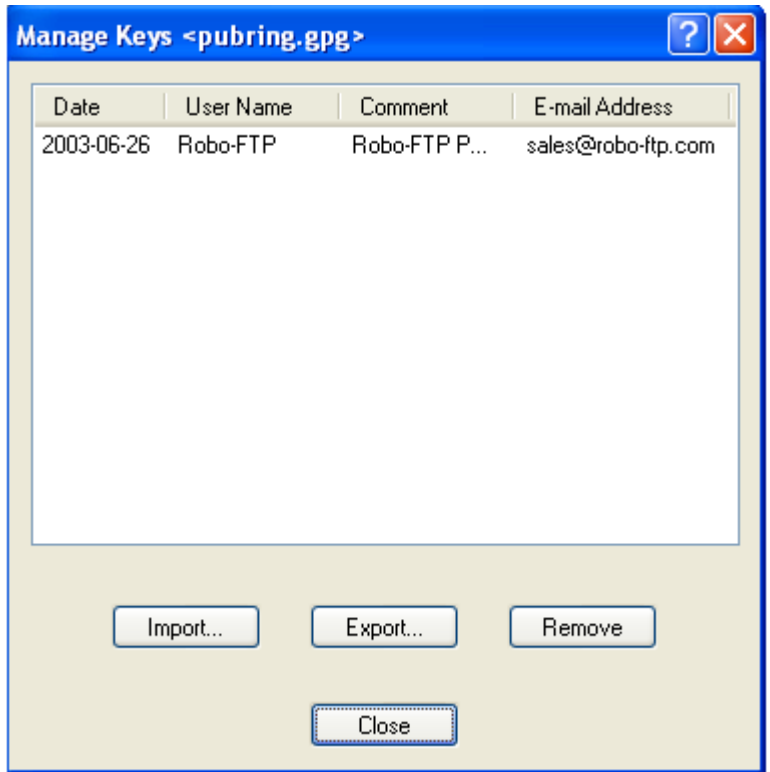

<span id="page-65-0"></span>**66**

#### **User vs. Machine Configuration**

When running the FileLink Configurator, the configuration settings are saved in the Registry in association with the current user logged into Windows. (Technical reference: the HKEY\_CURRENT\_USER Registry location is used.) This permits each user to have unique configuration setting(s) for FileLink.

In most cases this is fine. In some environments, however, you may wish to have a single configuration for all users on a given machine. (Technical reference: the HKEY\_LOCAL\_MACHINE Registry location is used.)

To accommodate both possibilities, FileLink first looks in HKEY\_CURRENT\_USER for configuration settings. If the settings are not found, FileLink next looks in HKEY\_LOCAL\_MACHINE.

By default the FileLink Configurator writes configuration settings to HKEY\_CURRENT\_USER. To have it use HKEY\_LOCAL\_MACHINE, you must create a shortcut for the configurator and add the **-l** switch within the **Target** field in the short properties dialog. When you run the configurator by way of this shortcut, you are creating a single configuration for FileLink for all users.

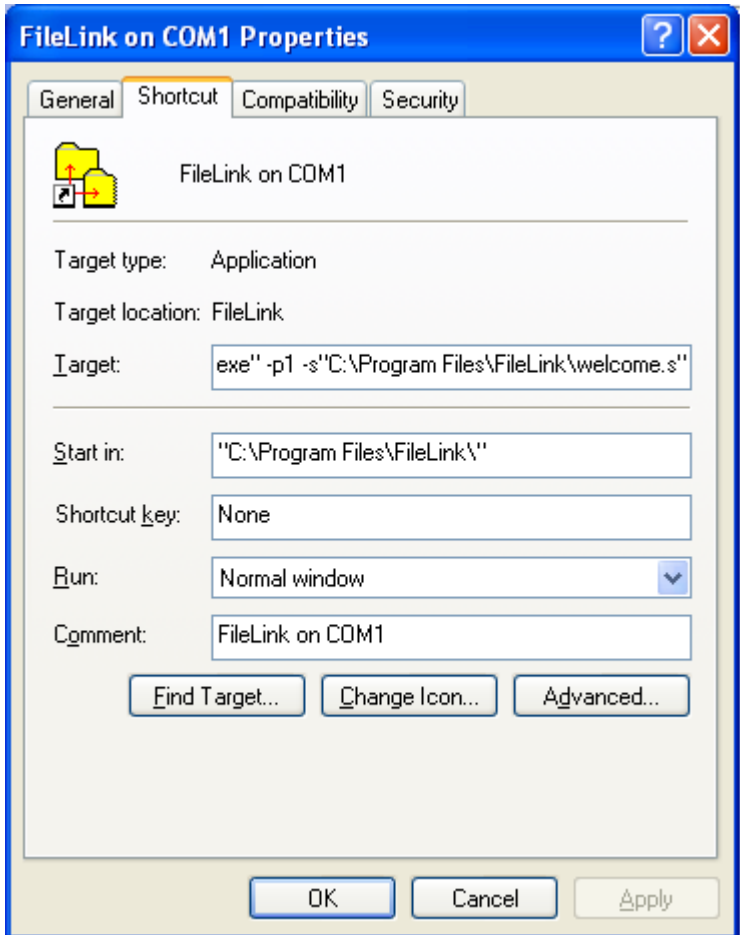

See the example below on how to create the shortcut.

# Using the FileLink TTY Terminal Applet

The FileLink TTY Terminal applet is a simple TTY style terminal emulator. The applet is started by clicking on the **Run TTY Terminal** menu item or toolbar button, or by executing the TERMINAL script command. You may switch freely between the TTY Terminal applet and the FileLink script environment.

Each environment shares the same communications session, so you may connect to or disconnect from the remote system, for example, from either a script file or from within the TTY Terminal applet. The same set of configuration settings apply to both environments.

The TTY Terminal applet is useful to understand how a communications session with a particular remote system takes place so that it can be automated with a script file.

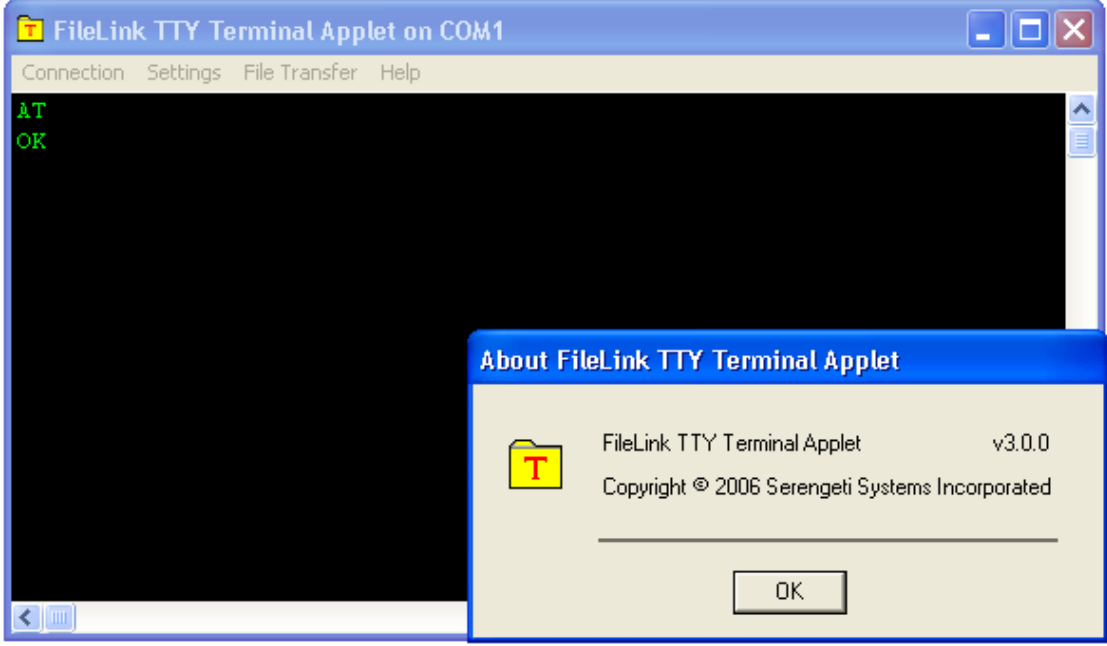

The TTY Terminal applet is menu-driven. The menus are organized as follows:

[TTY Terminal Connection Menu](#page-68-0) [TTY Terminal Settings Menu](#page-69-0) [TTY Terminal File Transfer Menu](#page-70-0) [TTY Terminal Help Menu](#page-71-0)

# <span id="page-68-0"></span>**Terminal Connection Menu**

The Terminal **Connection** menu is shown below. The actions off this menu support opening and closing the configured COM port, and permit exiting back to the FileLink main window. Click on a menu item for information on its function.

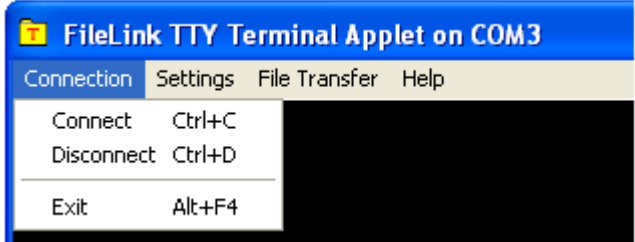

# <span id="page-69-0"></span>**Terminal Settings Menu**

The Terminal **Settings** menu is shown below. The actions off this menu support changing the current COM port, changing some of the settings of the COM port and the Terminal environment (baud rate, parity, line wrapping, etc.), and changing the Terminal type (e.g., ANSI, DEC, Wyse, etc.), screen size, fonts, and colors. Click on a menu item for information on its function.

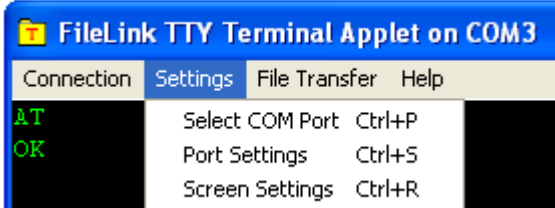

# <span id="page-70-0"></span>**Terminal File Transfer Menu**

The Terminal **File Transfer** menu is shown below. The actions off this menu support the selection of a file transfer protocol and then subsequently the sending or receiving of one or more files. Click on a menu item for information on its function.

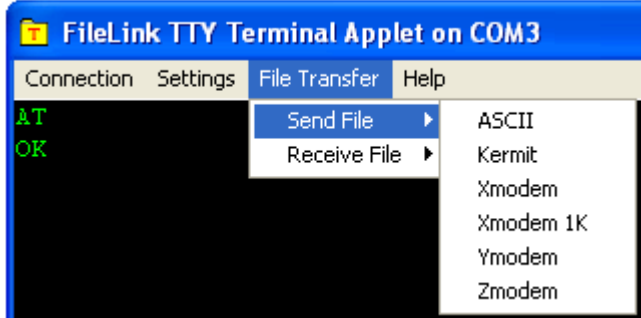

## <span id="page-71-0"></span>**Termnal Help Menu**

The Terminal **Help** menu is shown below.

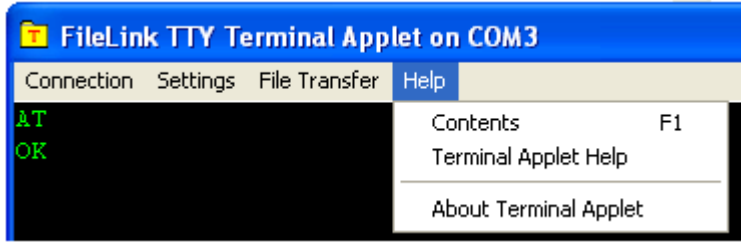

The FileLink Script File Editor

The FileLink script file editor is a specially designed text editor for editing FileLink script files. The editor provides for the easiest possible creation and maintenance of script files. Major features include:

- $\triangleright$  Context sensitive help for all FileLink script commands
- $\triangleright$  Color syntax highlighting of FileLink script commands
- $\triangleright$  Automatically capitalize FileLink script commands as you type
- Ø Edit multiple script files and save (and reload) all at once as a "session"
- Ø Find in files function that automatically searches script files (files with **.s** extension)
- $\triangleright$  Optional tabbed interface when editing multiple files
- $\triangleright$  Optional line numbers

This is the FileLink editor main screen:
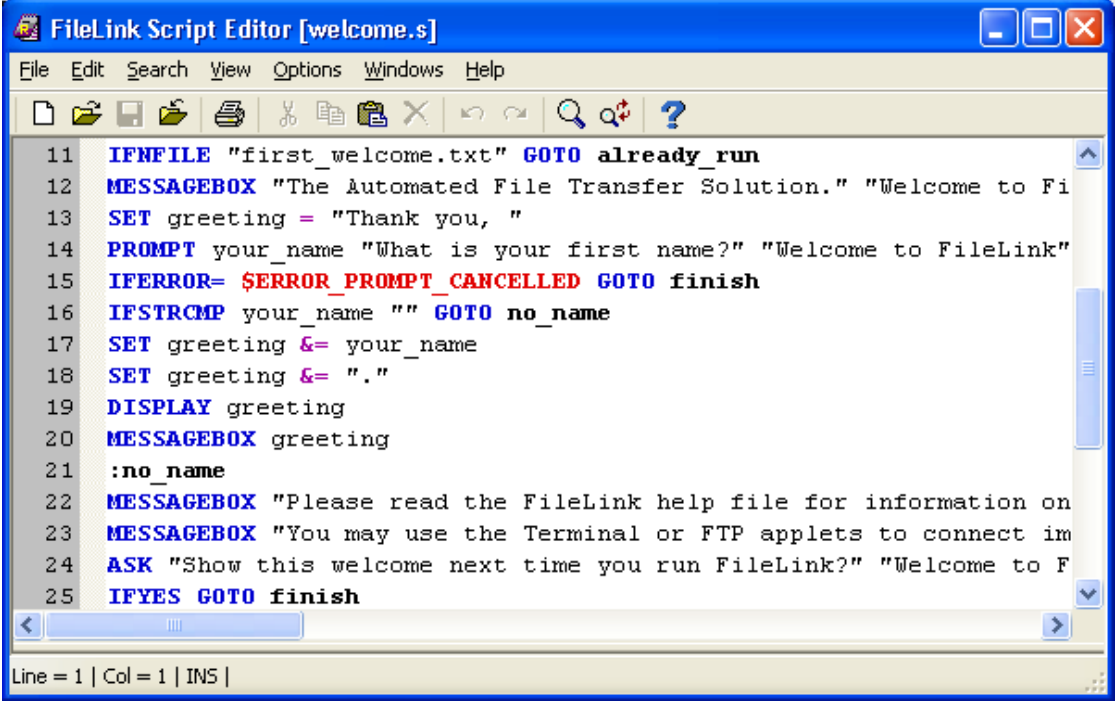

FileLink script command syntax is highlighted in color as shown below:

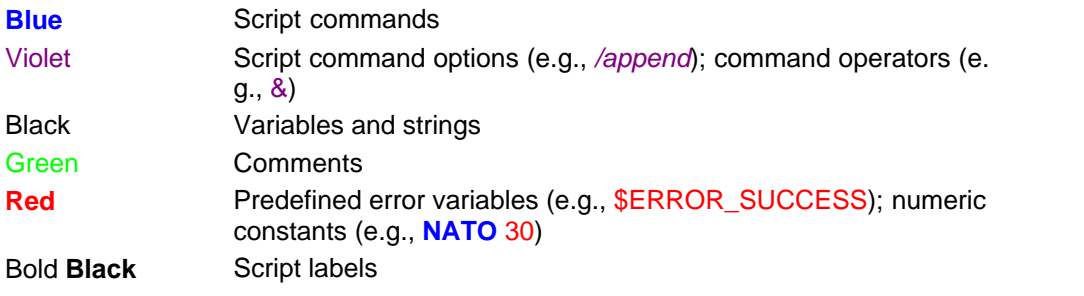

The editor is launched from a FileLink menu or the toolbar and automatically opens the currently active script file.

# Script Programming

To accommodate automated and unattended operations it is designed for, FileLink provides a powerful script language. See [Script Language Features](#page-12-0)**.**

Script files can be executed directly from a FileLink shortcut on the desktop or when selected interactively while FileLink is running .

Script files are normally produced with the FileLink Script File Editor . FileLink has toolbar buttons to launch the editor (or other editor of choice) for this purpose. Unless otherwise specified, script files are assumed to have an extension of **.s**.

See also: [Script File Commands](#page-114-0), [Sample Script Files](#page-279-0)

**74**

## **Script File Command Arguments**

Script commands consist of an opcode followed by one or more arguments. An argument falls in one of the following types.

- an [alpha-numeric](#page-75-0) string (enclosed in single or double quotes)
- a [variable](#page-77-0) (names starting with alphabetic character, %, or \$ symbol)
- a [command option](#page-78-0) (starting with / symbol)
- · a numeric value

See also: [Script Language Features,](#page-12-0) [Script Commands](#page-114-0)

## <span id="page-75-0"></span>**Script File Alphanumeric Constants**

Alphanumeric constants define file names and other character strings that may be used in script commands directly or assigned to script variables. Alphanumeric constants are always enclosed by single or double quotation marks. Examples of alphanumeric constants are:

```
SENDFILE 'c:\My Data\Update Inventory.dbf' COPY "file2" "file1"
SET filename = "filepath"
```
Whenever you are using a file name in a constant or variable, FileLink always assumes the file is located in the working folder. If you want to reference a file elsewhere, you should always use the file's full path name.

## **Script File Numeric Constants**

Numeric constants may be used in appropriate script commands or assigned to script variables. Numeric constants differ from alphanumeric constants in that the enclosing single or double quotation marks are optional. Examples of numeric constants are:

 $SETNUM \; x = 1$  $SETNUM \; x = 1$ SETNUM  $y = "2"$  *;* same as  $y = 2$ [NATO](#page-219-0) 60

#### <span id="page-77-0"></span>**Script File Variables**

Variable arguments are internally or user defined string or numeric values that may be used in script commands where an alphanumeric or numeric value is expected. Variables may be created and assigned a value by using the **[SET](#page-253-0)** or **SETNUM** script commands, or are automatically created and assigned a value by the FileLink script processor when used in certain script commands.

Script variables begin with at least one alphabetic character and may be up to 255 characters in length. Variables are not case sensitive. For example, **\$abc** and **\$ABC** are the same variable. Up to 4096 variables may be assigned at one time.

Once a variable is assigned, it remains defined for the duration of an active script file or until it is unassigned with the SET command. The values assigned to script variables may be up to 1020 characters in length. Examples of alphanumeric variables are shown below:

```
SETSET phone number = "555-1212"DIAL phone number
SETSET file_name = "c:\anyfile"
DELETE filename
```
FileLink script files may perform substring manipulation on variables. The [SETEXTRACT,](#page-255-0) [SETLEFT,](#page-256-0) [SETMID](#page-258-0), [SETRIGHT](#page-261-0), and [SETSUBSTR](#page-262-0) commands allow extraction of a delimited substring, substrings from the left to right from mid string, right to left, and to finder the occurences of a substring respectively.

FileLink script files may also perform basic arithmetic manipulation on numeric variables. The [INC](#page-194-0) and [DEC](#page-150-0) commands allow incrementing and decrementing of numeric strings while the SETNUM command permits adding, subtracting, multiplication, and division. Examples of numeric variables are shown below:

[SETNUM](#page-259-0) x = 1SET SETNUM  $e = m \times c \times c$  ;; (hint:  $e = mc2$ ) [INC](#page-194-0) x

There are a number of internal script variables assigned by FileLink to make your script development easier and more powerful. These are described their own [Internal Script](#page-95-0) [Variables](#page-95-0) section.

See also: [Using Shortcut Target Arguments in Script Files](#page-93-0)

#### <span id="page-78-0"></span>**Script File Command Options**

Command options may be present on certain script file commands following the opcode and any arguments that may be required. Options always begin with the / symbol and must not contain any embedded spaces. For instance, in an option such as **/baudrate=9600**, you must not put spaces on either side of the equal sign. Many commands support multiple options. Examples of command options are below:

[RCVFILE](#page-239-0) /flush /timeout=0 [PROTOCOL](#page-237-0) "xmodem" /use\_checksum [USEPORT](#page-274-0) "COM1" /baudrate=9600 /parity=none /stopbits=1

# **Labels in Script Files**

To facilitate conditional and unconditional branching in FileLink script files, a label is used to define the destination of a branch. Labels always begin with a colon, must not exceed 32 characters in length, and may appear anywhere within a line. FileLink supports up to a total of 320 unique labels at once.

Consider the following example of a valid label.

:top

Refer to [LOOPTO,](#page-205-0) [GOTO](#page-177-0), [LOOPIF](#page-204-0), and **IFERROR** for more details.

<span id="page-79-0"></span>**80**

## **Comments in Script Files**

Either a semi-colon or an asterisk may be used to denote the beginning of comment in a FileLink script file. A comment may be a separate line unto itself or be on the same line as a command.

Consider the following examples of valid script file comments.

```
; Connect with the remote system
CONNECT
* this is a comment line *
LINEOUT "hello world"
DIAL "555-1212" ii connect with directory assistance?
```
## **Debugging Script Files**

FileLink provides several commands to specifically facilitate the debugging of script files. These commands are:

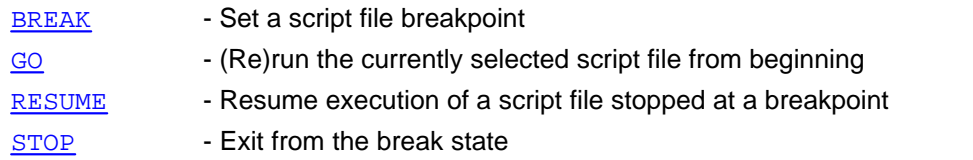

There is also a control named Enable Breakpoints under the **Scripts** menu which controls whether or not BREAK command(s) are recognized when a script is running.

When debugging, place the BREAK command at strategic places in the flow of execution of a script file to be debugged. When the FileLink script processor encounters a BREAK, script execution will be suspended.

FileLink is now in the *break state* and control is returned to the console window. Here you can view variable values, for example, by typing **[DISPLAY](#page-156-0)** commands into the console command line, reassign variable values by typing **[SET](#page-253-0)** or **SETNUM**, or perform other tasks that may assist you in finding problems in your script logic.

Script execution may be resumed by typing the [RESUME](#page-246-0) command into the console command line or by clicking the Skip To Next Command (**Ctrl + N**) toolbar button. The script may be stopped by typing the [STOP](#page-266-0) command or by clicking the **Stop** toolbar button. To restart the script (perhaps after editing it to make corrections), type the [GO](#page-176-0) command or click the Rerun Script File (**Ctrl + R**) toolbar button.

When your script has been thoroughly debugged, either edit your script and remove all the BREAK commands or clear the Enable Breakpoints control in the **Scripts** menu and BREAK commands will be ignored on subsequent runs of the script.

#### **Using Variables in Command Options**

FileLink script command options may not be specified using variables directly. The following is an example of a script command with an option:

[USEPORT](#page-122-0) /parity=none

In this case none is a literal string (without quotation marks) and it cannot be replaced with a variable. However, there is an indirect way that this can be done. This involves the building of a complete command in a variable and using the [PERFORM](#page-221-0) script command to run it.

For example, let's assume that you wish to set some COM port parameters that are not known until the script is run. The command might look like the following:

```
USEPORT /baudrate=9600 /parity=none
```
Say that the script prompts the user for the baudrate and parity settings and these are assigned to script variables baud and par. You might be inclined to try something like:

USEPORT /baudrate=baud /parity=par ;;Wrong!

This will result in wrong baud rate and parity values (the variable names, not their values) being provided to the USEPORT command. The supported method would be:

```
SET cmd = "USEPORT /baudrate=" & baud & " /parity=" & par
PERFORM cmd
```
In another example, let's assume that you wish to control the reading of text file using the READFILE command with **/record** option, but the record number varies and you wish to use a variable to specify which record to read. Normally the command would look something like the following:

```
READFILE "datafile" datarecord /record=1
```
The **/record** option accepts a numeric constant only. Using a variable, you would like do something like:

```
SETNUM rec = 10
READFILE "datafile" datarecord /record=rec ;;WRONG!!
```
The supported method is:

```
SET file = "datafile"
SETNUM rec = 10
SET cmd = "READFILE " & file & " /record=" & rec
PERFORM cmd
```
This method may be used on any FileLink script command that uses options.

#### **Using Functions**

Functions are a handy way to a re-use a sequence of commands that may be otherwise be repeated in a script file. Like functions or subroutines in other programming environments, FileLink script file functions make script development easier and results in more easily read and maintained scripts.

A script may define up to 256 unique functions. Functions may call other functions but the nesting depth of embedded functions is limited to 32 calls. Functions may not be called recursively (i.e., a function cannot call itself).

Functions must be declared before they can be used. FileLink provides two script directives to create what is referred to as a *function declaration section* within a script file. This section must be at the top of the script file. It must also be in the main script which is to say a *function declaration section* cannot be in a script that is invoked by way of a [CALL](#page-133-0) script command.

 $i$  an example function declaration section [BEGINFUNCTIONS](#page-130-0)  $i$ ; function(s) are defined here [ENDFUNCTIONS](#page-160-0)

Functions are defined within the *function declaration section* in the following manner.

*i*; an example function [FUNCTION](#page-166-0) MyFunction ;; function body is here **[ENDFUNCTION](#page-159-0)** 

Putting it all together.

 $i$  an example function declaration section BEGINFUNCTIONS  $i$ ; function(s) are defined here *i*; an example function FUNCTION MyFunction ;; function body is here ENDFUNCTION ENDFUNCTIONS

There can be multiple functions.

```
i; an example function declaration section
BEGINFUNCTIONS
i; function(s) are defined here
;; example function #1
FUNCTION MyFunction1
;; function body is here
```
**ENDFUNCTION** ;; example function #2 FUNCTION MyFunction2 ;; function body is here ENDFUNCTION ENDFUNCTIONS

Calling a function is accomplished by simply using the function name as a command in the script file. The following calls the two functions declared above.

;; call my functions MyFunction1 MyFunction2

Up to nine arguments may be passed to a function. The function must be declared showing the arguments and then called with the corresponding number of arguments.

```
i an example function with two arguments
FUNCTION MyFunction arg1 arg2
;; function body is here
ENDFUNCTION
i; how to call the function with two arguments
SET var = "I am an argument"
MyFunction var "b"
```
Because functions are global, they are accessible from the main script and any script that are invoked with CALL or [CHAIN](#page-134-0) script commands. They are also persistent which is to say they remain defined after a script terminates. It is possible to define functions in one script file and then call those functions when running other script file(s).

All variables in the FileLink script environment are global. FileLink functions support arguments. The variables that are created in association with function arguments are also global. This is demonstrated with the following script where both DISPLAY commands show the same value "a".

```
i; declare our function
BEGINFUNCTIONS
FUNCTION MyFunction arg1 
DISPLAY arg1
ENDFUNCTION
ENDFUNCTIONS
i script execution begin here
MyFunction "a"
DISPLAY arg1
STOP
```
Pay close attention to variables used in a script and make certain that uniquely named

variables are used whenever appropriate.

All of the previous examples show a single return point from a function. Specifically, all of the preceding functions return when there are no more command(s) in the function to perform. Multiple return points are possible in more complex scripts by using the RETURN script command.

```
i; declare our function
BEGINFUNCTIONS
FUNCTION MyFunction arg1 
i complicated operations
GOTO more_todo
RETURN
: more todo
;; more complicated operations
RETURN
ENDFUNCTION
ENDFUNCTIONS
```
The RETURN statement is not always required. In the preceding function, the second RETURN statement is redundant. The script could be written as shown below.

```
;; declare our function
BEGINFUNCTIONS
FUNCTION MyFunction arg1 
i complicated operations
GOTO more_todo
RETURN
: more todo
i; more complicated operations
ENDFUNCTION
ENDFUNCTIONS
```
In this case, the ENDFUNCTION directive is recognized as the end of the MyFunction function so the RETURN command is implied.

Finally, the RETURN statement allows for a numeric return code to be passed back. Upon return to the calling script, the return code may be tested using the [IFERROR](#page-180-0) script commands and is saved in the **[%lasterror](#page-104-0)** variable. The following example shows how different return points from a function may be indicated to the calling script.

;; declare our function BEGINFUNCTIONS FUNCTION MyFunction arg1  $i$  complicated operations GOTO more todo RETURN 1 : more todo

;; more complicated operations RETURN 2 ENDFUNCTION ENDFUNCTIONS

Testing a return code would look something like this.

;; call my functions MyFunction1 IFERROR= 1 GOTO from\_Return1 IFERROR= 2 GOTO from\_Return2

#### **Performing Variable Arithmetic and Numeric Comparisons**

FileLink variables are always represented internally as string values. However, numeric operations can be performed on variables and strings as long as they contain only numeric (e. g., digits 0 - 9) values, or on numeric constants.

Numeric variables may be created using the SET or SETNUM command as shown below. When initializing variables, the only difference between SET and SETNUM is that SETNUM verifies that the variable is being set to a numeric value. Any previous value in the variable, regardless if it numeric or non-numeric, is discarded.

 $SET x = "100"$  $SET x = "100"$  $SETNUM x = 100$  $SETNUM x = 100$ 

 $\overline{S}$ 

Numeric variables may be incremented and decremented using the INC and DEC commands as shown below.

[INC](#page-194-0) x [DEC](#page-150-0) x

Basic integer arithmetic may also be performed on numeric variables using the SETNUM command. This command allows for addition, subtraction, multiplication, and division to be performed on two variables and/or numeric string constants as shown in the various statements below.

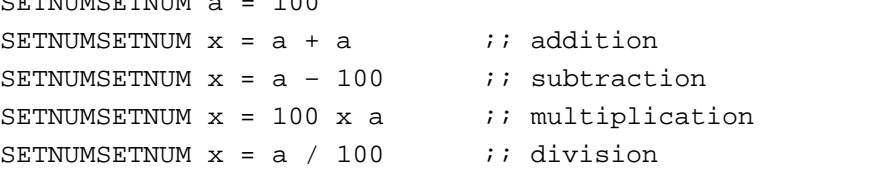

Numeric variables may be compared using one of the IFNUM commands as shown below.

```
IFNUM x 100 goto vars_equal
IFNUM< x 101 goto var_less_than
IFNUM> x 99 goto var_greater_than
IFNUM< x 101 goto var_less_than_or_equal
IFNUM> x 99 goto var_greater_than_or_equal
IFNUM! x 99 goto vars_not_equal
```
# **Performing Date Arithmetic**

Various dates are saved in internal FileLink script variables. For example, the current date is always saved in the **%date** variable.

FileLink provides two script commands, [DATEADD](#page-143-0) and [DATESUB,](#page-144-0) that allow variables containing a date (i.e., any string in the format **mm-dd-yy** or **mm/dd/yy**) to be manipulated by adding or substracting a specified number of days.

See also: [Using the %date, %datetime, and %time Variables](#page-100-0)

### **Controlling Script Command Logging**

Two different options are supported to suppress the echoing of script commands to both the console window and the log file. One option suppresses the command and any result message (s) while another suppresses the command echo but permits result message(s) to appear.

Begin a script command with an "at" symbol to completely suppress the command and its result message(s).

; Dial the remote system but suppress all output @[DIAL](#page-153-0) remote\_number

Begin a command with an exclamation point to suppress the command from being echoed but permit any result message(s) to be logged.

; Issue command but do not echo ! [PERFORM](#page-221-0) cmd

### **Scheduling Script Operation**

FileLink provides two build-in methods to schedule when certain operations are performed. Simple daily scheduling is provided by the [PAUSE](#page-220-0) command. More complex scheduling is provided by the [CRON](#page-140-0) command. In some cases, the commands may be used together.

Simple scheduling amounts to delaying the execution of script commands for a specified period of time or until a specified time of day. For example, the following script command delays script execution until 2:00AM.

```
PAUSE /until=2:00
```
More advanced scheduling enables scripts to be run at on certain days of the week, days of the month, and/or at various times of day. The CRON command is used to this purpose. The CRON command utilizes predefined scheduling conditions (e.g., @daily) or a file (named "crontab.txt") that allows for multiple scheduling conditions. For example, the following script command runs a specified script file at midnight each night.

CRON "@daily" 'CALL "nightly.s"'

It is also possible to use the PAUSE and CRON commands together to achieve some of the same results. For example, since the @daily condition becomes active at midnight, you might want to have the script become active at 1:30AM instead of at midnight. To accomplish this, you could use the following script commands.

```
CRON "@daily"
PAUSE /until=1:30
CALL "nightly.s"
```
More complex scheduling is possible using the CRON script command in conjunction with the "crontab.txt" file. The format of this file is complex and not something the casual user needs to be concerned with. The [CronMaker](#page-289-0) utility is provided with FileLink for the direct creation and modification of "crontab.txt" files.

Refer to [CRON](#page-140-0) and [PAUSE](#page-220-0) for more details.

**92**

#### **Sending and Receiving E-mail in Script Files**

FileLink is e-mail enabled. E-mail messages are composed and sent within a script using the [CREATEMAIL](#page-139-0) and [SENDMAIL](#page-252-0) script commands. E-mail messages are received using the [GETMAIL](#page-170-0) command.

For FileLink e-mail to work, the PC must have an established network connection. To send email, the PC must have access to an SMTP server. To receive e-mail, the PC must have access to a POP3 server. In both cases, the server name or IP address and any appropriate log on ID and password must be known when the script runs.

These commands work independently of any e-mail client that you may have installed on your PC. When receiving messages, FileLink can simply get the get next message available on the server, or search the subject line of all pending messages for specific value and only get this one message.

Messages received may be viewed and/or saved to a file. Optionally, messages may be left on the server. The subject line of the message is saved in a script variable for additional processing during script execution if necessary.

Listed below are some examples of how e-mail functionality may be utilized in FileLink scripts:

- $\triangleright$  Send a message to acknowledge a successful file download (or upload)
- $\triangleright$  Wait for an e-mail message to be received before initiating a file transfer
- $\triangleright$  E-mail a file as soon as it appears in a local folder (or in a server directory)
- $\triangleright$  Send an e-mail from anywhere to initiate a file transfer
- $\triangleright$  Send an e-mail from anywhere to instruct FileLink to execute a specific script file

Refer to [CREATEMAIL,](#page-139-0) [SENDMAIL](#page-252-0), and [GETMAIL](#page-170-0) for more details.

### **Using Shortcut Target Arguments in Script Files**

FileLink permits arguments defined on a Shortcut Target line to be passed in at load time to be used as script file variables. Up to nine arguments are supported. There are nine internally defined variables, **%1** through **%9**, dedicated for this purpose

On the Target line an argument is delimited by either & or %. The following are example arguments:

&argument& %different argument%

The first argument, reading left to right, is assigned to variable **%1**, the second argument is assigned to **%2**, and so on. For example, consider the following Shortcut Target command line.

"filelink.exe" &"1-512-555-1212"& &SENDFILE "newdata"&

With such a Target line, the following script file:

[DIAL](#page-153-0) %1 [PERFORM](#page-221-0) %2 [DISCONNECT](#page-157-0) **[EXIT](#page-163-0)** 

would be executed as if it was originally written as:

```
DIAL "1-512-555-1212"
SENDFILE "newdata"
DISCONNECT
EXIT
```
<span id="page-93-0"></span>**94**

#### **Authorizing Remote Users in TTY Mode**

FileLink provides script commands to authorize remote users by way of a user name and an optional password. Up to two additional pieces of information about each user is also available within the FileLink script environment.

Authorization is provided using the **AUTHUSER**, [AUTHPW](#page-128-0), and **AUTHDATA** script commands. A specially prepared text file, called an **authorization** file, contains all information necessary to support these three script commands. For more information on how to create an **authorization** file, see [Authorization File Format.](#page-95-1)

Authorization would be used when FileLink is acting as a host for remote users in an asynchronous modem protocol file transfer environment. For example, a script file would be prompting the remote user (using the LINEOUT command) for a user name (receiving the response with the LINEIN command), and verifying the response with the AUTHUSER command.

The same sequence could be repeated for a password but the AUTHPW command would be used to match the password with a specific user name.

The AUTHDATA command could be used to obtain information specific to a user such as the user's home directory, a dial back telephone number, a greeting, or any other string data that might be necessary to support a remote user. The **authorization** file provides for two separate pieces of information.

This method is not a particularly secure way to perform user authorization since the user names and passwords are saved in clear text in a simple text file -- if a more secure method is required then running an external user-written program by way of the [EXEC](#page-161-0) script command is recommended.

See the sample script in [Dial-In Connection With Authorization](#page-283-0).

### <span id="page-95-1"></span>**Authorization File Format**

An **authorization** file contains a list of user names and passwords plus up to two optional data fields which are accessed via the [AUTHUSER,](#page-129-0) [AUTHPW](#page-128-0), and [AUTHDATA](#page-127-0) script commands.

Each line of the file contains up to four comma-delimited fields. The format of the file is:

```
<user name>, <password>, <data>, <data>
```
Blank lines, leading spaces, and tabs are ignored. Lines whose first non-space character is a pound-sign (#) are comments and are ignored. Commas may not appear within any of the fields -- they are delimiters only.

This file is simple text and may be created with the FileLink Script File Editor or any text editor. The default **authorization** file name used by FileLink is "authorization.txt" but you may specify a different file name in any of the authorization commands.

Consider the following example where three user name and passwords have been allowed for. In this example, the first data field is the home directory of the particular user and the second data field is a unique greeting to be sent to the user. Note that the data fields are optional and the last entry does not contain a greeting.

```
# daily dial in authorization file
# <user name>,<password>,<home directory>,<greeting>
robtjones,lillypad,\users\robtjones,Good morning Robert
stanman, museum, \users\stanford ind, Thanks for your business
cindyc,ad67d338,\users\cindyc
```
Note that the passwords are stored in clear text in the **authorization** file. Obviously, this is not a completely secure method of user authorization -- if a more secure method of authorization is desired then an external user-written program run with the [EXEC](#page-161-0) script command is recommended.

# <span id="page-95-0"></span>Internal Script Variables

FileLink maintains a set of internally defined variables. These variables always begin with the % or \$ symbol. You may use these variables just as you would any user variable, but assigning values to these variables using the SETSET or SETNUM commands is not recommended.

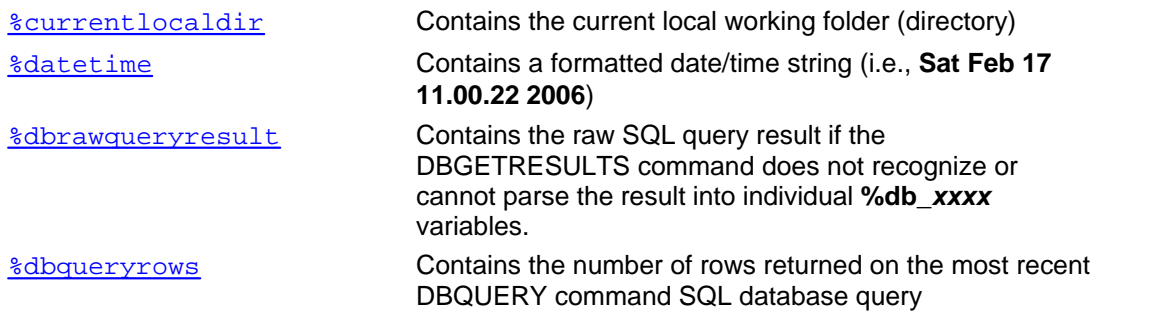

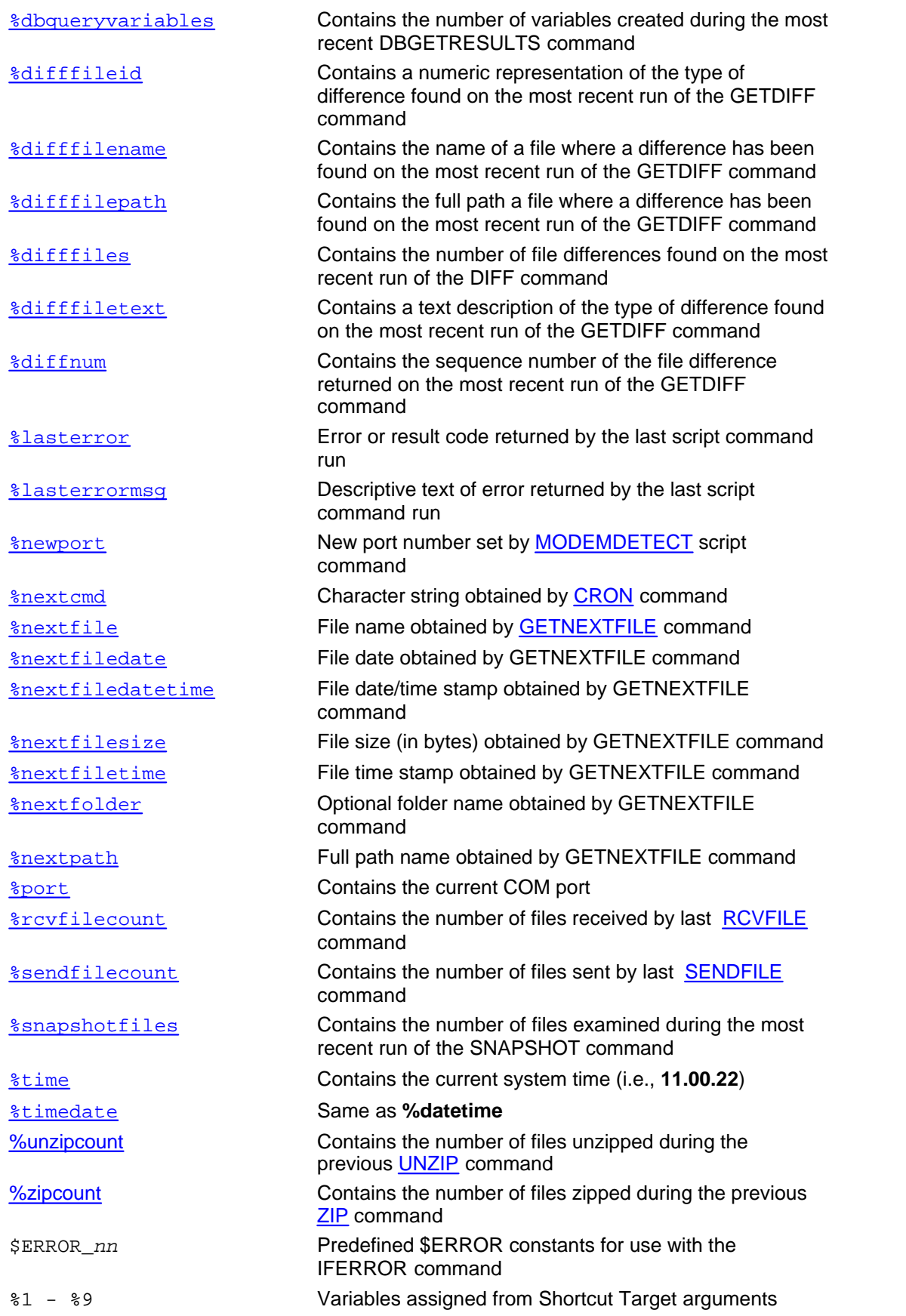

Consider the following examples in which the use of an internal variable is shown.

```
GETNEXTFILE
MESSAGEBOX %nextfile "Last file name received was:"
i; create a directory using current date and time
MAKEDIR %datetime
```
Details on internal script variable usage follows in additional sections.

# **Using the %cr, %crlf, and %lf Variables**

When concatenating strings using the [SET](#page-253-0) script command, the **%cr**, **%crlf**, and **%lf** variables may be used to add carriage control to a string.

For example, the following command builds a two line string.

SET my\_var "line #1" & %crlf & "line #2"

### <span id="page-99-0"></span>**Using the %currentlocaldir Variable**

The current local working folder (or directory) is maintained in an internal variable named **% currentlocaldir**.

```
WORKINGDIR "c:\temp"
DISPLAY %currentlocaldir
```
Whenever changing the working folder in script functions or called scripts, it is recommended that the original folder always be restored prior to returning as shown in the following sample code.

```
FUNCTION things_todo
i; save current working folder
SET savdir = %currentlocaldir
;; do whatever...
WORKINGDIR "c:\temp"
;; ...
i; restore working folder
WORKINGDIR savdir
RETURN
```
#### <span id="page-100-0"></span>**Using the %date, and %datetime, and %time Variables**

These variables contain the current system date and time.

The **%date** variable contains the current system date in the form mm-dd-yy (i.e., **02-16-01**). Note: the more common mm/dd/yy (i.e. **02/16/01**) form is not used so that the **%date** variable may be used to name files.

The **%datetime** variable contains a formatted date and time string (i.e., **Sat Feb 17 11.00.22 2001**). Alternate variable **%timedate** is also accepted.

The **%time** variable contains the current system time in the form hh.mm.ss (i.e., **11.00.22**). Note: the more common hh:mm:ss (i.e. **11:00:22**) form is not used so that the **%time** variable may be used to name files.

Consider the following example where a file name is created using the current time in order to make it unique. The resulting file name would be something like: **c:\data\file.11.00.22.** 

```
SET $rcvfile = "C:\data\file."
SET $rcvfile &= %time
```
Consider the following example where a unique directory is created beneath the FileLink current working folder.

[MAKEDIR](#page-208-0) %datetime

### <span id="page-101-0"></span>**Using the %dbqueryrawresult, %dbqueryrows and %dbqueryvariables Variables**

These three variables are set by the [DBGETRESULTS,](#page-146-0) [DBQUERY](#page-147-0), and DBGETRESULTS script commands respectively.

The **%dbqueryrawresult** variable contains a raw text string resulting from a SQL query submitted by the DBQUERY that cannot be parsed into individual **%db\_***xxxx* variables by a subsequent DBGETRESULTS command. Normally this variable is reserved for troubleshooting purposes and is only assigned in the event of an error during the execution of DBGETRESULTS.

The **%dbqueryrows** variable contains the number of rows resulting from a SQL query submitted by the DBQUERY script command. A maximum of 1000 rows is allowed on any single query before an error occurs.

The **%dbqueryvariables** variable contains the number of individual **%db\_***xxxx* variables created by the DBGETRESULTS command when parsing the result of a single SQL query submitted by the DBQUERY script command.

### <span id="page-102-0"></span>**Using the %difffileid, %difffilename, and %difffiletext Variables**

These variables are set as a result of running the [GETDIFF](#page-167-0) script command when a difference is detected with a file in the local PC file system. GETDIFF is used after running the [DIFF](#page-154-0) script command which compares baseline information obtained about the file system (using the [SNAPSHOT](#page-263-0) script command) with the current state of files within the file system.

The **%difffilepath** variable contains the full path name of a changed file and **%difffilename** just the file name itself.

The **%difffileid** and **%difffiletext** variables contain information about how the file has changed in numeric and text formats, respectively.

Possible values for **%difffileid** are:

5001 = \$DIFF\_FILE\_NOT\_FOUND 5002 = \$DIFF\_FILE\_IS\_NEW  $5003 =$ \$DIFF\_FILE\_SIZE 5004 = \$DIFF\_FILE\_DATETTIME

Possible values for **%difffiletext** are:

\*\* File not found \*\* File is new \*\* File size has changed \*\* File date/time stamp has changed

Consider the following example where only files that have a different size are of interest.

[DIFF](#page-154-0) :loop [GETDIFF](#page-167-0) [IFERROR](#page-180-0) \$ERROR\_READ\_EOF GOTO done [IFNUM!](#page-186-0) %SETdifffileid \$DIFF\_FILE\_SIZE GOTO loop [MESSAGEBOX](#page-210-0) %difffilename "Size of this file has changed." [GOTO](#page-177-0) loop :done

## **Using the %difffiles and %diffnum Variables**

These variables are set by the [DIFF](#page-154-0) and [GETDIFF](#page-167-0) script commands respectively.

The **%difffiles** variable contains the total number of different files that the DIFF command detects when scanning the local PC file system within the folder and subfolders (if any) specified.

The **%diffnum** variable contains the sequential number of a given file returned by the GETDIFF command.

Used together, it is possible to use these variables to know how many more differences there may be when performing a script loop calling GETDIFF to identify multiple differences.

More specifically, **%diffnum = %difffiles** after GETDIFF has been issued a sufficient number of times to find all the currently identified differences detected by the most recent DIFF command.

<span id="page-103-0"></span>**104**

## <span id="page-104-0"></span>**Using the %lasterror Variable**

The **%lasterror** variable is initialized to the last error or completion code of the most recently completed script command.

The following console window excerpt demonstrates one use of this variable.

Line 5: RCVFILE "does\_not\_exist" \*550 Requested action not taken. File unavailable \*File receive operation failed. [1059] Line 6: DISPLAY %lasterror %lasterror = 1059

## **Using the %lasterrormsg Variable**

The **%lasterrormsg** variable is initialized to a text description of the last error of the most recently completed script command. This message is the same as what appears in the script log.

The following console window excerpt demonstrates one use of this variable.

```
Line 5: RCVFILE "does_not_exist"
*550 Requested action not taken. File unavailable
*File receive operation failed. [1059]
Line 6: DISPLAY %lasterrormsg
%lasterrormsg = *File receive operation failed
```
<span id="page-105-0"></span>**106**

#### **Using the %lastfile and %lastpath Variables**

Several of the file transfer protocols supported by FileLink, i.e., Zmodem, permit the remote system to supply the name of a file when it is received by FileLink. FileLink does provide a mechanism to override this remotely defined name, but when this is not used, you may use the **%lastfile** or **%lastpath** variables if you need to perform some operation on the file within a script file.

These internal script variables are replaced the file name or by the path and file name of the last file received by FileLink. If no file has been received, **%lastfile** and **%lastpath** are empty strings.

For example, consider the following script example where FileLink is waiting for the remote system to send a file named **June Inventory.rpt**.

```
PROTOCOL "zmodem"
:again
RCVFILE /timeout=0
IFSTRCMP %lastfile "June Inventory.rpt" goto got_it
MESSAGEBOX "Did not receive correct file"
GOTO again
:got_it
MESSAGEBOX "Inventory report received"
```
## <span id="page-107-0"></span>**Using the %nextcmd Variable**

The **%nextcmd** variable is used in conjunction with the [CRON](#page-140-0) script command. The operation to be performed, if any, whenever a scheduling condition is matched, is saved in this variable.

Consider the following example in which the CRON command is used to awaken FileLink once an hour to execute the **hourly.s** script file.

:loop  $i$ ; note the use of both single and double quotation marks CRON "@hourly" 'CALL "hourly.s"' [PERFORM](#page-221-0) %nextcmd [GOTO](#page-177-0) loop

See the description of the [CRON](#page-140-0) command for information on scheduling FileLink operations.
### **Using the %newport Variable**

The **%newport** variable is initialized when the MODEMDETECT script command has executed successfully.

The variable is set to either the first COM (e.g., COM1 to COM48) where a modem was detected; the first COM port detected in the system if no modem is detected and the **/ firstportok** option is specified; or a null string if no COM ports are detected or if no modem is detected and the **/firstportok** option is not specifed.

The following example shows how to set FileLink to use a COM port where a modem has been detected.

[MODEMDETECT](#page-180-0) [IFERROR](#page-180-0) \$ERROR\_NO\_MODEMS\_DETECTED goto no\_[modems](#page-215-0) [USEPORT](#page-274-0) %newport

## **Using the %nextfile, %nextpath, and %nextfolder Variables**

Under some circumstances you may need to have FileLink send one or more files where you do not know the file name in advance. There may also be times when a local directory structure is unknown and you wish to obtain names of subfolders.

FileLink provides [GETNEXTFILE](#page-172-0) command expressly to support the "hot send" feature. The **% nextfile** and **%nextpath** variables, and optionally the **%nextfolder** variable, are used in conjunction with this command. The first two internal script variables are replaced by the file name and the path and file name, respectively, of the file obtained by the GETNEXTFILE command. If no file has been found, **%nextfile** and **%nextpath** are empty strings.

In addition, there are options to this command to get the newest or oldest file present.

Consider the following example in which FileLink monitors a specific directory named **c:\File Uploads** for the presence any file with an extension of .**upload**. When a file is found, FileLink dials the remote system and sends it.

```
WORKINGDIR "c:\File Uploads"
:loop
GETNEXTFILE "*.upload" /timeout=0
DIAL "555-1212"
SENDFILE %nextfile
DISCONNECT
GOTO loop
```
Optionally, the GETNEXTFILE command can be instructed to return local subfolder names along with any other files that may be present. In this case, when a folder is found its name is returned in the **%nextfolder** variable and the **%nextfile** variable is set to an empty string. In this case, the **%nextpath** variable contains the complete path name of the folder.

Refer to [GETNEXTFILE](#page-172-0) for more details.

### **Using the %nextfiledate, %nextfiledatetime, and %nextfiletime Variables**

The **%nextfiledate**, **%nextfiledatetime**, **%nextfilesize**, and **%nextfiletime** variables are initialized to the file date, file time, and/or file size of the last local file or folder returned by the [GETNEXTFILE](#page-172-0) script command. (**%nextfilesize** is not meaningful if a folder is returned.)

The format of the date and time are the same as the **%date**, **%datetime**, and **%time** variables, and the **%nextsitedate**, **%nextsitedatetime**, and **%nextsitetime** variables.

The **%nextfiledate** variable is in the form mm-dd-yy (i.e., **02-16-01**). Note: the more common mm/dd/yy (i.e. **02/16/01**) form is not used so that the **%nextfiledate** variable may be used to name files.

The **%nextfiledatetime** variable contains a formatted date and time string (i.e., **Sat Feb 17 11.00.22 2001**).

The **%nextfiletime** variable is in the form hh.mm.ss (i.e., **11.00.22**). Note: the more common hh:mm:ss (i.e. **11:00:22**) form is not used so that the **%nextfiletime** variable may be used to name files.

The **%nextfilesize** variable contains an integer string value corresponding to the size of the file in bytes (i.e., **66001**).

Refer to **GETNEXTFILE** for more details.

The [DATEADD](#page-143-0) and [DATESUB](#page-144-0) script commands may be used to manipulate **%nextfiledate** or other date variable.

See also: [Using the %date, %datetime, and %time Variables](#page-100-0),

## **Using the %port Variable**

The **%port** variable is initialized automatically to the COM port and may be used by a script to easily identify the port in use.

You might, for example, want to have the same script to be used by multiple instances of FileLink and still be able to create dialog messages, files names, etc. that include the active port number.

The following example creates a variable containing a file name that includes the port number. If FileLink is operating on COM3, the resulting variable would be **out3**.

SET output\_file = "out" + %port

### **Using the %rcvfilecount and %sendfilecount Variables**

The **%rcvfilecount** and **%sendfilecount** variables record the number of files transferred with the most recent [RCVFILE](#page-239-0) and [SENDFILE](#page-250-0) script commands, respectively.

Consider the following example in which the total number of files downloaded is used in a message that is displayed to the user.

```
RCVFILE "*.*"
SET msg = %rcvfilecount + " files received"
MESSAGEBOX msg
```
Consider the following example in which the total number of files uploaded is used in a message that is displayed to the user.

```
SENDFILE "*.*"
SET msg = %sendfilecount + " files sent"
MESSAGEBOX msg
```
Related Command(s): [RCVFILE](#page-239-0), [SENDFILE](#page-250-0)

### **Using the %snapshotfiles Variable**

This variable is set by the **[SNAPSHOT](#page-263-0)** script command.

The **%snapshotfiles** variable contains the total number of files examined by the most recent SNAPSHOT command when scanning the local PC file system within the folder and subfolders (if any) specified.

These variable(s) may be used with the **%difffiles** variable for record keeping or reporting purposes depending on the requirements of your application.

### **Using the %zipcount and %upzipcount Variables**

The **%zipcount** and **%upzipcount** variables record the number of files zipped and unzipped with the most recent [ZIP](#page-278-0) and [UNZIP](#page-272-0) script commands, respectively.

Consider the following example in which the total number of files zipped is used in a message that is displayed to the user.

```
ZIP "zipfile" "*.xml"
SET msg = %zipcount + " XML files zipped"
MESSAGEBOX msg
```
# Script File Command Overview

This section describes all the commands available for script processing. Commands are shown in uppercase for legibility but may be upper or lower case when used.

The general syntax of a FileLink script command is shown below.

opcode [arg1] … [arg*n*]

The opcodes for the various commands are listed below:

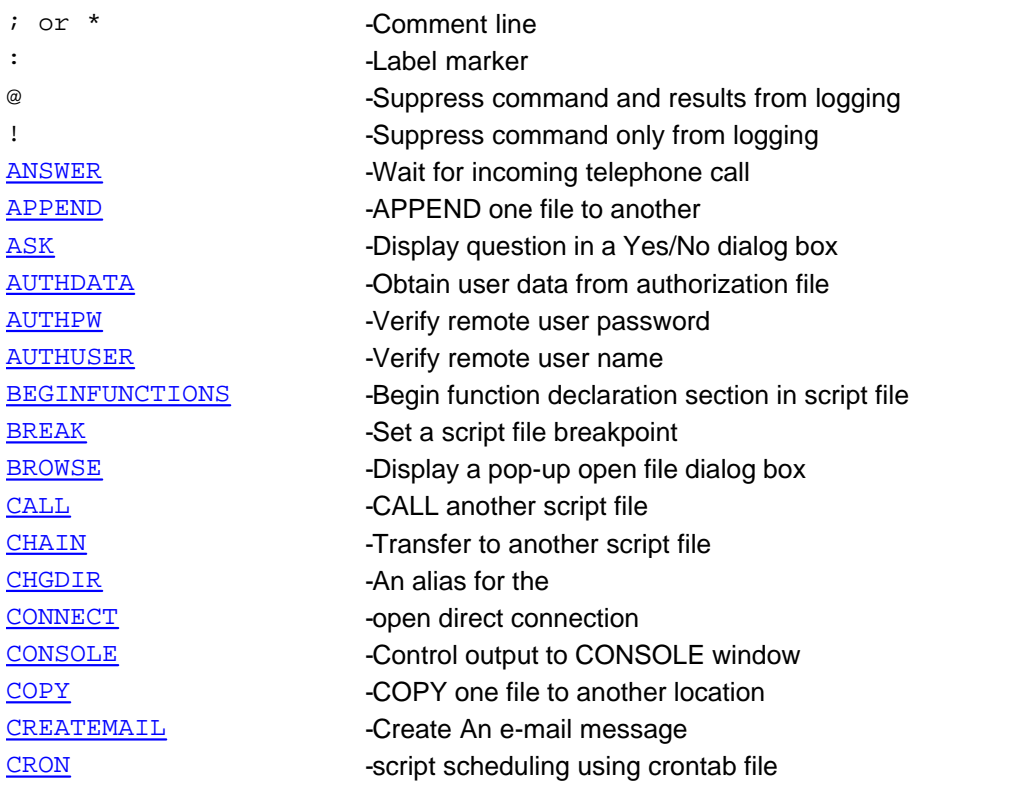

### **116**

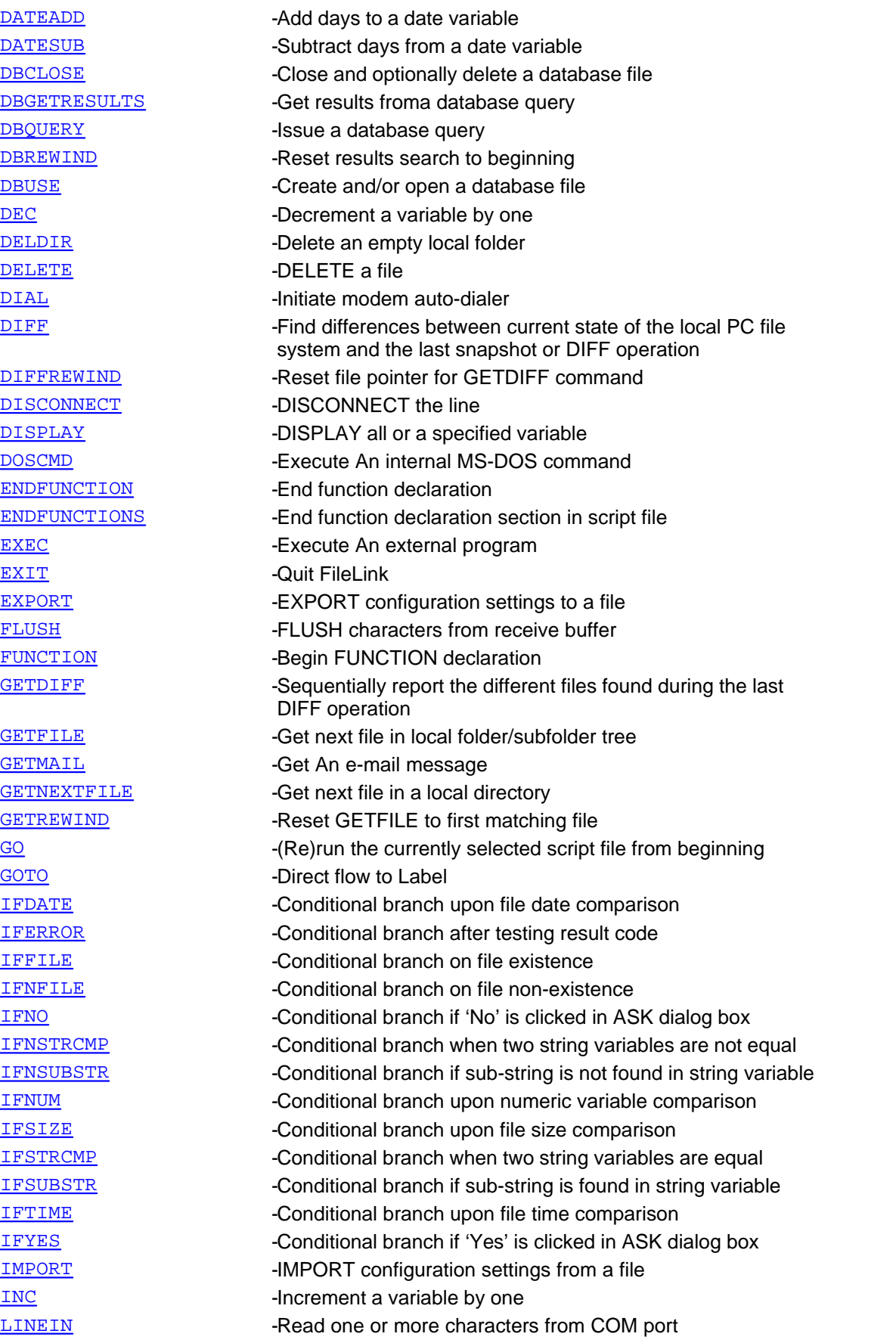

[LINEOUT](#page-197-0) -Write one or more characters to COM port [LISTDIR](#page-199-0) -Write local directory listing to a file [LOG](#page-200-0) **-Specify the script LOG** file name [LOGMSG](#page-202-0) -Write a message to the script LOG file [LOGNTEVENT](#page-203-0) -Write a message to the NT application event LOG [LOOPCOUNT](#page-206-0) -Set maximum loop repetition [LOOPIF](#page-204-0) -Conditional branch used in conjunction with LOOPCOUNT [LOOPTO](#page-205-0) - - -Unconditional branch used in conjunction with LOOPCOUNT [MAILTO](#page-207-0) -Send An e-mail message (manually) via default e-mail client [MAKEFILENAME](#page-209-0) -Create a unique, non-existant file name [MESSAGEBOX](#page-210-0) -DISPLAY text in message box [MINIMIZE](#page-212-0) -MINIMIZE FileLink window [MODEMCMD](#page-213-0) -Send AT command to modem [MODEMDEFAULTS](#page-214-0) -Restore modem factory default settings [MODEMDETECT](#page-215-0) -Detect first available COM port and/or modem in system [MODEMRESET](#page-216-0) -Sent Reset command to modem [MODEMRESP](#page-217-0) - Read response to command Sent to modem [MOVE](#page-218-0) one file to another location [NATO](#page-219-0) **-Specify a No activity time-outNATO** [MAKEDIR](#page-208-0) -Create a new local folder [PAUSE](#page-220-0) For specified length of time or until specified hour:minute [PERFORM](#page-221-0) -Execute script command contained in character string or variable [PGPCOMMAND](#page-222-0) -Send a "raw" GnuPG command [PGPDECRYPT](#page-224-0) -Decrypt a PGP encrypted file [PGPENCRYPT](#page-227-0) - Fincrypt a file using PGP [PGPIMPORT](#page-231-0) -IMPORT a PGP key [PLAYSOUND](#page-232-0) -Play a sound (.wav) file [PRESSANYKEY](#page-233-0) -Suspend script execution pending a key press [PRINT](#page-234-0) PRINT A file [PROMPT](#page-236-0) -DISPLAY message box and accept user input **[PROTOCOL](#page-237-0)** -Specify default file Transfer PROTOCOL [RCVFILE](#page-239-0) - Receive one or more files [READFILE](#page-241-0) -Read string variable value from text file [RENAME](#page-244-0) RENAME a file [REMOTECMD](#page-243-0) -PERFORM a script command received via a COM port [RESTORE](#page-245-0) -RESTORE minimized FileLink window to original size [RESUME](#page-246-0) -RESUME execution of a script file stopped AT a breakpoint [RETURN](#page-247-0) **RETURN** -Force RETURN from a FUNCTION [SENDCMD](#page-249-0) -Send script command to remote FileLink (same as LINEOUT) [SENDFILE](#page-250-0) -Send one or more files [SENDMAIL](#page-252-0) -Send An e-mail message [SET](#page-253-0) -Assign or concatenate string variable(s) [SETEXTRACT](#page-255-0) -Extract delimited substring from a string [SETLEFT](#page-256-0) - Fxtract left substring [SETLEN](#page-257-0) -Assign length of specified string to a variable

#### **118**

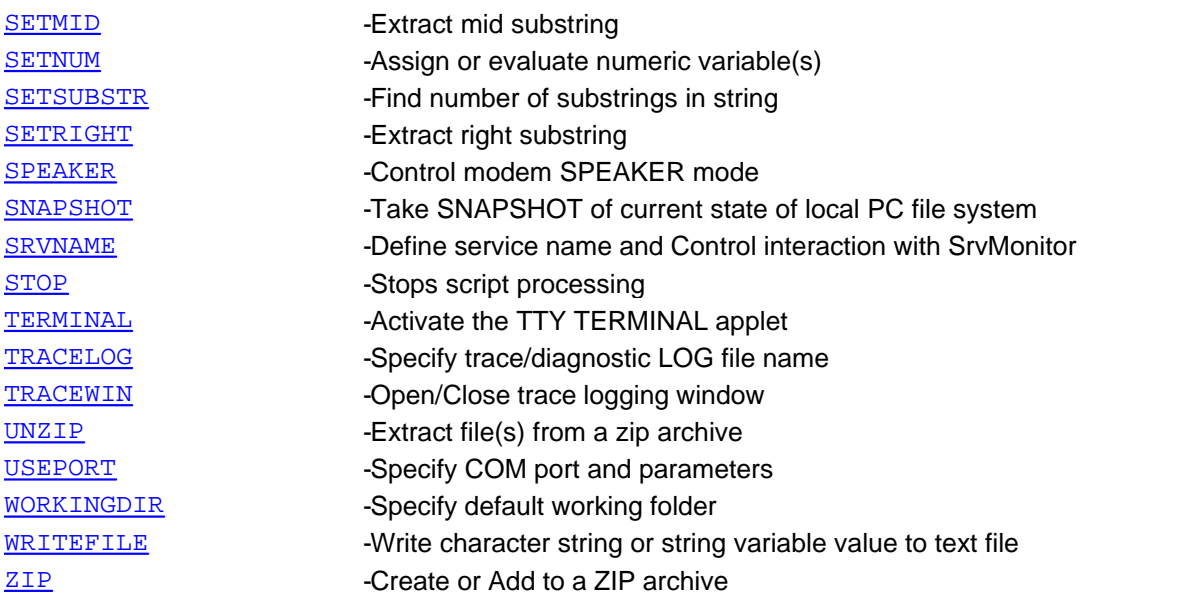

See also: [Script File Command Arguments](#page-74-0), [Sample Script Files](#page-279-0)

# **Script Commands Grouped by Function**

#### **Configuration Commands**

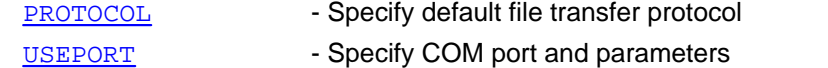

#### **Debugging Commands**

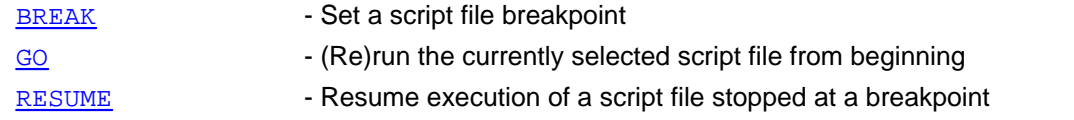

#### **E-mail Commands**

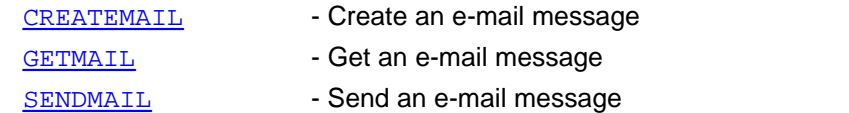

#### **FileLink Host Mode Authorization Commands**

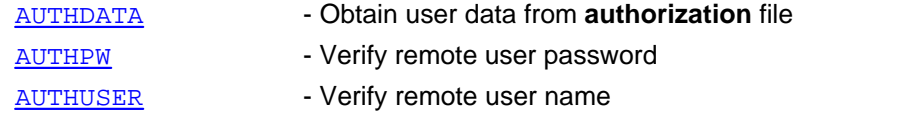

#### **Function Directives and Commands**

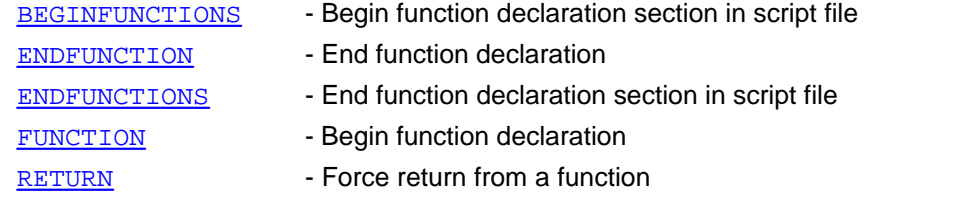

#### **Link Connection/Establishment and Disconnect Commands**

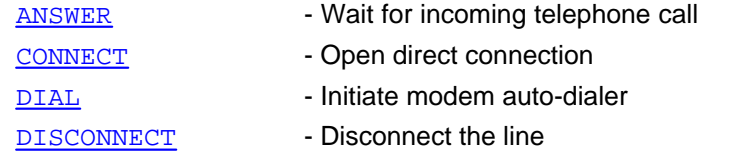

#### **Local File Commands**

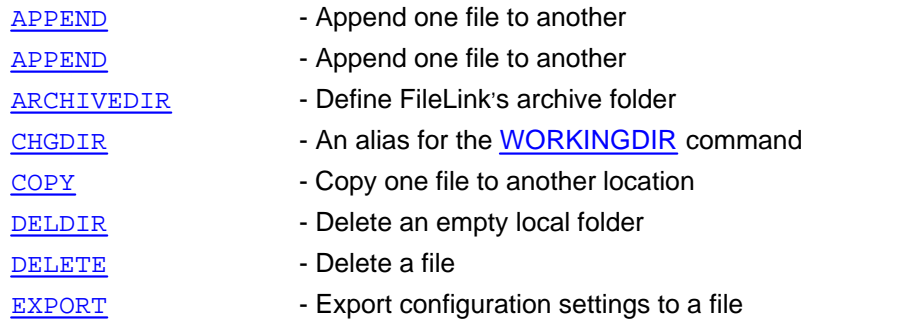

### **120**

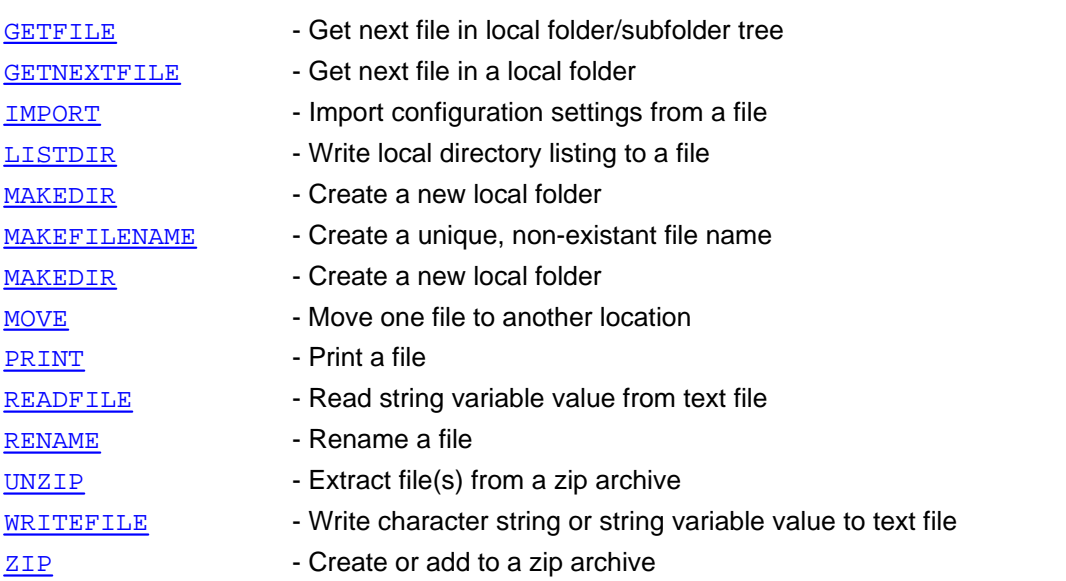

## **Log File / Console Control Commands**

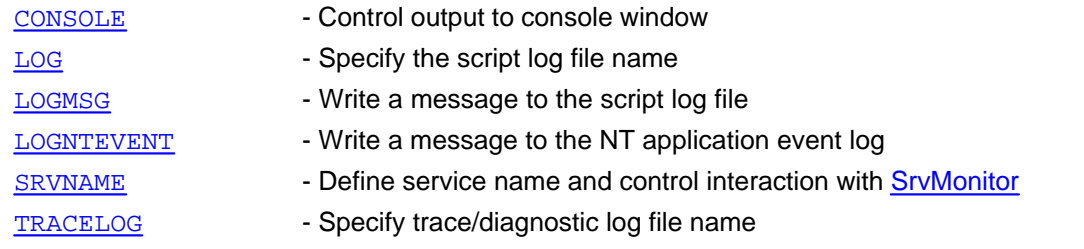

### **Modem Control Commands**

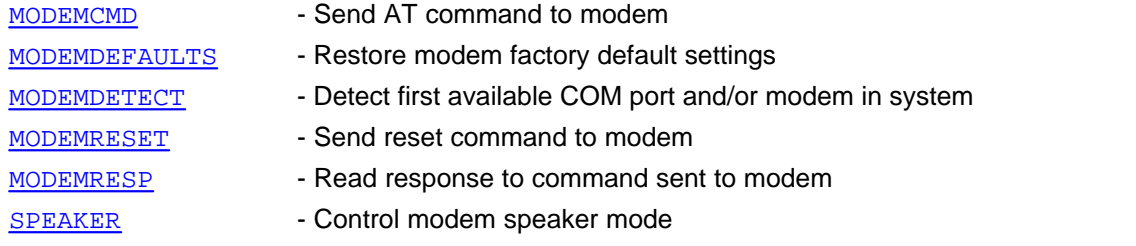

# **Script File Branching Commands**

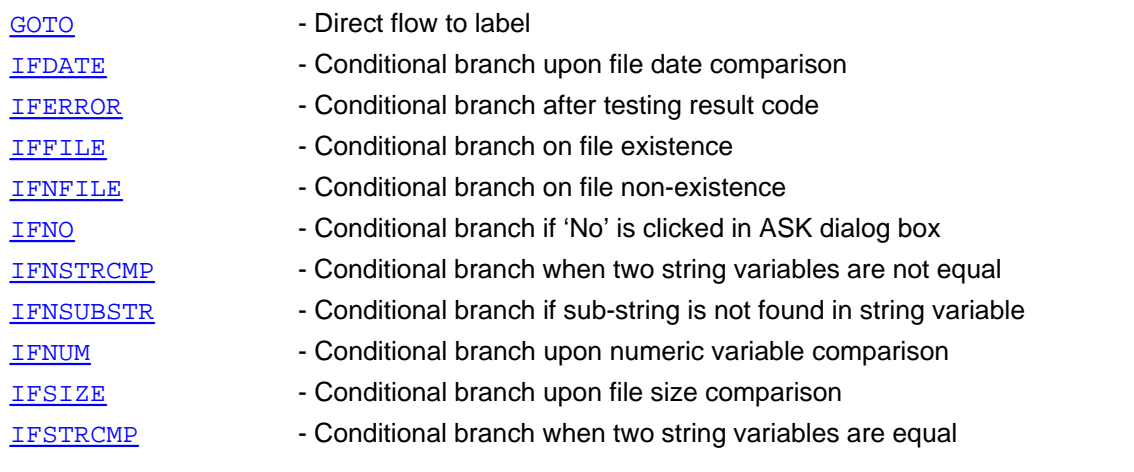

**Script File Command Overview** 

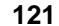

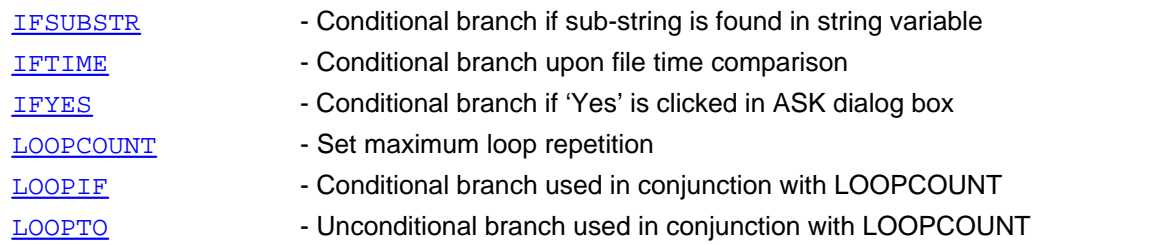

## **Script File Control Commands**

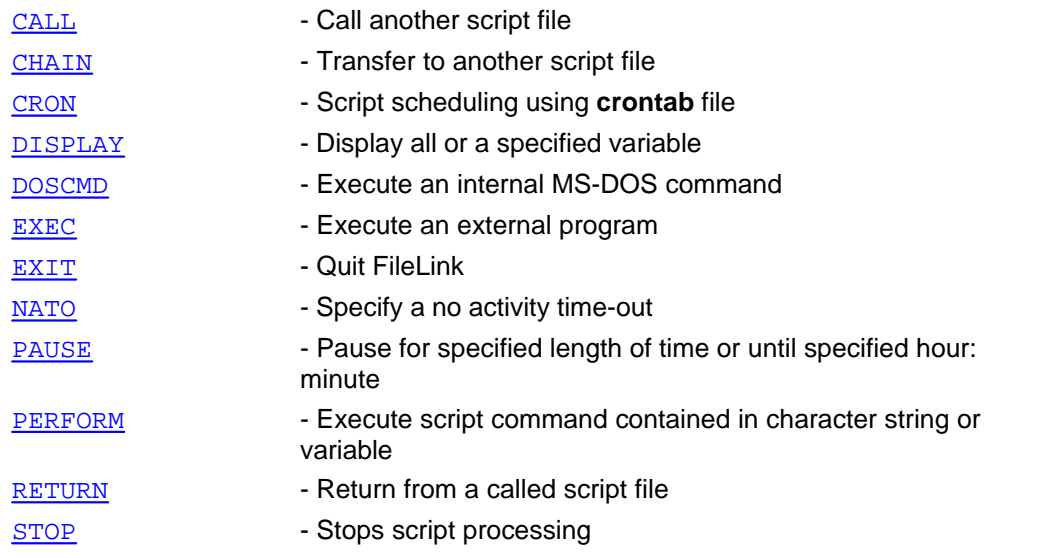

#### **Serial COM Port I/O Commands**

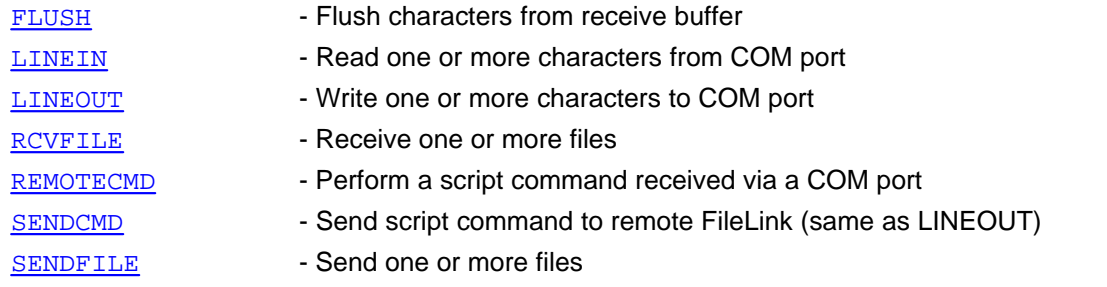

#### **SQL Database Commands**

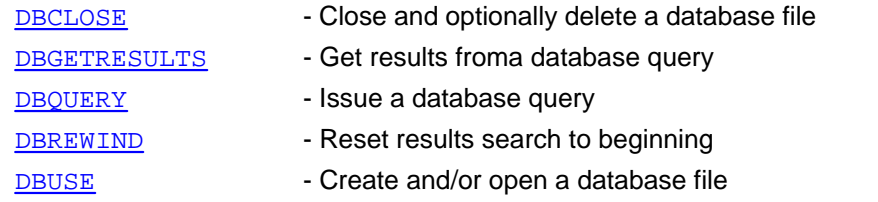

#### **User Interface Commands**

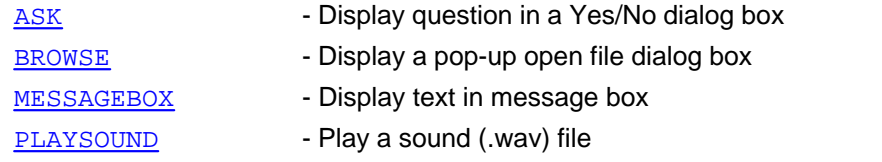

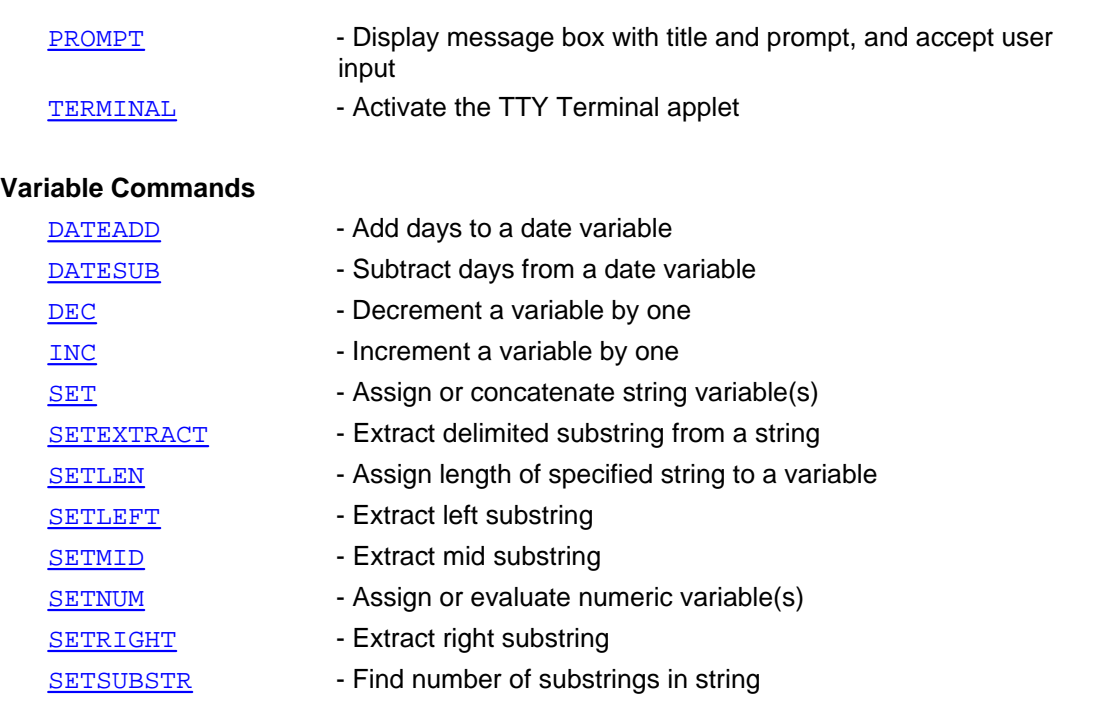

#### **Window Control Commands**

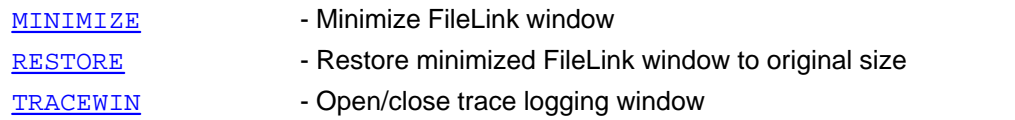

## <span id="page-122-0"></span>**ANSWER -- Wait for incoming telephone call**

Syntax: ANSWER [/options ] Arguments: none Options: /timeout=*nn* Answer time-out in seconds; if 0, wait indefinitely

This script command places the modem into auto-answer mode and waits for an incoming call.

Related Command(s): [DIAL,](#page-153-0) [CONNECT,](#page-136-0) [MODEMRESET](#page-216-0)

# <span id="page-123-0"></span>**APPEND -- Append one local file to another**

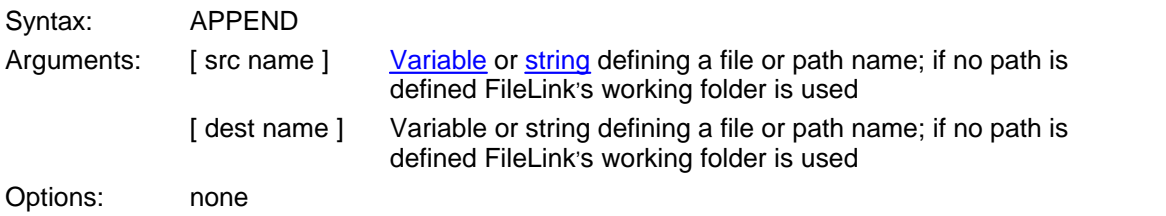

This script command to append the source file to the destination file.

Related Command(s): [COPY,](#page-138-0) [DELETE,](#page-152-0) [RENAME,](#page-244-0) [WORKINGDIR](#page-276-0)

# <span id="page-124-0"></span>**ARCHIVEDIR -- Define FileLink's archive folder**

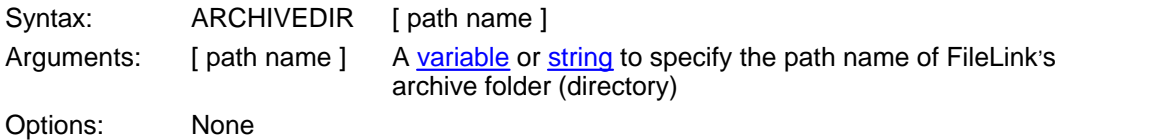

This script command defines the folder to be used when the **/archive** option is used on the SENDFILE command.

Consider the following example.

;; archive "c:\Program Files\FileLink\example.txt" ARCHIVEDIR "c:\Program Files\FileLink\archive" SENDFILE "example.txt" /archive

Related Command(s): [MAKEDIR,](#page-208-0) [SENDFILE,](#page-250-0) [WORKINGDIR](#page-276-0)

### <span id="page-125-0"></span>**ASK -- Display dialog box with yes/no question**

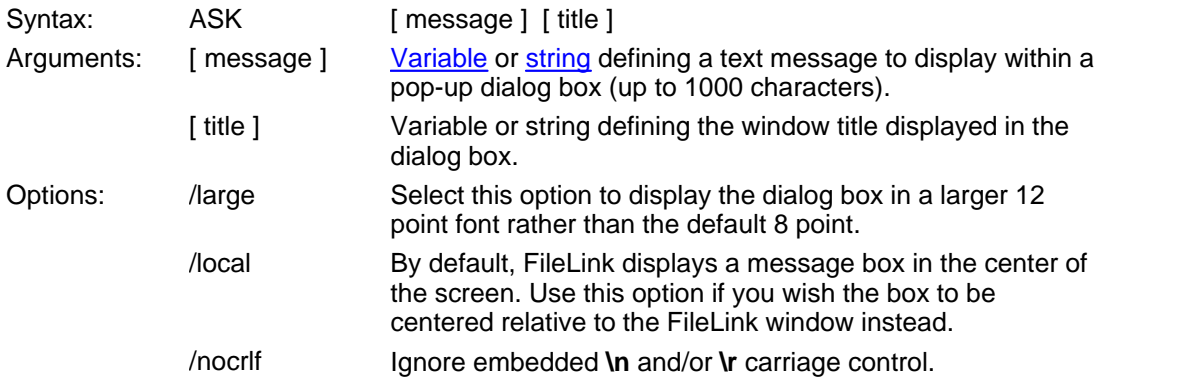

*This command not allowed when running as an NT Service or in a locked minimized window.*

This script command displays a dialog box with **Yes** and **No** buttons. The window title and text within the dialog are specified in the command. Control returns to next script command when you close the dialog by clicking on one of the buttons. This command is useful to ask yes or no questions of an operator during the course of a file transfer session.

If FileLink is running a script in a unlocked minimized window then FileLink's window will be restored when this command is performed.

Consider the following example of a script file that prompts if a file should be sent to the remote system.

ASK "Send file now?" "Question" [IFNO](#page-183-0) goto do\_not\_send [SENDFILE](#page-250-0) file\_name :do notsend

The dialog looks like the following.

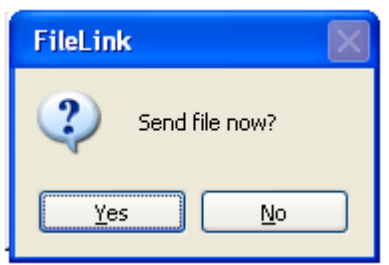

Two embedded formatting or carriage control character sequences are recognized. A **\n** sequence is interpreted as a carriage return and a **\r** sequence is interpreted as a line feed. Use of this carriage control sequences permit you to display multiple lines inside a dialog box. For example:

```
ASK " Line 1 \n\r Line 2 \n\r Question?"
```
Use of the option **/nocrlf** suppresses the recognition of the **\n** and **\r** sequences. This is useful if you are displaying file names in the message box that may include either of these two sequences. For example:

ASK "Send c:\newfile\reports.dat now?" /nocrlf

The [ message ] can be quite large -- up to 1000 characters. When using extremely long messages, we suggest that you precede the command with an [@ modifier](#page-90-0) to suppress the echoing of the command to the console window and log file to preserve readability. Use care also not to overflow the possible space in the Windows dialog box that this script command will display by including too many embedded carriage control sequences.

The **/large** and **/local** options may not be used together.

Related Commands: [MESSAGEBOX,](#page-210-0) [PROMPT](#page-236-0), [IFYES](#page-192-0), [IFNO](#page-183-0) See also: [Running FileLink With Prompting](#page-38-0)

## <span id="page-127-0"></span>**AUTHDATA -- Obtain user data from authorization file**

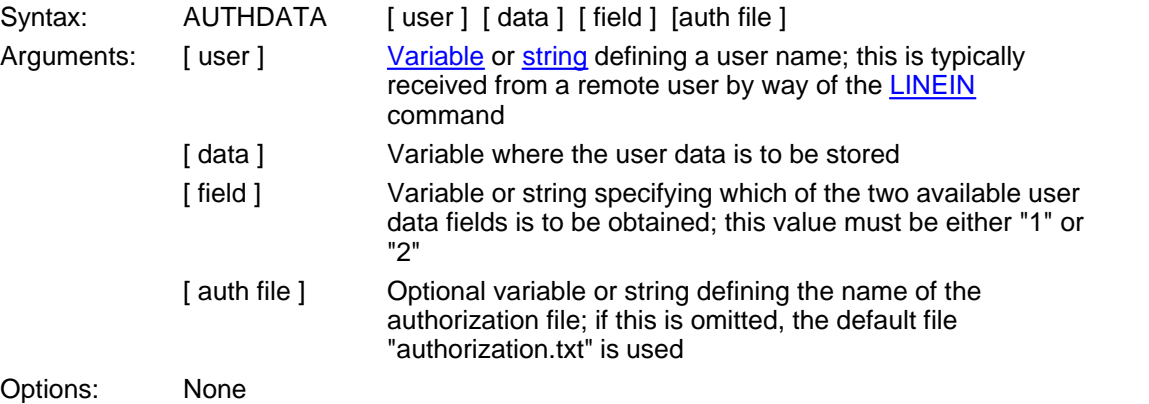

This script command would be used when FileLink is acting as a host to remote systems in an async modem protocol file transfer environment.

This command to may be used to obtain pre-defined information about a particular remote user. The process involves prompting for a user name, searching for a match within a previously created **authorization** file, and if found, returning one of two different string values associated with that user. See [Authorization File Format](#page-95-0) for more information on how these values are stored.

Consider the following example where the remote user is prompted for a user name and password, and if the user is verified, the working folder for that user is changed to a directory name saved in the first data field for that user in the default **authorization** file.

```
LINEOUT "Enter your user name:"
LINEIN username /timeout=60
AUTHUSER username
IFERROR= $ERROR_AUTHORIZATION_FAILED goto UnrecognizedUser
LINEOUT "Enter your password:"
LINEIN password /timeout=60
AUTHPW username password
IFERROR= $ERROR_AUTHORIZATION_FAILED goto InvalidPassword
AUTHDATA username new_dir "1"
IFERROR= $ERROR_AUTHORIZATION_FAILED goto InvalidUser
WORKINGDIR new_dir
```
A matching entry in the **authorization** file might look like the following.

username,password,\user\username

Related Command(s): [AUTHPW](#page-128-0), [AUTHUSER](#page-129-0) See also: [Authorizing Remote Users](#page-94-0), [Dial-In Connection With Authorization](#page-283-0)

#### <span id="page-128-0"></span>**AUTHPW -- Verify remote user password**

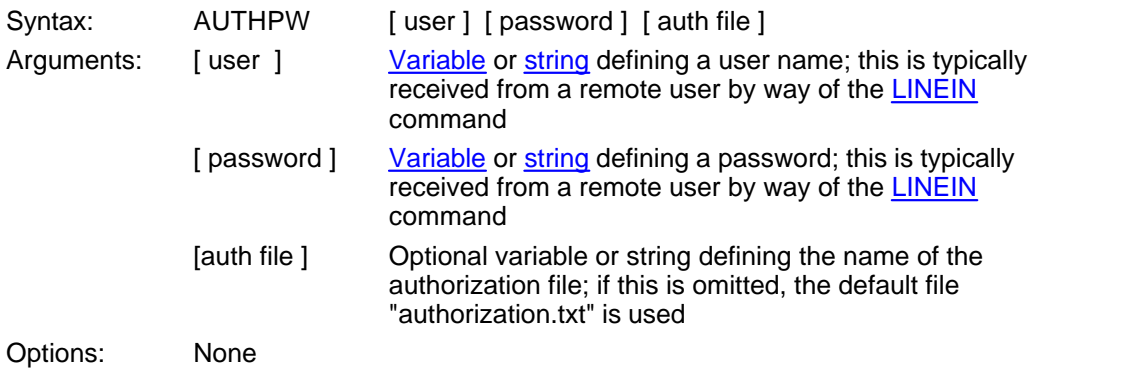

This script command would be used when FileLink is acting as a host to remote systems in an async modem protocol file transfer environment.

This command to may be used after a remote user had been identified to verify that they have a valid password. The verification process involves prompting for a user name, searching for a match within a previously created **authorization** file, and if found, repeating the prompting process to obtain the user's password. A look up in the **authorization** file is then performed to match the password with the user name. See [Authorization File Format](#page-95-0) for more information.

Consider the following example where the remote user is prompted for a user name and password, and the user is verified using the default **authorization** file.

[LINEOUT](#page-197-0) "Enter your user name:" [LINEIN](#page-195-0) username /timeout=60 [AUTHUSER](#page-129-0) username [IFERROR=](#page-180-0) \$ERROR\_AUTHORIZATION\_FAILED goto UnrecognizedUser LINEOUT "Enter your password:" LINEIN password /timeout=60 AUTHPW username password IFERROR= \$ERROR\_AUTHORIZATION\_FAILED goto InvalidPassword

Related Command(s): [AUTHDATA](#page-127-0), [AUTHUSER](#page-129-0) See also: [Authorizing Remote Users](#page-94-0), [Dial-In Connection With Authorization](#page-283-0)

### <span id="page-129-0"></span>**AUTHUSER -- Verify remote user name**

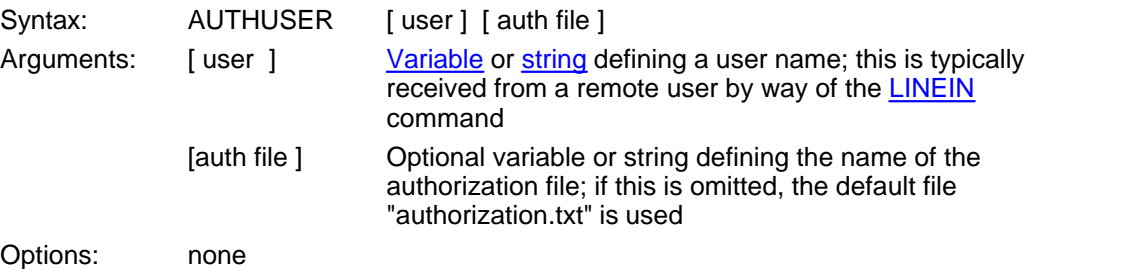

This script command would be used when FileLink is acting as a host to remote systems in an async modem protocol file transfer environment.

This command to may be used to verify that a remote user is authorized to communicate with FileLink. The verification process involves prompting for a user name and then searching for a match within a previously created **authorization** file. See [Authorization File Format](#page-95-0) for more information on this file.

Consider the following example where the remote user is prompted for their user name and it is verified using the default **authorization** file.

[LINEOUT](#page-197-0) "Enter your user name:" [LINEIN](#page-195-0) username /timeout=60 AUTHUSER username [IFERROR=](#page-180-0) \$ERROR\_AUTHORIZATION\_FAILED goto UnrecognizedUser

Related Command(s): [AUTHDATA](#page-127-0), [AUTHPW](#page-128-0) See also: [Authorizing Remote Users](#page-94-0), [Dial-In Connection With Authorization](#page-283-0)

### <span id="page-130-0"></span>**BEGINFUNCTIONS -- Begin function declaration section**

Syntax: BEGINFUNCTIONS Arguments: None

Options: None

This script directive is used to mark the beginning of a function declaration section of a script file. A function declaration section must be at the beginning of the script file (before any functions are called) and must not be used in any script file invoked with a [CALL](#page-133-0) script command.

Consider the following examples.

BEGINFUNCTIONS FUNCTION MyFunction ;; body of MyFunction ENDFUNCTION ENDFUNCTIONS

BEGINFUNCTIONS FUNCTION MyFunction1 ;; body of MyFunction1 ENDFUNCTION FUNCTION MyFunction2 ;; body of MyFunction2 ENDFUNCTION ENDFUNCTIONS

Related Command(s): [ENDFUNCTION](#page-159-0), [ENDFUNCTIONS](#page-160-0), [FUNCTION](#page-166-0), [RETURN](#page-247-0)

## <span id="page-131-0"></span>**BREAK -- Set a breakpoint location**

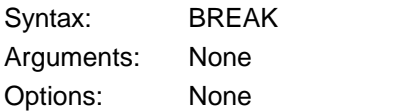

This command is used to set "breakpoints" in script files for debugging purposes.

When debugging, place the BREAK command at strategic places in the flow of execution of a script file to be debugged and script execution will be suspended when BREAK is encountered. When in debug mode, make sure that the Enable Breakpoints the **Scripts** menu is enabled.

After encountering BREAK, the FileLink script processor suspends the script and FileLink enters the *break state* and control is returned to the console window. Here you can view variable values, for example, by typing [DISPLAY](#page-156-0) commands into the console command line. reassign variable values by typing [SET](#page-253-0) or [SETNUM](#page-259-0), and then resume script execution from the point of interruption.

Script execution may be resumed by typing the RESUME command into the console command line or by clicking the Skip To Next Command (**Ctrl + N**) toolbar button.

When your script has been throughly debugged, either edit your script and remove all the BREAK commands or clear the Enable Breakpoints control in the **Scripts** menu and BREAK commands will be ignored.

Related Command(s): [GO](#page-176-0), [RESUME](#page-246-0), [STOP](#page-266-0) See also: [Debugging Script Files](#page-81-0)

### <span id="page-132-0"></span>**BROWSE -- Display a pop-up open file dialog box**

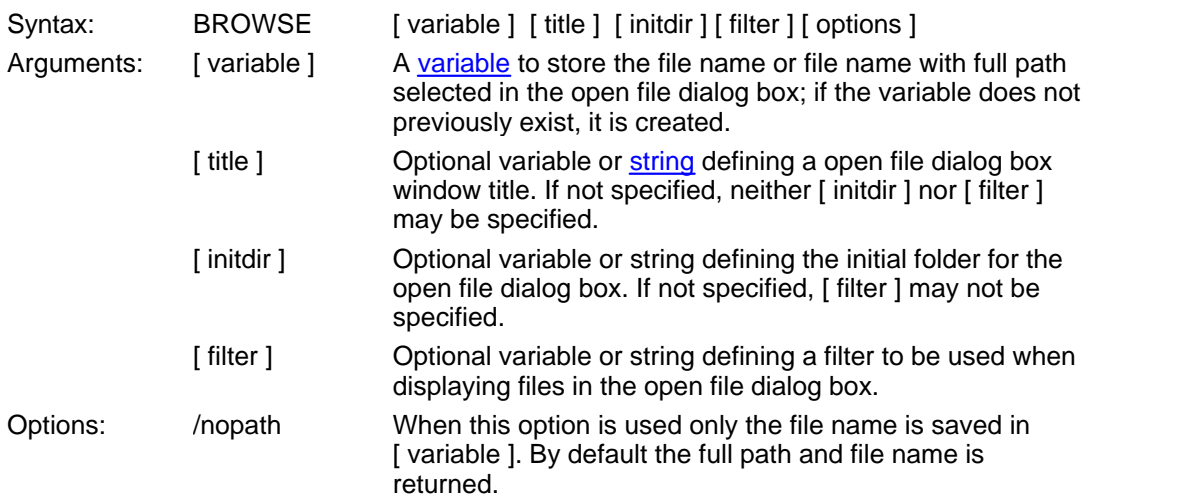

#### *This command not allowed when running as an NT Service or in a locked minimized window.*

This script command displays a open file dialog box on your display that permits browsing for a user-selected file. The window title, starting folder, and a file name filter may be specified in the command. Control returns to next script command when you close the dialog by clicking on the OK or Cancel buttons. This command is useful to allow a user to make a select of a file to be processed by a running script.

If FileLink is running a script in a unlocked minimized window then FileLink window will be restored when this command is performed.

The script file can detect if the Cancel button has been clicked by testing for result code 1013 or the [\\$ERROR variable](#page-313-0) \$ERROR\_PROMPT\_CANCELLED.

Related Commands: [MESSAGEBOX](#page-210-0), [ASK,](#page-125-0) [PROMPT](#page-236-0)

## <span id="page-133-0"></span>**CALL -- Call another script file**

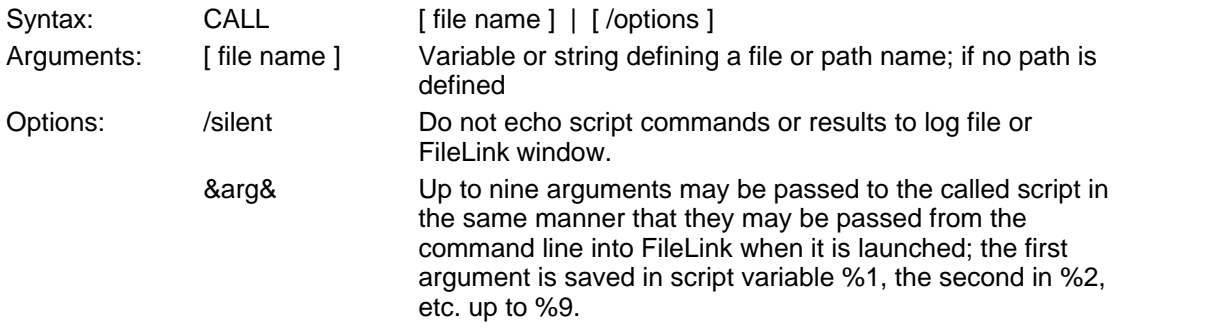

Use of this script command temporarily transfers control to another script file. When the called script file exits, control returns to the original script file at the statement immediately following the CALL statement.

The following is an example of calling a script file and of the script file being called.

CALL "called\_script.s"

The called script file might contain the following.

```
MESSAGEBOX "now running called_script.s"
RETURN
```
Arguments may be passed to a called script using the **&..&** syntax. Any strings found between two **&** delimiters are saved in sequence in internal variables named **%1** through **%9** which are then accessible within the called script. The following example passes two arguments.

CALL "called\_script.s" &arg1& &arg2&

When the called script is running, it will find **%1** = "arg1" and **%2** = "arg2".

Note: any changes made to the FileLink environment in a called script will persist after returning to the calling script. For example, if the working folder is changed the change will remain in effect upon the return. View called scripts as simply extensions to the original script, not as separate environments.

Related Command(s): [CHAIN](#page-134-0), [EXEC](#page-161-0), [RETURN](#page-247-0), [WORKINGDIR](#page-276-0)

### <span id="page-134-0"></span>**CHAIN -- Transfer to another script file**

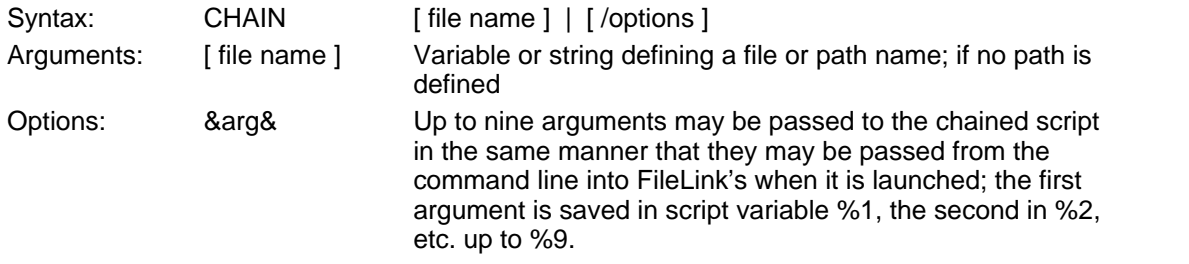

Use of this script command transfers control to another script file. Control does not return to the original script file.

Arguments may be passed to a called script using the **&..&** syntax. Any strings found between two **&** delimiters are saved in sequence in internal variables named **%1** through **%9** which are then accessible within the chained to script. The following example passes two arguments.

CHAIN "called\_script.s" &arg1& &arg2&

When the new script is running, it will find **%1** = "arg1" and **%2** = "arg2".

Consider the following example where a variable has been previously saved to determine which of two script files are to be executed.

```
IFSTRCMP which_one "its2" goto chain_to_2
CHAIN "script1.s"
:chain to_2
CHAIN "script2.s"
```
Related Command(s): [CALL](#page-133-0), [EXEC](#page-161-0) , [WORKINGDIR](#page-276-0)

# <span id="page-135-0"></span>**CHGDIR -- Change local default folder**

Syntax: CHGDIR [ folder name ] Arguments: [ folder name ] [Variable](#page-77-0) or string defining the new default folder name. Options: None

This is an alias for the **[WORKINGDIR](#page-276-0)** script command.

Related Command(s): [DELDIR,](#page-151-0) [MAKEDIR,](#page-208-0) [WORKINGDIR](#page-276-0)

### <span id="page-136-0"></span>**CONNECT -- Open direct connection**

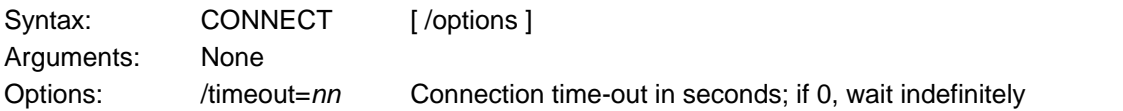

This script command is used to establish a non-modem connection on a COM port. On a COM port, this command raises the DTR modem signal. If constant carrier is configured, this command also raises the RTS modem signal. A connection is established when FileLink detects the DSR modem signal (and the CTS signal if constant carrier is configured.)

Consider the following example.

*i*; direct connect on a COM port CONNECT /timeout=60

Related Command(s): [DIAL,](#page-153-0) [ANSWER](#page-122-0)

# <span id="page-137-0"></span>**CONSOLE -- Control output to console window**

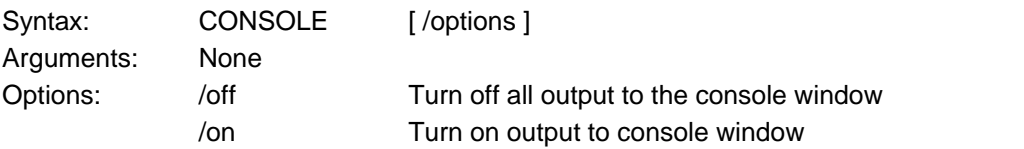

When running scripts, it may be desirable to suppress the echoing of commands to the console window for all or a part of script file execution. Use this command to turn off and on output to the console window as desired. Even with output to the console window suppressed, output to the log file is not affected.

# <span id="page-138-0"></span>**COPY -- Copy one local file to another location**

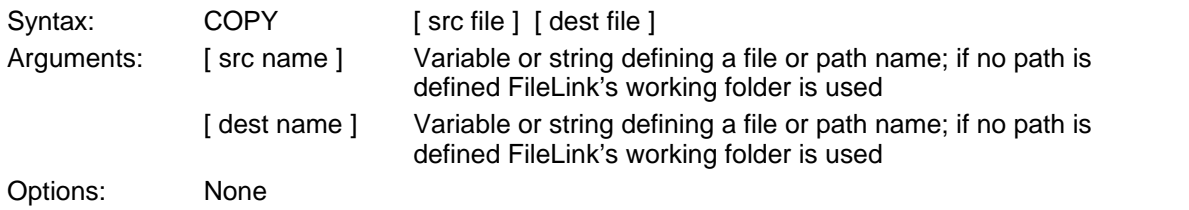

This script command to copies the source file to the destination location.

Full file or path names are required. For example, the following is a valid command.

COPY "c:\test\file" "c:\test2\file"

The following is an invalid command in the same environment.

```
COPY "c:\test\file" "c:\test2"
```
Related Command(s): [APPEND](#page-123-0), [MOVE](#page-218-0), [DELETE](#page-152-0), [RENAME](#page-244-0), [WORKINGDIR](#page-276-0)

#### <span id="page-139-0"></span>**CREATEMAIL -- Create an e-mail message**

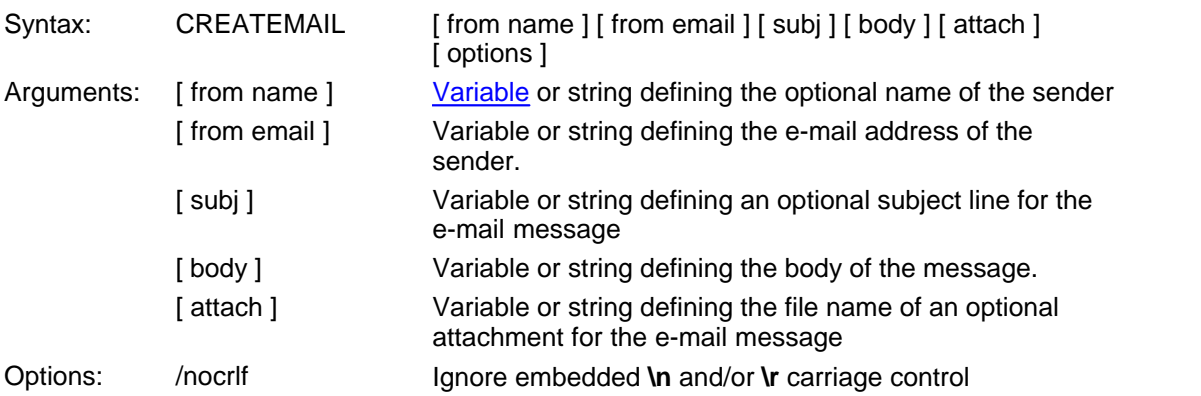

This command builds an e-mail message to be sent using the [SENDMAIL](#page-252-0) command. The recipient of a message is specified in the SENDMAIL command.

All of the arguments to this command are required; however the [ from name ], [ subj ], and [ attach ] arguments may be empty strings.

The [ body ] variable provides for a simple message body. No formatting is permitted (i.e., no carriage control). Variables, hence the message body, cannot be longer than 2040 characters. Use an attachment file to send larger messages.

Carriage control within the message body (i.e., a **\n** to insert a line feed in the message and a **\r** to insert a carriage return) is permitted unless the **/nocrlf** option is specified. Use of the option **/nocrlf** suppresses the recognition of the **\n** and **\r** sequences. This is useful if you are e-mailing file names in the message body that may include either of these two sequences.

Consider the following example where an e-mail message is created with an attachment.

SET from = "FileLink Sales" SET email = "sales@FileLink.com" SET subj = "Thanks for your order!" SET body = "An invoice is attached" SET attach = "c:\sales\customer.inv" CREATEMAIL from email subj body attach

The following example results in a message without an attachment.

```
SET from = "FileLink Sales" 
SET email = "sales@FileLink.com"
SET subj = "Thanks for your order!"
SET body = "We appreciate your business."
CREATEMAIL from email subj body ""
```
Related Command(s): [SENDMAIL](#page-252-0), [GETMAIL](#page-170-0)

### <span id="page-140-0"></span>**CRON -- Schedule script operations**

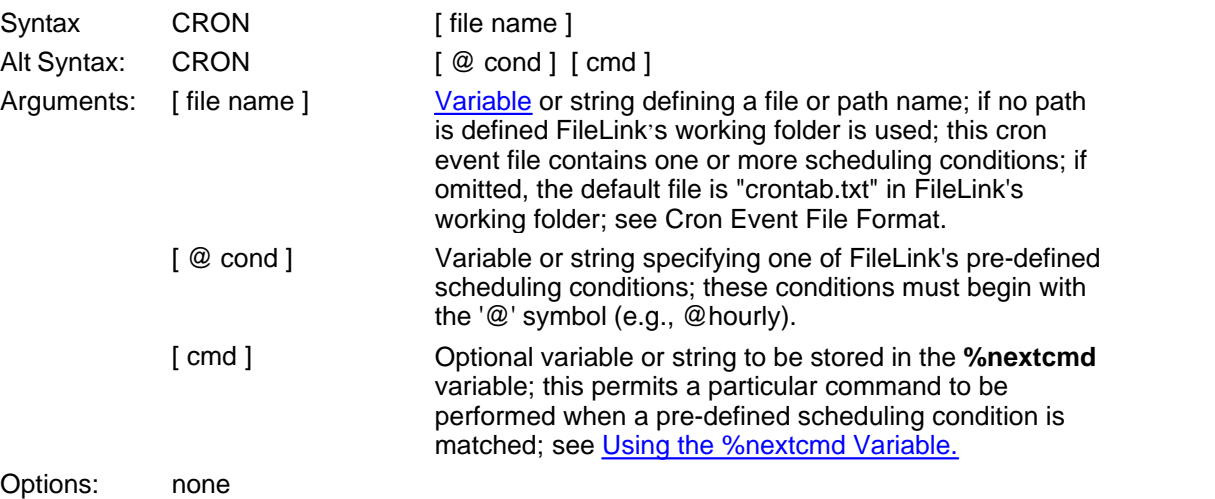

This script command provides FileLink with extensive scheduling capabilities which surpasses those of the PAUSE command.

Two forms of scheduling are supported: (1) predefined conditions for a single event (e.g., twice daily); and (2) complex user defined conditions (e.g., 4PM Monday through Friday and midnight Sunday).

In either case, a script command (or other character string) may be specified to be saved in the **%nextcmd** variable when there is a match. Often this will be a command to execute a particular script file at the time of the event. (The command would be executed in a subsequent PERFORM command.) This command string is optional.

Single event scheduling is achieved using one of the following designators:

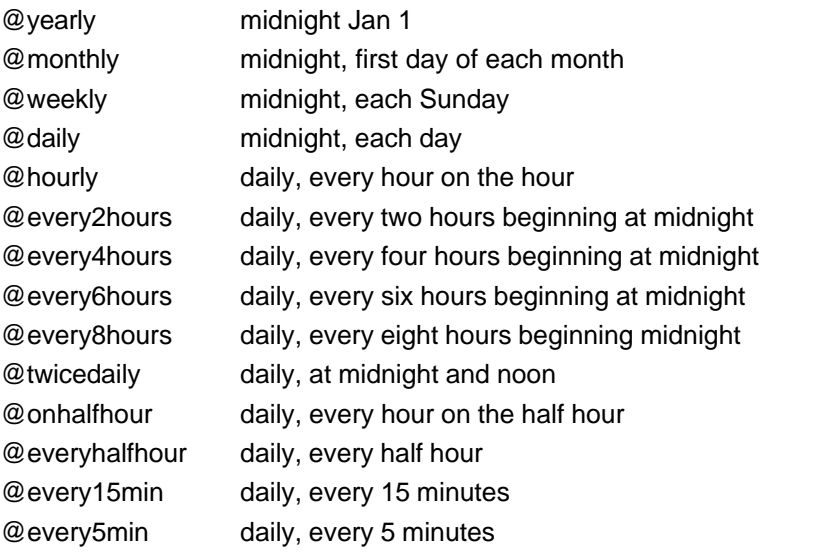

Consider the following example where FileLink sends a file every 30 minutes.

```
:loop
i; note the use of both single and double quotation marks
CRON "@onhalfhour" 'SENDFILE "30minutes.dat"'
PERFORM %nextcmd
GOTO loop
```
More complex scheduling conditions are achieved using the CRON command slightly differently and uses a file containing one or more conditions. This file is referred as a **crontab** file. You may use a file of any name, but if you do not specify a file name in the CRON command, FileLink uses a default name of "crontab.txt".

The format of this file is complex (see [Crontab File Format](#page-295-0)) and not something the casual user needs to be concerned with. The [CronMaker](#page-289-0) utility is provided with FileLink for the direct creation and modification of "crontab.txt" files.

Technically savvy users may want to consider the following example where FileLink executes a unique script file on each weeknight at 11PM. The **crontab** file located in the FileLink working folder, named "crontab.txt", would contain:

# run a script at 11PM every weekday

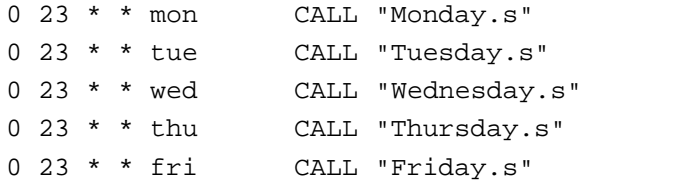

The FileLink script file would look like:

:loop **CRON** PERFORM %nextcmd GOTO loop

When the CRON command executes it will display a confirmation message to the console as to when the next CRON event will trigger. Using the previous example, if today is Monday at 5PM, the CRON command would confirm the next event to occur at 11PM later that day with the following message:

\*CRON will trigger at 11:00PM today and run this command: "CALL "Monday.s""

When no command string is specified, the CRON command is similar to the PAUSE command in that it simply waits until there is a match in schedule time(s) before script execution is allowed to resume.

#### **Important**

If there are multiple trigger events in the "crontab.txt" file, be aware that CRON does not queue events that may occur at the same time. For example, if you

have two events that are scheduled to trigger at 3:30PM, CRON will act only upon the first and the second will be ignored. If you need to have multiple scripts run the same time off of a single event trigger, you should make a single corresponding script "smart" enough to use the CALL script command to run the other(s) sequentially.

Related Command(s): [PAUSE](#page-220-0), [WORKINGDIR](#page-276-0) See also: [Crontab File Format,](#page-295-0) [Using the %nextcmd Variable](#page-107-0)

## <span id="page-143-0"></span>**DATEADD-- Add specified number of days to date variable**

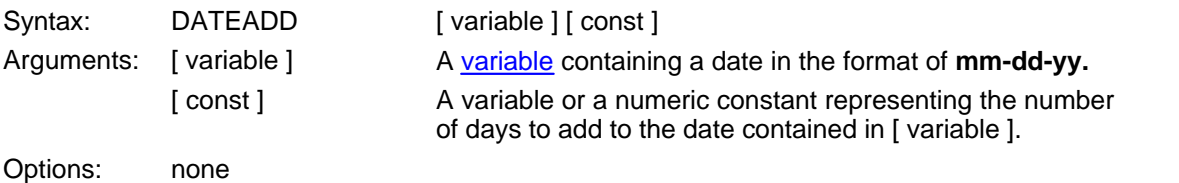

This script command is used to add a specified number of days to date variable.

Consider the example below where 14 days is added to a variable containing current date.

[SET](#page-253-0) today = %date DATEADD today 14

The number of days to add may also be expressed in a variable as shown below.

```
SET today = %date 
SETNUM SETdays = 14
DATEADD today days
```
The **%date** internal variable may not be used in this command directly.

Related Command(s): [DATESUB](#page-144-0) See also: [Using the %date, %datetime, and %time Variables](#page-100-0)
### **DATESUB -- Subtract specified number of days from date variable**

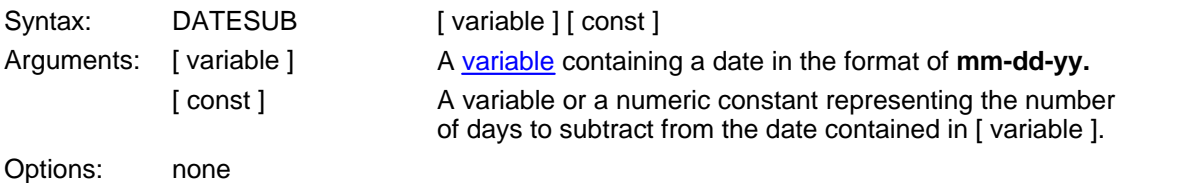

This script command is used to subtract a specified number of days to date variable.

Consider the example below where 14 days is subtract to a variable containing current date.

[SET](#page-253-0) today = %date DATESUB today 14

The number of days to subtract may also be expressed in a variable as shown below.

[SET](#page-253-0) today = %date [SETNUM](#page-259-0) SETdays = 14 DATESUB today days

The **%date** internal variable may not be used in this command directly.

Related Command(s): [DATEADD](#page-143-0) See also: [Using the %date, %datetime, and %time Variables](#page-100-0)

## <span id="page-145-0"></span>**DBCLOSE -- Close and optionally delete SQL database file**

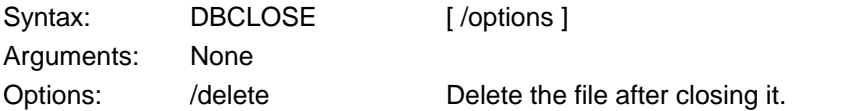

This script command is used to close a SQL database file when it is no longer needed.

Add the **/delete** option if the file is considered temporary and it should be deleted after being closed.

When a database file is closed, FileLink deletes any **%db\_***xxxx* variable(s) that may have been created by prior execution of the DBGETRESULTS script command.

Related Command(s): [DBGETRESULTS,](#page-146-0) [DBUSE,](#page-149-0) [DBQUERY](#page-147-0)

### <span id="page-146-0"></span>**DBGETRESULTS -- Get results from a SQL database query**

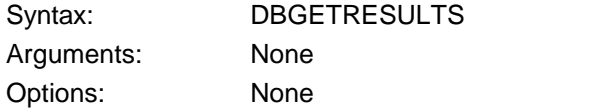

This script command is used to obtain the results of a previous query into a SQL database file submitted by the DBQUERY script command.

DBGETRESULTS returns query results sequentially one row at a time. If multiple rows are expected from a given query, DBGETRESULTS would be called multiple times to fetch the data from all rows. When using the built-in SQLite database engine a maximum of 1000 rows are available. This row limit does not apply to ODBC connections made using a DSN.

Script variable(s) of the form %db xxxx corresponding to each column in the database table are created by this command and are assigned the value found in the particular database row being returned. The **%dbqueryvariables** script variable is assigned to the total number of variables created.

For example, if a table in a given SQL database is created with two columns, one named "fld1" and the other "fld2" then two **%db\_***xxxx* variables will be created by the DBGETRESULTS command as shown .

DBGETRESULTS [DISPLAY](#page-156-0) %db\_fld1 DISPLAY %db\_fld2

The following example shows how multiple rows may be retrieved when a suitable query has been issued to the database.

:loop DBGETRESULTS [IFERROR](#page-180-0) \$ERROR DB ALL RESULTS RTND GOTO done DISPLAY %db\_fld1 DISPLAY %db\_fld2 DISPLAY %dbqueryvariables [GOTO](#page-177-0) loop :done

In some cases DBGETRESULTS may not recognize the results of a query and/or is unable to create corresponding **%db\_***xxxx* variables. In such a case, DBGETRESULTS returns \$ERROR\_DB\_RAW\_QUERY\_RESULTS and the raw results string is assigned to the **% dbqueryrawresult** script variable. If you are expecting a differently formatted query result then you can parse this string programmatically or, otherwise, use this variable for troubleshooting purposes.

Related Command(s): [DBCLOSE](#page-145-0), [DBUSE,](#page-149-0) [DBQUERY](#page-147-0), [DBREWIND](#page-148-0)

## <span id="page-147-0"></span>**DBQUERY -- Issue a SQL query**

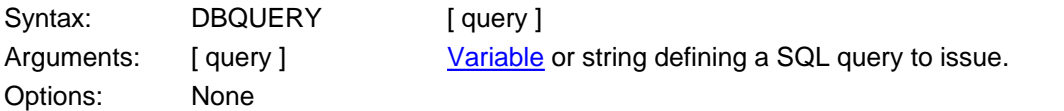

This script command is used to execute SQL statements on the [currently open database](#page-149-0) the results of which may be processed using the **DBGETRESULTS** script command.

The built-in SQLite database engine will fail and return an [\\$ERROR\\_DB\\_QUERY\\_FAILED](#page-313-0) error on queries that return more than 1000 rows. This row limit does not apply to ODBC connections made using a DSN. Any query returning columns with more than 4096 characters will fail with an \$ERROR\_DB\_UNSUPPORTED\_RESULT error.

Use of the FileLink SQL database commands assumes that you have a working knowledge of SQL databases and queries. It is beyond the scope of FileLink documentation or technical support to offer support or education related to SQL so the syntax and format of any command or query submitted via the DBQUERY script command is left to the script programmer.

The first query submitted to a newly created database (see DBUSE) should create any necessary table(s) that you wish to save data into. An example query to create a table named MyTable is shown below.

DBQUERY "create table MyTable (fld1 text primary key, fld2 text);"

Data may then be saved in the database as shown in the following example which adds two rows of data to the database.

DBQUERY "insert into MyTable values ( 'row1', 'data1' );" DBQUERY "insert into MyTable values ( 'row2', 'data2' );"

To locate data in the database, a query like the following might be used.

DBQUERY "select \* from MyTable where fld1='row1';" [IFERROR](#page-180-0) \$ERROR\_DB\_QUERY\_FAILED GOTO done

A whole depth and breadth of SQL commands may be submitted in this manner. Consult SQL documentation for possible queries and syntax. A good resource is http://www.sqlite.org. SQLite is the SQL database engine employed by FileLink.

Related Command(s): [DBCLOSE](#page-145-0), [DBGETRESULTS,](#page-146-0) [DBUSE](#page-149-0) 

### <span id="page-148-0"></span>**DBREWIND -- Reset query results pointer to first row of results**

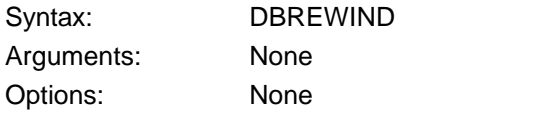

This script command is used to reset the query results pointer back to the first row of the most recent query issued by the DBQUERY script command.

The DBGETRESULTS command is used to sequentially retrieve row(s) resulting from a query. You'd issue the DBREWIND command if you ever wish to have DBGETRESULTS start over again from the first row.

Related Command(s): [DBGETRESULTS,](#page-146-0) [DBQUERY](#page-147-0)

### <span id="page-149-0"></span>**DBUSE -- Create and/or open a SQL database file**

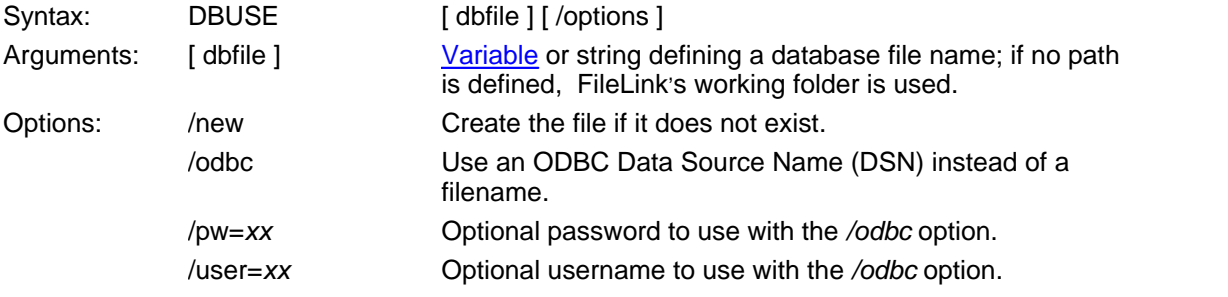

This script command is used to open a database file or connection. Only one database may be open at any time. Once the database file or connection is open you can use the [DBQUERY](#page-147-0) script command to execute SQL statements and the [DBGETRESULTS](#page-146-0) command to process the results of those statements. Execute the **[DBCLOSE](#page-145-0)** command to stop using a database file or connection.

#### **Database Files**

Call the DBUSE command with no options to open an existing SQLite database file. Add the **/ new** option if the database file does not exist and you want a new file to be created. When a new file is created it is just an empty database - you must create one or more tables in the database file via the [DBQUERY](#page-147-0) script command before data rows may be inserted. If a database file does exist then the **/new** option empties it.

**Note**: The built-in SQLite database engine is unable to process queries that return more than 1000 rows of results.

#### **ODBC Database Connections**

Use the **/odbc** option to specify that the [ file name ] argument refers to the name of a ODBC User or System Data Source Name (DSN.) File DSNs are not supported. You can create DSN records using the *Data Sources* tool in the *Administrative Tools* folder under the Control Panel. This tool is named *ODBC Data Source Administrator* in some versions of Windows. The exact steps for creating a DSN depends on the features of your database's ODBC driver and is beyond the scope of this help topic. Please contact your local database administrator to resolve DSN configuration issues.

Note: FileLink is a 32 bit application. If you want to use a User or System DSN on a 64 bit version of Windows you must use the 32-bit version of the *ODBC Data Source Administrator* by running %systemroot%\**sysWOW64**\odbcad32.exe. Be sure to use the full path because the 64-bit version of the file is named %systemroot%\system32\odbcad32.exe so it is quite easy to run the wrong version by mistake. The name of your 32-bit DSN must be unique; your queries may fail if your computer also has a 64-bit DSN defined that shares the same name.

The **/user** and **/pw** options can optionally be combined with the **/odbc** option if you don't save database access credentials in your DSN. Creating a single shared System DSN without stored credentials may be preferable to creating separate User DSN records for each user account on a shared computer.

Related command(s): [DBQUERY](#page-147-0), [DBGETRESULTS](#page-146-0), [DBCLOSE](#page-145-0), [DBREWIND,](#page-148-0)

#### **DEC -- Decrement a variable by one**

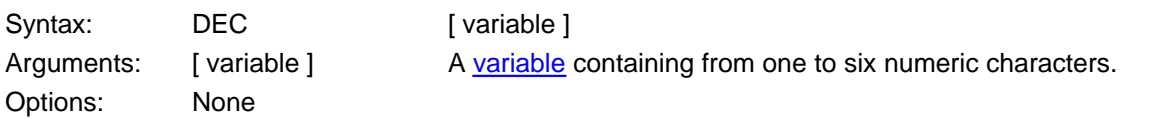

This script command is used to decrement a variable by one. If each character in the variable is not numeric (e.g., digits 0 - 9), then the command fails.

Numeric strings used in the DEC (and [INC](#page-194-0)) command are assumed to be a fixed length of one to six characters and contain leading zeros. When the value of a variable goes negative, the value wraps (i.e., a two character string is less than **00** after subtracting one then the value set to **99**; **0** wraps to **9**; **000** wraps to **999**; etc.)

#### **Caution**

This command is primarily intended to provide a mechanism for sequentially naming files, not as a simple numeric function. So its behavior of wrapping from **00** to **99**, for example, may not be appropriate when doing simple arithmetic. The DEC command may be used for both purposes but you need to remain aware of the command's behavior.

If the variable is not previously assigned, the variable is created and set equal to **000**.

Consider the example below where a variable is used to retrieve sequentially named files (using an decrementing file extension - i.e., file.999, file.998, etc.) from a remote system. Note: numeric values should be assigned enclosed in quotation marks when strings with leading zeroes are desired.

```
SET basename = "file." 
SETNUM counter = "000" 
:loop
DEC counter
SET file name = basename & counter
DISPLAY filename
RCVFILE file_name
GOTO loop
```
In another use, consider the example below where a variable is used as a decrementing loop counter.

```
SETNUM counter = 10 
;; loop 10 times
:loop
DISPLAY counter
DEC counter
IFNUM! counter 0 goto loop
```
Related Command(s): [IFNUM](#page-186-0), [INC,](#page-194-0) [SET,](#page-253-0) [SETNUM](#page-259-0)

# **DELDIR -- Delete an empty local folder**

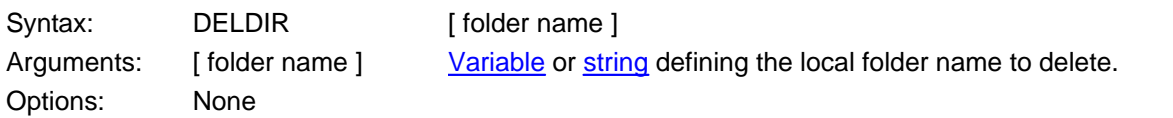

This script command deletes an *empty* local folder (also referred to as a directory). Consider the following example in which a folder is deleted on the E: drive.

DELDIR "e:\newbie"

Related Command(s): [CHGDIR,](#page-135-0) [MAKEDIR,](#page-208-0) [WORKINGDIR](#page-276-0)

# <span id="page-152-0"></span>**DELETE -- Delete a local file**

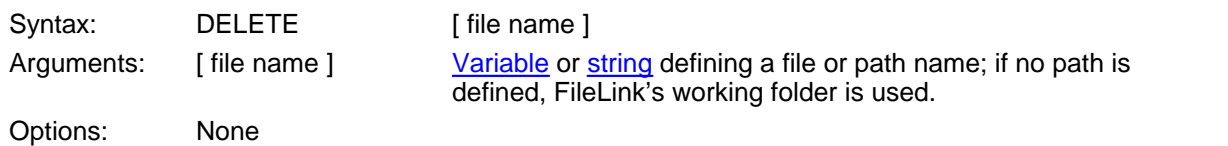

This script command deletes the specified file.

Related Command(s): [COPY,](#page-138-0) [APPEND,](#page-123-0) [RENAME,](#page-244-0) [WORKINGDIR](#page-276-0)

# **DIAL -- Initiate modem auto-dialer**

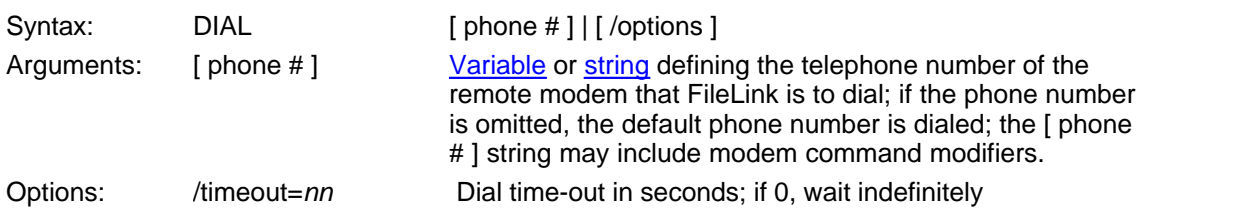

This script command passes the phone number argument to the modem auto-dialer and waits for a connection. Use this command for modem connections to asynchronous hosts for TTY or file transfer .

Related Command(s): [CONNECT,](#page-136-0) [ANSWER,](#page-122-0) [MODEMRESET](#page-216-0)

<span id="page-153-0"></span>**154**

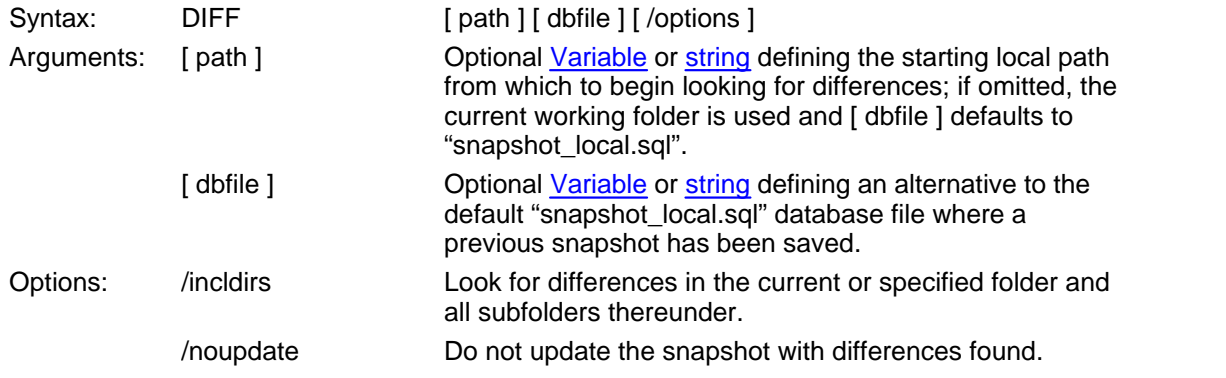

### <span id="page-154-0"></span>**DIFF -- Look for differences in the local PC file system**

This script command is used in conjunction with the [SNAPSHOT](#page-263-0) and [GETDIFF](#page-167-0)script commands to locate individual file differences (i.e., change in size, date/time stamp) within a specified folder (and optional subfolder) tree within the local PC file system.

SNAPSHOT is the first step to establish a baseline (or "snapshot") of the specified folder(s) from which to determine if any file(s) change. DIFF is used subsequently to compare the current state of the file system with what was saved in [ dbfile ]. Any changes found are saved back into the same database file (to be processed using the GETDIFF command) and the original snapshot is updated to reflect the current state of the file system (unless this is suppressed by the inclusion of the **/noupdate** option.

If the [ dbfile ] argument is specified it must be the name of a database file previously created by the SNAPSHOT command. If omitted the default "snapshot\_local.sql" file is used.

Consider the following example which compares the current working folder and any subfolders with the snapshot saved in the default "snapshot local.sql" file.

DIFF "\*.\*" /incldirs

The total number of differences found in the local PC file system is saved in the **%difffiles** script variable.

Related Command(s): [DIFFREWIND,](#page-155-0) [GETDIFF,](#page-167-0) [SNAPSHOT](#page-263-0)

## <span id="page-155-0"></span>**DIFFREWIND -- Reset file pointer for GETDIFF command**

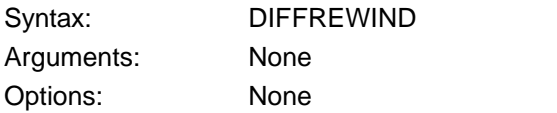

This script command is used in conjunction with the **GETDIFF** command to reset the file pointer to the first difference recorded in the database.

You might use this command to "rewind" to the beginning of a series of differences being examined with the GETDIFF command if you need to repeat some process.

Related Commands: [GETDIFF](#page-167-0)

## <span id="page-156-0"></span>**DISPLAY -- Display all or a specified variable**

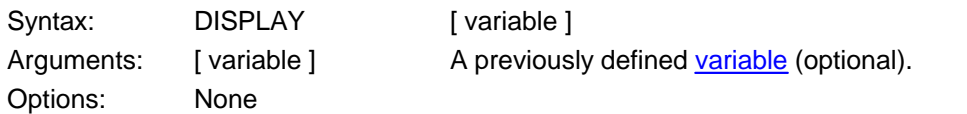

This script command may be used to output all variables currently assigned or one specific variable. The variable name(s) and associated value(s) are written to the FileLink window and to the log file. Both internal and user defined variables are included.

Related Command(s): **SET** 

# <span id="page-157-0"></span>**DISCONNECT -- Disconnect the line**

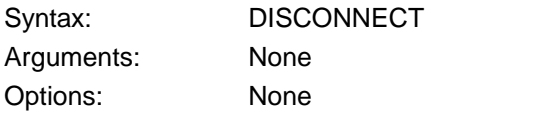

This script command is used to disconnect FileLink from the remote system. On a COM port, this command drops the DTR and RTS modem signals.

Related Command(s): [DIAL,](#page-153-0) [CONNECT,](#page-136-0) [ANSWER](#page-122-0),

#### <span id="page-158-0"></span>**DOSCMD -- Execute an MS-DOS command**

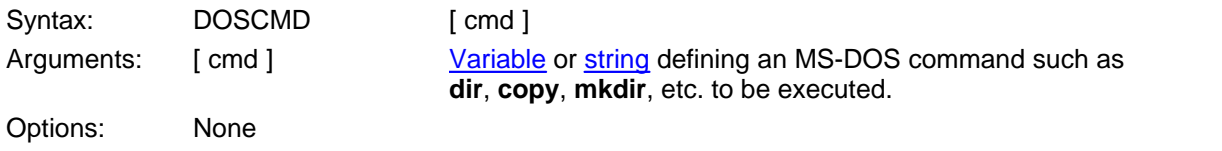

This script command executes a specified MS-DOS internal command. FileLink is suspended until the execution of the command is complete.

Consider the following example that lists the contents of the current folder to a file.

```
DOSCMD "dir *.* > tempfile"
```
Consider the following example where a new folder is created and the contents of the current folder is copied there.

```
DOSCMD "mkdir \newfolder"
DOSCMD "copy *.* \newfolder"
```
Upon return, any exit code from the process launched with DOSCMD is saved in the **%** lasterror script variable and can be tested with any of the **[IFERROR](#page-180-0)**commands. For example:

DOSCMD "fc file1.txt file2.txt" ;; 'fc' returns 2 if it cannot compare the specified files IFERROR= 2 GOTO fc\_error

Related Command(s): [CALL](#page-133-0), [CHAIN](#page-134-0) , [EXEC](#page-161-0) See also: **Script File Result Codes** 

## <span id="page-159-0"></span>**ENDFUNCTION -- End function declaration**

Syntax: ENDFUNCTION Arguments: None Options: None

This script directive is used to mark the end a function.

Consider the following example.

BEGINFUNCTIONS FUNCTION MyFunction ;; body of MyFunction ENDFUNCTION ENDFUNCTIONS

Related Command(s): [BEGINFUNCTIONS,](#page-130-0) [ENDFUNCTIONS,](#page-160-0) [FUNCTION,](#page-166-0) [RETURN](#page-247-0)

## <span id="page-160-0"></span>**ENDFUNCTIONS -- End function declaration section**

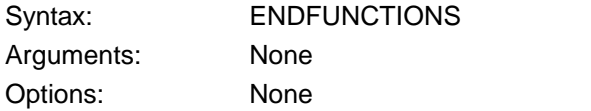

This script directive is used to end the function declaration section of a script file. A function declaration section must be at the beginning of the script file (before any functions are called) and must not be used in any script file invoked with a [CALL](#page-133-0) script command.

Consider the following examples.

BEGINFUNCTIONS FUNCTION MyFunction ;; body of MyFunction ENDFUNCTION ENDFUNCTIONS

Related Command(s): [BEGINFUNCTIONS,](#page-130-0) [ENDFUNCTION](#page-159-0), [FUNCTION](#page-166-0), [RETURN](#page-247-0)

## <span id="page-161-0"></span>**EXEC -- Execute a external program**

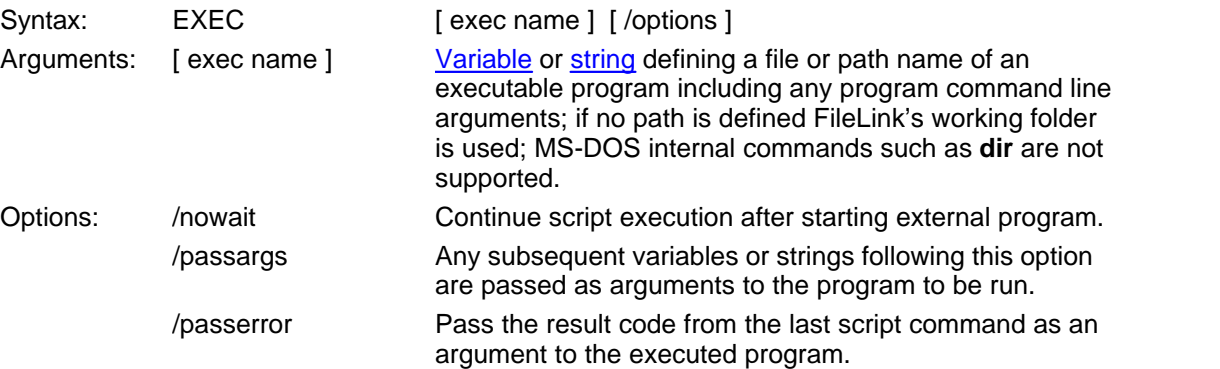

This script command executes a specified external program.

The **/nowait** option determines if the script file execution is suspended until the external program is complete or continues to run. If this option is omitted, script file execution resumes when the program terminates.

The **/passargs** option allows you to pass any number of variable or string values from the script file to the program to be executed as if they specified on the Shortcut Target command line. Any variables or string values that follows the **/passargs** delimiter within the EXEC command line are passed in this way. Consider the following example.

```
SET program_name = "myprog.exe -abc"
SET flag = "-xyz"
EXEC program_name /passargs "-p2" flag
```
The effective command line to the program **myprog.exe** would be:

myprog.exe -abc -p2 -xyz

The exit value of the executed program is obtained by FileLink when it terminates and it becomes the EXEC command's result code. This result code may be useful in subsequent conditional branching tests in the script file.

Consider the following example where you have a program called **password .exe** which checks for a valid password string. The program returns 0 if the password is valid and 1 otherwise. The following script file would verify a password and then send a file to the caller only if an acceptable password was received.

```
ANSWER /timeout=0
i; wait to receive password text
LINEIN rcvd_password
;; check for valid password in variable 'rcvd_password'
EXEC "password.exe" /passargs rcvd_password
;; don't send if invalid password
IFERROR goto disconnect
```
;; send the file [SENDFILE](#page-250-0) file1 :disconnect [DISCONNECT](#page-157-0) [EXIT](#page-163-0)

The **/passerror** switch causes the result code from the last script command to be passed an argument to the executed process. The form of the argument is **/flerr=***xx*. Consider the following example where the previous script command terminated with a result code of 1013.

> SET program name = "myprog.exe -abc" EXEC "program\_name" /passerror

The effective command line to the program **myprog.exe** would be:

myprog.exe -abc /flerr=1013

This option permits an external program to deal specifically with a particular error condition that may beyond the scope of a FileLink script file.

Related Command(s): [CALL](#page-133-0), CHAIN, [DOSCMD](#page-158-0), [WORKINGDIR](#page-276-0)<br>See also: [Script File Result Codes](#page-313-0)

## <span id="page-163-0"></span>**EXIT -- Quit FileLink**

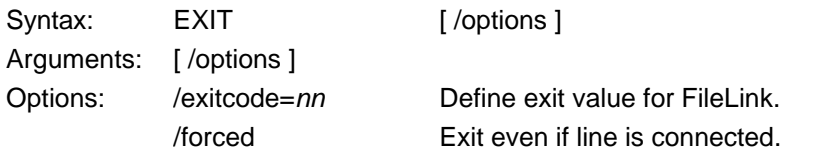

This script command ends script processing and terminates FileLink. The action is the same as clicking the Exit button on the FileLink toolbar or pressing the Alt-F4 key.

The **/exitcode=***nn* option allows you to define the program exit code passed back to the operating system or calling process

The **/forced** option performs a *forced quit* that terminates any I/O in progress and disconnects the line prior to exiting.

Related Command(s): [STOP](#page-266-0)

### **EXPORT -- Export Configuration Settings**

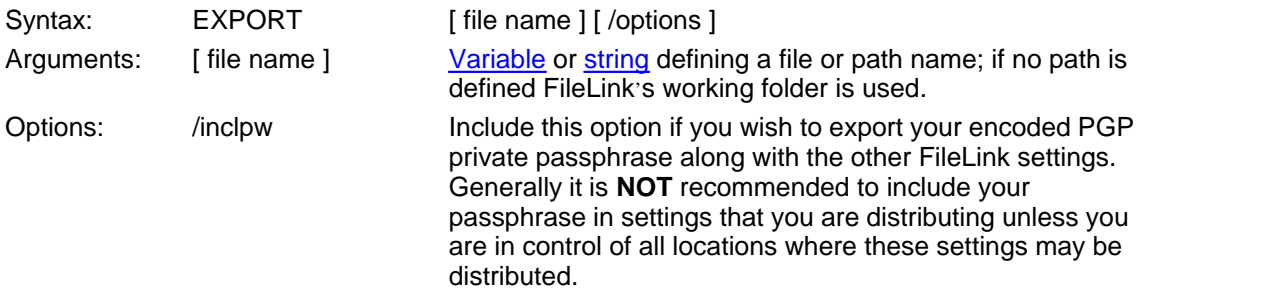

This script command exports the current configuration settings stored in the Windows registry to a file. This file may be used in a subsequent import operation to restore a previous set of configuration settings, to distribute identical settings to multiple sites of FileLink, or may be requested by technical support to ascertain how FileLink is configured.

Settings may also be exported manually using the **Export Settings…** command under the **File** menu.

Settings may be imported using the IMPORT script command, by the [-g command line](#page-18-0) switch, or **Import Settings…** command under the **File** menu.

#### **Important**

Specify the **/inclpw** option **ONLY** if you wish to export your encoded PGP private passphrase along with the other FileLink settings. Generally it is **NOT** recommended to include your passphrase in settings that you are distributing unless you are in control of all locations where these settings may be distributed.

Related command(s): [IMPORT](#page-193-0)

## **FLUSH -- Flush characters from receive buffer**

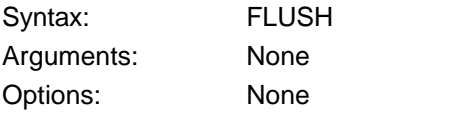

This script command flushes the FileLink receive buffer. Use this command to discard any characters that might have been received spuriously before issuing a LINEIN or RCVFILE command.

Related Command(s): [LINEIN,](#page-195-0) [RCVFILE](#page-239-0)

#### <span id="page-166-0"></span>**FUNCTION -- Begin a function declaration**

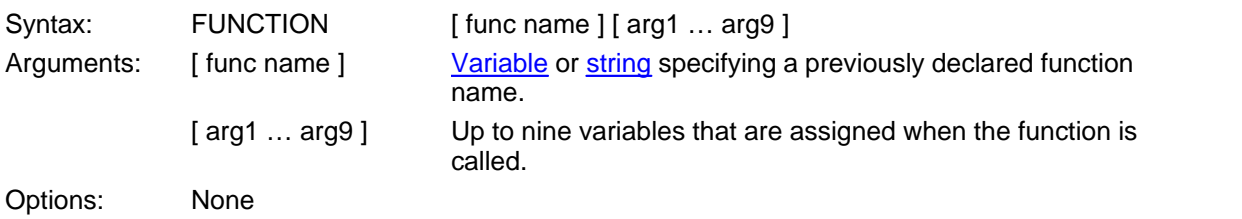

This script directive is used within the function declaration section of a script file to define a function named [ func name ] and enable it to be called during execution of the script file.

Function names may be whatever the script developer chooses to use as long as they do not conflict with script command identifiers.

Up to nine arguments may be passed io a function. When a function declaration is performed, variables with names matching the arguments are created. Since all variables in a FileLink script are global, function arguments should be unique from variables that may appear elsewhere in the script.

Consider the following example where two strings are passed as arguments to a function, assigned to variables within the function, and displayed.

*i*; declare our function BEGINFUNCTIONS FUNCTION MyFunction arg1 arg2 DISPLAY arg1 DISPLAY arg2 RETURN ENDFUNCTION ENDFUNCTIONS  $i$  script execution begin here MyFunction "a" "b"

Related Command(s): [BEGINFUNCTIONS,](#page-130-0) [ENDFUNCTION](#page-159-0), [ENDFUNCTIONS,](#page-160-0) [RETURN](#page-247-0)

STOP

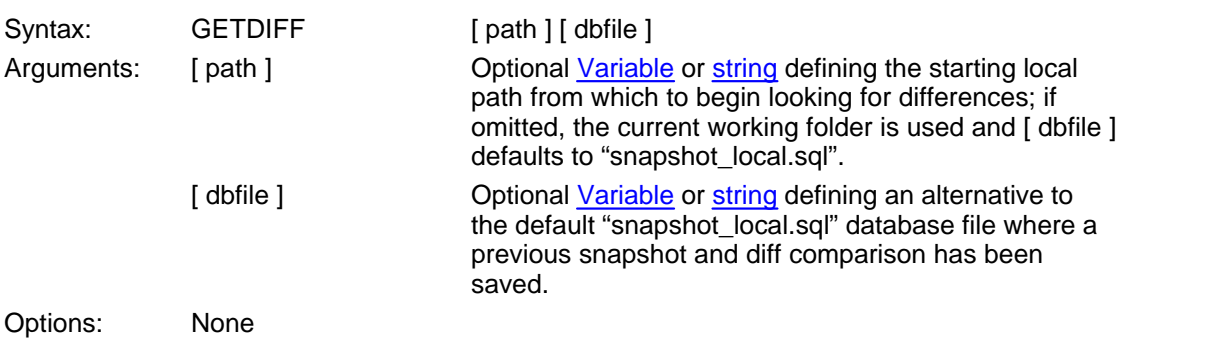

### <span id="page-167-0"></span>**GETDIFF -- Get specific changes within local PC file system**

This script command is used in conjunction with the **SNAPSHOT** and **[DIFF](#page-154-0)** script commands to locate individual file differences (i.e., change in size, date/time stamp) within a specified folder (and optional subfolder) tree within the local PC file system.

SNAPSHOT is the first step to establish a baseline (or "snapshot") of the specified folder(s) from which to determine if any file(s) change and DIFF is used subsequently to compare the current state of the file system with what was saved in [ dbfile ]. Any changes found are saved back into the same database file which are then processed by this script command.

If the [ dbfile ] argument is specified it must be the name of a database file previously created by a previous DIFF command. If omitted the default "snapshot local.sql" file is used.

When GETDIFF finds a changed file, the full path name of the changed file is returned in the **%difffilepath** script variable, just the file name itself in **%difffilenname**, a description of the difference found is returned in the **%difffiletext** script variable, and a corresponding numeric representation is saved in the **%difffileid** script variable. The sequential file number for this difference is returned in the **%diffnum** script variable.

The possible differences are:

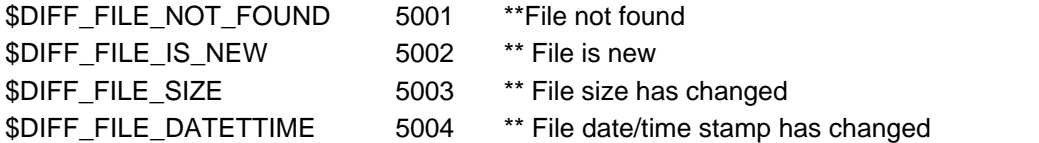

GETDIFF must be performed once for each difference that was detected by the DIFF command and correspondingly saved in [ dbfile ]. What follows is a simple example that shows how GETDIFF might be used inside a loop to write all the differences found to a text file.

```
DIFF "*.*"
:loop
GETDIFF
IFERROR $ERROR_READ_EOF GOTO done
SET Diff = "File: " + \deltadifffilepath + " " + \deltadifffiletext
WRITEFILE "differences.txt" Diff /append
GOTO loop
```
:done

The following example shows how all new files found are uploaded to the remote system.

```
DIFF "*.*" /incldirs
:loop
GETDIFF
IFERRORIFERROR $ERROR_READ_EOF GOTO done
IFNUM!= %difffileid $DIFF_FILE_IS_NEW GOTO loop
SENDFILE %difffilepath 
GOTO loop
:done
```
Related Commands: [DIFF,](#page-154-0) [DIFFREWIND,](#page-155-0) [SNAPSHOT](#page-263-0)

### <span id="page-169-0"></span>**GETFILE -- Get file from folder structure on local PC**

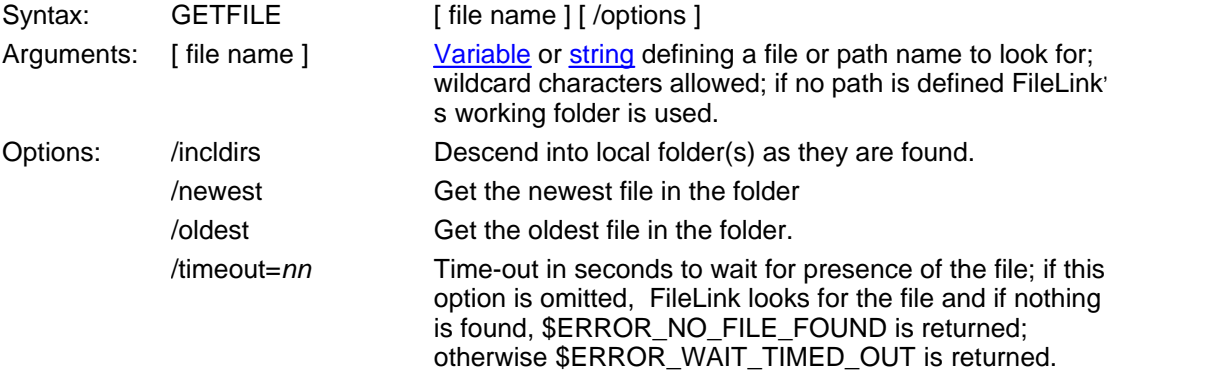

This script command checks for (and optionally waits for) the existence of a file defined by the [ file name ] argument. If a matching file is detected, its file name is saved in the **%nextfile** variable and its full path name is saved in the **%nextpath** variables. The date and time of the file are also saved in the **%nextfiledate**, **%nextfiledatetime**, and **%nextfiletime** variables. The size of the file, in bytes, is saved in the **%nextfilesize** variable.

This command is functionally equivalent to the [GETNEXTFILE](#page-172-0) script command except for two important differences.

GETFILE has the capability to decend into and out of subfolders that it finds in a given folder tree (assuming the **/incldirs** option is specified) while GETNEXTFILE does not. (GETNEXTFILE returns folder names it finds in the **%nextfolder** script variable instead.)

Secondly, GETFILE does away with the **/next** option. GETFILE will always return the next file found when called repeatedly on the same folder structure when there are wildcard character (s) in [ file name ]. In the event that you wish to start over with the first matching file in the folder structure, issue the GETREWIND command and then resume issuing GETFILE.

Otherwise refer to the description of GETNEXTFILE for more details on this command.

Related Commands: [GETREWIND](#page-175-0)

#### **GETMAIL -- Get an e-mail message**

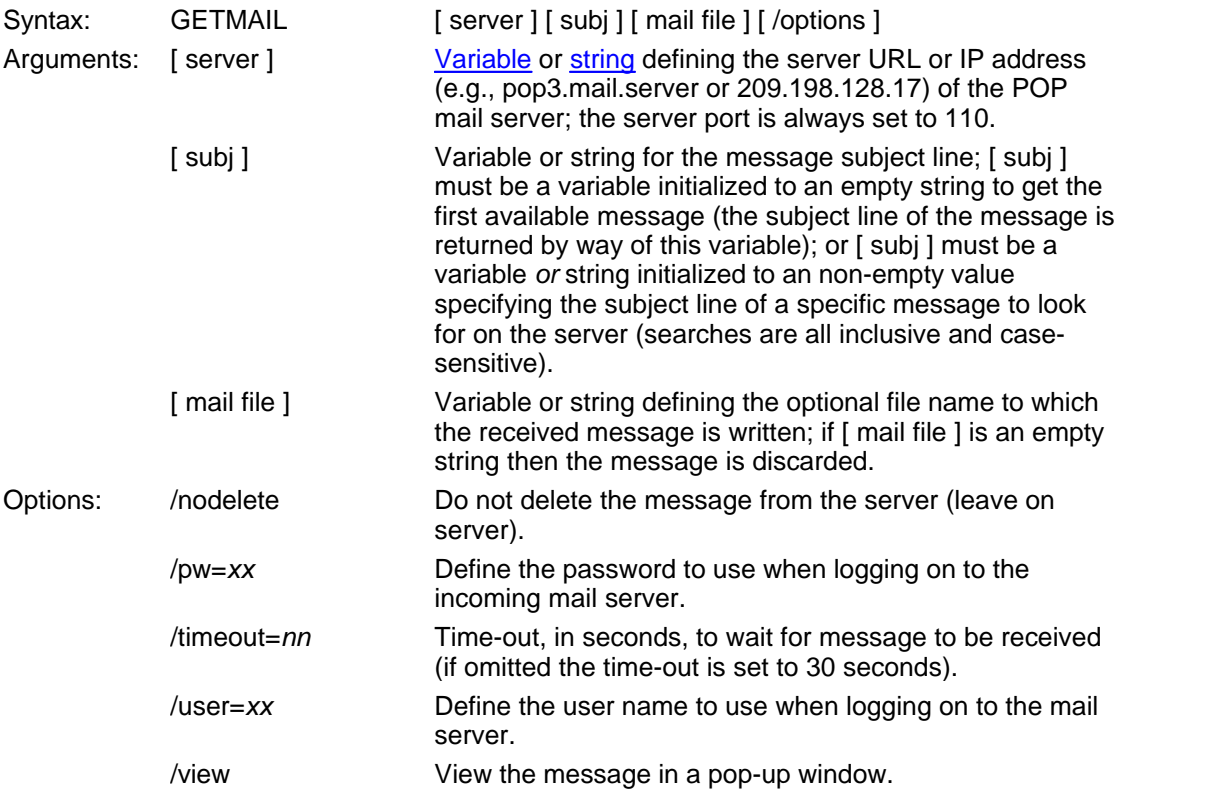

This command either gets the first e-mail message available on the specified POP3 server or searches all messages for a one with a matching subject line. Received message may optionally be viewed and/or saved to a file for processing by another e-mail client or application. The file contains the full e-mail message, including headers, in **.eml** format.

When he [ subj ] variable is set to an empty string when calling GETMAIL, FileLink gets the next available message on the server. When using GETMAIL in this way, it is recommended to use a dedicated mailbox to prevent FileLink from possibly obtaining non-relevant messages. Upon return, the [ subj ] variable will contain the subject line of the message downloaded. Use of the **/nodelete** option is not advised since GETMAIL will return the same message over and over again unless it is deleted from the server by another user or process.

When searching for a specific message, the [ subj ] variable must be initialized to the desired subject line prior to calling GETMAIL. Messages not matching the subject line comparison are left undisturbed on the server. If you only wish to check for the presense of a specific message (and leave it on the server too), use the **/nodelete** option.

Consider the following example in which the first available e-mail message is received but not saved to a file, and the message is deleted from the server after it is received.

[SET](#page-253-0) server = "pop3.mail.server"  $SET \text{ subj} = "$  $i$ ; subj argument MUST be a variable since subject line *i*; found in the message is returned

GETMAIL server subj "" /user=pop3id /pw=pop3pw

In the following example, the first available e-mail message is obtained and written to a uniquely named file.

```
SET server = "pop3.mail.server"
SET subj = "MAKEFILENAME file "eml" "c:\email messages" "mail"
GETMAIL server subj file /user=pop3id /pw=pop3pw
```
In the following example, e-mail messages on the server are search for a specific subject. If found, the message is downloaded, saved to a file, but is left on the server.

```
SET server = "pop3.mail.server"
MAKEFILENAME file "eml" "c:\email messages" "mail"
;; when subj (variable or string) is not empty, search for this
;; subject line in available messages (nothing is returned)
GETMAIL server "this one" file /user=pop3id /pw=pop3pw /nodelete
```
In the preceding example, the same message would be returned if GETMAIL was executed again since **/nodelete** was specified.

Related Command(s): [CREATEMAIL](#page-139-0), [SENDMAIL](#page-252-0)

**172**

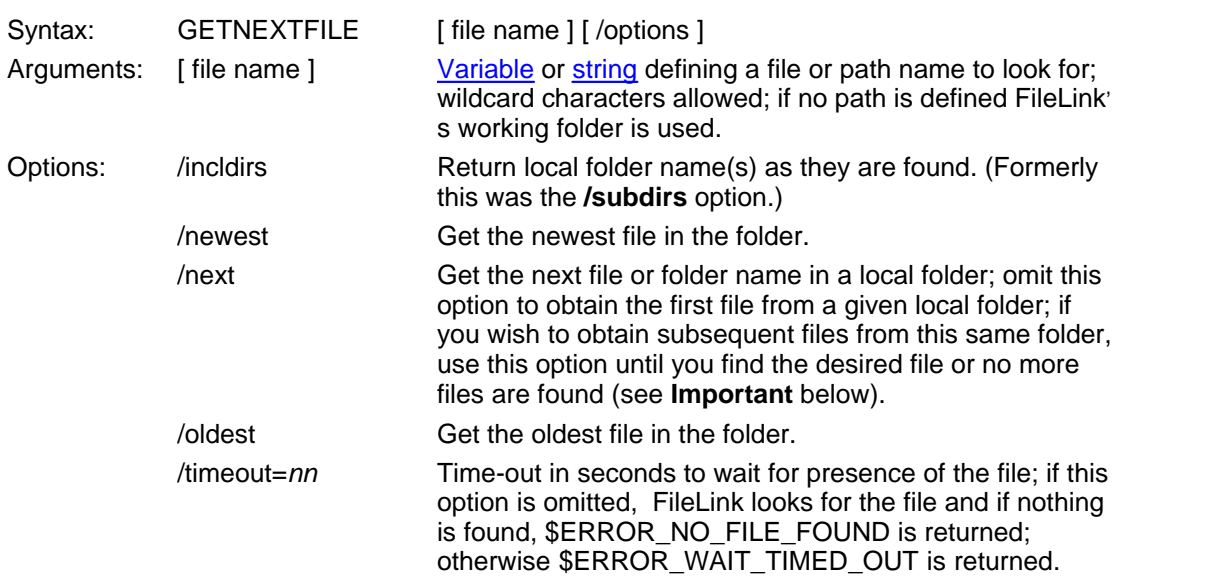

### <span id="page-172-0"></span>**GETNEXTFILE -- Get file or folder names on local PC**

This script command checks for (and optionally waits for) the existence of a file defined by the [ file name ] argument. If a matching file is detected, its file name is saved in the **%nextfile** variable and its full path name is saved in the **%nextpath** and **%nextfolder** variables. The date and time of the file are also saved in the **%nextfiledate**, **%nextfiledatetime**, and **% nextfiletime** variables. The size of the file (excluding a folder), in bytes, is saved in the **% nextfilesize** variable.

The use of this command creates what is referred to as the "hot send" function whereby FileLink automatically sends files when they are placed in a known location.

If a file is open by another application, it will not be 'seen' by this command. Furthermore, the same file will be returned on subsequent iterations of this command unless it is deleted or renamed.

The **/next** option allows the entire contents, both files and folder names, of local folders to be traversed and saved in variables for use in script processing. Without this option, the first file found in the specified folder will always be returned.

#### **Important**

For most reliable operation, use the **/next** option only on static local folders (i. e., where no new files are being added and none are being deleted) since each successive **/next** skips one file as FileLink scans through a given folder. When **/next** is omitted, this command always returns the first file that appears in the folder (files are returned in unsorted folder order).

Consider the following example where FileLink waits indefinitely for any file with a **.txt** extension to be created in its working folder.

GETNEXTFILE "\*.txt" /timeout=0

Once such a file exists, its name is saved in the **%nextfile** variable, its path and name is saved

in the **%nextpath** variable, and script execution resumes.

Consider the following example where all the files in the specified folder are sent to the remote system.

```
:label
GETNEXTFILE "\upload_dir\*.*" /timeout=2
IFERROR= $ERROR_WAIT_TIMED_OUT goto sent_last_file
SENDFILE %nextfile /type=BIN
IFERROR goto xmt_error
DELETE %nextfile
GOTO label
:sent_last_file
```
Consider the following example in which the file and folder names in the current local folder are identified and displayed by using the **/next** option.

```
GETNEXTFILE "*.*" /incldirs
:loop
IFSTRCMP %nextfile "" goto dir
!DISPLAY %nextfile 
!DISPLAY %nextfolder
!DISPLAY %nextpath
PAUSE /for=1
GOTO next
:dir
IFSTRCMP %nextfolder "" goto error
!DISPLAY %nextfile
!DISPLAY %nextfolder
!DISPLAY %nextpath
PAUSE /for=1
:next
GETNEXTFILE "*.*" /next /incldirs
IFERROR= $ERROR_NO_FILE_FOUND goto finish
GOTO loop
:error
MESSAGEBOX "This shouldn't ever appear..."
STOP
:finish
MESSAGEBOX "Shown all files!"
```
The **/newest** and **/oldest** options are normally used with a wildcard [ file name ] to obtain the name of the newest or oldest file present. Use of these options with the **/next** option is not supported. Consider the following example where all files are sent to the remote system beginning with the newest.

:next\_file

```
GETNEXTFILE "*.*" /newest
IFERROR= $ERROR NO FILE FOUND goto label
SENDFILE %nextfile
DELETE %nextfile
GOTO next_file
:label
```
The **/incldirs** option may be used if you wish local folder names to be returned along with regular file names as they are found. When a folder is found, it is saved in the **%nextfolder** variable and the **%nextfile** variable is set to an empty string. The **/oldest** and **/newest** options have no affect on the folder names returned by the GETNEXTFILE command. Consider the following example that shows how folder files are distinguished from other files.

```
:look_for_folder
GETNEXTFILE "*.*" /incldirs /next
IFERROR= $ERROR_NO_FILE_FOUND goto error
IFNSTRCMP %nextfile "" goto look_for_folder
; both %nextfile and %nextfolder will not be empty at same time
DISPLAY %nextfolder
GOTO look for folder
:error
```
The date and time of the file obtained with the command is saved to three internal variables named **%nextfiledate**, **%nextfiledatetime**, and **%nextfiletime**. This permits you to directly compare the file's date and time to values of your choosing. Consider the following example that shows how a file newer than a specified date may be found.

```
:not_new
GETNEXTFILE "*.*" /next
IFERROR= $ERROR_NO_FILE_FOUND goto error
SET filedate = "file date is " & %nextfiledate
DISPLAY filedate
IFDATE< "06-30-02" goto not_new
MESSAGEBOX "found file created after June 30, 2002"
STOP
:error
```
Related Commands: [WORKINGDIR](#page-276-0)

See also: [Using The %nextfile, %nextpath, and %nextfolder Variables](#page-109-0),<br>[Using The %nextfiledate, %nextfiledatetime, %nextfilesize, and %nextfiletime](#page-110-0) [Variables](#page-110-0),

## <span id="page-175-0"></span>**GETREWIND -- Reset file pointer for GETFILE command**

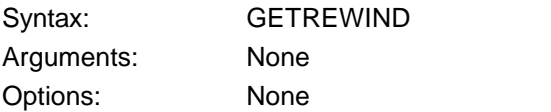

This script command is used in conjunction with the **GETFILE** command to reset the file pointer to the first wildcard matching file.

You might use this command to "rewind" to the beginning of a series of files found with the GETFILE command if you need to repeat some process.

Related Commands: [GETFILE](#page-169-0)

### **GO -- Rerun the currently defined script file**

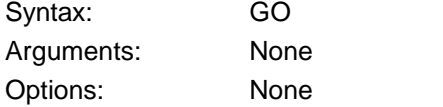

This command is intended to be used from the console command line during debugging to (re) run the currently selected script file. This command has the same effect as clicking the Rerun Script File (**Ctrl + R**) button on the toolbar.

The GO command is not supported as a command within a script file itself - it is only for use from the console command line during script debugging.

Related Command(s): [BREAK](#page-131-0), [RESUME](#page-246-0), [STOP](#page-266-0)

# <span id="page-177-0"></span>**GOTO -- Direct flow to label**

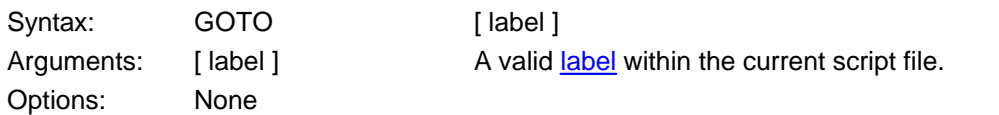

This command directs the flow of execution within a script file to [ label ]. Even though script file labels begin with a colon, the colon is omitted in the GOTO (and other branching) commands. For example:

:loop

…

GOTO loop

See also: **Labels In Script Files** 

## <span id="page-178-0"></span>**IFDATE -- Conditional branch upon file date comparison**

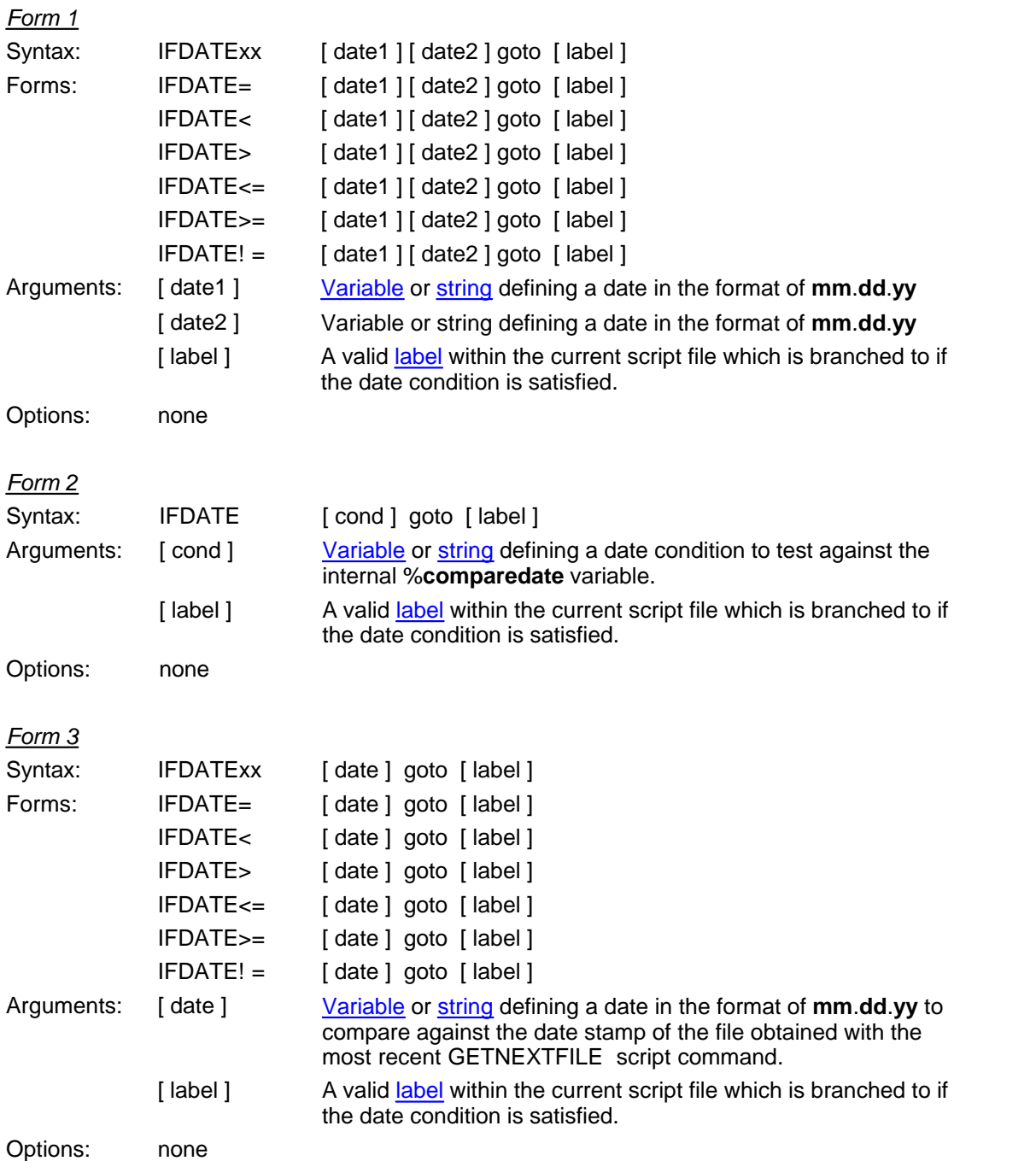

*Form 1* of this command is used to compare two specified date strings in the format of **mm**.**dd**. **yy.**

*Form 2* of this command is used in conjunction with the *most recent* to compare the date of the file with a specified date string.

*Form 3* of this command is used in conjunction with the *most recent* GETNEXTFILE to compare the date of the file with a specified date string.

**180**

When specifying a date, leading zeroes are required. The following are examples of valid date strings.

```
01-30-00 January 30, 2000
12-25-99 December 25, 1999
```
Syntactically, no space is permitted to the left of the '!', '=', '<' or '>' symbols, and a space is required to the right of these symbols.

#### *Example of Form 1*

The following conditional branch is taken if the current date is past June 30, 2003.

```
IFDATE> %date "06-30-03" goto later_date
```
*Example of Form 2*

The following conditional branch is taken if a local file just obtained with the GETNEXTFILE command has a date stamp after June 30, 2003.

GETNEXTFILE "\*.txt" IFDATE> "06-30-03" goto good\_file

*Example of Form 3*

The following conditional branch is taken if a local file just obtained with the GETNEXTFILE command has a date stamp after June 30, 2003.

GETNEXTFILE "\*.txt" IFDATE> "06-30-03" goto\_good

Related Command(s): [GETNEXTFILE](#page-172-0), [IFSIZE,](#page-187-0) [IFTIME](#page-190-0)
### <span id="page-180-0"></span>**IFERROR -- Conditional branch after testing result code**

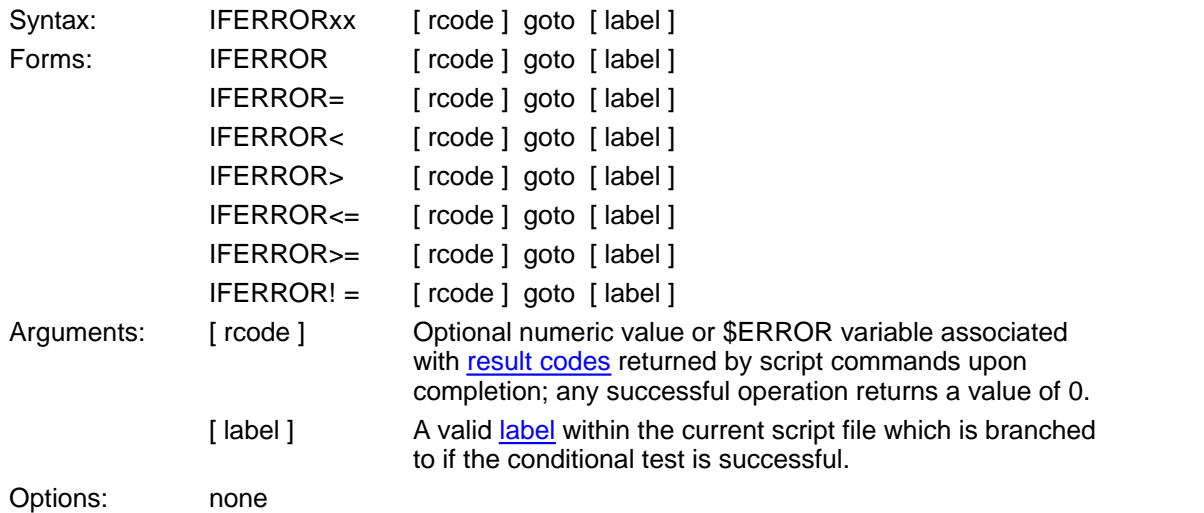

This script command checks the result of the previously executed command to see if **IFERROR***xx* **[ rcode ]** is true. If so, the script file branches to [ label ], otherwise execution continues with the next command.

The [ rcode ] may be omitted if you do not wish to test for a specific error condition. A value of 1 is assumed, which results in testing for any error condition. The following variations of the IFERROR command are supported:

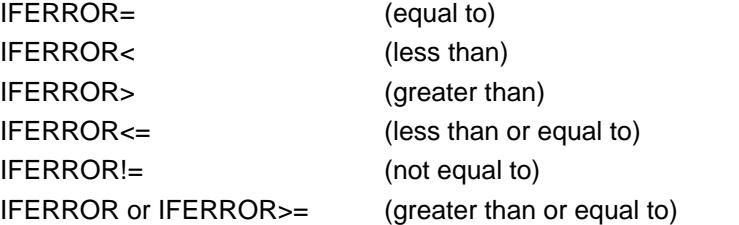

Syntactically no space is permitted to the left of the '=', '<' or '>' symbols, and a space is required to the right of these symbols.

Consider the following examples.

 $\ldots$  if result code is greater than 1046 then branch to label ;; 'next', else continue with the next line IFERROR> 1046 goto next : if result code equals predefined \$ERROR variable then branch ;; to label 'next' IFERROR \$ERROR\_CONNECT\_TIMEOUT goto next

Related Command(s): [LOOPIF](#page-204-0), [GOTO](#page-177-0)<br>See also: [Script File Result Codes](#page-313-0)

# <span id="page-181-0"></span>**IFFILE -- Conditional branch on file existence**

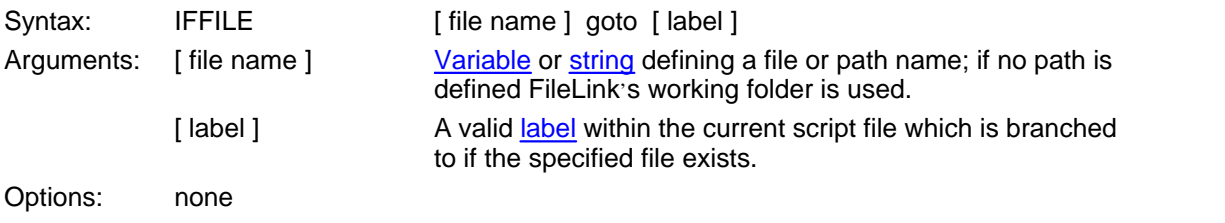

This script command checks for the existence of the specified file and branches to [ label ] if the file exists. FileLink attempts to open the file to ascertain if it exists or not, so make sure that you have the proper privileges to access the file.

For example:

IFFILE "c:\Program Files\FileLink\thisfile" goto found it

Note: Wildcard characters in [ file name ] are not permitted.

Related Command(s): [IFNFILE,](#page-182-0) [WORKINGDIR](#page-276-0) 

# <span id="page-182-0"></span>**IFNFILE -- Conditional branch on file non-existence**

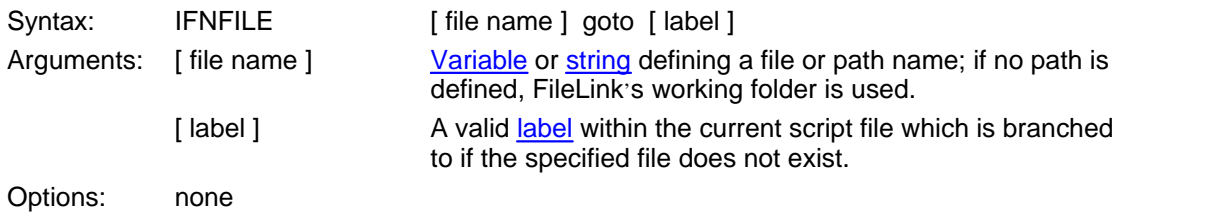

This script command checks for the existence of the specified file and branches to [ label ] if the file does not exist. FileLink attempts to open the file to ascertain if it exists or not, so make sure that you have the proper privileges to access the file.

For example:

IFNFILE "c:\Program Files\FileLink\thisfile" goto not\_found

Note: Wildcard characters in [ file name ] are not permitted.

Related Command(s): [IFFILE](#page-181-0), [WORKINGDIR](#page-276-0)

# <span id="page-183-0"></span>**IFNO -- Conditional branch if 'No' is clicked in ASK dialog box**

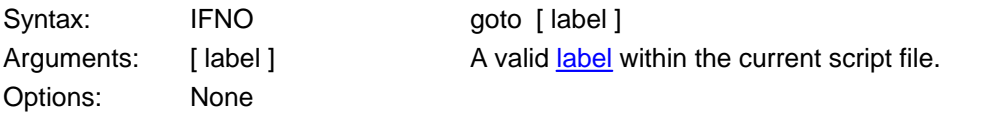

*This command not supported when running in a minimized window or as an NT Service.*

This script command is used in conjunction with the ASK command. If you click the 'No' button in the ASK dialog box, this command branches to [ label ].

For example:

ASK "Yes or No?" IFNO goto answer\_is\_no

Related Command(s): [ASK](#page-125-0), [IFYES](#page-192-0)

## <span id="page-184-0"></span>**IFNSTRCMP -- Conditional branch when two string variables are not equal**

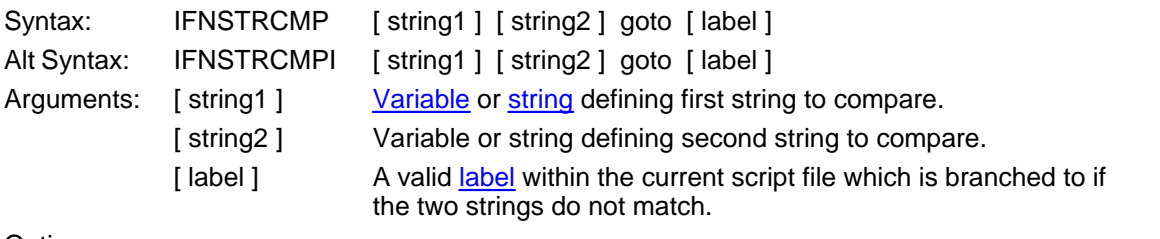

Options: none

This script command compares two strings and branches to [ label ] if they are not exactly the same.

Use the alternate IFNSTRCMI command to perform the same comparison but to ignore case during the comparison.

Consider the following example in which the script file accepts a string from a user prompt and branches to a label if the string is not what is expected.

[PROMPT](#page-236-0) serial\_number "Enter serial number" IFNSTRCMP serial\_number "010101" goto invalidnumber

Related Command(s): [IFSTRCMP](#page-188-0), [IFSUBSTR](#page-189-0) , [IFNSUBSTR](#page-185-0)

# <span id="page-185-0"></span>**IFNSUBSTR -- Conditional branch if sub-string is not found in string variable**

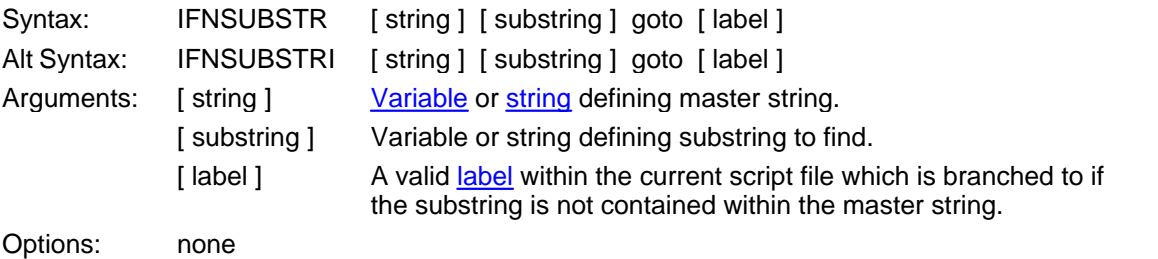

This script command attempts to locate a substring with a specified master string and branches to [ label ] if it is not found.

Use the alternate IFNSUBSTRI command to perform the same comparison but to ignore case during the comparison.

Consider the following simple example that results in a branch to the specified label.

[SET](#page-253-0) master\_string = "abcdefg" SET substring = "xyz"

IFNSUBSTR master\_string substring goto substring\_not\_found

Related Command(s): [IFSTRCMP](#page-188-0), [IFNSTRCMP](#page-184-0) , [IFSUBSTR](#page-189-0) 

### <span id="page-186-0"></span>**IFNUM -- Conditional branch upon numeric variable comparison**

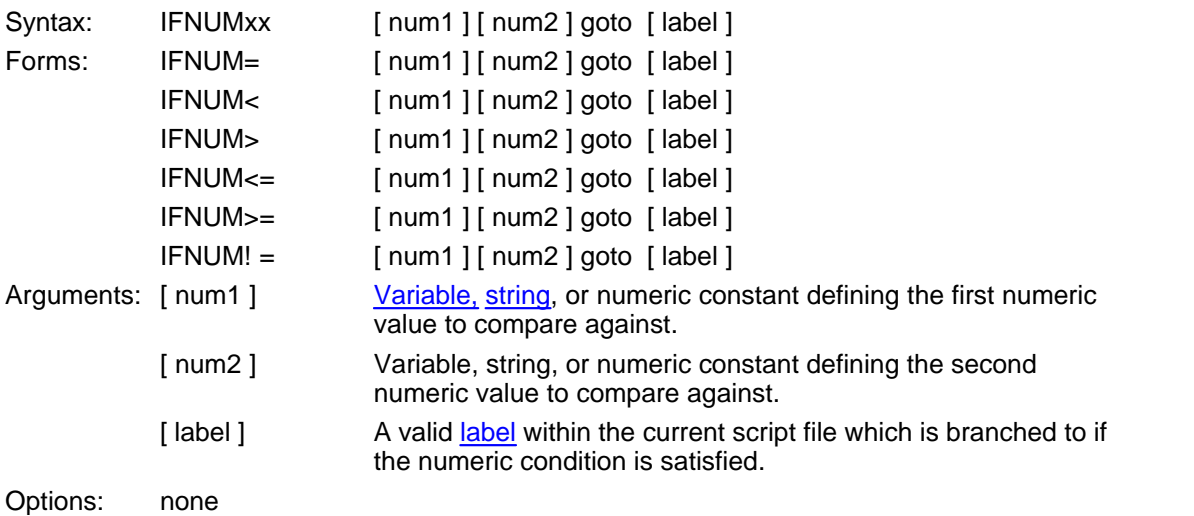

This command is used to compare two variables, strings that contain numeric values (e.g., contain only digits 0 - 9), or numeric constants. The command results in a syntax error if either value is non-numeric.

For example, the following conditional branch is taken if the numeric variable  $x$  is equal to 1000.

[SETNUM](#page-259-0)  $x = 1000$ IFNUM= x 1000 goto equal\_value

The following conditional branch is taken if the numeric variable  $x$  is larger than 1000. (Numeric strings are used instead of numeric constants simply as an example of allowed syntax.)

SETNUM x = "2300" IFNUM> x "1000" goto larger\_value

Syntactically, no space is permitted to the left of the '!', '=', '<' or '>' symbols, and a space is required to the right of these symbols.

Related Command(s): [DEC](#page-150-0), [INC](#page-194-0), [SETNUM](#page-259-0) See also: [Performing Variable Arithmetic and Numeric Comparisons](#page-88-0)

### **IFSIZE -- Conditional branch upon file size comparison**

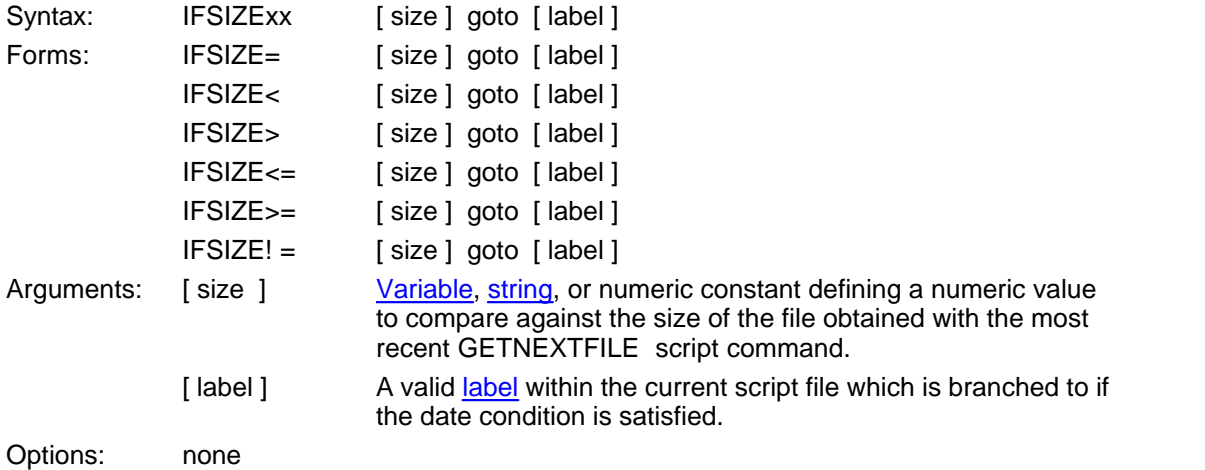

This command is used in conjunction with the *most recent* GETNEXTFILE compare the size of the file with a specified numeric value.

The following conditional branch is taken if a local file just obtained with the GETNEXTFILE command has a size larger than 1000 bytes.

GETNEXTFILE "\*.txt" IFSIZE> 1000 goto good\_file

Syntactically, no space is permitted to the left of the '!', '=', '<' or '>' symbols, and a space is required to the right of these symbols.

Related Command(s): [GETNEXTFILE,](#page-172-0) [IFDATE,](#page-178-0) [IFTIME](#page-190-0)

## <span id="page-188-0"></span>**IFSTRCMP -- Conditional branch when two string variables are equal**

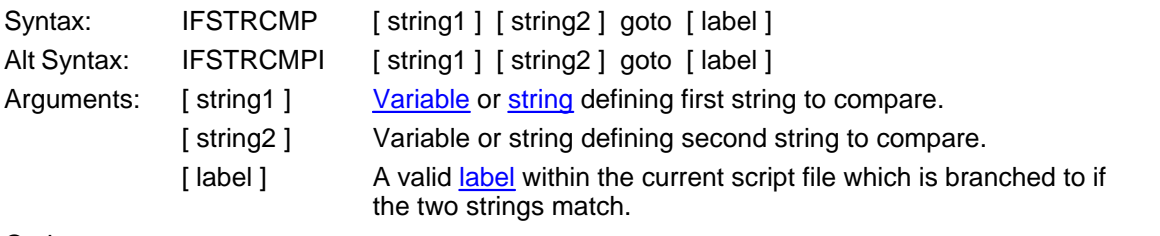

Options: none

This script command compares two strings and branches to [ label ] if they are exactly the same.

Use the alternate IFSTRCMPI command to perform the same comparison but to ignore case during the comparison.

Consider the following example in which the script file accepts a string from an operator and compares it to see if it is valid.

[PROMPT](#page-236-0) user\_id "Enter your User ID" IFSTRCMP user\_id "BANK11" goto valid\_user

Related Command(s): [IFNSTRCMP,](#page-184-0) [IFSUBSTR](#page-189-0) , [IFNSUBSTR](#page-185-0)

# <span id="page-189-0"></span>**IFSUBSTR -- Conditional branch if sub-string is found in string variable**

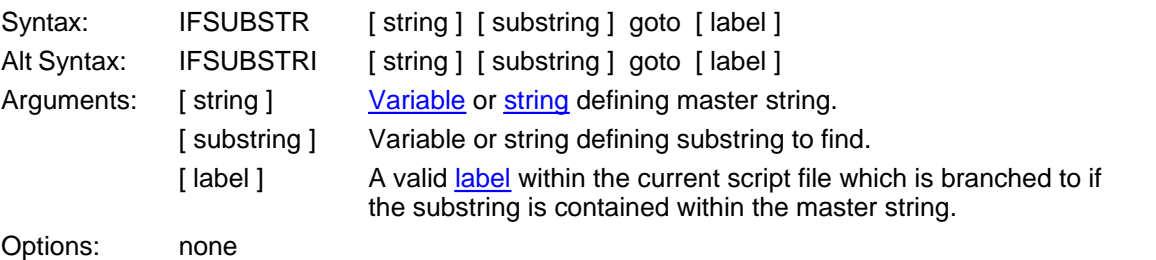

This script command attempts to locate a substring with a specified master string and branches to [ label ] if it is found.

Use the alternate IFSUBSTRI command to perform the same comparison but to ignore case during the comparison.

Consider the following simple example that results in a branch to the specified label.

SET master\_string = "abcdefg" SET substring = "cde" IFSUBSTR master\_string substring goto substring\_found

Related Command(s): [IFSTRCMP](#page-188-0), [IFNSTRCMP](#page-184-0) , [IFNSUBSTR](#page-185-0)

### <span id="page-190-0"></span>**IFTIME -- Conditional branch upon time comparison**

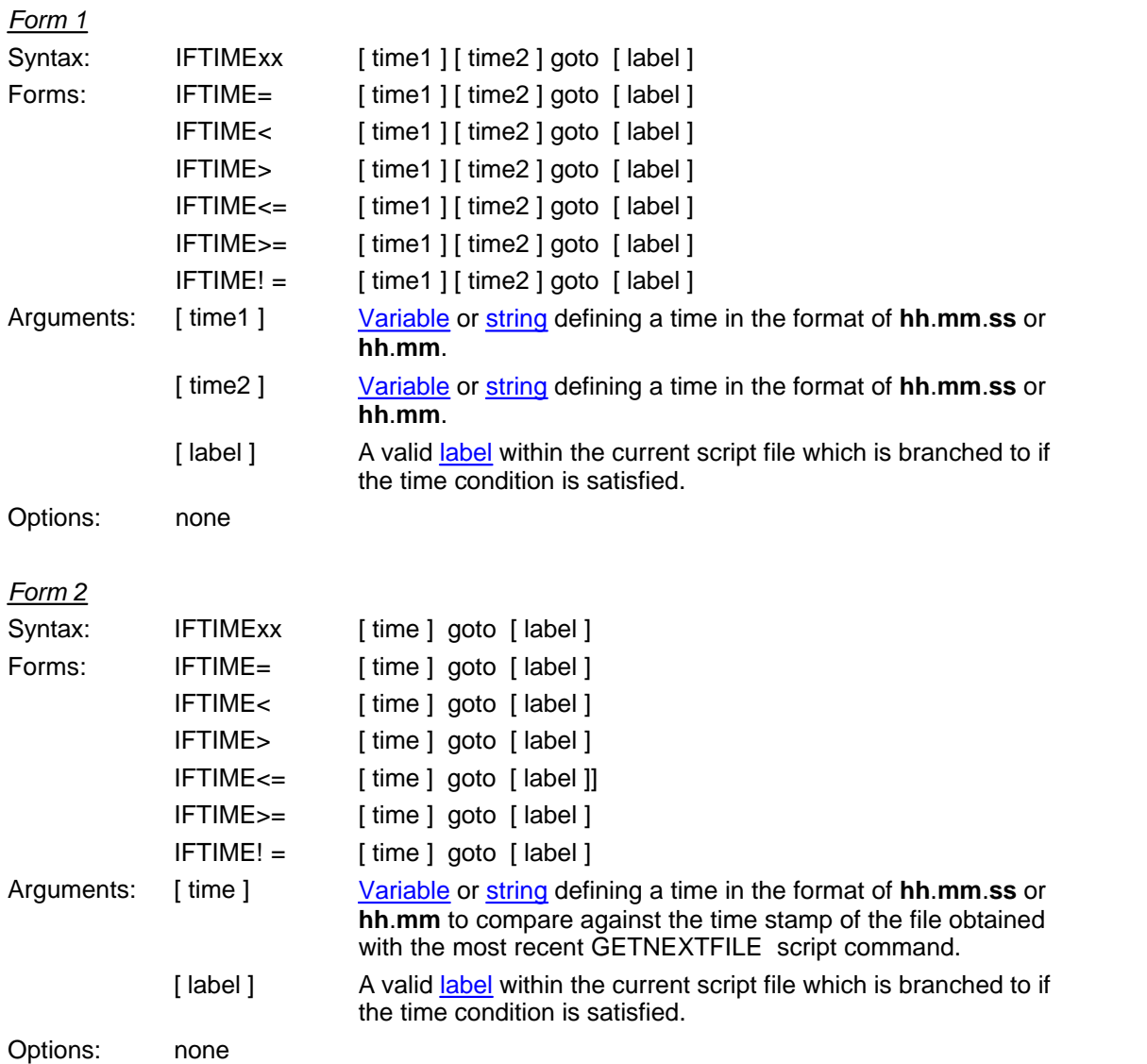

*Form 1* of this command is used to compare two specified time strings in format of **hh**.**mm**.**ss** or **hh**.**mm**.

*Form 2* of this command is used in conjunction with the *most recent* GETNEXTFILE to compare the time of the file with a specified time string.

The time must be expressed in military time (hours 00 through 23), and leading zeroes are required. When times are compared, seconds are always ignored. The following are examples of valid time strings.

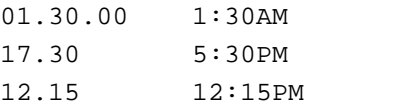

### *Example of Form 1*

The following conditional branch is taken if the current time is later than 11AM.

IFTIME> %time "11.00.00" goto later\_time

### *Example of Form 2*

The following conditional branch is taken if a local file just obtained with the GETNEXTFILE command has a time stamp is older than 5:30PM.

GETNEXTFILE "\*.txt" IFTIME< "17.30" goto old\_file

Syntactically, no space is permitted to the left of the '!', '=', '<' or '>' symbols, and a space is required to the right of these symbols.

Related Command(s): [GETNEXTFILE,](#page-172-0) [IFDATE](#page-178-0)

# <span id="page-192-0"></span>**IFYES -- Conditional branch if 'Yes' is clicked in ASK dialog box**

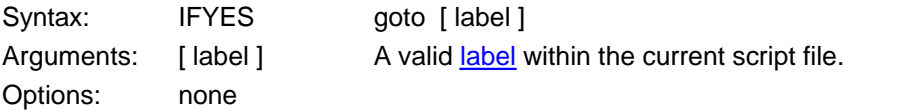

*This command not supported when running in a minimized window or as an NT Service.*

This script command is used in conjunction with the ASK command. If you click the 'Yes' button in the ASK dialog box, this command branches to [ label ].

For example:

ASK "Yes or No?" IFYES goto answer\_is\_yes

Related Command(s): [ASK](#page-125-0), [IFNO,](#page-183-0)

# **IMPORT -- Import Configuration Settings**

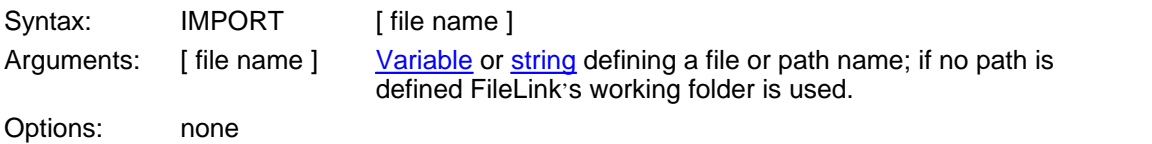

This script command imports a set of configuration settings from the specified file and stores them as the current configuration in the Registry. The import operation may be used to restore a previous set of configuration settings, or install settings distributed to multiple FileLink sites.

Settings may also be imported manually using the Import Settings command under the **File** menu or by using the -g command line switch.

Settings are exported using the EXPORT command or via Export Settings command under the **File** menu.

Related command(s): [EXPORT](#page-164-0)

### <span id="page-194-0"></span>**INC -- Increment a variable by one**

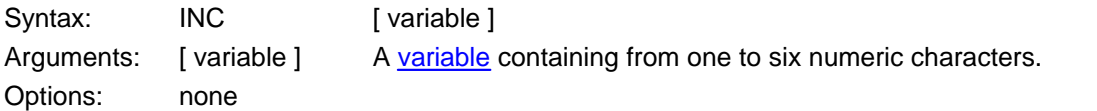

This script command is used to increment a variable by one. If each character in the variable is not numeric (e.g., digits 0 - 9), then the command fails.

Numeric strings used in the INC (and [DEC](#page-150-0)) command are assumed to be a fixed length of one to six characters and contain leading zeros. When the extent of a variable is exceeded, the value wraps (i.e., a two character string is greater than **99** after adding one then the value wraps to **00**; **9** wraps to **0**; **999** wraps to **000**; etc.)

### **Caution**

This command is primarily intended to provide a mechanism for sequentially naming files, not as a simple numeric function. So its behavior of wrapping from **99** to **00**, for example, may not be appropriate when doing simple arithmetic. The INC command may be used for both purposes but you need to remain aware of the command's behavior.

If the variable is not previously assigned, the variable is created and is set equal to **000**.

Consider the example below where a variable is used as a loop counter. In this case, the leading zero is required even as a loop counter in order for counter to become greater than 9.

SETNUM counter = 01 ;; loop 20 times :loop DISPLAY counter INC counter [IFNUM<](#page-186-0) counter 20 goto loop

Related Command(s): [DEC](#page-150-0), [IFNUM,](#page-186-0) [SET,](#page-253-0) [SETNUM](#page-259-0),

## <span id="page-195-0"></span>**LINEIN -- Read one or more characters from COM port**

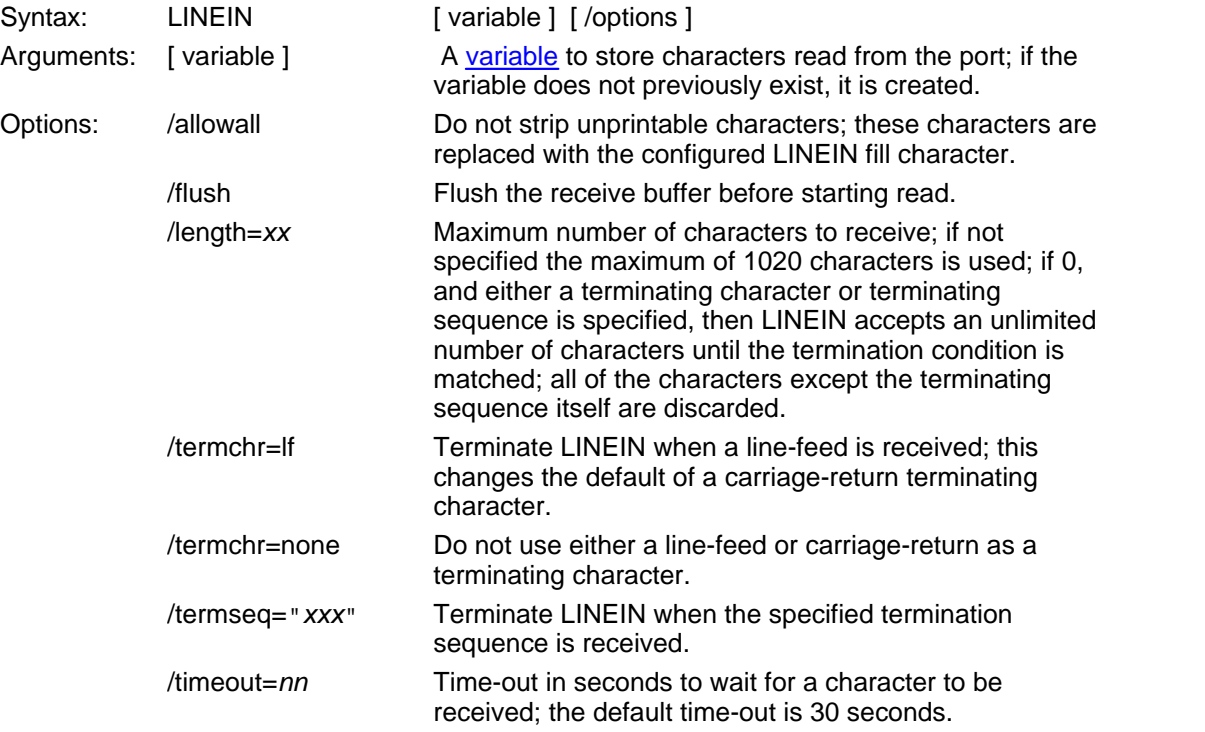

This script command receives characters from an open COM port and saves the characters in a string variable. The various options control how many characters are received.

This command is generally used to accept printable characters from the COM port. By default FileLink removes any unprintable characters before they are saved in the specified variable. If the loss of unprintable character alters the resulting string in an undesirable way by altering character position, for example, you may use the **/allowall** option. When this option is used, the relative character position of the string is preserved by replacing the unprintable characters with the configured LINEIN fill character. The fill character defaults to a space.

By default, LINEIN terminates when a carriage-return character is received. You may alter this behavior by using either the **/termchr=lf** or **/termchr=none** options. LINEIN also terminates if the maximum number of characters has been received, when a user-defined string pattern is detected, or a time-out expires.

If **/termchr=none** is specified and **/termseq** is not, LINEIN terminates after a fixed number of characters has been received - either the number specified by the **/length** option or the default value of 1020 characters.

Consider the following examples.

 $i$ ; read until exactly 10 characters have been received LINEIN comdata /termchr=none /length=10 ;; read until a line-feed is received or 10 seconds elapses LINEIN comdata /termchr=lf /timeout=10

```
;; read until string "/end" is received or end of line
LINEIN comdata /termseq="/end"
;; read until a line-feed or semi-colon is received
LINEIN comdata /termchr=lf /termseq=";"
```
The following is a more specific example showing how the LINEIN command may be used to scan incoming characters for a specific prompt. For the sake of this example, let's assume that the remote system sends the following banner and user name prompt immediately after a connection is established.

```
Welcome to Bozo World
Home of the Funniest Clown on Earth
To chat with Bozo, please sign in
```
Username:

One way to handle this character sequence would be to use four LINEIN statements in the FileLink script file. This is fine when you can be certain that the prompt is always to be found in the fourth line. However, using a single LINEIN command, as shown below, is simpler and more dependable since it is not dependent on knowing how many lines there will be before the prompt appears.

```
LINEIN bozo /termchr=none /termseq="Username:" /timeout=30
```
If you are unsure of the number of characters that may be received before the prompt, or if this number may be greater than 1020, add the /length=0 option to the command. This results in FileLink discarding all the received characters *except* for the terminating sequence. It is strongly recommended that you use the /timeout option in this case to prevent the LINEIN command from hanging in any case where the terminating sequence is not received.

LINEIN bozo /termchr=none /termseq="Username:" /length=0 / timeout=30

Related Command(s): [FLUSH](#page-165-0), [LINEOUT,](#page-197-0) [READFILE](#page-241-0), [WRITEFILE](#page-277-0)

## <span id="page-197-0"></span>**LINEOUT -- Write one or more characters to COM port**

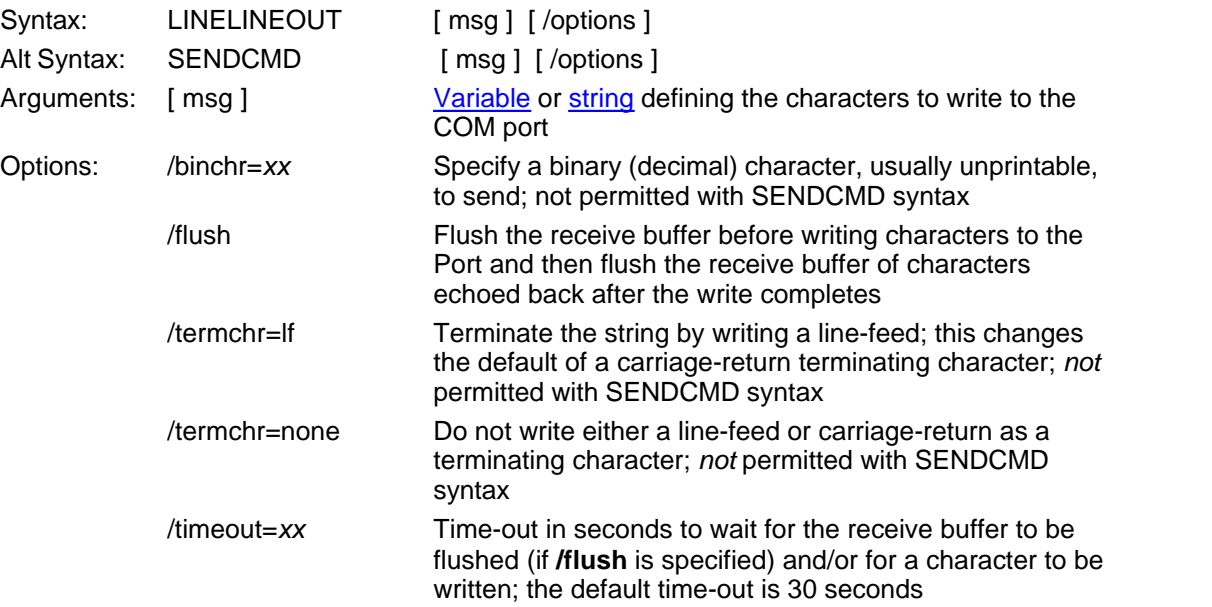

This script command writes characters to an open COM port. By default LINEOUT terminates a string by writing a carriage-return character. You may alter this behavior by using either the **/ termchr=lf** or **/termchr=none** options when using the LINEOUT syntax.

The **/binchr=***xx* option may be used to send an unprintable (binary) character either appended to the end of the [ msg ] string or by itself. The *xx* must be a decimal value between 0 and 255. The binary character is sandwiched between the end of [ msg ] string (if present) and before the terminating character. To send the binary character by itself, the [ msg ] string should be empty and **/termchr=none** is specified.

The **/flush** option performs two functions. First, it flushes the receive buffer of spurious characters that may already be present *before* the write begins. Also, it flushes any characters from the receive buffer that may be echoed back during the write *after* the write completes successfully. Under certain conditions, you may want to enable this option to insure that a subsequent LINEIN command reads any response that may be received from the remote system rather than spurious or echoed characters to what was just written.

Consider the following examples.

 $i$ ; write a carriage-return terminated string LINEOUT "output string" ;; write a line-feed terminated string [SET](#page-253-0) string = "write this string" LINEOUT string /termchr=lf /timeout=10 : ; send Ctrl-C (hex 0x03) to the remote system LINEOUT "" /termchr=none /binchr=3

This command is also used when sending script commands to be executed by FileLink running on a remote system. In this case you may want to use the alternate SENDCMD syntax to make your script files more readable. Consider the following example.

```
i; request a specific file be sent from remote system
SENDCMD "SENDFILE 'specificfile'"
;; this command could also be written a's
SENDCMD 'SENDFILE "specificfile"'
```
#### **Note**

You must use single quotation marks when embedding a script command within an alpha-numeric string argument bracketed by double quotation marks and vice versa.

```
i; either of the following cause an invalid command error
SENDCMD "SENDFILE "specific file""
SENDCMD 'SENDFILE 'specific file''
```
Related Command(s): [FLUSH](#page-165-0), [LINEIN,](#page-195-0) [READFILE,](#page-241-0) [WRITEFILE](#page-277-0), [SENDCMD,](#page-249-0) [REMOTECMD](#page-243-0)

# **LISTDIR -- List local directory to a file**

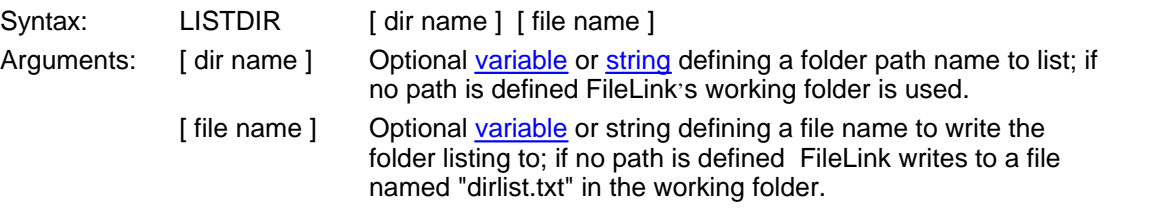

This script command produces a folder listing of FileLink's working folder or a specified folder and writes it to a file. If [ file name ] is not specified, FileLink creates a file in the working folder named "dirlist.txt". The folder format written to this file is the same as might be produced using the **dir** command in a DOS window.

This command is useful in creating a folder listing file. Consider the following example where a listing file of a folder is created and sent to the remote system.

```
LISTDIR "\uploads\*.*" 
SENDFILE "dirlist.txt"
```
Related Command(s): [MAKEDIR,](#page-208-0) [WORKINGDIR](#page-276-0) 

### <span id="page-200-0"></span>**LOG -- Control the script log file**

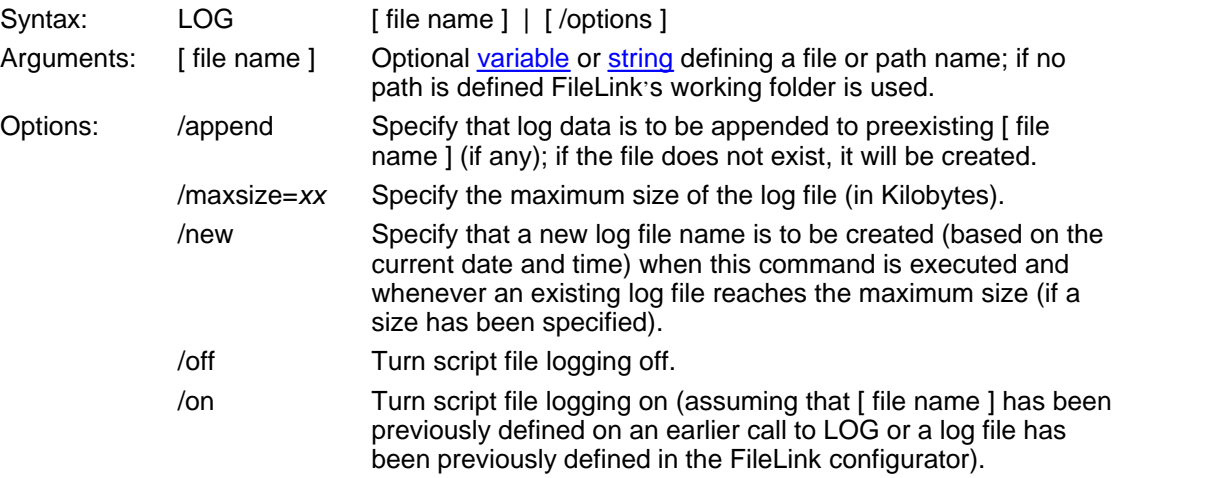

If the [ file name ] argument is present, this script command creates a new script log file by this name. It is also implied that script logging is to be turned on. The script log file records all commands and status messages that occur during a file transfer session. This file is useful to determine if an unattended session was successful.

The **/new** option instructs FileLink to create a new log file name using the current date and time. Such a file will be created when the command is executed and, if the **/maxsize** option is also specified, whenever the log file exceeds this maximum size. The [ file name ] argument must be present, but it can be an empty string. FileLink takes the base file name (i.e., the part of the file name before any extension) and appends the current date and time in the fashion shown below. Notice that if no extension is originally specified, FileLink appends **.log** to the final file name.

LOG "mylog" /new // creates log file = mylog Wed Oct 30 15.38.43 2002.log LOG "mylog.txt" /new // creates  $log$  file = mylog Wed Oct 30 15.38.43 2002.txt LOG "mylog.xx.log" /new // creates log file = mylog Wed Oct 30 15.38.43 2002.xx.log LOG "" /new  $\frac{1}{2}$  creates log file = Wed Oct 30 15.38.43 2002.log

When the **/new** option is used the name of any newly created log file is available in the **% currentlogfile** script variable.

The **/maxsize** option limits the maximum size that a log file can grow to. The size is specified in kilobytes. When the maximum size is reached, FileLink handles this condition in one of two ways. If **/new** is also specified, the current log file is simply closed and a new file is created using the convention described above. If **/new** is not present, FileLink toggles between two

files. When the first file is full, it is closed and a second created and written to. When the second file is full, it is closed and the first file is reopened, cleared, and logging continues. This alternating between files continues until FileLink terminates. When **/maxsize** is present, [ file name ] is altered as shown below. Notice that if no extension is originally specified, FileLink appends **.log** to the final file name.

```
LOG "mylog" /maxsize=100 
// creates log file = mylog 1.log 
// this alternates with a file to be named mylog 2.log
LOG "mylog.txt" / maxsize=100
// creates log file = mylog_1.txt
// this alternates with a file to be named mylog 2.txt
```
The **/append** option instructs FileLink to append new log data to a previously existing file specified by [ file name ]. If [ file name ] does not exist, it will created. The **/append** option may be combined with **/maxsize** but may not be used with the **/new** option.

If [ file name ] is omitted, the **/on** and **/off** options control logging to a previously defined log file. When logging is turned on, new log messages are appended to the existing log file. For example:

LOG /off

Related Command(s): [LOGMSG](#page-202-0), [TRACELOG,](#page-268-0) WORKINGDIR

### <span id="page-202-0"></span>**LOGMSG -- Write a message to the script log file**

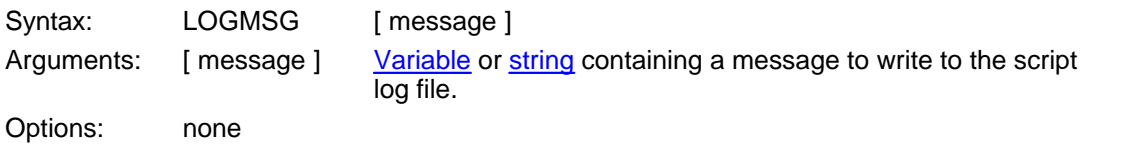

This script command writes a message to the script log file. Messages written in this manner are highlighted (as are error messages) with a preceding arrow indicator to make them easier to locate when scanning a log file.

Consider the following example.

LOGMSG "What a good thing!"

This command would produce an entry in the log file similar to the following.

Thu Oct 04 11:41:09 -- Line 5: logmsg "What a good thing!" Thu Oct  $04$  11:41:18 => What a good thing!

Related Command(s): [LOG](#page-200-0)

# **LOGNTEVENT -- Write a message to the NT application event log**

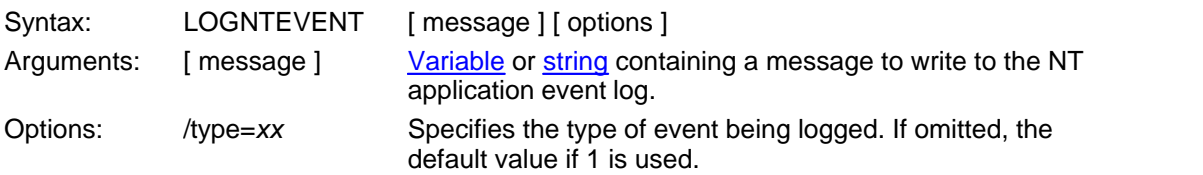

This script command writes a message to the NT application event log. This command is not functional when running FileLink with Windows 98.

The **/type** option allow the event type to be specified. The permitted event types are listed below.

- 1 Error event
- 2 Warning event
- 3 Information event
- 4 Success Audit event
- 5 Failure Audit event

Consider the following example.

LOGNTEVENT "This goes to the event log" /type=3

Related Command(s): [LOG](#page-200-0)

### <span id="page-204-0"></span>**LOOPIF -- Conditional branch used in conjunction with LOOPCOUNT**

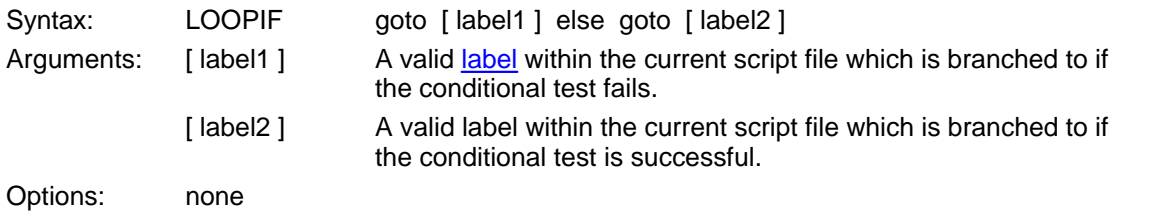

This script command checks the result of the previous command and performs a conditional branch to [ label1 ] if the command failed (the result code is non-zero). The branch to [ label2 ] is taken if no error was encountered.

If [LOOPCOUNT](#page-206-0) is non-zero, the error path is taken LOOPCOUNT times. If the error condition persists after taking the error path the specified number of times, then the command immediately after the LOOPIF is executed. If LOOPCOUNT is zero, the error path is taken indefinitely.

Consider the following where the dial command is repeated up to three times or until it is successful (whichever comes first).

LOOPCOUNT 3 :retry\_dial [DIAL](#page-153-0) "1-555-1212" LOOPIF goto retry\_dial else goto connected ;; Dialing failed [EXIT](#page-163-0) :connected

Related Command(s): [LOOPTO](#page-205-0), [GOTO](#page-177-0), [LOOPCOUNT](#page-206-0)

# **LOOPTO -- Unconditional branch used in conjunction with LOOPCOUNT**

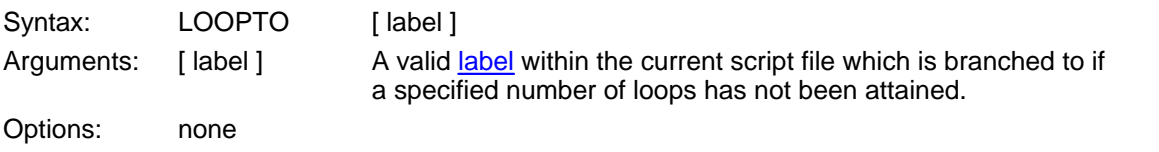

This script command directions execution back to [ label ] and is used in conjunction with [LOOPCOUNT](#page-206-0) to execute a command or sequence of commands more than one time.

Consider the following example in which the message **Wow!** is transmitted three times.

LOOPCOUNT 3 :many\_tries [LINEOUT](#page-197-0) "Wow!" LOOPTO many\_tries

Related Command(s): [LOOPCOUNT,](#page-206-0) [LOOPIF,](#page-204-0) [GOTO](#page-177-0), [IFERROR](#page-180-0)

<span id="page-205-0"></span>**206**

### <span id="page-206-0"></span>**LOOPCOUNT -- Set maximum loop repetition**

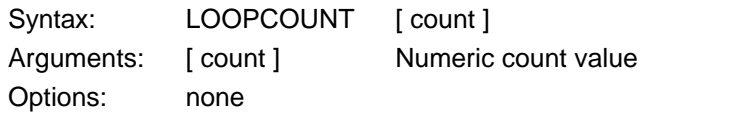

This script command sets the number of times a command sequence is repeated. A command sequence is defined with the **LOOPTO** and **[LOOPIF](#page-204-0)**commands.

Consider the following example in which the message **Wow!** is transmitted three times.

LOOPCOUNT 3 :many\_tries [LINEOUT](#page-197-0) "Wow!" [LOOPTO](#page-205-0) many\_tries

Related Command(s): [LOOPTO](#page-205-0), [LOOPIF](#page-204-0), [GOTO,](#page-177-0) [IFERROR](#page-180-0)

## **MAILTO -- Send an e-mail message via default e-mail client**

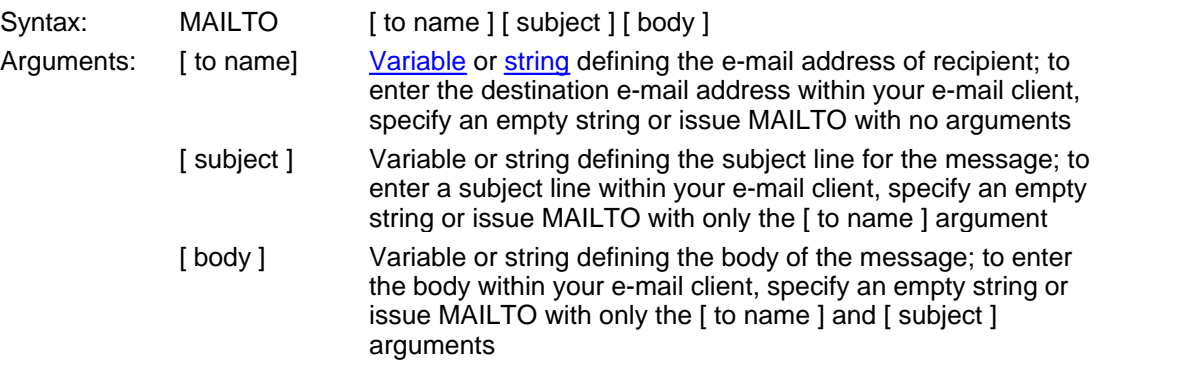

This command may be used obtain an e-mail address, subject line, and/or message body under script control and then invoke the external system default e-mail client. The client is launched and FileLink script continues.

The arguments are optional but if used must be in order shown above. Supply empty string(s) as necessary if you wish to supply a subject, for example, without an e-mail address.

Line breaks may be embedded in [ body ] with the '\n' character sequence. Not all e-mail clients, however, recognize line breaks and may substitute a space character.

Consider the following example where the default e-mail client is launched with an e-mail address, subject line, and message body.

[SET](#page-253-0) email = "sales@acme-widget.com" SET subj = "Thanks for your order!" SET body = "We appreciate your business." MAILTO email subj body

Consider the following example where only a multi-line message body is specified.

SET body = "Your password is: $\n\lambda\$ MAILTO "" "" body

Related Command(s): [CREATEMAIL](#page-139-0), [GETMAIL](#page-170-0), [SENDMAIL](#page-252-0)

## <span id="page-208-0"></span>**MAKEDIR -- Create a new local folder**

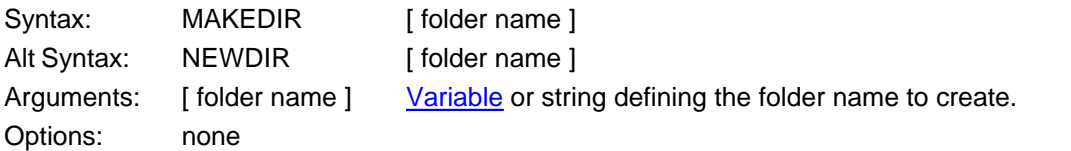

This script command creates a new local folder (also referred to as a directory). Consider the following example in which a folder is created on the E: drive.

```
MAKEDIR "e:\newbie"
```
Folders may be created only one level at a time. For example, if you wanted to create a new subfolder under a new folder named e: \newbie, it would require two MAKEDIR commands as shown below:

```
MAKEDIR "e:\newbie\subfolder" ;;WRONG!
;; do it this way:
MAKEDIR "e:\newbie" 
MAKEDIR "e:\newbie\subfolder"
```
Related Command(s): [CHGDIR,](#page-135-0) [DELDIR,](#page-151-0) [WORKINGDIR](#page-276-0)

### **MAKEFILENAME -- Create a unique, non-existent file name**

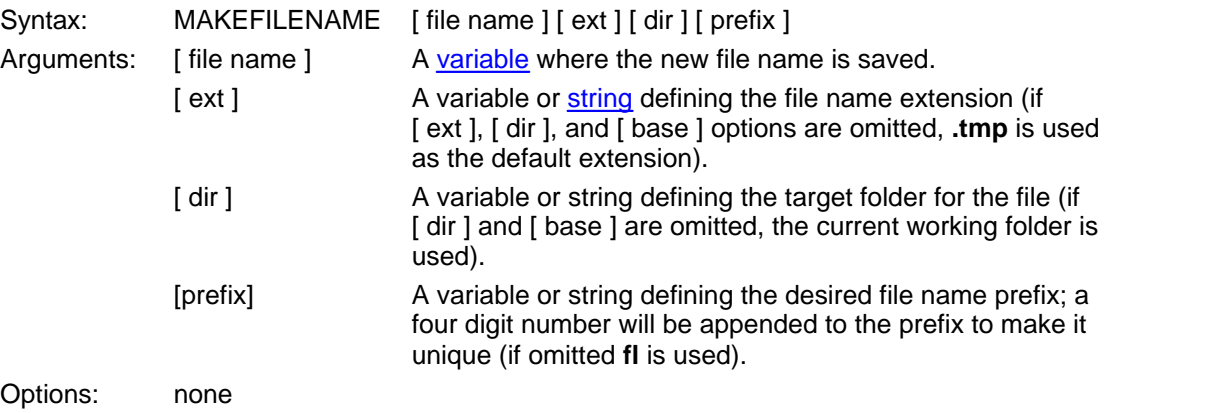

This script command creates a unique name for a non-existent file and saves it in a specified script variable. This variable may be used in any FileLink command that needs a uniquely named file. The file is not created until it is used in a command.

It is not required to specify [ext ], [ dir ], or [ base ], however the arguments are position dependent, so [ base ] requires both [ ext ] and [ dir ] to be present, and [ dir ] requires [ ext ].

The file name returned by this command will not exist at the time the command is run, but there is no guarantee that a file of this name will not be created by some other program, so choose a naming combination that is unlikely to be used by any other program.

Consider the following example in which only the [ file name ] variable is present. The file name created would resemble **c:\program files\FileLink\flXXXX.tmp**, where XXXX would be 0001, 0002, etc. depending on whether there is a previously existing file or not.

 $i$ ; create a unique file name in current working folder MAKEFILENAME newfile

Below is an example where all four arguments are present.

;; create a file named "c:\temp\mailXXXX.eml" MAKEFILENAME newfile "eml" "c:\temp" "mail"

Related Command(s): [WORKINGDIR](#page-276-0)

### **MESSAGEBOX -- Display text in message box**

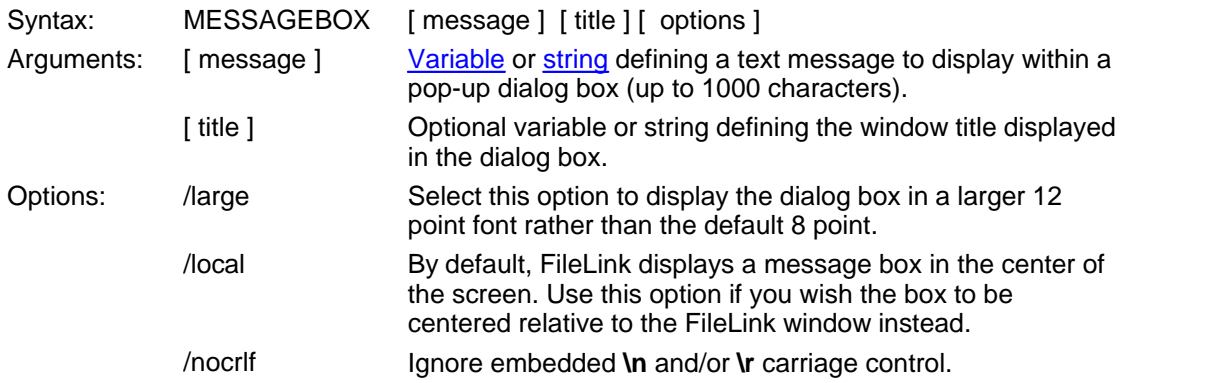

*This command not allowed when running as an NT Service or in a locked minimized window.*

This script command displays a dialog box on your display. The window title and text within the dialog are specified in the command. Control returns to next script command when you close the dialog by clicking on the OK button. This command is useful to display important messages while a script is running.

If FileLink is running a script in a unlocked minimized window then FileLink's window will be restored when this command is performed.

Consider the following example.

MESSAGEBOX "This is a whiz-bang message box!"

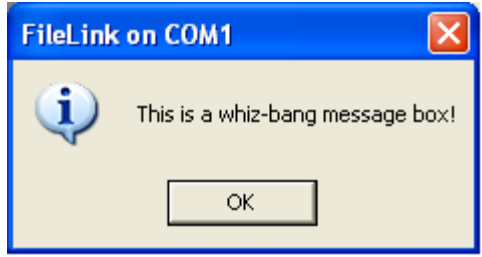

Two embedded formatting or carriage control character sequences are recognized. A **\n** sequence is interpreted as a carriage return and a **\r** sequence is interpreted as a line feed. Use of this carriage control sequences permit you to display multiple lines inside a dialog box. For example:

MESSAGEBOX " Line 1 \n\r Line 2 \n\r Line 3 "

Use of the option **/nocrlf** suppresses the recognition of the **\n** and **\r** sequences. This is useful if you are displaying file names in the message box that may include either of these two sequences. For example:

```
MESSAGEBOX "Sending c:\newfile\reports.dat" /nocrlf
```
The [ message ] can be quite large -- up to 1000 characters. When using extremely long messages, we suggest that you precede the command with an [@ modifier](#page-90-0) to suppress the echoing of the command to the console window and log file to preserve readability. Use care also not to overflow the possible space in the Windows dialog box that this script command will display by including too many embedded carriage control sequences.

The **/large** and **/local** options may not be used together.

Related Command(s): [PROMPT](#page-236-0), [ASK](#page-125-0)

# **MINIMIZE -- Minimize FileLink window**

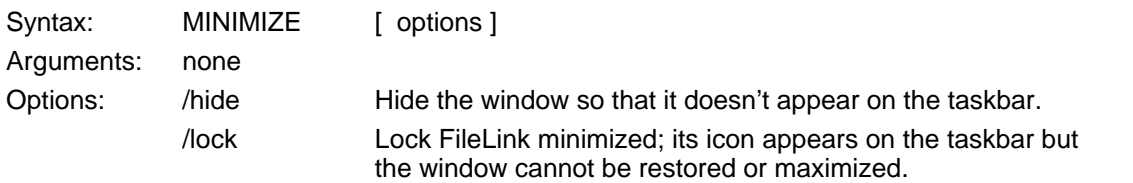

*This command not supported when already running in a minimized window or as an NT Service.*

This script command minimizes the FileLink window to an icon.

Use of the **/lock** options minimizes the window such that it cannot be restored or maximized so be sure that this is what you want to do since it cannot be undone.

Related Command(s): [RESTORE](#page-245-0)

# <span id="page-213-0"></span>**MODEMCMD -- Send AT command string to modem**

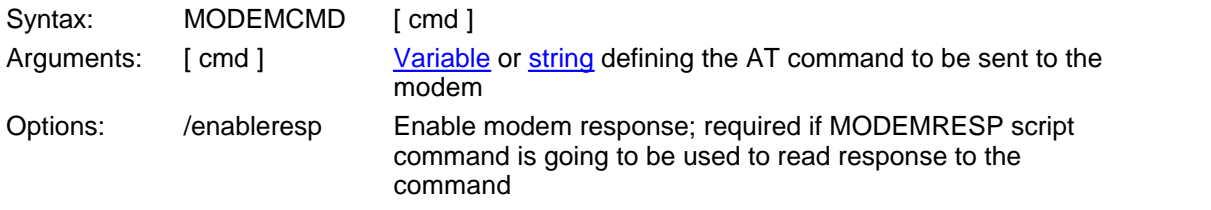

This script command sends a user specified command to a Hayes compatible modem. The link cannot be connected when issuing this command.

Consider the following example.

MODEMCMD "ATW2"

Related Command(s): [MODEMRESP](#page-217-0), [MODEMDEFAULTS,](#page-214-0) [MODEMRESET,](#page-216-0) [DIAL](#page-153-0), [ANSWER](#page-122-0)

### <span id="page-214-0"></span>**MODEMDEFAULTS -- Set modem to factory defaults**

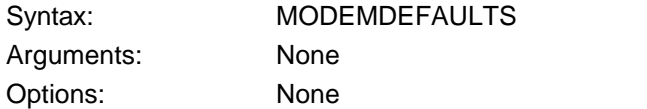

This script command sends an **AT&F&W** command to restore a Hayes compatible modem to its factory default settings which is the recommended mode for any modem used with FileLink. The link cannot be connected when issuing this command.

If you are using a U.S. Robotics Courier V.Everything, use the following command instead to set factory defaults.

MODEMCMD "AT&F1&W"

Related Command(s): [MODEMRESET](#page-216-0), [MODEMCMD](#page-213-0), [MODEMRESP](#page-217-0), [DIAL,](#page-153-0) [ANSWER](#page-122-0)

# <span id="page-215-0"></span>**MODEMDETECT -- Locate first available modem and/or COM port**

Syntax: MODEMDETECT Arguments: None

Options: /firstportok Report success even if modem is not found; effectively finds first COM port in system if no modem is present

This script command scans the system for the first available COM port and/or attached modem. The result is saved in a script variable named **%newport** in the form "COMx" where x is a numeric value between 1 and 48.

When MODEMDETECT is specified without an option, it attempts to find the first responsive modem attached to one of the COM ports in your PC. If found, the port identifier (e.g., COM2) is stored in the [%newport](#page-108-0) variable. If no modem is found, the command returns an error and **% newport** is set to a null string.

If the **/firstportok** option is included, the command returns still returns the first COM port where a modem is found. However, it behaves differently if no modem is found by returning the first COM port found in the system regardless whether a modem is attached or not. If no modem nor COM port is found, the command returns an error and **%newport** is set to a null string.

The following example shows how to set FileLink to use a COM port where a modem has been detected.

**MODEMDETECT** [IFERROR](#page-180-0) \$ERROR\_NO\_MODEMS\_DETECTED goto no [modems](#page-215-0) [USEPORT](#page-274-0) %newport

Related Command(s): [MODEMRESET](#page-216-0), [MODEMCMD](#page-213-0), [MODEMRESP](#page-217-0)
### **MODEMRESET -- Send reset to modem**

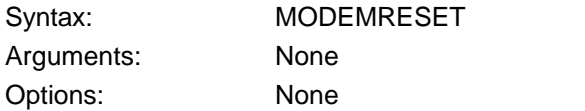

This script command sends an ATZ command to reset a Hayes compatible modem unless you have configured a modem reset string. If a reset string is defined, it is sent instead of the ATZ command. If the link is connected at the time of issuing this command, the link is dropped and then the modem is reset.

Related Command(s): [MODEMDEFAULTS,](#page-214-0) [MODEMCMD](#page-213-0), [MODEMRESP,](#page-217-0) [DIAL,](#page-153-0) [ANSWER](#page-122-0)

### <span id="page-217-0"></span>**MODEMRESP -- Read modem response**

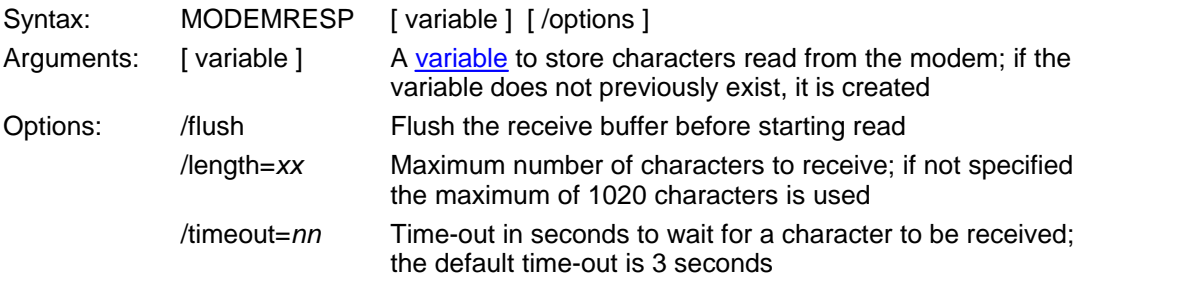

This script command reads the response from a command sent to a Hayes compatible modem with the MODEMCMD script command. It is not required to read the response from the modem when a command is sent, but you may optionally use this command to confirm that a modem is present or is properly responding to commands. The **/enableresp** option is required on the MODEMCMD command prior to calling MODEMRESP.

In the following example, the variable 'resp' will contain the response from the modem. The response is likely to be **AT** which will be the modem echoing back the command.

MODEMCMD "AT" /enableresp MODEMRESP resp

Typically your script should continue call MODEMRESP until the three-second time-out expires. This way you will be sure to get all of the characters of the response. So, your script might look like the following.

; send AT command to modem MODEMCMD "AT" /enableresp :resp\_loop MODEMRESP resp IFERROR= \$ERROR\_OPTIMEDOUT GOTO end of\_resp ; do something meaningful here with the responses... ; ... GOTO resp\_loop : end of\_resp

Related Command(s):[MODEMCMD,](#page-213-0) [DIAL](#page-153-0), [ANSWER](#page-122-0)

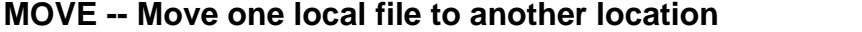

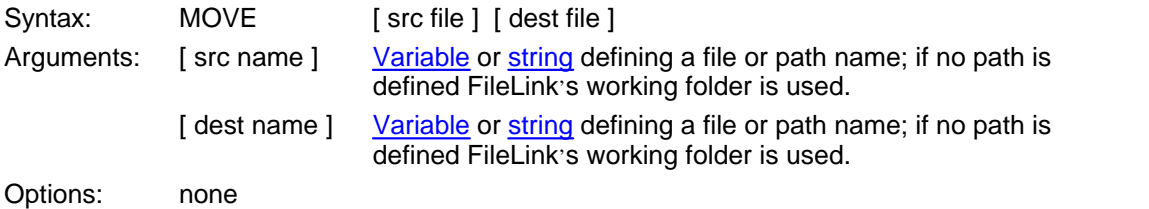

This script command to moves (copies and deletes) the source file to the destination location.

Full file or path names are required. For example, the following is a valid command.

MOVE "c:\test\file" "c:\test2\file"

The following is an invalid command in the same environment.

```
MOVE "c:\test\file" "c:\test2"
```
Related Command(s): [APPEND](#page-123-0), [COPY,](#page-138-0) [DELETE](#page-152-0), [RENAME](#page-244-0), [WORKINGDIR](#page-276-0)

### **NATO -- Specify a no activity time-out**

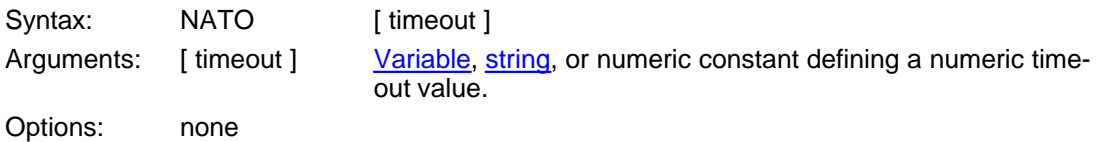

This script command specified a value, in seconds, used as for a no activity time-out during file transmission and reception. The no activity time-out is a failsafe time-out that permits a script file to recover if a file transfer fails abnormally yet the connection remains established.

This time-out is active *only after a file transfer has begun*. The **/timeout** option on the [SENDFILE](#page-250-0) and [RCVFILE](#page-239-0) commands has priority until the first byte of data actually is sent or received.

The no activity time-out is disabled (i.e., set to 0) by default.

Should a no activity time-out occur, it probably indicates a serious error with the connection. In most cases, your script should issue a [DISCONNECT](#page-157-0) and then reconnect or log back on before attempting another file transfer. In some cases, you may find it necessary to attempt a reconnection multiple times before it will be successful after a no activity time-out has occurred.

Consider the following example in which the no activity time-out is set to 30 seconds.

NATO "30" [SENDFILE](#page-250-0) "testfile" [IFERROR=](#page-180-0) \$ERROR\_NO\_ACTIVITY\_TIMEOUT goto disconnect

## **PAUSE -- Pause for specified length of time or until specified hour:minute**

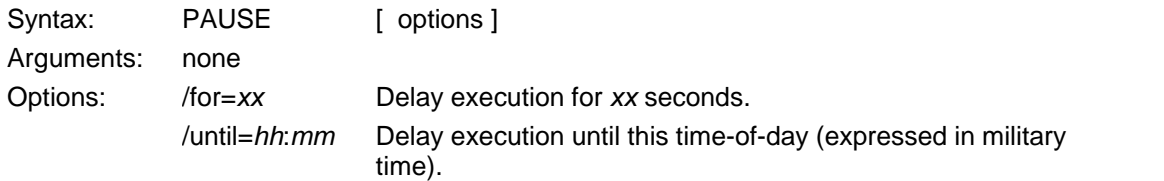

This script command suspends the execution of a script file for a specified number of seconds or until a specific time-of-day. More extensive scheduling capabilities are offered with the CRON script command.

Consider the following example in which script execution is delayed until 5:00PM.

PAUSE /until=17:00

Related Commands: [CRON](#page-140-0)

### <span id="page-221-0"></span>**PERFORM -- Execute script command contained in character string or variable**

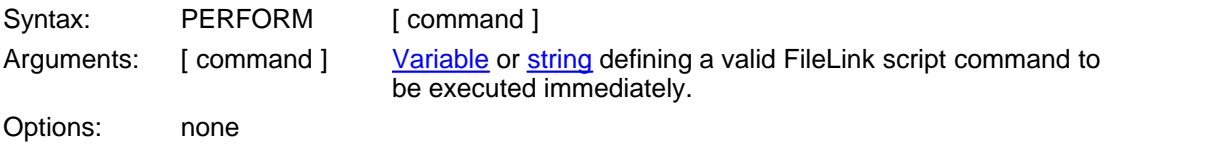

This script command takes a variable or string argument and executes it if it was an inline script command. This command is useful to permit script commands to be passed in as a Shortcut Target argument when FileLink is launched or obtained via the PROMPT script command.

Consider the following example of a script file that accepts commands that you type when prompted by FileLink. You would type the STOP or FLUSH commands to end script execution.

```
:loop
PROMPT var "Enter Command" "FileLink Prompt Window"
PERFORM var
GOTO loop
```
Consider the following example where a command is passed an argument from the Shortcut Target command line to set the file transfer protocol to Zmodem.

"c:\FileLink\Filelink.exe" &protocol "zmodem"&

PERFORM &1

Related Commands: [EXEC,](#page-161-0) [PROMPT](#page-236-0) See also [Using Shortcut Target Arguments in Script Files](#page-93-0)

### **PGPCOMMAND -- Send a "raw" GnuPG command**

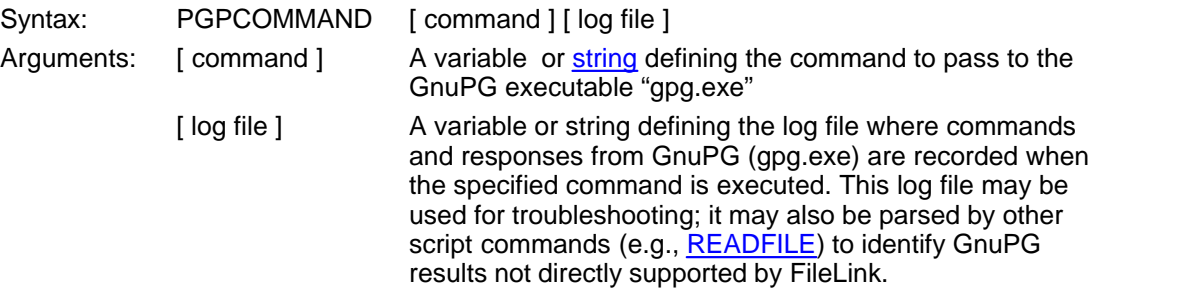

#### NOTE: THIS COMMAND IS PROVIDED FOR CONVENIENCE TO EXPERIENCED GNUPG USERS ONLY. WE DO NOT OFFER SUPPORT FOR GNUPG COMMANDS BEYOND WHAT FILELINK DIRECTLY PROVIDES VIA THE PGPDECRYPT AND PGPENCRYPT SCRIPT COMMANDS. USE THE PGPCOMMAND AT YOUR OWN RISK.

This script command allows "raw" GnuPG commands to be passed to "gpg.exe" (the PGP component of FileLink) that are not directly supported by FileLink.

For example, to list the keys on your keyring, the command would be:

PGPCOMMAND "--list-keys" "gnupg.log"

To list the fingerprints, the command would be:

PGPCOMMAND "--fingerprint" "gnupg.log"

Be sure to always precede each GnuPG option with two dashes.

The results from PGPCOMMAND are written to the specified log file which is created in the FileLink working folder (unless a fully qualified file name is provided). If you want to have access to this information within your script, write script code using the [READFILE](#page-241-0) script command to parse this file.

For example, here is the sample output to the log file using "--fingerprint" :

```
040421124415076 :: ******* : END OF COMMAND
040421124508516 :: ******* : START DirectCommand
040421124508516 :: ******* : START INPUT
040421124508516 :: in : "C:\PROGRA~1\ROBO-F~1.0BE\gpg" --
fingerprint > "C:\PROGRA~1\ROBO-F~1.0BE\Logs\command.log"
040421124508516 :: ******* : END OF INPUT
040421124508576 :: ******* : Results of evaluation = 0
040421124508576 :: ******* : Results
040421124508576 :: out : c:/gnupg\pubring.gpg
--------------------
pub 1024D/5F9786A6 2003-05-01 Juan Valdez <juanv@columbiacoffee.
org>
```
 Key fingerprint = 2B96 4426 8FC0 8FFA D6A9 0412 91D3 8355 5F97 86A6 sub 2048g/5416ED79 2003-05-01

Using the READFILE command you can read the "gnupg.log" file down to the line containing the fingerprint, use the <u>[SETRIGHT](#page-261-0)</u> command to extract the fingerprint into a script variable if need be.

Related Command(s): [PGPDECRYPT](#page-224-0), [PGPENCRYPT](#page-227-0), [PGPIMPORT](#page-231-0)

### <span id="page-224-0"></span>**PGPDECRYPT -- Decrypt a PGP encrypted file**

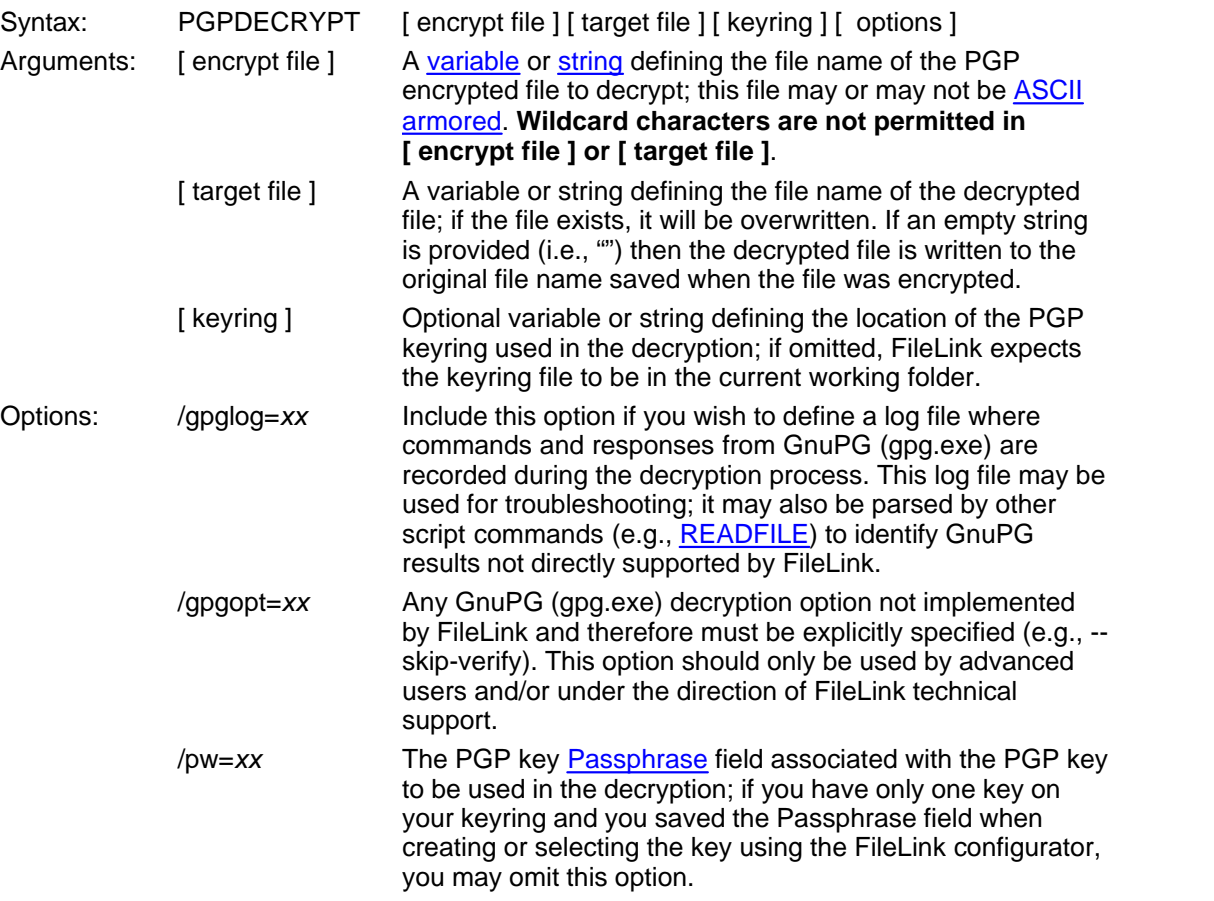

This script command decrypts a file encrypted using PGP encryption. Files may have been encrypted using the FileLink [PGPENCRYPT](#page-227-0) script command or any other PGP or GPG encryption application.

To decrypt a file, you must have an existing keyring containing your private key and have imported the public key of the originator of the file. You must specify your passphrase either within the command itself using the **/pw** option or by previously specifying it when creating or selecting a key using the FileLink configurator.

Below is a decryption example where the passphrase has been previously defined and the keyring file exists in the FileLink working folder.

PGPDECRYPT "encrypted.txt.gpg" "decrypted.txt"

You can also write the decrypted file to a different folder as shown below.

PGPDECRYPT "encrypted.txt.gpg" "c:\new\decrypted.txt"

If you haven't saved the passphrase when creating the keyring then you will need to provide the passphrase on the PGPDECRYPT command as shown below.

PGPDECRYPT "encrypted.txt.gpg" "decrypted.txt" /pw="my passphrase"

#### **Important**

FileLink secures your passphrase by saving it in an encoded format in the Windows registry along with its other settings. The passphrase is also never displayed in the FileLink console window nor written to any log file. But be aware that *it does appear in clear-text* in a script file. Therefore, the method of specifying your passphrase during configuration is the most secure.

The original file name of an encrypted file is often embedded within the decrypted file. FileLink allows an encrypted file to be automatically set to this name *and saved in the current working folder* by using the following syntax (Note: the [ target file ] is an empty string).

PGPDECRYPT "encrypted.txt.gpg" ""

#### **Important**

FileLink has no way of knowing what the original embedded file name is. If you use this option, you must know in advance what the file name is if you intend to perform other actions on the resulting decrypted file from within the FileLink script environment.

For advanced troubleshooting, you may include the **/gpglog** option which results in commands and responses to and from GnuPG (gpg.exe) being written to the specified log file. (GnuPG is the underlying PGP encryption/decryption engine used by FileLink.) The following example encrypts a file and writes to a log file named "encrypt.log".

```
PGPDECRYPT "encrypted.txt.gpg" "decrypted.txt" /gpglog="encrypt.
log"
```
If a fully qualified file name is not specified, the log file will be created in the current FileLink working folder. If the file exists, it will be appended to. Delete the file before each PGPDECRYPT command if you want only a single command to be logged.

In some cases you may be required to decrypt a file using a GnuPG option that is not directly implemented by FileLink. In such cases, the **/gpgopt** option allows you to specify the necessary option(s) in the PGPDECRYPT command and have it passed to GnuPG. The following example encrypts a file and specifies an unsupported option.

```
PGPDECRYPT "encrypted.txt.gpg" "decrypted.txt" /gpgopt="--skip-
verify"
```
Multiple GnuPG options may be passed using **/gpgopt**. When doing so, separate each complete option with a semi-colon as shown below.

PGPDECRYPT ... /gpgopt="--skip-verify;--no-verbose"

Be sure to always precede each GnuPG option with two dashes.

Related Command(s): [PGPENCRYPT](#page-227-0), [PGPIMPORT](#page-231-0)

**Script File Command Overview 227**

# <span id="page-227-0"></span>**PGPENCRYPT -- Encrypt a file using PGP**

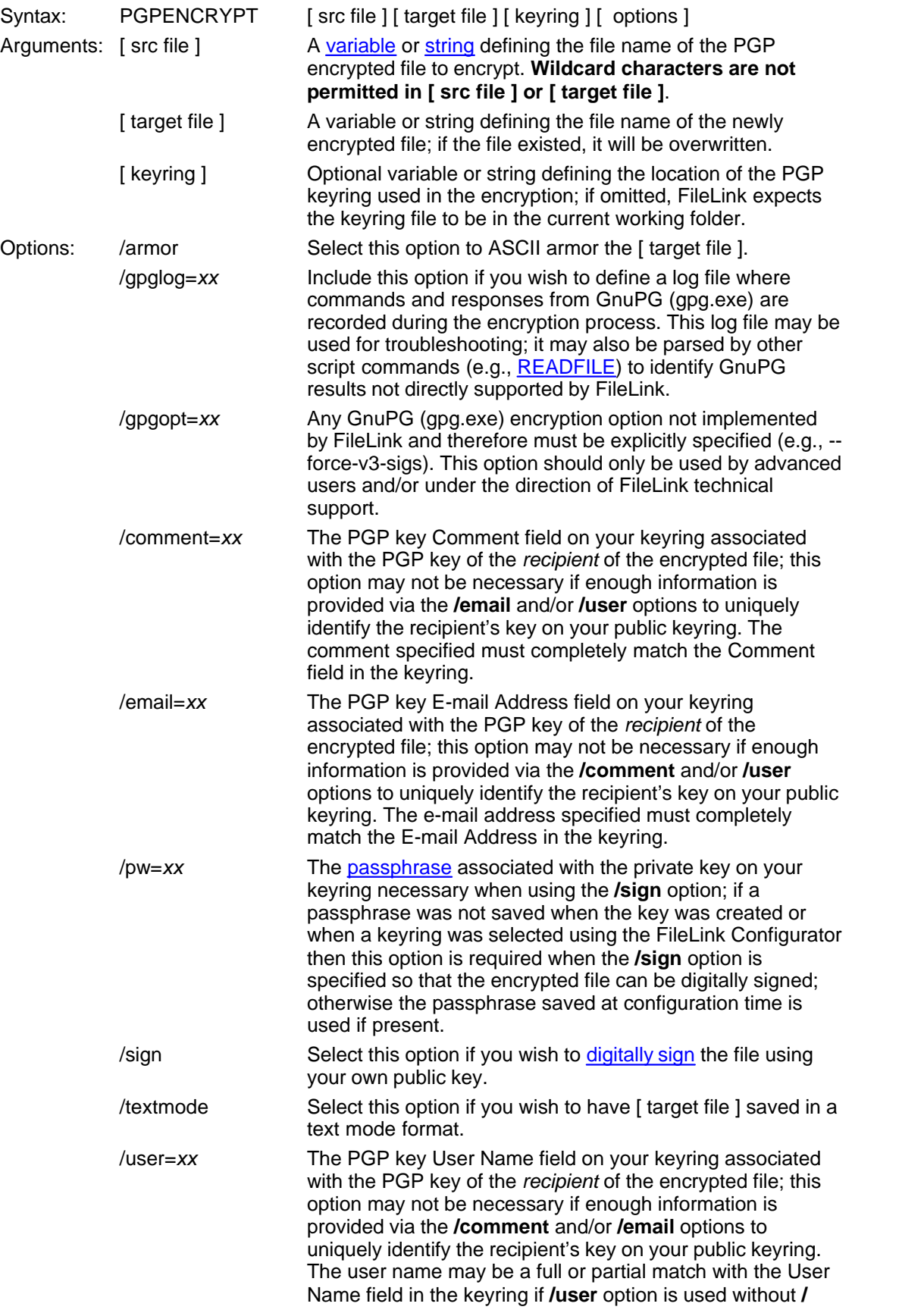

**comment** and **/email**. It must be a complete match if either or both of the **/comment** or **/email** options are used.

.This script command encrypts a file using PGP encryption. Files may be decrypted using the FileLink [PGPDECRYPT](#page-224-0) script command or any other PGP or GPG encryption application.

To encrypt a file, you must have an existing keyring containing the private key you wish to use. (If you have multiple private keys on a given keyring, FileLink will always use the first key.) You must also have the public key of the recipient of the file on the keyring and use the **/user**, **/ comment**, and/or **/email** options to specify all or part of the [key ID](#page-40-0) for it to be identified.

Use the **/armor** option if you wish the resulting file to be in ASCII armored format.

Use the **/sign** option if you wish the resulting file to be digitally signed.

Use the **/textmode** option if you wish the resulting file to be a text mode format.

When signing an encrypted file, you must specify your passphrase either within the command itself using the **/pw** option or by previously specifying it when creating or selecting a key using the FileLink configurator.

#### **Important**

FileLink secures your passphrase by saving it in an encoded format in the Windows registry along with its other settings. The passphrase is also never displayed in the FileLink console window nor written to any log file. But be aware that *it does appear in clear-text* in a script file. Therefore, the method of specifying your passphrase during configuration is the most secure.

It is typical for encrypted files to have an extension of **.gpg** (except where noted below). In most of the examples below, we add this extension at the end of the original file to create the name of the encrypted version of the file. We recommend that you adopt these conventions as well.

*Original File Name:* "datafile.txt" *Encrypted File Name:* "datafile.txt.gpg"

For ASCII armored files (see below):

*Original File Name:* "datafile.txt" *Encrypted File Name:* "datafile.txt.asc"

In the example below a file is encrypted using a public key on the default keyring that is identified by a user name of "Dick Tracy".

PGPENCRYPT "datafile.txt" "datafile.txt.gpg" /user="Dick Tracy"

In the example below, more of the key ID is specified.

```
PGPENCRYPT "datafile.txt" "datafile.txt.gpg" /user="Dick Tracy" /
email=dick@detective.com
```
The following example encrypts a file and specifies the keyring is in an alternate location.

```
PGPENCRYPT "datafile.txt" "datafile.txt.gpg" "c:\gnupg" /
user="Dick Tracy"
```
The following example encrypts a file and specifies the output format to be ASCII armored. (The **.asc** extension is typically used for these types of files.)

```
PGPENCRYPT "datafile.txt" "datafile.txt.asc /user="Dick Tracy" /
armor
```
The following example encrypts a file and digitally signs it.

```
PGPENCRYPT "datafile.txt" "datafile.txt.gpg" /user="Dick" /sign /
pw="my passphrase"
```
#### **Important**

When encrypting a file, PGP requires the public key of the recipient so that only the recipient may decrypt the file. The recipient's public key must be present on your keyring at the time of encryption. Keys are imported to your keyring by way of the [PGPIMPORT](#page-231-0) script command or by using the Manage Key functionality in the FileLink configurator.

For advanced troubleshooting, you may include the **/gpglog** option which results in commands and responses to and from GnuPG (gpg.exe) being written to the specified log file. (GnuPG is the underlying PGP encryption/decryption engine used by FileLink.) The following example encrypts a file and writes to a log file named "encrypt.log".

```
PGPENCRYPT "datafile.txt" "datafile.txt.gpg" /user="Dick" /
gpglog="encrypt.log"
```
If a fully qualified file name is not specified, the log file will be created in the current FileLink working folder. If the file exists, it will be appended to. Delete the file before each PGPENCRYPT command if you want only a single command to be logged.

In some cases you may be required to encrypt a file using a GnuPG option that is not directly implemented by FileLink. In such cases, the **/gpgopt** option allows you to specify the necessary option(s) in the PGPENCRYPT command and have it passed to GnuPG. The following example encrypts a file and specifies an unsupported option.

"datafile.txt" "datafile.txt.gpg" /user="Dick" /gpgopt="--forcev3-sigs"

Multiple GnuPG options may be passed using **/gpgopt**. When doing so, separate each complete option with a semi-colon as shown below.

PGPENCRYPT ... /gpgopt="--force-v3-sigs;--no-verbose"

Be sure to always precede each GnuPG option with two dashes.

Related Command(s): [PGPDECRYPT](#page-224-0), [PGPIMPORT](#page-231-0)

## <span id="page-231-0"></span>**PGPIMPORT -- Import a PGP key**

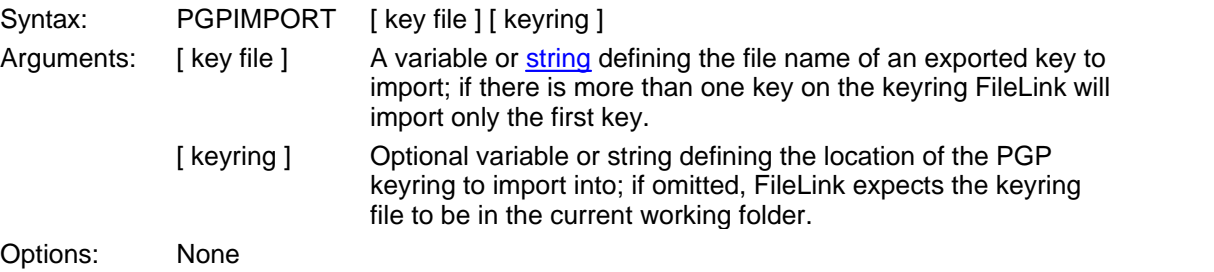

This script command imports a PGP key file exported from a FileLink keyring or from another PGP or GPG encryption package. This command requires that a keyring previously exist.

The following example imports a key present in FileLink's working folder.

PGPIMPORT "export\_key.gpg"

The following example imports a key into a keyring present in the specified folder.

PGPIMPORT "export\_key.gpg" "c:\gnupg"

Related Command(s): [PGPDECRYPT](#page-224-0), [PGPENCRYPT](#page-227-0)

## **PLAYSOUND -- Play a sound (.wav) file**

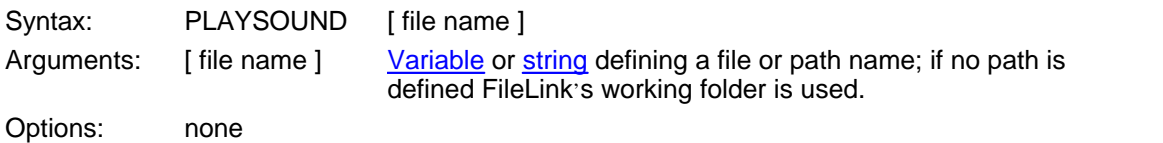

Play the specified sound (.wav) file. This may useful to indicate the completion of different events.

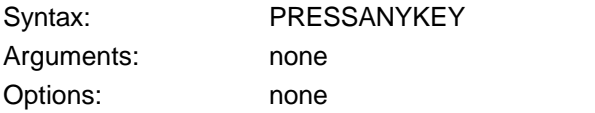

Suspend script execution pending the pressing of any key on the system keyboard.

### **PRINT -- Print a file**

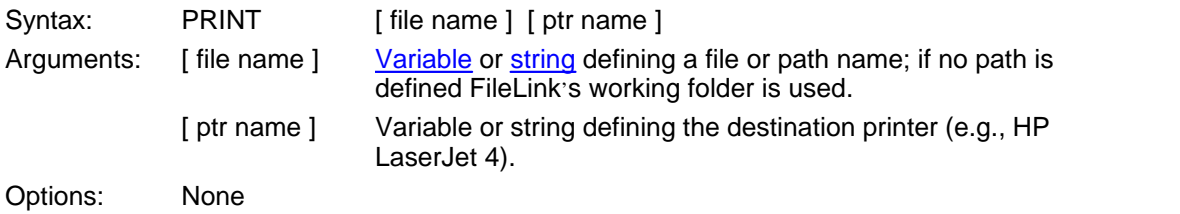

This command sends the specified file to a printer. Printing files other than text files is not recommended. Script file execution resumes when the file has been completely accepted by Print Manager.

The [ ptr name] used in the PRINT command is different depending on whether the target printer is locally attached or attached via a network.

To determine the [ ptr name ] of a local printer on Windows XP, double click on **Start | Control Panel** | **Printers and Faxes**. You will see a display similar to the following:

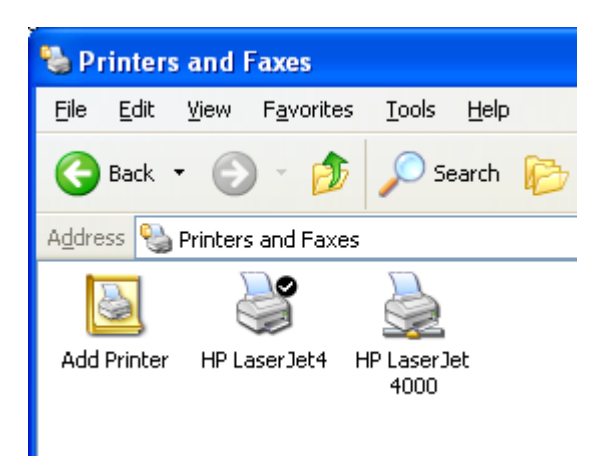

This shows two printers by the names of **HP LaserJet4** and **HP LaserJet 4000** available to your system. **HP LaserJet4** is a local printer (and the current default printer designated by the check mark) and **HP LaserJet 4000** is a shared (i.e., network) printer (designated by the "wire node" printer icon).

The PRINT command is shown below prints to the local printer:

PRINT "myfile" "HP LaserJet 4"

Determining the [ ptr name ] of a shared network printer is more complicated. With shared printers, the name is a combination of the hosting computer, and the printer name and is in the form **\\<hosting computer>\<printer name>.** 

Under Windows XP, for example, double click on **Start** | **Control Panel** | **Printers and Faxes,** then right click on the shared **HP LaserJet 4000** printer and select **Properties**, and finally click the **Sharing** tab. You will see something like the following:

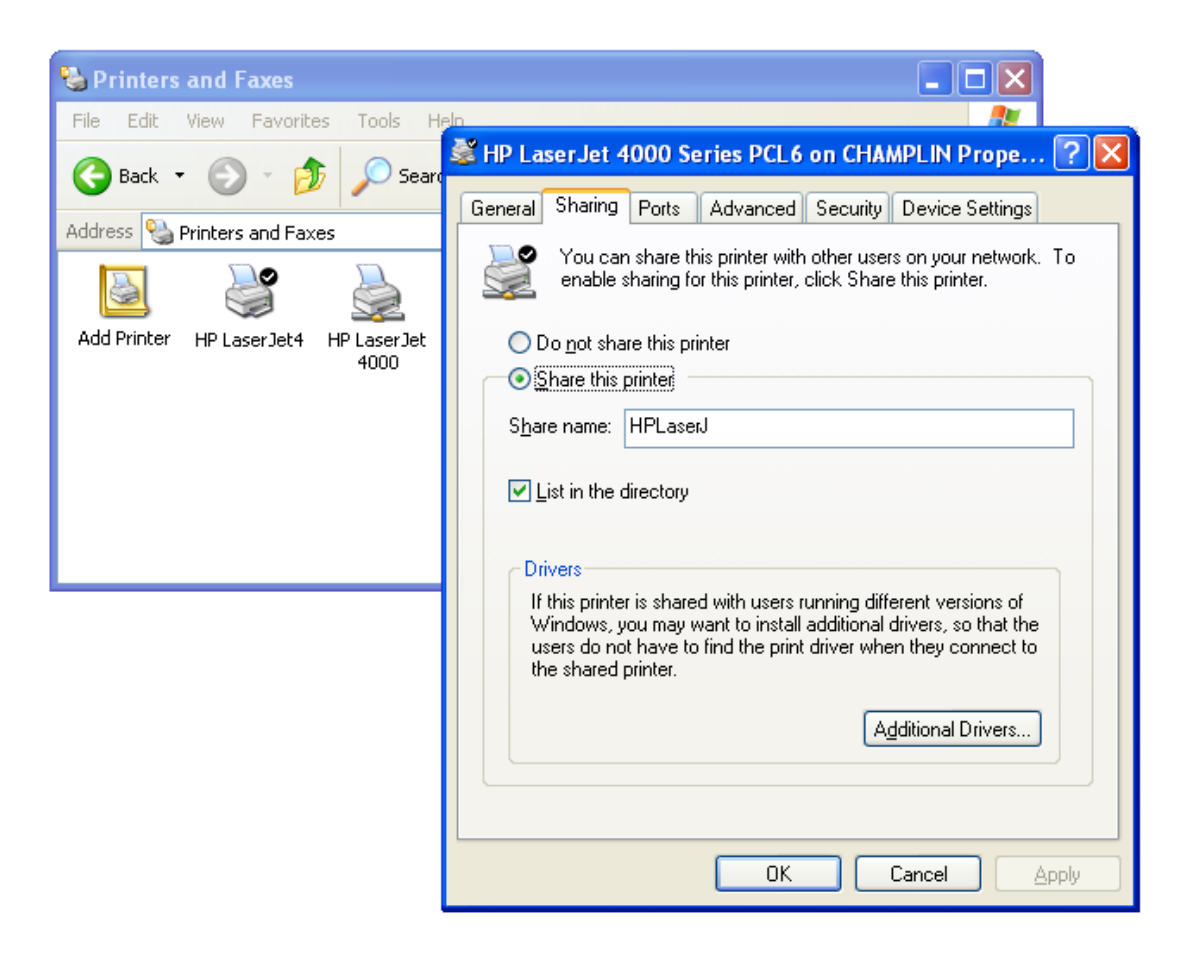

The [ ptr name ] to use is a combination of the computer name where the printer is physically attached (i.e., CHAMPLIN) and the name of the printer shown in the **Share Name** field. In this case the corresponding command to print to a shared printer would be:

PRINT "myfile" "\\CHAMPLIN\HPLaserJ"

Related Command(s): [WORKINGDIR](#page-276-0)

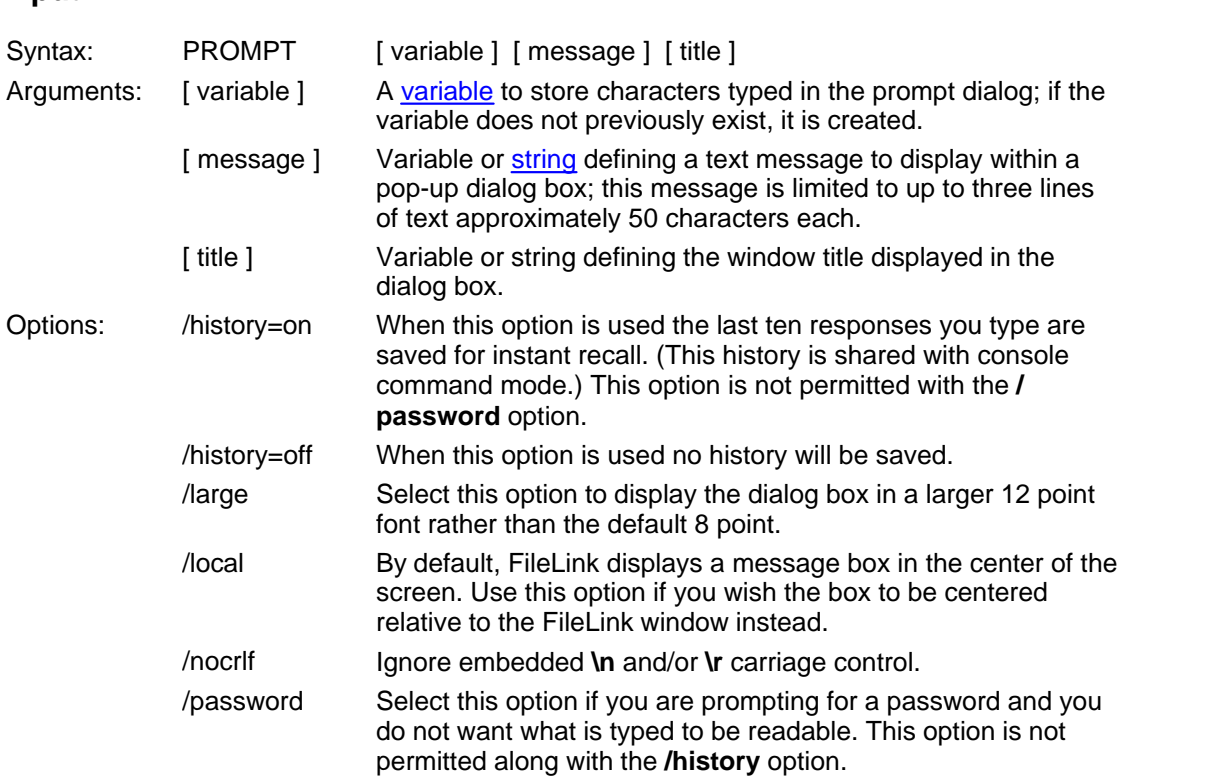

### <span id="page-236-0"></span>**PROMPT -- Display message box with title and prompt, and accept user input**

*This command not allowed when running as an NT Service or in a locked minimized window.*

This script command displays a dialog box on your display. The window title and text within the dialog are specified in the command. Control returns to next script command when you close the dialog by clicking on the OK or Cancel buttons. This command is useful to prompt for file names or other information that is not static during the course of a file transfer session.

If FileLink is running a script in a unlocked minimized window then FileLink's window will be restored when this command is performed.

The script file can detect if the Cancel button has been clicked by testing for result code 1013 or the **\$ERROR** variable \$ERROR\_PROMPT\_CANCELLED.

Related Commands: [MESSAGEBOX,](#page-210-0) [ASK](#page-125-0) See also: Running FileLink With Prompting

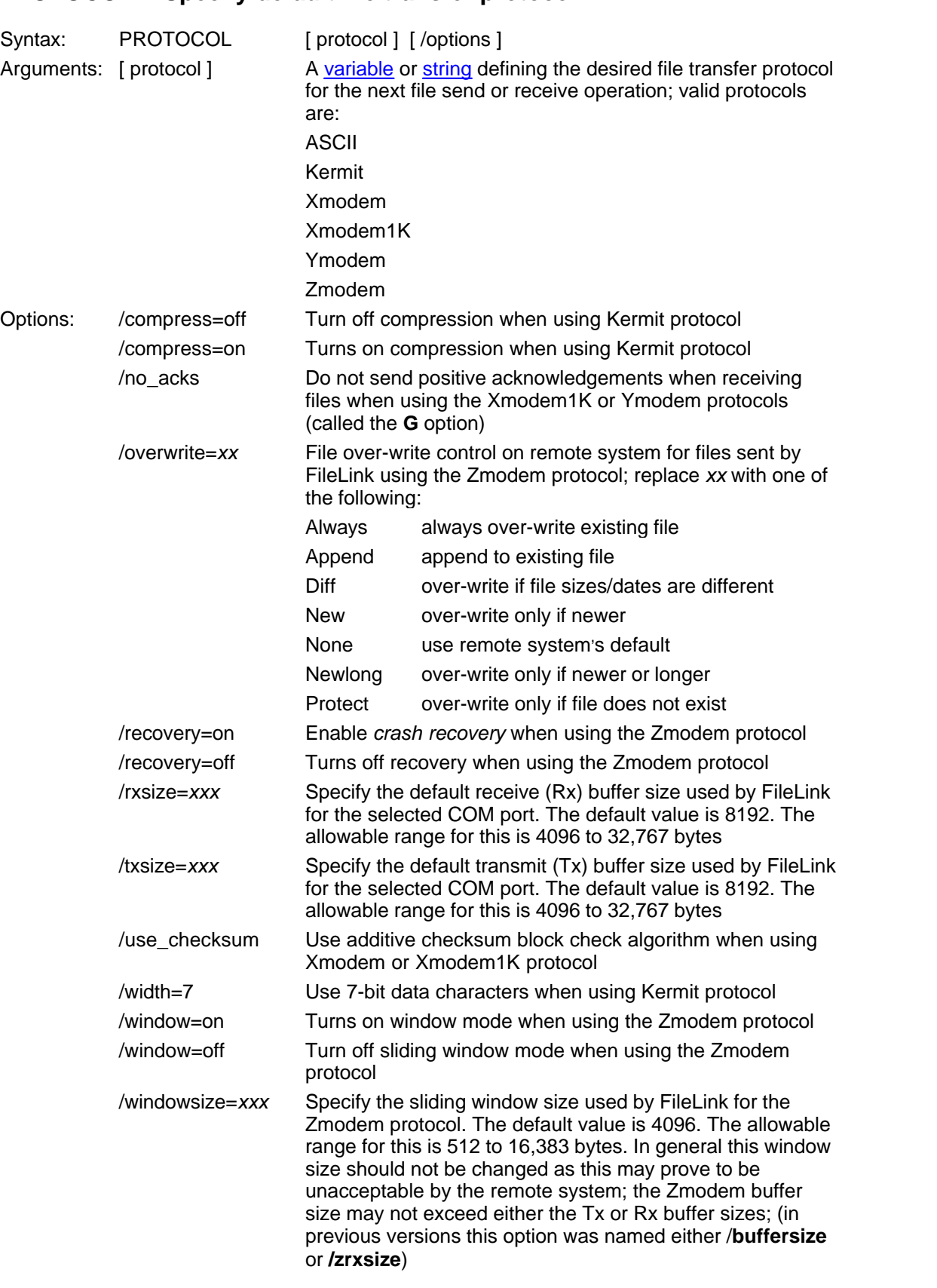

## <span id="page-237-0"></span>**PROTOCOL -- Specify default file transfer protocol**

This script command defines the file transfer protocol to use on subsequent file transfer operations - both send and receive. The selection made in this command overrides the default selections set with the [FileLink Configurator.](#page-48-0)

Consider the following example where the file transfer protocol is set to Zmodem of a script file that prompts you the name of next file to send to the remote system.

PROTOCOL "zmodem" /overwrite=Always /recovery=on

Changing the Rx, Tx, or Zmodem buffer sizes is usually not necessary. However, in some cases, especially when poor connections are a problem, file transfer reliabilty may benefit from the use of smaller buffer sizes. This is best determined via trial and error.

Related Commands: [USEPORT](#page-274-0)

### <span id="page-239-0"></span>**RCVFILE -- Receive one or more files**

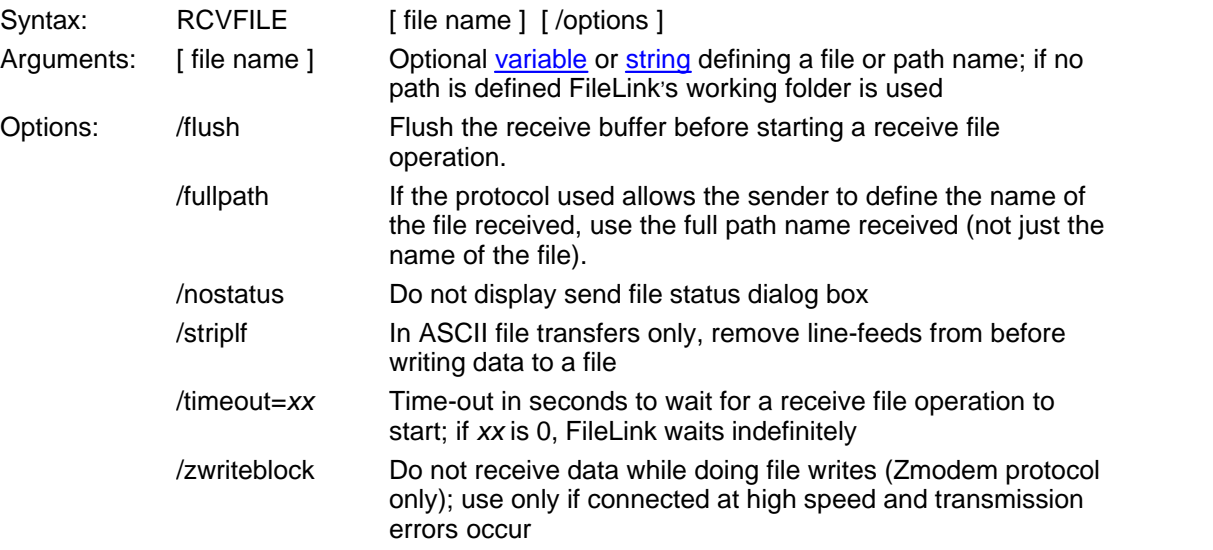

This script command prepares FileLink to receive one or more files from the remote system.

The [ file name ] argument is required when one of the following file transfer protocols is used:

ASCII Xmodem Xmodem1K

In the cases of the other protocols, the [ file name ] argument is optional. If it is omitted, the remote system determines the name of file. The **/fullpath** option controls if the remote system also control over which directory the file is written to. If the [ file name ] argument is present, it overrides the name sent by the remote system.

When using a protocol that permits the remote system to supply the file name, it is possible multiple files may be sent in a single RCVFILE command. You must not override the remote file naming feature under such circumstances - namely, do not use the [ file name ] argument.

Consider the following example where FileLink waits one minute to receive a file from the remote system using the Zmodem protocol. Note that [ file name ] is not specified since the remote system specifies the local file name.

```
PROTOCOL "zmodem" /overwrite=Always /recovery=on
RCVFILE /timeout=60
```
When [ file name ] is not specified, the name of the last file received is saved in the **%lastfile** variable. When a wildcard is used to transfer multiple files, the number of files received is stored in the **%rcvfilecount** variable.

Related Command(s): [SENDFILE](#page-250-0), [PROTOCOL,](#page-237-0) [LINEIN](#page-195-0), [LINEOUT](#page-197-0), [WORKINGDIR](#page-276-0) See also: [Using the %lastfile Variable](#page-106-0)

**Script File Command Overview 241**

### <span id="page-241-0"></span>**READFILE -- Read string variable value from text file**

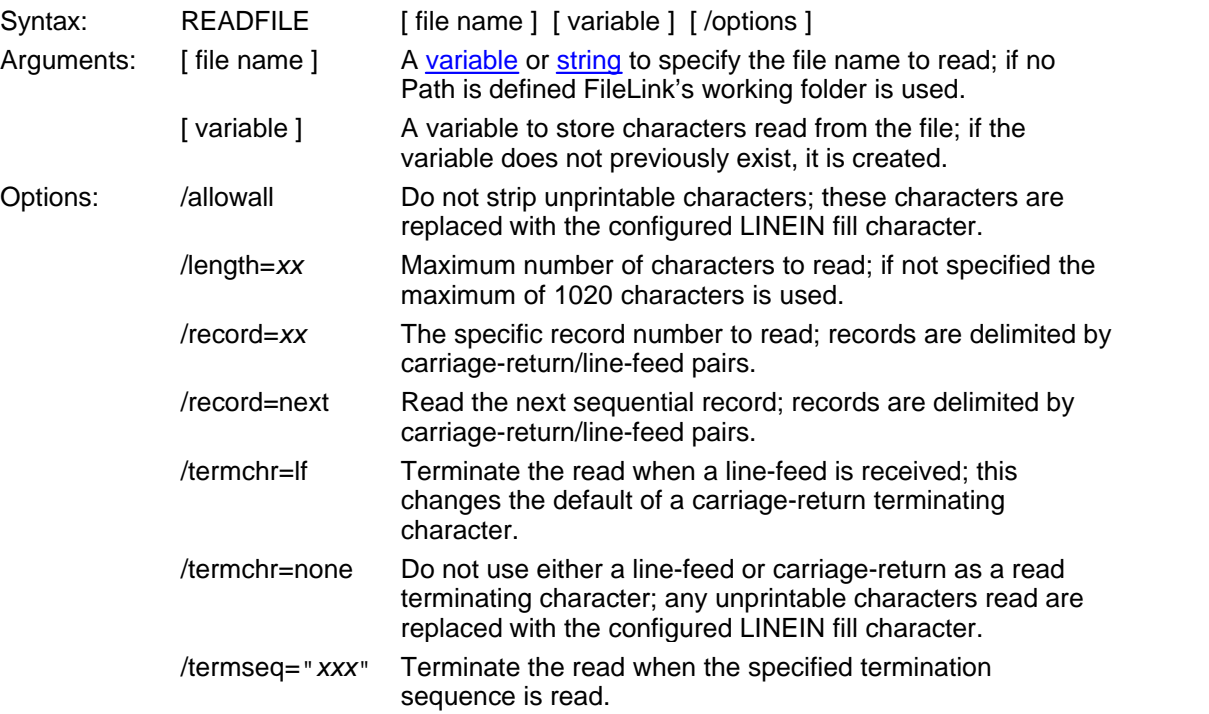

This script command reads characters from a specified text file. This command is oriented toward reading complete records of printable characters from a file with each record terminated by a carriage-return/line-feed (CR/LF). The carriage-return/line-feed are not returned in the [ variable ] string.

#### **IMPORTANT**

All records in the file *including the last* must be terminated by CR/LF.

The scope of this command (and the WRITEFILE command) is not to provide full function file I/O to your script files, but rather to provide temporary storage for small amounts of information for use by a script file or an external program.

Under control of command options, reads of character strings not bounded by carriage-return/ line-feeds are possible. For example, records of fixed lengths can be read by using the **/ length=***xx* and **/termchr=none** options.

In a READLINE command where **/termchr=none** and **/termseq=**"*xx*" are defined, the command returns an error if the specified terminating string is not located within **/length** number of characters (if specified) or within the default of 1020 characters. An empty string is also returned. This provides an easy way to determine if the desired terminating sequence is present or not. The record number used in association with the **/record=next** option is only incremented when there a match if found and the read completes successfully

When the **/record=***xx* option is used to read beyond the first record of the file, keep in mind the terminating options in the READFILE command apply to all records. Record numbering begins at one. For example, if you are using the **/termseq=**"**end**" option to stop reading when the string **end** is read, all records must end with this pattern.

The **/record=next** option allows a file to be read sequentially as long as the specified file name is constant - namely, only one file can be read at a time using this option.

To *rewind* a file (or resume reading from the first record), issue the READFILE command without any arguments (returns no data), specify a different file name, omit the **/record=next** option, or specify **/record=1**.

FileLink removes any unprintable characters read before they are saved in the specified variable. If the loss of unprintable character alters the resulting string in an undesirable way by altering character position, for example, you may use the **/allowall** option. When this option is used, the relative character position of the string is preserved by replacing the unprintable characters with the configured LINEIN fill character. The fill character defaults to a space.

Consider the following examples.

```
;; "rewind" the file
READFILE
;; read the first record of a file
READFILE "datafile" first_record
;; read until a line-feed is found
READFILE "datafile" file record /termchr=lf
i; read the third record of a file
READFILE "datafile" third record /record=3
;; read 500 characters
READFILE "datafile" my_string /length=500 /termchr=none
```
Related Command(s): [WRITEFILE](#page-277-0), [LINEIN,](#page-195-0) [LINEOUT,](#page-197-0) [WORKINGDIR](#page-276-0)

### <span id="page-243-0"></span>**REMOTECMD -- Perform a script command received via a COM port**

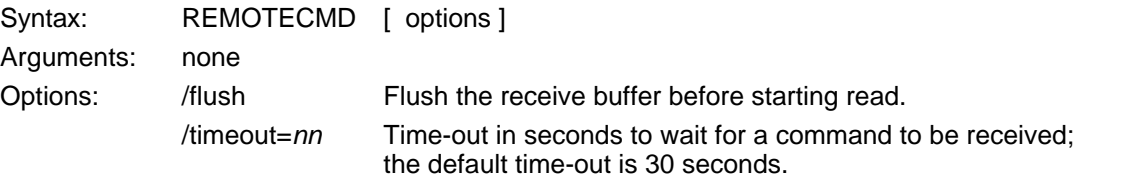

This script command reads characters from an open COM port in exactly the same manner as the LINEIN command. Rather than saving the characters in a variable, the characters are assumed to form a valid FileLink script command. REMOTECMD then does the equivalent of a PERFORM command on the character string.

For more information on how the characters are read see the description of the LINEIN command.

Consider the following example.

 $i$  accept and perform a remote command REMOTECMD /timeout=10

This is equivalent to the following command sequence:

LINEIN var /timeout=10 PERFORM var

Related Command(s): [LINEIN,](#page-195-0) [LINEOUT](#page-197-0), [SENDCMD](#page-249-0), [PERFORM](#page-221-0)

## <span id="page-244-0"></span>**RENAME -- Rename a file**

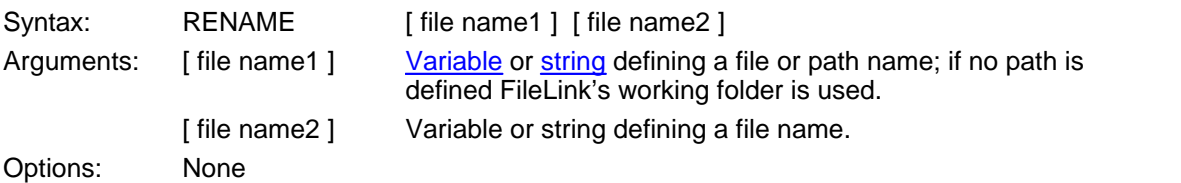

This script command renames [ file name1] to [ file name 2].

Related Command(s): [COPY,](#page-138-0) [APPEND,](#page-123-0) [DELETE](#page-152-0), [WORKINGDIR](#page-276-0)

## **RESTORE -- Restore minimized FileLink window to original size**

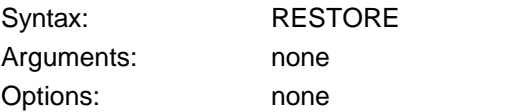

*This command not supported when running as an NT Service.*

This script command restores the FileLink window to its original size after the MINIMIZE command is executed or if FileLink was originally loaded to run minimized.

Related Command(s): [MINIMIZE](#page-212-0)

### **RESUME -- Resume script execution from a breakpoint**

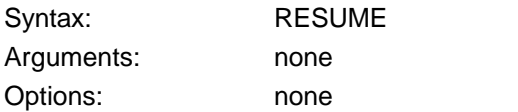

This command is intended to be used from the console command line during debugging to resume script execution with the next statement following a BREAK command. (re)run the currently selected script file. This command has the same effect as clicking the Skip To Next Command (**Ctrl + N**) button on the toolbar.

The RESUME command is not supported as a command within a script file itself - it is only for use from the console command line during script debugging.

Related Command(s): [BREAK](#page-131-0), [GO](#page-176-0), [STOP](#page-266-0) See also: [Debugging Script Files](#page-81-0)

### **RETURN -- Return from a called script file or function**

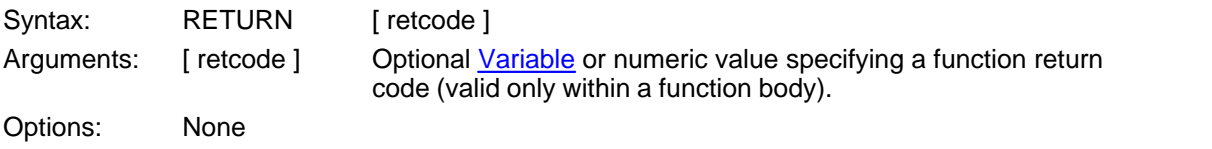

This script command is used to exit from a called script file or from a function, and resume script execution at the next command from the point of the call.

If the RETURN command appears in a main script (i.e., a script that is not called from another script) or a chained to script (see [CALL](#page-133-0) and [CHAIN](#page-134-0)), then its behavior is identical to the [STOP](#page-266-0) script command.

Use of the RETURN command is not always required. For example, it is not required in the following case.

BEGINFUNCTIONS FUNCTION MyFunction ;; body of MyFunction RETURN ENDFUNCTION ENDFUNCTIONS

When there are no more script commands in a function to execute, the RETURN command is assumed as shown below.

BEGINFUNCTIONS FUNCTION MyFunction ;; body of MyFunction ENDFUNCTION ENDFUNCTIONS

This also applies to called script files. At the end of file of a called script file, a RETURN is assumed.

When used to return from a function, an optional parameter permits there to be a return code from the function. The returned value may be tested using any of the IFERROR script commands and is saved in the [%lasterror](#page-104-0) script variable. The return code must be numeric otherwise a return code = 0 is assumed. The following is an example of testing for a function return code equal to 1.

FUNCTION MyFunction ;; body of MyFunction RETURN 1 ;; call the function MyFunction

[IFERROR](#page-180-0) 1 GOTO function\_ok

In complicated called script files or functions, multiple return points may be desired. For example, the RETURN command may be used as shown in the rather sloppily written function below.

```
BEGINFUNCTIONS
FUNCTION MyFunction afile
:top
RCVFILE afile
IFERROR= $ERROR_SUCCESS GOTO success
i; return on error
RETURN
:success
MESSAGEBOX "a file received"
ASK "Receive again?" "Question"
IFYES goto top
RETURN 
ENDFUNCTION
ENDFUNCTIONS
```
Related Command(s): [BEGINFUNCTIONS,](#page-130-0) [ENDFUNCTION](#page-159-0), [ENDFUNCTIONS,](#page-160-0) [FUNCTION](#page-166-0)

## <span id="page-249-0"></span>**SENDCMD -- Send script command (same as LINEOUT)**

Optional syntax for the <u>LINEOUT</u> command that may be used when sending script commands to remote system running FileLink.

Related Command(s): [REMOTECMD](#page-243-0)

#### <span id="page-250-0"></span>**SENDFILE -- Send one or more files**

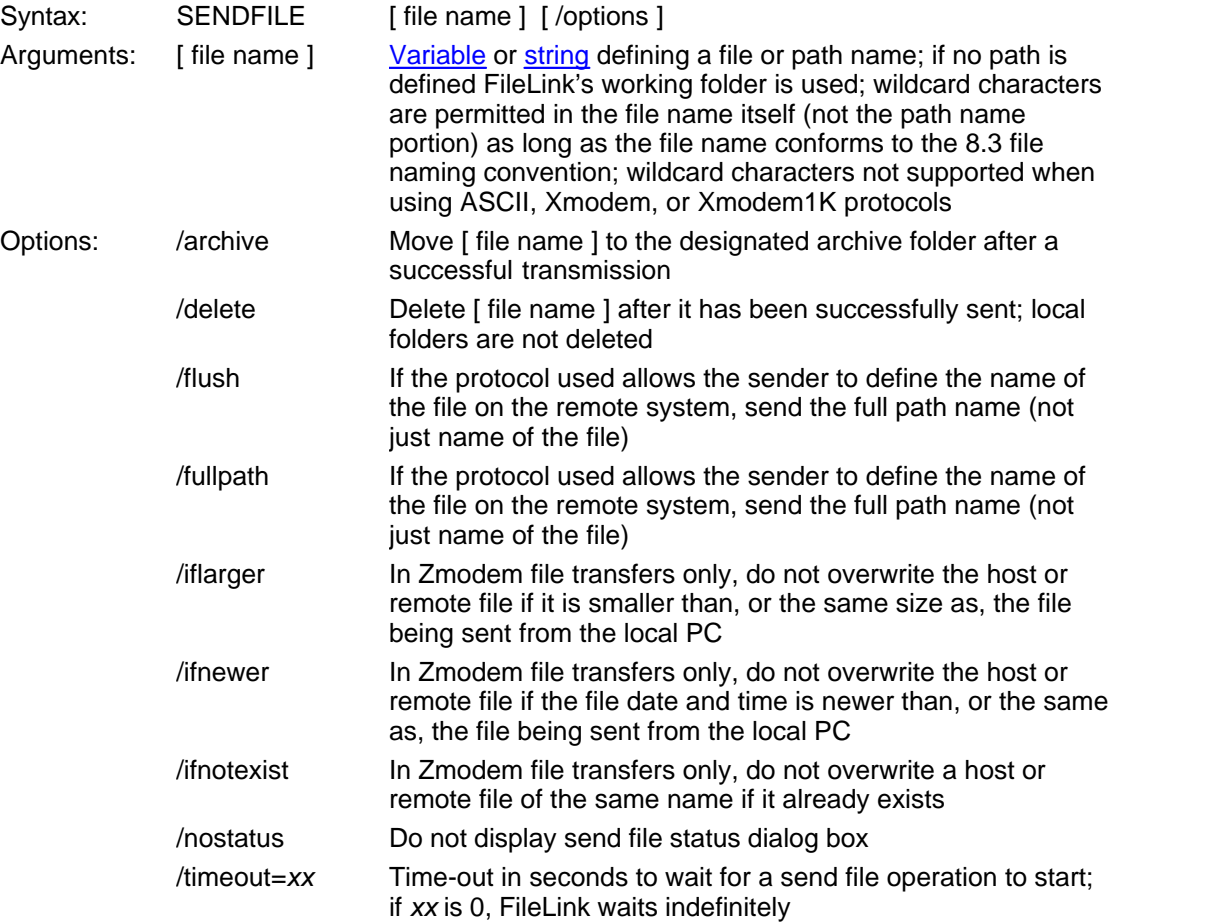

This script command sends one or more files to the remote system.

The protocols listed below automatically send the name of each file to the remote system in a preceding header block. This permits the receiver to automatically create a file with the same name as the original.

Kermit Ymodem Zmodem

When using one of these file transfer protocols, multiple files may be sent by using wildcard characters (\*, ?) in the [ file name ]. Consider the following example in which all the files in a particular directory are sent to the remote system using the Zmodem protocol.

[PROTOCOL](#page-237-0) "zmodem" SENDFILE "c:\My Data\\*.\*" /timeout=30

The Kermit file transfer protocol does not specify a way to wait for the transfer to complete. Instead, the receiving side simply receives however much data is sent in the window of time allotted for receiving files.

When a wildcard is used to transfer multiple files, the number of files sent is stored in the **% sendfilecount** variable.

The following protocols do not support the sending of more than one file in a single SENDFILE command nor the use of wildcards.

ASCII Xmodem Xmodem1K

#### **Note**

Automatic transmission of multiple files may be accomplished with these protocols using the GETNEXTFILE command and a conditional looping structure within a script file.

The **/archive** option automatically moves a local file to an archive folder defined using the [ARCHIVEDIR](#page-124-0) script command after it has been successfully sent. If a file by the same name exists in the archive folder, it is overwritten.

The **/delete** option automatically deletes a local file after it has been successfully sent.

The **/iflarger**, **/ifnewer**, and **/ifnotexist** options may be used to control if host or server files are to be overwritten when sent by FileLink. These options are supported by Zmodem transfers only. These options are mutually exclusive. When using the **/ifnewer** option, the determination of the *newest* file is based on a comparison of the time and date each file was last written to. The file write time comparison is based only on the hour and minute.

The **/archive** option automatically moves a local file to an archive folder defined using the [ARCHIVEDIR](#page-124-0) script command after it has been successfully sent. If a file by the same name exists in the archive folder, it is overwritten.

Related Command(s): [RCVFILE](#page-239-0), [LINEIN](#page-195-0), [LINEOUT,](#page-197-0) [PROTOCOL,](#page-237-0) [WORKINGDIR](#page-276-0)
#### **SENDMAIL -- Send an e-mail message**

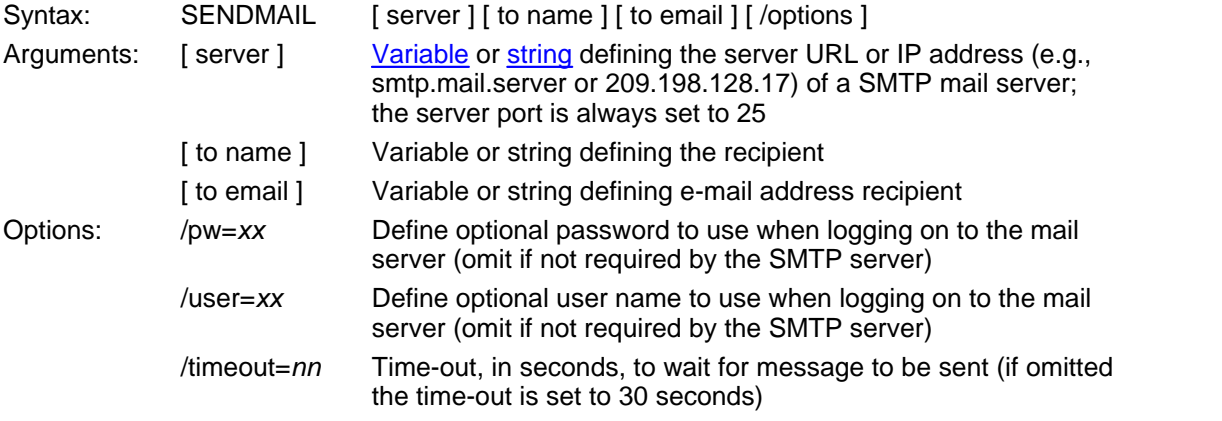

This command sends an e-mail message previously created with the [CREATEMAIL](#page-139-0) command via a SMTP e-mail server. All of the arguments to this command are required, however [ to name ] may be an empty string.

The same message is sent each time SENDMAIL is called unless CREATEMAIL is called again to change the message.

Consider the following example where an e-mail message is created and then sent.

```
i; create the message
SET from = "Serengeti Sales" 
SET email = "sales@serengeti.com"
SET subj = "Thanks for your order!"
SET body = "We appreciate your business."
SET attach = ""
CREATEMAIL from email subj body attach
i; send the message
SENDMAIL "120.33.13.10" "Joe Blow" "joeb@smithco.com"
```
Consider the following example where authentication is required on the SMTP server.

```
SET server = "smtp.mail.server"
SET to = "Ray Johnson"
SET email = "rjj@laugh-in.com"
SENDMAIL server to email /user=smtpid /pw=smtppw
```
Related Command(s): [CREATEMAIL](#page-139-0), [GETMAIL](#page-170-0)

### <span id="page-253-0"></span>**SET -- Assign or concatenate string variable(s)**

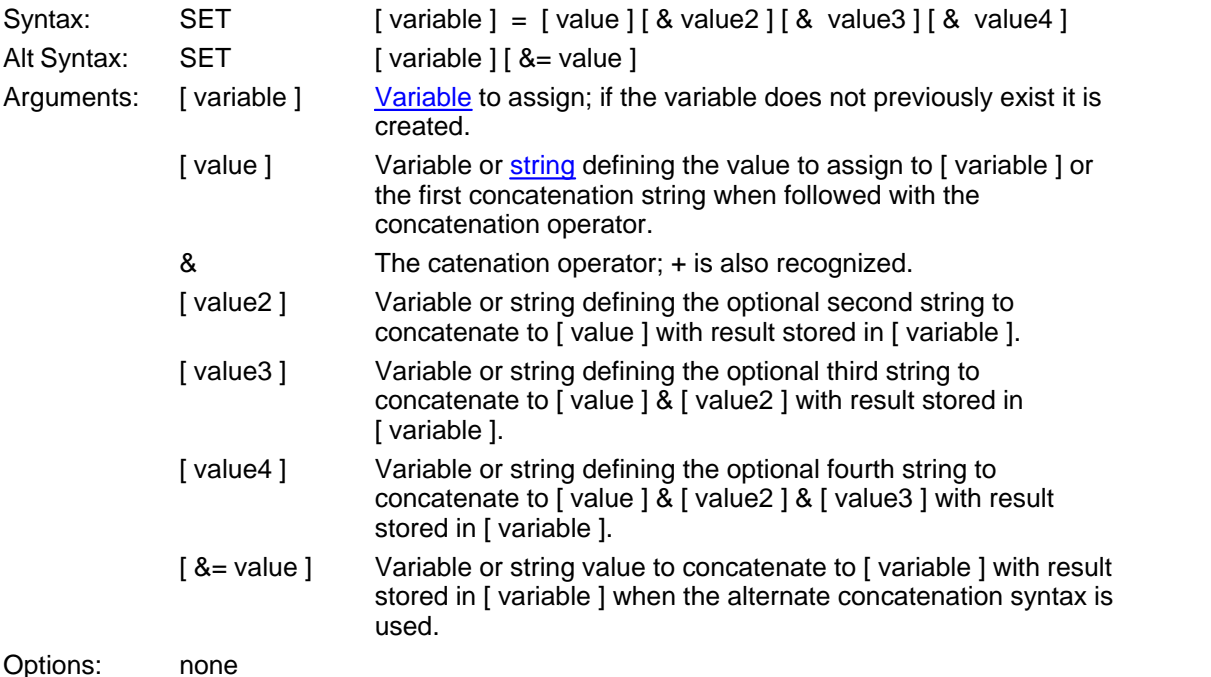

This script command assigns a string value to a variable or concatenates up to four strings and assigned the resulting string to a variable.

Consider the following examples:

```
i assign a variable to a string
SET new_string = "this is a new string"
i; assign a variable to a previously assigned variable
SET another_string = new_string
i; concatenate two strings
SET hello_world = "hello " & "world"
i; concatenate four variables
SET var1 = "FileLink "
SET var2 = "is"SET var3 = "the"SET var4 = "greatest."
SET truth = var1 & var2 & var3 & var4
i concatenate two strings (alternate syntax)
SET hello_world = "hello "
SET hello_world &= "world"
```
Related Command(s): [INC](#page-150-0), [DEC,](#page-150-0) [SETLEFT](#page-256-0), [SETRIGHT](#page-261-0), [SETMID](#page-258-0) See also: **Script File Variable Arguments** 

### <span id="page-255-0"></span>**SETEXTRACT -- Extract delimited substring from a string**

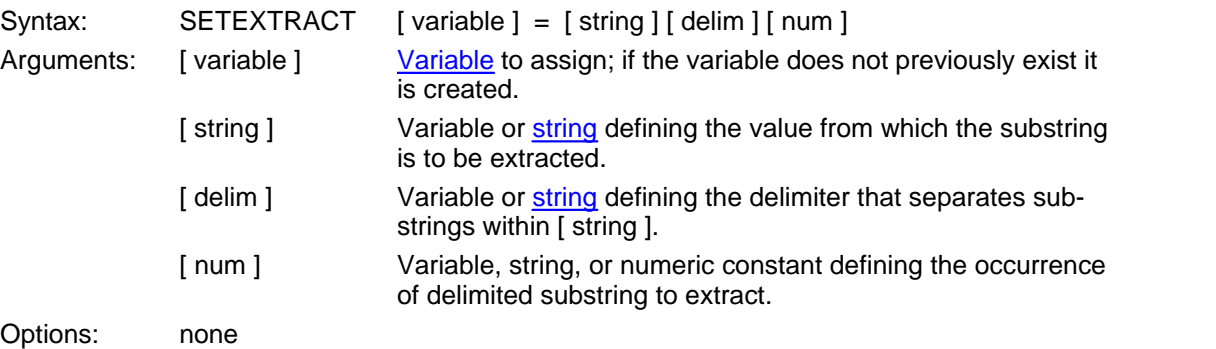

This script command extracts the specified occurrence [ num ] of a delimited substring (excluding the delimiters themselves) from [ string ] and saves the result in [ variable ]. The delimiter may be one or more characters and is specified in [ delim ].

The beginning and end of [ string ] are seen as delimiters.

Consider the following example.

```
;; extract "is" from string
SET string = "this is a string"
;; "is" is the 2nd occurrence delimited by space (" ") 
SETEXTRACT substring = string " " 2
;; substring now contains "is"
i extract extension from file name of unknown size
;; for example, file name could be:
;; file.ext
;; file.file1.ext
;; file.file1.file2.ext
SETSUBSTR depth = filename "."
SETNUM depth = depth + 1
SETEXTRACT extension = filename "." depth
i extension now contains "ext"
```
Related Command(s): [SET](#page-253-0), [SETRIGHT,](#page-261-0) [SETLEFT,](#page-256-0) [SETLEN](#page-257-0), [SETMID](#page-258-0), [SETSUBSTR](#page-262-0)

### <span id="page-256-0"></span>**SETLEFT -- Extract left substring**

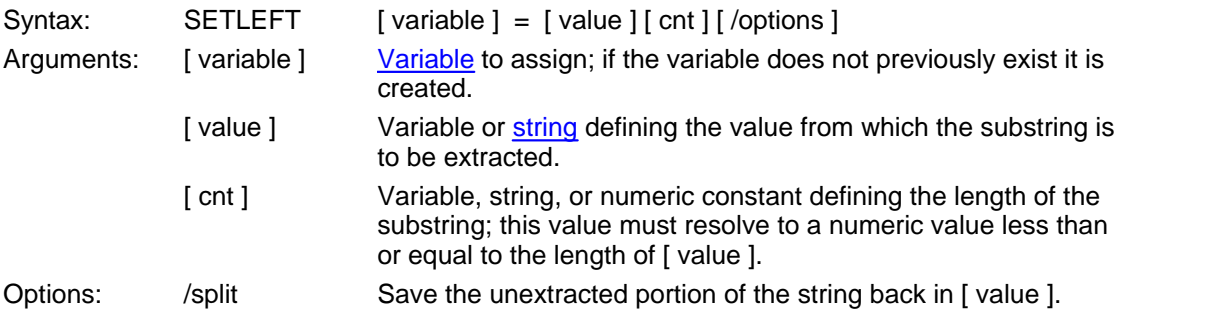

This script command extracts the leftmost [ cnt ] characters from [ value ] and saves the result in [ variable ].

If the **/split** option is specified, the unextracted portion of [ variable ] is assigned back to [ variable ] replacing the original value.

Consider the following example.

 $i$  assign a variable to a string SET string = "this is a string" ;; extract the leftmost 4 characters SETLEFT substring = string "4"

The resulting substring variable contains the value "this". The original string variable is unchanged.

Consider the same example using the **/split** option.

 $i$  assign a variable to a string SET string = "this is a string" ;; extract the leftmost 4 characters SETLEFT substring = string "4" /split

The resulting substring variable contains the value "this" and the original string variable has be reassigned to " is a string".

Related Command(s): [SET](#page-253-0), [SETRIGHT,](#page-261-0) [SETMID](#page-258-0)

```
SETLEN -- Assign length of specified string to a variable
```
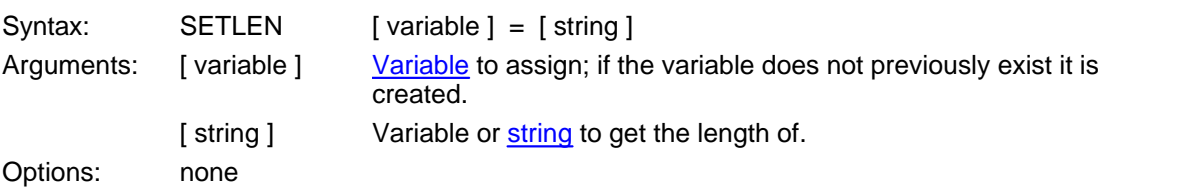

This script command obtains the length of [ string ] and saves the result in [ variable ].

Consider the following example.

 $i$  assign a variable to a string [SET](#page-253-0) string = "this is a string" *i*; get the length of the string SETLEN len = string ;; len will be equal to 16

Related Command(s): [SET](#page-253-0), [SETEXTRACT](#page-255-0), [SETRIGHT](#page-261-0), [SETLEFT,](#page-256-0) [SETMID,](#page-258-0) [SETSUBSTR](#page-262-0)

### <span id="page-258-0"></span>**SETMID -- Extract mid substring**

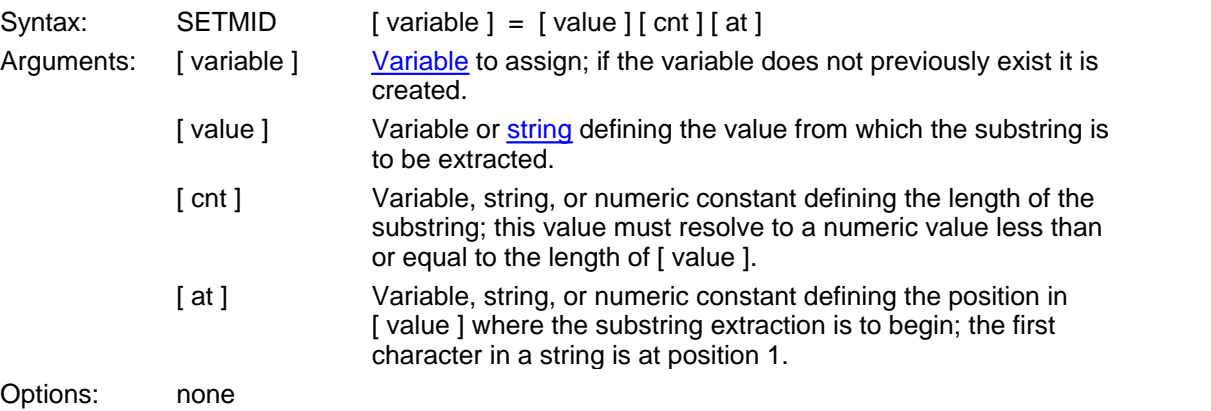

This script command extracts [ cnt ] characters from within [ value ] beginning with character number [ at ] and saves the result in [ variable ].

Consider the following example.

*i*; assign a variable to a string SET string = "this is a string" ;; extract 2 characters from mid-string starting at character #6 SETMID substring = string "2" "6"

The resulting substring variable contains the value "is".

Related Command(s): [SET](#page-253-0), [SETRIGHT,](#page-261-0) [SETLEFT](#page-256-0)

### <span id="page-259-0"></span>**SETNUM -- Assign or evaluate numeric variable(s)**

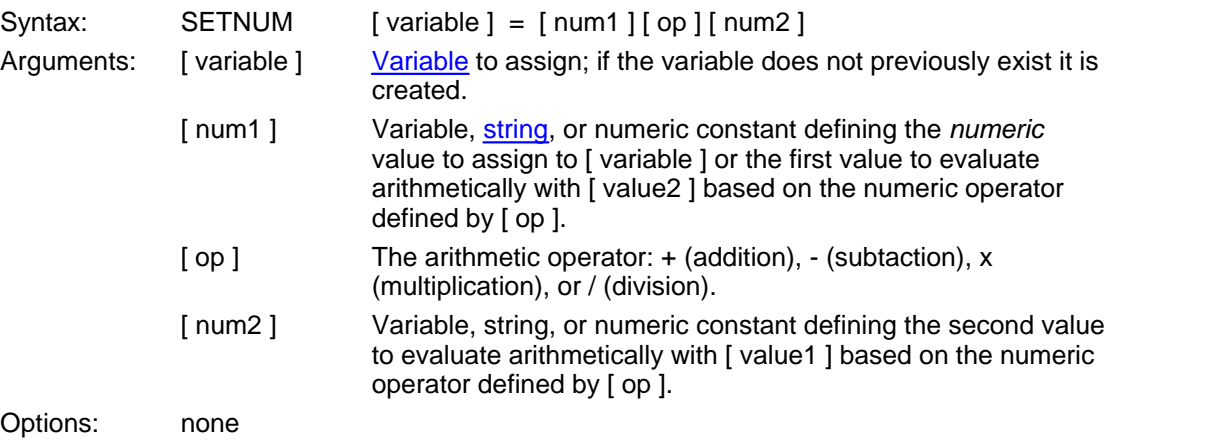

This script command performs basic integer arithmetic on variables or strings containing numeric values (e.g., digits 0 - 9) or numeric constants, and assigns the resulting numeric value to a variable. The command results in a syntax error if either [ num1 ] or [ num2 ] are non-numeric. The SETNUM command differs from the [SET](#page-253-0) command in that SET does not limit the variable to contain only numeric digits (e.g., 0 - 9).

Consider the following examples.

```
i; assign a numeric constant to a variable
SETNUM num = 100
i; assign a previously assigned variable to a variable
SETNUM num = other num
;; add two variables
SETNUM num = var1 + var2i; add two numeric constants
SETNUM num = 100 + 100
;; following syntax is equivalent
SETNUM num = "100" + "100"
;; add/subtract/multiply/divide constant and a variable
SETNUM num = other_num + 100
SETNUM num = othernum - 100
SETNUM num = other_num x 100
SETNUM num = other_num / 100
```
#### **Important**

The multiplication operator is 'x' (lower-case letter x) and not the expected '\*' (asterisk) character. This is because script file comments can begin with an asterisk.

If a numeric variable is to be used in file naming, or other string related operations, where a known string length (with leading zeroes) is desired, the SETNUM command (and INC and DEC commands) may be used as shown below.

```
\forall i leading zeroes are preserved when enclosed in quotes
SETNUM num = "001"
INC num
;; after incrementing, the result is "002"
DEC num
i after decrementing, the result returns to "001"
```
Note: Leading zeroes are lost if any other arithmetic operation is performed and saved to the num variable.

Related Command(s): [DEC,](#page-150-0) [INC,](#page-194-0) [IFNUM,](#page-186-0) [SET](#page-253-0) See also: [Performing Variable Arithmetic and Numeric Comparisons](#page-88-0)

### <span id="page-261-0"></span>**SETRIGHT -- Extract right substring**

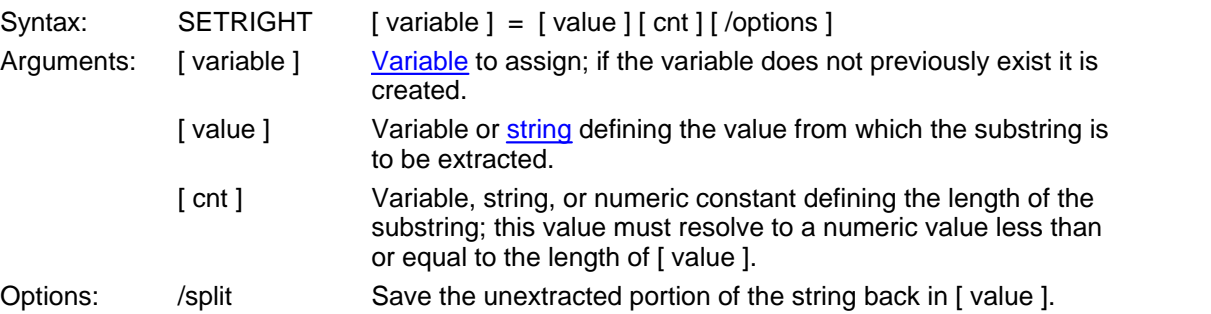

This script command extracts the rightmost [ cnt ] characters from [ value ] and saves the result in [ variable ].

If the **/split** option is specified, the unextracted portion of [ variable ] is assigned back to [ variable ] replacing the original value.

Consider the following example.

 $i$  assign a variable to a string SET string = "this is a string"  $i$  extract the rightmost 6 characters SETRIGHT substring = string "6"

The resulting substring variable contains the value "string". The original string variable is unchanged.

Consider the same example using the **/split** option.

 $i$  assign a variable to a string SET string = "this is a string"  $i$  extract the rightmost  $6$  characters SETRIGHT substring = string "6" /split

The resulting substring variable contains the value "string" and the original string variable has be reassigned to "this is a ".

Related Command(s): [SET](#page-253-0), [SETLEFT,](#page-256-0) [SETMID](#page-258-0)

### <span id="page-262-0"></span>**SETSUBSTR -- Find number of substrings in string**

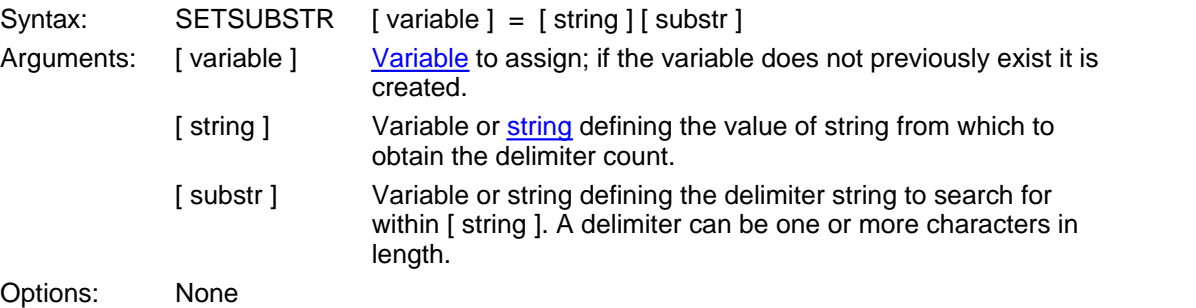

This script command searches [ string ] for occurences of [ substr ] and saves the number of occurences found in [ variable ].

Consider the following examples.

;; find the number of file name segments [SET](#page-253-0) filename = "data.temporary.sbc.xml" ;; find how many "." occur SETSUBSTR dots = filename "."  $\forall i$  dots will be equal to 3 (seqments equals dots + 1)  $i$ ; determine if file name has an extension SETSUBSTR dots = filename "." [IFNUM=](#page-186-0) dots 0 goto no\_extension

Related Command(s): [SET](#page-253-0), [SETEXTRACT](#page-255-0), [SETRIGHT](#page-261-0), [SETLEFT,](#page-256-0) [SETLEN](#page-257-0), [SETMID](#page-258-0)

### **SNAPSHOT -- Take a "snapshot" of the local PC file system**

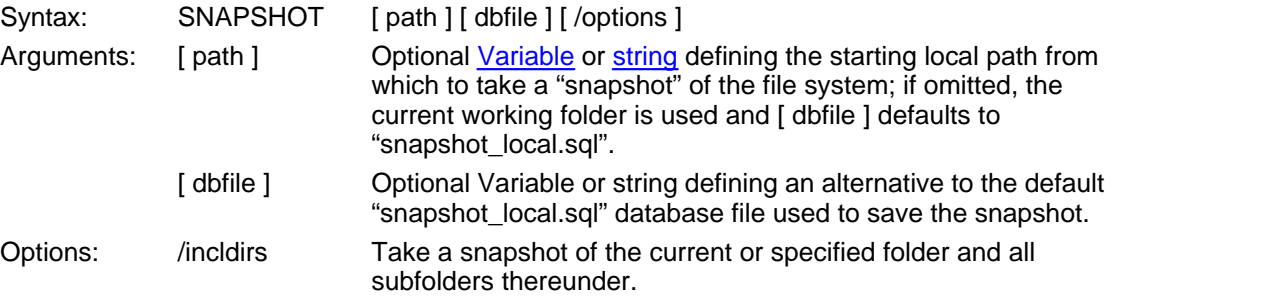

This script command is used in conjunction with the **[DIFF](#page-154-0)** and **GETDIFF** script commands to locate individual file differences (i.e., change in size, date/time stamp) within a specified folder (and optional subfolder) tree within the local PC file system.

SNAPSHOT is the first step to establish a baseline (or "snapshot") of the specified folder(s) from which to determine if any file(s) change. Details about files found are saved in an SQL database file. The database file name defaults to "snapshot local.sql" but you may name it anything you like via the [ dbfile ] argument.

As long as unique and consistent [ dbfile ] arguments are specified, FileLink supports as many separate snapshots as you wish.

Consider the following example which takes a snapshot of the current working folder and any subfolders.

SNAPSHOT "\*.\*" /incldirs

In most cases SNAPSHOT need only be run once. Future changes detected in the file system by the DIFF command are automatically updated in the database file unless FileLink is specifically told not to do so.

The total number of files examined in the local PC file system is saved in the **%snapshotfiles** script variable.

Related Command(s): [DIFF,](#page-154-0) [DIFFREWIND](#page-155-0), [GETDIFF](#page-167-0)

# **SPEAKER -- Control modem speaker mode**

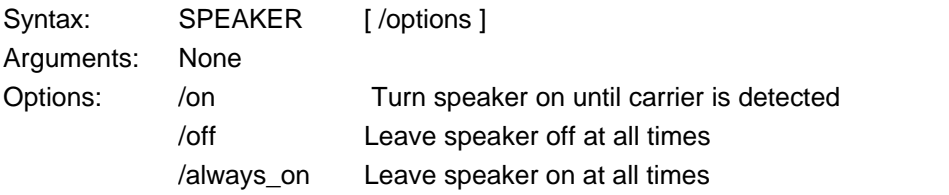

This script command controls the speaker mode of an internal or external Hayes compatible modem.

Related Command(s): **DIAL, [ANSWER](#page-122-0)** 

### <span id="page-265-0"></span>**SRVNAME -- Define service name and control interaction with SrvMonitor**

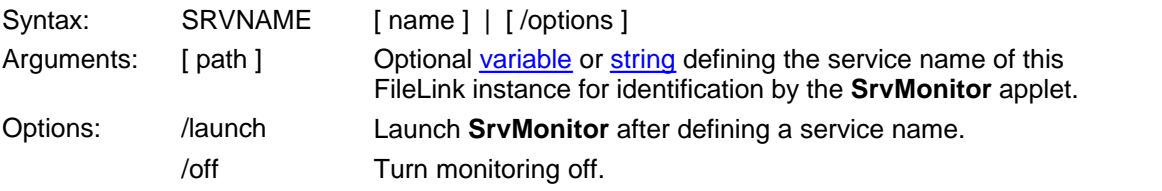

This command defines the service name of the current FileLink session so that it can be identified when **SrvMonitor** (a Windows desktop tray applet) is started. This command is provided as an alternative to the [-t command line switch](#page-18-0).

**SrvMonitor** is a separate utility that permits running FileLink session(s) to be monitored by any user when FileLink has been launched as an NT service or when it is otherwise running hidden in the background. See [Monitoring a FileLink Service](#page-287-0) for more information.

If FileLink has been installed as a NT service by **SrvInstaller,** then use of this command is not necessary unless you wish to disable monitoring via the **/off** option. When launched by **SrvInstaller**, the identification string used by **SrvMonitor** is set to the service name specified when the service is created.

The following command defines a service name and enables FileLink interaction with **SrvMonitor**. The name specified will appear in **SrvMonitor** windows and/or menus to identify this instance of FileLink.

SRVNAME "MyFileLink"

The following command defines a service name and automatically launches **SrvMonitor**. This option is not allowed if FileLink is running as an NT service.

SRVNAME "MyFileLink" /launch

The following command disables FileLink interaction with **SrvMonitor**. Interaction may be restored by (re)issuing the previous command.

SRVNAME /off

# <span id="page-266-0"></span>**STOP -- Stops script processing**

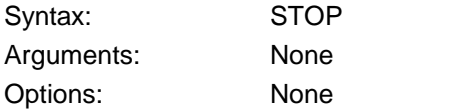

This script command ends script processing. The action is the same as clicking the Stop button on the FileLink toolbar or pressing the **(Esc)** key while a script file is executing.

If FileLink is running in a minimized window (i.e., as an icon) or as an NT service when STOP is executed, the action is the same as executing the EXIT command - namely, FileLink terminates.

Related Command(s): [EXIT](#page-163-0)

# **TERMINAL -- Activate Terminal applet**

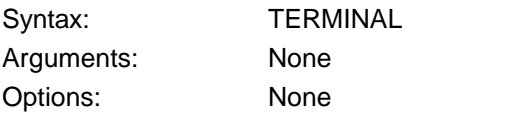

#### *This command not supported when running in a minimized window or as an NT Service.*

This script command suspends script processing and activates the FileLink TTY Terminal applet. The action of this command is the same as clicking on the Start TTY Terminal Applet on the FileLink toolbar. You may switch freely between the TTY Terminal applet and the FileLink script environment.

Each environment shares the same communications session, so you may connect to or disconnect from the remote system, for example, from either a script file or from within the TTY Terminal applet. The same set of configuration settings apply to both environments.

The TTY Terminal applet is useful to understand how a communications session with a particular remote system takes place so that it can be automated with a script file.

See also: [Using the FileLink TTY Terminal Applet](#page-67-0)

#### <span id="page-268-0"></span>**TRACELOG -- Control the trace log file**

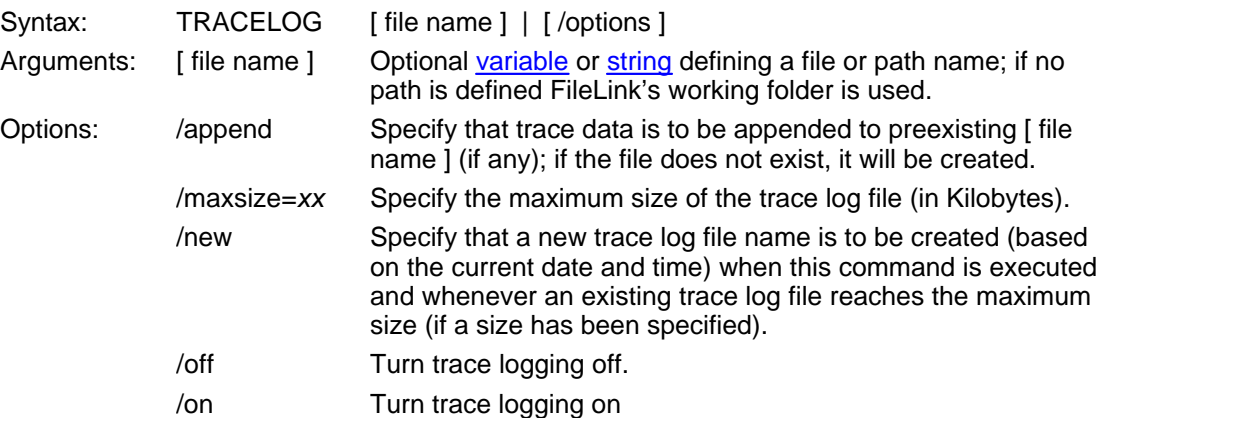

If the [ file name ] argument is present, this script command creates a new trace log file by this name. It is also implied that logging is to be turned on. The trace log file records trace and diagnostic messages that may be helpful in troubleshooting file transfer failures.

The **/new** option instructs FileLink to create new trace file name using the current date and time. Such a file will be created when the command is executed and, if the **/maxsize** option is also specified, whenever the trace file exceeds this maximum size. The [ file name ] argument must be present, but it can be an empty string. FileLink takes the base file name (i.e., the part of the file name before any extension) and appends the current date and time in the fashion shown below. Notice that if no extension is originally specified, FileLink appends **.log** to the final file name.

TRACELOG "trace" /new // creates trace file = trace Wed Oct 30 15.38.43 2002.log TRACELOG "trace.txt" /new // creates trace file = trace Wed Oct 30 15.38.43 2002.txt TRACELOG "trace.xx.log" /new // creates trace file = trace\_Wed Oct 30 15.38.43 2002.xx.log TRACELOG "" /new  $\frac{1}{2}$  creates trace file = Wed Oct 30 15.38.43 2002.log

The **/maxsize** option limits the maximum size that a trace file can grow to. The size is specified in kilobytes. When the maximum size is reached, FileLink handles this condition in one of two ways. If **/new** is also specified, the current trace file is simply closed and a new file is created using the convention described above. If **/new** is not present, FileLink toggles between two files. When the first file is full, it is closed and a second created and written to. When the second file is full, it is closed and the first file is reopened, cleared, and logging continues. This alternating between files continues until FileLink terminates. When **/maxsize** is present, [ file name ] is altered as shown below. Notice that if no extension is originally specified, FileLink appends **.log** to the final file name.

TRACELOG "trace" /maxsize=100

```
// creates trace file = trace_1.log 
// this alternates with a file to be named trace_2.log
```

```
TRACELOG "trace.txt" / maxsize=100
// creates trace file = trace_1.txt 
// this alternates with a file to be named trace_2.txt
```
The **/append** option instructs FileLink to append new trace log data to a previously existing file specified by [ file name ]. If [ file name ] does not exist, it will created. The **/append** option may be combined **/maxsize** but may not be used with the **/new** option.

If [ file name ] is omitted, the **/on** and **/off** options control logging to a previously defined log file. When logging is turned on, new log messages are appended to the existing log file. For example:

TRACELOG /off

Related Command(s): [LOG,](#page-200-0) [WORKINGDIR,](#page-276-0) [TRACEWIN](#page-270-0)

### <span id="page-270-0"></span>**TRACEWIN -- Activate/deactivate trace window**

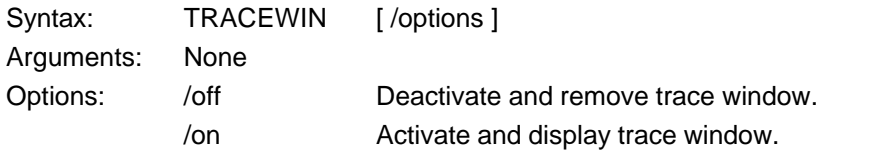

#### *This command not supported when running as an NT Service.*

When testing script commands, it is often helpful to activate the FileLink Trace Window. The contents of this window mirror what is written to the trace log file. For example, characters read from and written to a COM port with the LINEIN and LINEOUT commands respectively, are echoed to the trace window giving you an immediate, visual record of what is occurring on the communications link.

Consider the following example where the trace window shows the results of LINEIN and LINEOUT commands on a COM port.

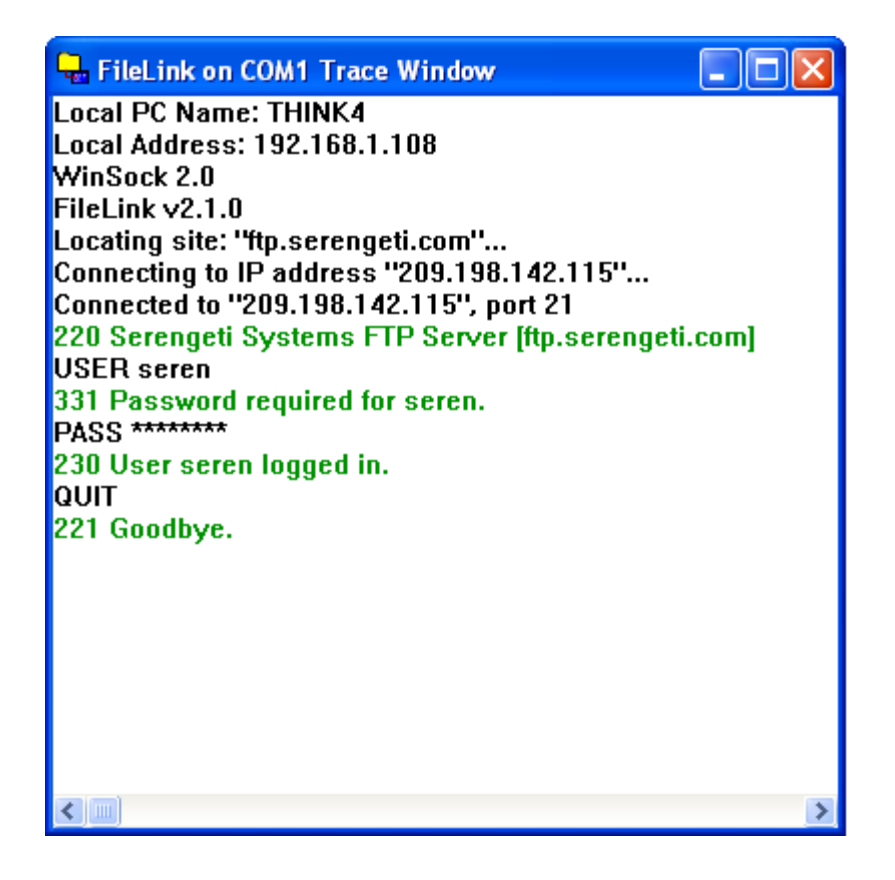

The script command name, the number of characters sent or received, enclosed in ( .. ), and the characters themselves are shown in the window.

The contents of the trace window can be copied to the Clipboard by accessing the System menu (by clicking on the icon in the upper left corner of the window) and then selecting **Copy to Clipboard**. This is useful if you need to save the contents of the trace window for later examination.

Related Command(s): [TRACELOG](#page-268-0)

#### <span id="page-272-0"></span>**UNZIP - Extract file(s) from a zip archive**

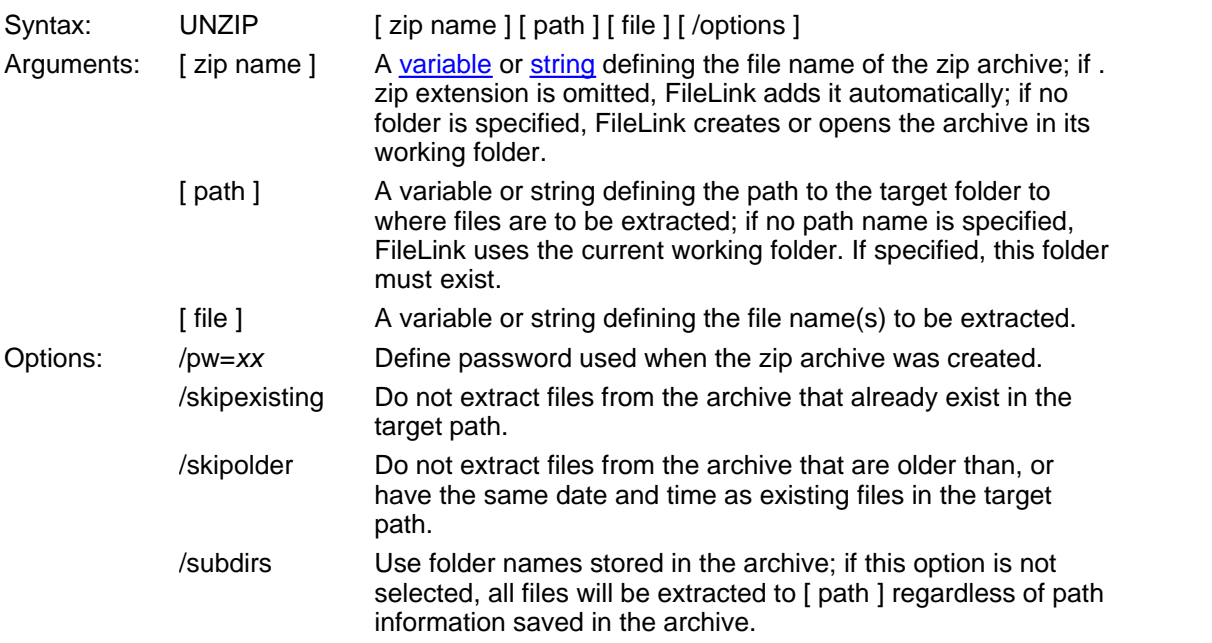

This script command extracts file(s) from an existing zip archive file. Upon completion of the command, the **%unzipcount** script variable contains the total number of files unzipped by this command.

Consider the following example in which a single file is extracted to FileLink's working folder.

UNZIP "zipfile" "" "mydata.xml"

The example below extracts all the .xml files in the specified archive to FileLink's working folder.

UNZIP "zipfile" "" "\*.xml"

The example below extracts all the .xml files in the specified archive to FileLink's working folder and into subfolders that may have been saved in the archive. Relative path names of any files found in the archive are restored.

UNZIP "zipfile" "" "\*.xml" /subdirs

The example below extracts a file named index.html from a password protected archive and saves in a target folder named  $c:\wedge site$ .

UNZIP "zipfile" "c:\mysite" "index.html" /pw=mysecret

The example below extracts all newer files in the specified archive to the specified target folder.

```
UNZIP "c:\temp\archive.zip" "c:\my files" "*.*" /skipolder
```
If you have multiple file to unzip, the example below shows a loop that gathers zip files, one by one, from the current folder and extracts all files in the specified archive to the specified target folder.

```
:loop
GETNEXTFILE "*.zip" /timeout=10
;; branch if no more zip files
IFERROR $ERROR_WAIT_TIMED_OUT goto nofile
UNZIP %nextfile "c:\myfiles" "*.*"
GOTO loop
:no_file
```
Related Command(s): [WORKINGDIR,](#page-276-0) [ZIP](#page-278-0)

**274**

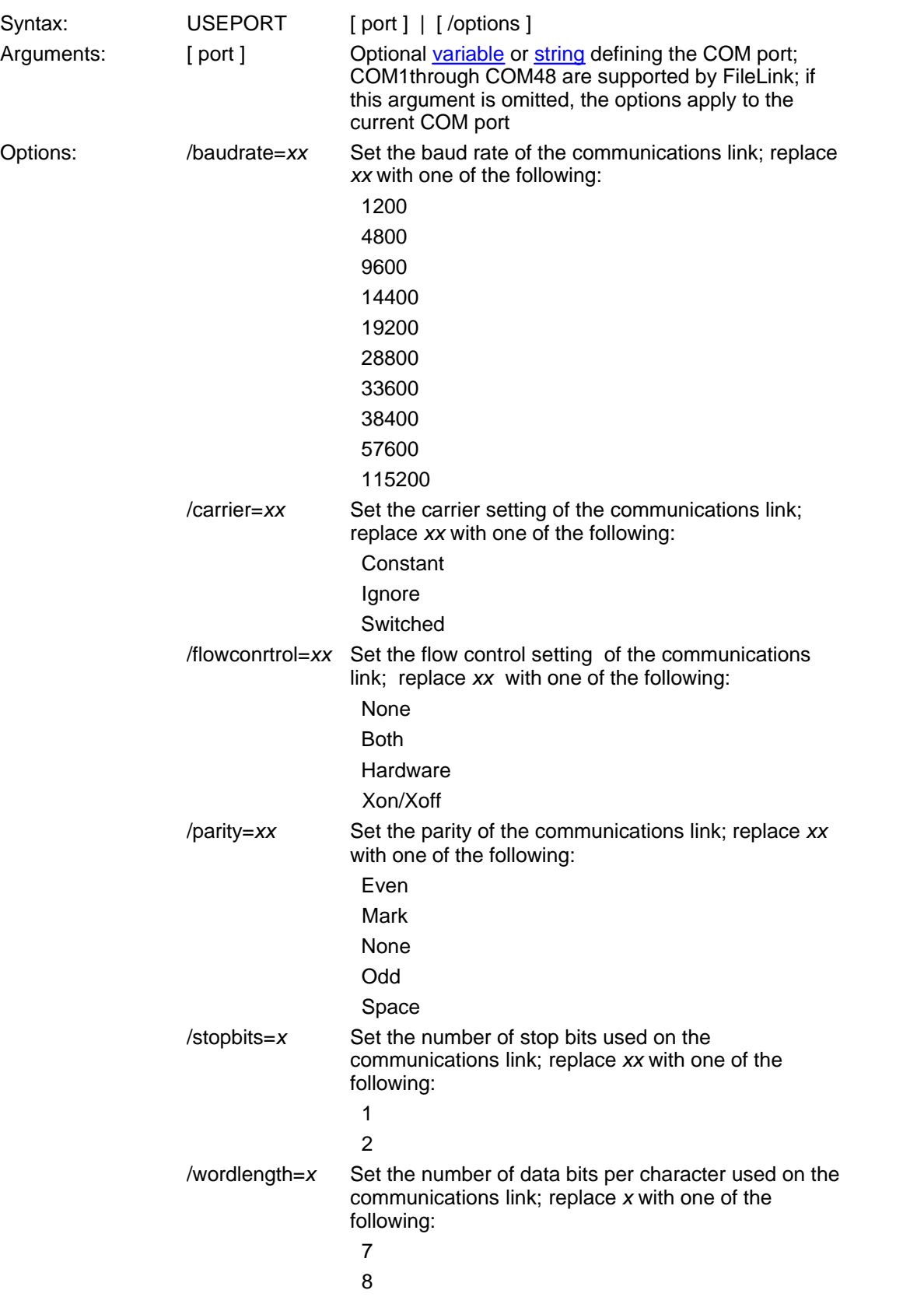

# **USEPORT -- Specify COM port and/or port settings**

This script command defines the COM port and/or port settings to be used by FileLink. If the line is not connected, the COM port and settings apply the next time the communications port is opened. If the line is connected, the settings take effect immediately. Changing the COM port itself when the line is connected is prohibited.

The selection made in this command overrides any default selections set with the **FileLink** [Configurator.](#page-48-0) If the specified COM port has not be previously configured, default settings for the port are created. Not all configuration options must be supplied with the USEPORT command - when omitted, the selection set at configuration time is used.

Consider the following example where COM2 is selected and configured.

USEPORT "COM2" /baudrate=28800 /parity=none /wordlength=8

Consider the following example where the baud rate of the current port is changed.

USEPORT /baudrate=9600

The following example restores the default settings for COM2.

USEPORT "COM2"

Related Commands: [PROTOCOL](#page-237-0)

### <span id="page-276-0"></span>**WORKINGDIR -- Specify default working folder**

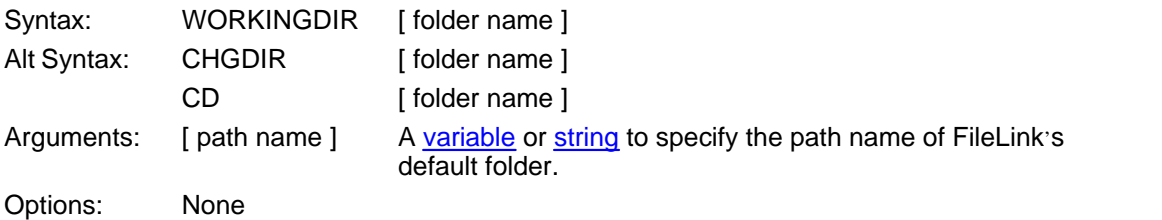

This script command defines the default folder for all file oriented script commands. Anytime a file name is specified in a command without a full path associated with it, FileLink either searches for or creates this file in the designated working folder. The selection made in this command overrides the default selection set with the FileLink configurator.

The current working folder is always maintained in the **%currentlocaldir** variable.

Consider the following example.

:; read record in "c:\Program Files\FileLink\example.txt" WORKINGDIR "c:\Program Files\FileLink" READLINE "example.txt" first\_record

If a partial path is specified, it and the previous working folder are used to define the new working folder.

;; current working folder is "c:\Program Files\FileLink" WORKINGDIR "test" :; new working folder is now "c:\Program Files\FileLink\test"

If ".." is specified, the new working folder is set one folder above the previous working folder.

;; current working folder is "c:\Program Files\FileLink" WORKINGDIR ".." ;; new working folder is now "c:\Program Files"

#### **Caution**

The directory change made by WORKINGDIR is global within the FileLink script environment. If WORKINGDIR is going to called in a function or a called script, it is always recommended that the current working folder be saved on entry and restored on exit if it is going to be changed. See the description of the **%currentlocaldir** variable for <u>an example of this</u>.<br>Related Command(s): [ARCHIVEDIR,](#page-124-0) [MAKEDIR](#page-208-0)

### **WRITEFILE -- Write character string or string variable value to text file**

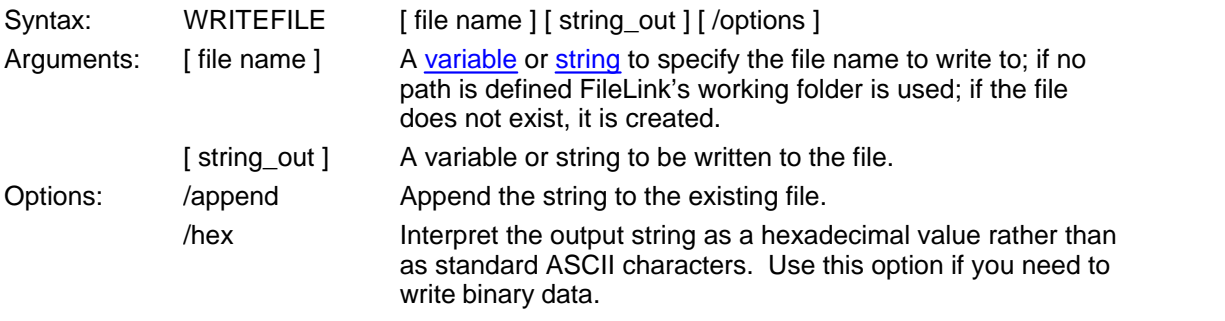

This script command writes characters to the specified text file. This command is oriented toward writing a complete record of printable characters, terminated by a carriage-return/ linefeed, to a file. The scope of this command (and the READFILE command) is not to provide full function file I/O to your script files, but rather to provide temporary storage for small amounts of information for use by a script file or an external program.

By default WRITEFILE either creates a new file or over-writes an existing file with what is written. You may use the **/append** option add records an existing file.

Consider the following example.

 $i$ ; write a string received from the COM port to a file LINEIN user\_id /timeout=0 WRITEFILE "user\_info.txt" user\_id /append

**Note**: The [%crlf](#page-98-0) internal variable is available for adding additional line breaks to your output string.

Related Command(s): [READFILE](#page-241-0), [LINEIN,](#page-195-0) [LINEOUT](#page-197-0), [WORKINGDIR](#page-276-0)

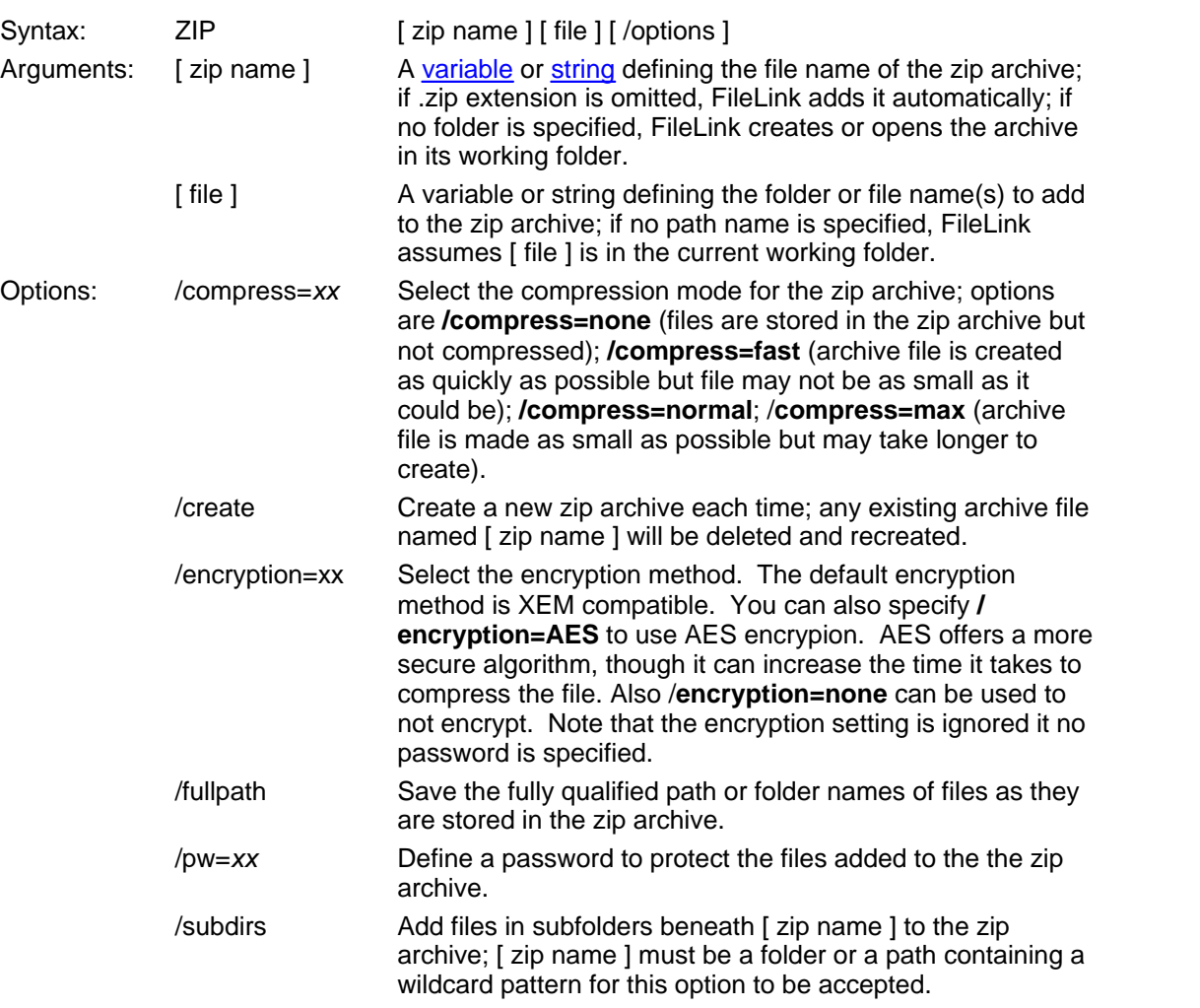

### <span id="page-278-0"></span>**ZIP -- Create or add to a zip archive**

This script command creates a zip archive file from the file or files. A new archive file may be created each time or file(s) may be added to an existing archive.

Upon completion of the command, the **%zipcount** script variable contains the total number of files zipped by this command.

Consider the following example in which a single file is zipped into a new archive. The resulting archive file is named zipfile.zip and is located in FileLink's working folder.

ZIP "zipfile" "mydata.xml" /create

The following example adds another file to the same archive.

ZIP "zipfile" "mydata2.xml"

The example below adds all the .xml files in FileLink's working folder to an existing password protected archive.

ZIP "zipfile" "\*.xml" /pw=mysecret

The example below adds all the .xml files in FileLink's working folder and in any subfolders to an existing archive. Relative path names of any files found in subfolders are saved in the archive.

ZIP "zipfile" "\*.xml" /subdirs

The example below stores (but does not compress) all the files in FileLink's working folder and in any subfolders in a new archive. Relative path names of any files found in subfolders are saved in the archive.

```
ZIP "c:\temp\archive.zip" "*.*" /subdirs /compress=none /create
```
Related Command(s): [UNZIP](#page-272-0), [WORKINGDIR](#page-276-0)

# Sample Script Files

See the sample scripts listed below.

[Simple Async Dial-Up Connection](#page-280-0) [Simple Async Dial-Up Connection With Error Recovery](#page-281-0) [Dial-Up Connection Performing a Logon](#page-282-0)

There are also two functional script files provided with FileLink:

- prompt.s script to provide [interactive control](#page-38-0) where you can type script commands to be executed
- ssitest.s script to conduct prearranged test with Serengeti Systems

### <span id="page-280-0"></span>**Simple Async Dial-Up Connection**

The example script file shown below attempts to dial up to three times. Once connected, it sends a file named 'login'. If the send file completes normally, the script file waits for a single file from the remote system. Once a file is received, or the RCVFILE command times out, the script file disconnects and exits.

[LOOPCOUNT](#page-206-0) 3 :dial\_loop [DIAL](#page-153-0) "1-555-1212" [LOOPIF](#page-204-0) goto dial\_loop else goto connect [EXIT](#page-163-0) :connect [SENDFILE](#page-250-0) "login" [IFERROR](#page-180-0) goto sendfail [RCVFILE](#page-239-0) /timeout=60 :sendfail **[DISCONNECT](#page-157-0) [EXIT](#page-163-0)** 

<span id="page-281-0"></span>This example builds on the previous one and adds some error recovery and reporting. As before, once connected, it sends a file named 'login'. If the send file completes normally, a second file is sent. If it is also sent successfully, the script file waits for a single file from the remote system. Once a file is received, or if the receive command times out, the script file disconnects and exits.

```
DIAL "1-512-555-1212"
i; check for connection
IFERROR= $ERROR_CONNECT_TIMEOUT goto connect_timeout
i; check for line busy
IFERROR= $ERROR_BUSY_SIGNAL goto line_busy
;; just exit if any other error
IFERROR goto exit
;; send two files in a row
SENDFILE "login" /timeout=30
i; check for send time-out
IFERROR= $ERROR_OPTIMEDOUT goto xmt_timeout
SENDFILE "accounts"
i; wait for host reply
RCVFILE "newdata" /timeout=60
DISCONNECT
:exit
EXIT
:connect_timeout
MESSAGEBOX "**ATTENTION: Cannot connect, dial time-out"
EXIT
:line_busy
MESSAGEBOX "**ATTENTION: Line is busy"
EXIT
:xmt_timeout
MESSAGEBOX "**ATTENTION: Remote unable to receive"
DISCONNECT
EXIT
```
### <span id="page-282-0"></span>**Dial-Up Connection Performing a Logon**

In this example, a common sequence of performing a remote logon (being prompted for and sending a user ID and a password) in an async modem environment is shown.

```
DIAL "555-1212" /timeout=60
;; check for connection 
IFERROR!= $ERROR_SUCCESS goto Exit
;; Accept a character string command from the remote system
i; (assuming that a prompt for a user name is expected)
i; (we don't really care what this string is)
LINEIN cmdvariable /flush /timeout=60
IFERROR= $ERROR_SUCCESS goto Operation2
GOTO Disconnect
:Operation2
i; Send a user name or ID string to the remote system
LINEOUT "username" /flush /timeout=60
IFERROR= $ERROR_SUCCESS goto Operation3
GOTO Disconnect
:Operation3
;; Accept a character string command from the remote system
: (assuming that a prompt for a password is expected)
i; (we don't really care what this string is either)
LINEIN cmdvariable /flush /timeout=60
IFERROR= $ERROR_SUCCESS goto Operation4
GOTO Disconnect
:Operation4
i Send a password string to the remote system
LINEOUT "password" /flush /timeout=60
IFERROR= $ERROR_SUCCESS goto Operation5
GOTO Disconnect
:Operation5
i; here the script might send or receive a file
i or perform other required operations
. . .
:Disconnect
DISCONNECT
:Exit
EXIT
```
### **Dial-In Connection With Authorization**

In this example, FileLink is acting as host for remote dial-in users in an async modem environment. FileLink prompts for and verifies the user name and password of the caller.

```
ANSWER /timeout=0
i; check for connection
IFERROR!= $ERROR_SUCCESS goto Exit
;; Prompt for user name and wait 60 seconds for a response
LINEOUT "Enter your user name:" /flush
LINEIN username /flush /timeout=60
IFERROR= $ERROR_SUCCESS goto Operation2
GOTO Disconnect
:Operation2
i; Validate that the user name is one we recognize
;; Authorization records have been pre-created in "authfile.txt"
AUTHUSER username "authfile.txt"
IFERROR= $ERROR_AUTHORIZATION_FAILED goto Disconnect
;; User was found in authorization file
;; Prompt for password and wait 60 seconds for a response
LINEOUT "Enter your password:" /flush
LINEIN password /flush /timeout=60
IFERROR= $ERROR_SUCCESS goto Operation3
GOTO Disconnect
:Operation3
;; Validate that the password for this user 
AUTHPW username password "authfile.txt"
IFERROR= $ERROR_AUTHORIZATION_FAILED goto Disconnect
i; Password matched for this user
;; Send predefined greeting #1 to this user
AUTHDATA username greeting "1" "authfile.txt"
LINEOUTLINEOUT greeting /flush
:Operation4
i; here the script might send or receive a file
i or perform other required operations
. . .
:Disconnect
DISCONNECT
:Exit
EXIT
```
In this example, an entry in the authorization file might look like this:

```
benfrankin,bennyf,Thanks for calling
```
# <span id="page-284-0"></span>Installing FileLink as an NT Service

FileLink may be installed as an NT Service under Windows NT, 2000, and XP. Services are not supported under Windows 98 or ME.

You must have administrator privileges you install the FileLink Service.

An NT Service is a background process which is loaded by the *Service Control Manager* of the Windows kernel. They are often loaded at bootup, before any user logs in, and are often independent of any specific user being logged on at the time. If a service is not launched automatically by the system at boot time, as many services are, it can also be manually launched by a user at the console, via the Windows Control Panel Services tool (under **Administrative Tools** using Windows 2000 and XP), or by another program which interfaces to Window's Service Control Manager.

The **SrvInstaller** utility is installed along with FileLink. It is installed into the Windows Control Panel under the name **FileLink Service Installer** and it may also be found in the Start menu grouped with other FileLink components. This utility is used to install, optionally start, and to stop and/or remove the FileLink Service.

The **SrvMonitor** utility is also installed along with FileLink. **SrvMonitor** is a Windows desktop tray applet that any user can use to monitor the status of a running FileLink service. See [Monitoring a FileLink Service](#page-287-0).

A script file must be specified when running FileLink as a Service. The FileLink Service remains active as long as the script file permits it to. The **[STOP](#page-266-0)** and **EXIT** commands stop the script and terminate the FileLink Service. Furthermore, unless you have selected the **Interact with desktop** option, interactive script commands such as [ASK](#page-125-0) and [PROMPT](#page-236-0) are not permitted.

A typical deployment of FileLink as a Service would probably have a script that runs continuously. Such a script file would use, for example, the [CRON](#page-140-0) command to trigger one or more regularly scheduled activity, or use the [GETNEXTFILE](#page-172-0) command to signal a new operation is to be initiated.

#### **Important**

#### **It is strongly recommended that you fully test any script file that you intend to run using FileLink as a normal application program before using it with a Service.**

If the FileLink Service is not started at installation time, you use the Windows Control Panel Services tool (under **Administrative Tools** using Windows 2000 and XP) to start the Service, or you should restart Windows (assuming that you selected Automatically as the **Start Service Now** method).

It is recommended that you use the Service installation utility **SrvInstaller** to stop and remove the FileLink Service rather than using the Windows Control Panel Services tool (under **Administrative Tools** using Windows 2000 and XP).

Unlike other NT Services, the FileLink Service does not log all results and errors to the System Event Log. Instead, you should use the FileLink log file to monitor operation of a FileLink Service that does not interact with the desktop.

The main screen of the **SrvInstaller** utility is shown below. Click on the fields within image below for more information.

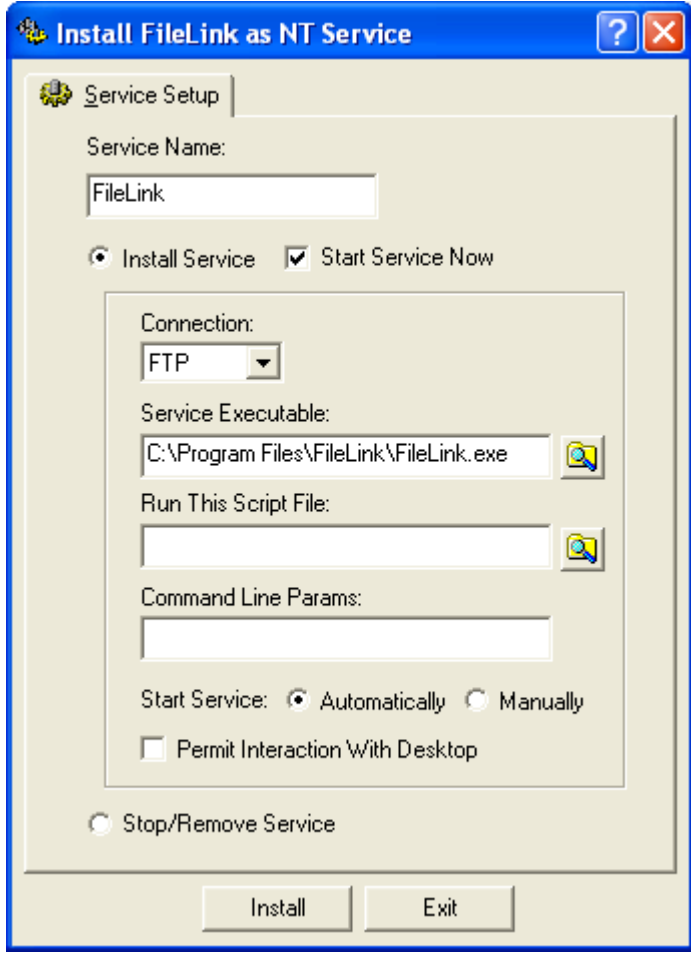

### **Shutting Down a Running FileLink Service**

Using the **Stop/Remove Service** function of [SrvInstaller](#page-284-0) has been mentioned elsewhere as the proper way of shutting down a FileLink Service. This always works but it does not always result in a clean and orderly termination when a communications session is in progress. This requires some special attention during the creation of script files used by the FileLink Service.

The idea is to have the script regularly monitor for the presence of a special shutdown script. If it becomes necessary to terminate the FileLink Service, this shutdown script would be copied to a designated folder, the FileLink Service detects its presence, and transfers control to it using the [CHAIN](#page-134-0) script command at an appropriate time. Then the stop may be issued from **SrvInstaller**.

The shutdown script, we'll name the file "shutdown.s", might look like the following:

```
; FileLink Service shutdown script
DISCONNECT
EXIT Script Commands (OUIT)CONNECT
```
Your production script file(s) are obviously application dependent, but any script used with a FileLink Service should continuously loop looking for something to do. The [GETNEXTFILE](#page-172-0) command is often used to monitor a folder for a file to transmit, so we'll use this construct to demonstrate how to use a shutdown script.

```
;; FileLink Service production script
:top
i; look for any file in current folder
GETNEXTFILE "*.*" /timeout=10
;; branch if 10 seconds elapsed
IFERROR $ERROR WAIT TIMED OUT goto nofile
;; branch on any other error
IFERROR goto some_error
i; connect with remote system
CONNECT 
i send the file we just found
SENDFILE %nextfile
;; disconnect from remote
DISCONNECT 
i; loop back to next file to send
GOTO top 
:no_file
i; branch if no shutdown script
IFNFILE "shutdown.s" goto top 
i; transfer to shutdown script
CHAIN "shutdown.s" 
:some_error
. . .
```
Obviously there are other ways to skin this cat, but the important thing is to have the FileLink Service execute a DISCONNECT and/or EXIT commands prior having the Service stopped using **SrvInstaller**. This permits the FileLink Service to perform an orderly disconnect (if necessary) and termination of a FileLink communication session.

# <span id="page-287-0"></span>Monitoring a FileLink Service

The **SrvMonitor** utility, a Windows desktop tray applet, is provided with FileLink to provide a way to monitor the operation of FileLink when it is being run as an NT service (which normally has no interaction with a user desktop) or when it is being run minimized or otherwise hidden from view.

**SrvMonitor** provides the following real-time information for a user interested in what FileLink is doing:

- $\triangleright$  Currentt state (e.g., idle, sending a file)
- $\triangleright$  Currently active script file
- $\triangleright$  Current line number of the active script
- $\triangleright$  Scrolling messages issued by FileLink to the unseen console and trace windows

**SrvMonitor** identifies an instance of FileLink by a unique character string identifier known as a **service name**. FileLink is given a service name in one of three ways:

- 1. Via the **Service Name** field in **SrvInstaller** when FileLink is launched as an NT service. This is done automatically.
- 2. Via the **-t** command line switch added manually to shortcut that launches FileLink. See [Command Line Switches.](#page-18-0)<br>3. Via the SRVNAME script command when neither (1) nor (2) have been done. The
- SRVNAME command also allows monitoring to be turned on and off under script control.

When **SrvMonitor** launches, it locates any existing FileLink service name(s). If only one name is found, **SrvMonitor** immediately associates itself with this instance of FileLink. If more than one name is found, **SrvMonitor** displays a menu that allows you to choose the association you desire.

**SrvMonitor** also supports a **-t** command line switch which you may define in any shortcut that launches **SrvMonitor**. This permits you to specify a known service name - this is useful if you wish to monitor one of multiple instances of FileLink and suppress the menu where the desired instance must be chosen.

When initially launched, **SrvMonitor** appears as an icon in the Windows desktop tray. The icon itself conveys the state of FileLink as shown below.

#### **288**
**X** Service Down Disconnnected Link Idle **Sending File Receiving File** 

When you hove the mouse cursor over the icon, you get a little more information as shown below.

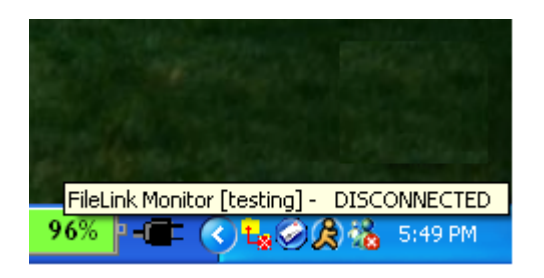

When you doubleclick on the icon, **SrvMonitor** opens into a small window like what is shown below.

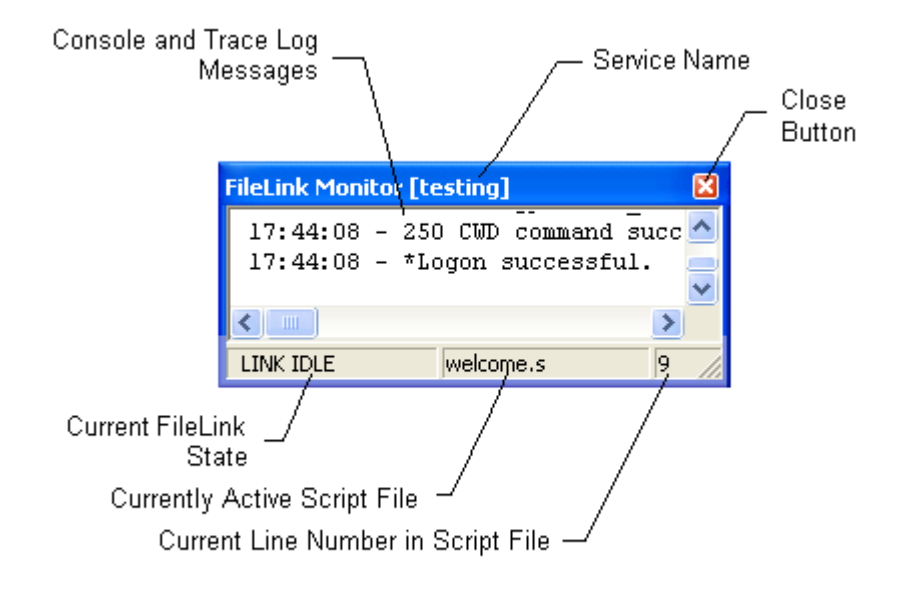

Click the close button to return **SrvMonitor** to its icon state.

In the minimized state, right click on the icon for a control menu. The control menu is shown below and each menu function is the described.

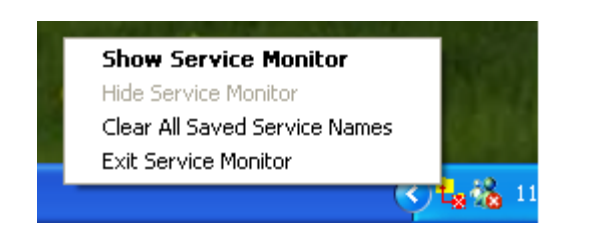

**Show Service Monitor** - Opens the **SrvMonitor** window (same action as double clicking on the tray icon).

**Hide Service Monitor** - Closes the **SrvMonitor** and returns it to its icon state.

**Clear All Saved Service Names** - Reset **SrvMonitor** to monitor services with new or different names. This is useful when you have selected "Always monitor the instance with this name" option when first starting **SrvMonitor** and you wish to now monitor additional services or one with a different name.

<span id="page-289-0"></span>**Exit Service Monitor** - Terminate **SrvMonitor**.

#### Using the CronMaker Utility

The FileLink CronMaker utility is provided to make dealing with the cron event file used with the [CRON](#page-140-0) script command much easier.

The format of cron event files is described elsewhere in this help file (see [Cron Event File](#page-295-0) [Format\)](#page-295-0) but the manual creation and management of this file for FileLink scheduling purposes is not intuitive or for the technically faint of heart. The CronMaker utility comes to the rescue.

In CronMaker, you create, edit, and delete *events*. Each event is named (e.g., Weekly Web Site Update) and corresponds to one scheduled CRON action.

When CronMaker is launched from within FileLink via the toolbar or menu control, it automatically attempts to open the default cron event file (name "crontab.txt") in the current working folder. In the case where CronMaker might be launched from the **Start** menu shortcut, use the **Open File** button to select and open the desired file.

The main CronMaker screen with an example event is shown below. Click on the buttons and event table area within the graphic for more information. The steps showing how this example event was created are presented [here](#page-291-0).

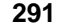

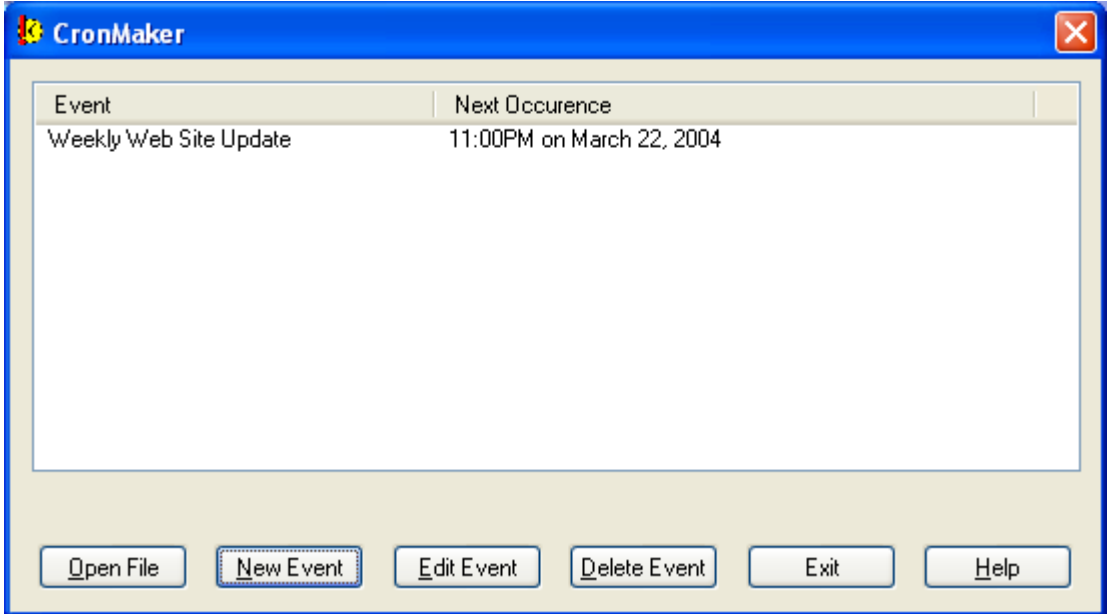

#### <span id="page-291-0"></span>**CronMaker Event Creation Example**

The screen shots shown below is an example of how the "Weekly Web Site Update" cron event shown on the previous page was created.

When first started and no events are scheduled, CronMaker displays blank screen as shown below:

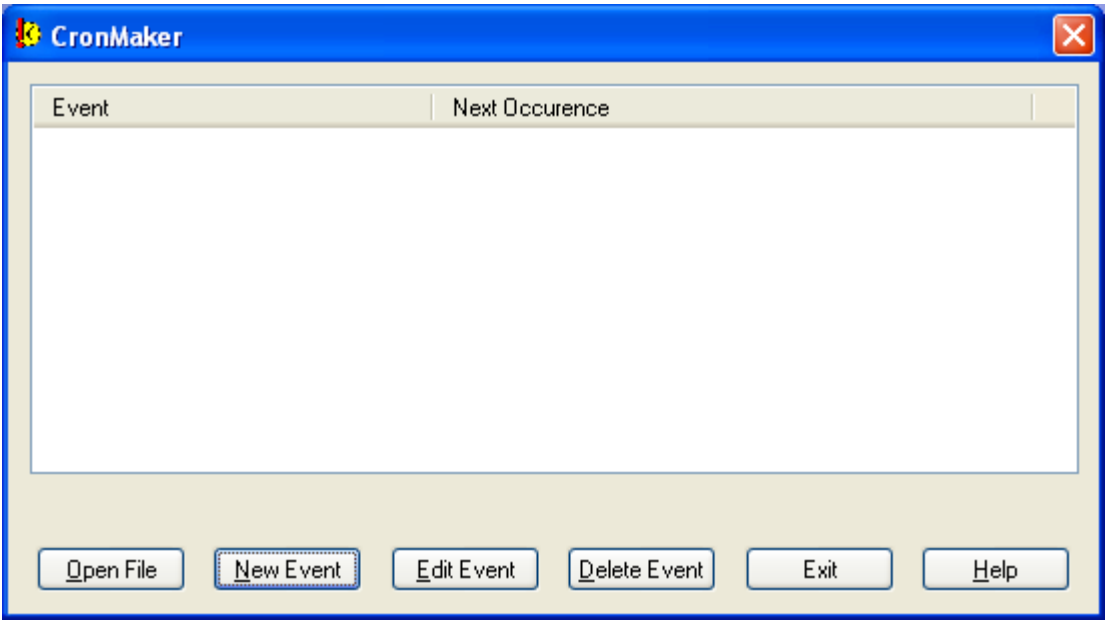

Click the **New Event** button to begin.

#### **CronMaker Event Creation Example P2**

The New Event Wizard is now active. The first screen you see is shown below.

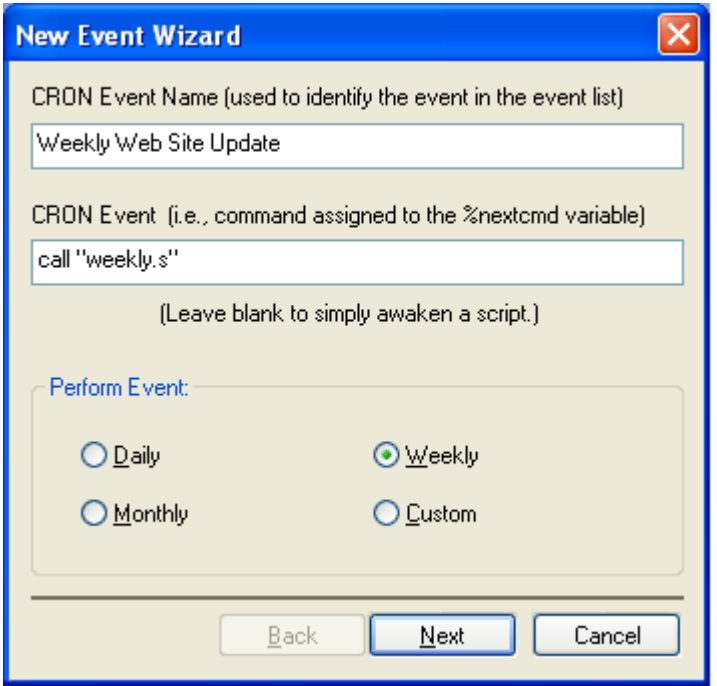

Here you enter the event name (i.e., Weekly Web Site Update) and the script operation that the [CRON](#page-140-0) script command is to perform when the event is triggered (assign "call 'weekly.s' to the *Monextcmd* script variable). You also indicate when the event should be triggered. In the case of this example, weekly.

When complete, click the **Next** button to continue.

#### **CronMaker Event Creation Example P3**

Once the event name and the optional event action is entered and weekly frequency is selected, you'll see the following page from the New Event Wizard.

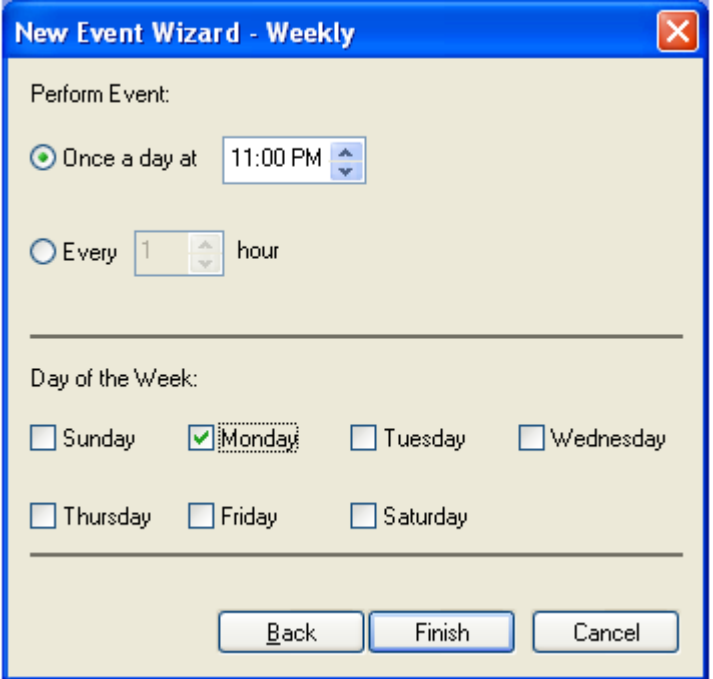

Here you select the hour of the day that you want the event to trigger and the day of the week. In this example, 11:00PM on Monday. As you can see, you could also specify that the event trigger hourly, or at multiple hour intervals, on one or more designated days.

When complete, click the **Finish** button to complete the creation of the cron event.

#### **CronMaker Event Creation Example P4**

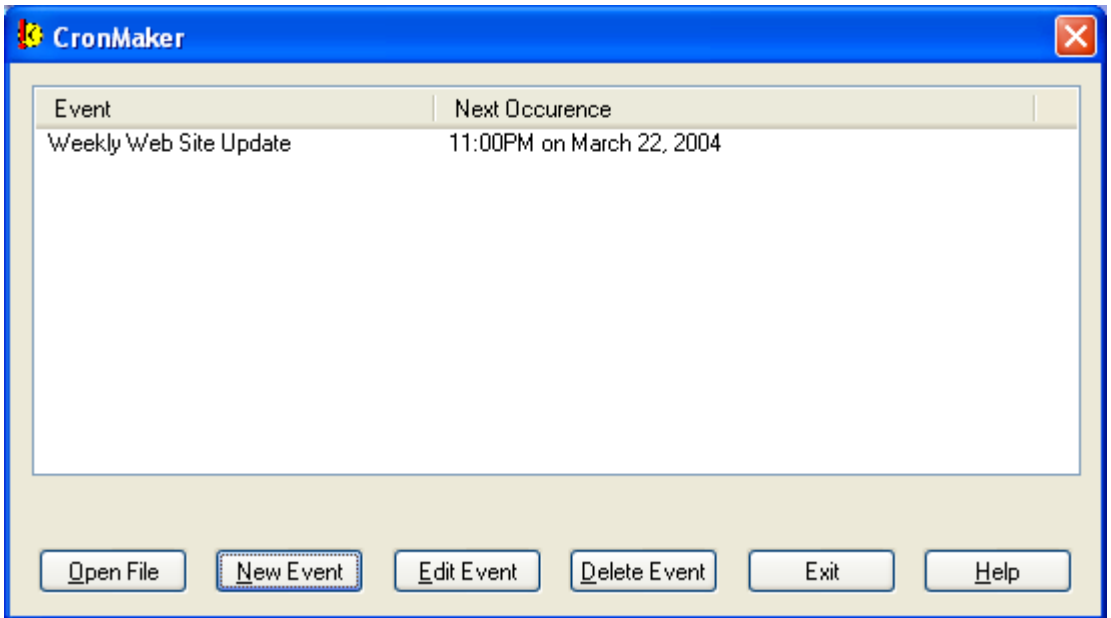

Once the event has been created, CronMaker returns to the [main screen.](#page-289-0)

Here you can create additional events, edit or delete existing ones, or exit from CronMaker.

#### <span id="page-295-0"></span>**Cron Event File Format**

Borrowed from Unix, a **cron event file** (named **crontab** in the Unix world) contains instructions to the FileLink [CRON](#page-140-0) script command of the general form: "run this command at this time on this date".

The format of this file is complex and not something the casual user needs to be concerned with. The [CronMaker Utility](#page-289-0) is provided with FileLink for the direct creation and modification of "crontab.txt" files. The curious may read on for the "techie" details.

Each line of the file has five time and date fields, followed by an optional command to be saved in the **%nextcmd** variable. Blank lines, leading spaces, and tabs are ignored. Lines whose first non-space character is a pound-sign (#) are comments and are ignored. Note that comments are not allowed on the same line as CRON commands, since they will be taken to be part of the command.

Commands are executed by CRON when the **minute**, **hour**, and **month** fields match the current time, and when at least one of the two day fields (**day of month** or **day of week**) match the current day. The time and date fields are:

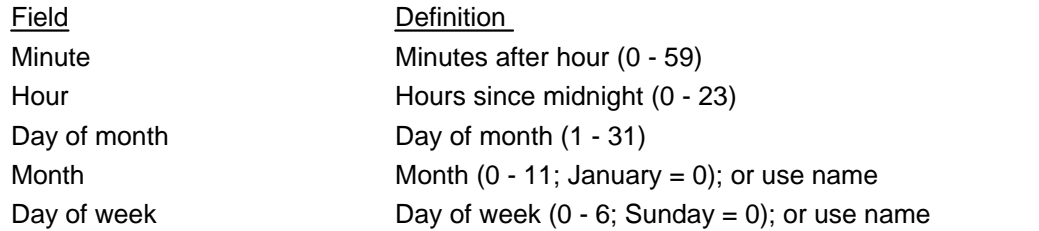

A field may be an asterisk (\*), which always stands for "don't care".

Ranges of numbers are allowed. Ranges are two numbers separated with a hyphen. The specified range is inclusive. For example, 8-11 for an **hour** entry specifies execution at hours 8, 9, 10 and 11.

Lists are allowed. A list is a set of numbers (or ranges) separated by commas. Examples: **1,2,5,9** and **0-4,8-12**.

Step values can be used in conjunction with ranges. Following a range with **/<number>** specifies skips of the number's value through the range. For example, **0-23/2** can be used in the **hour** field to specify command execution every other hour. Steps are also permitted after an asterisk, so if you want to say every two hours, just use **\*/2**.

Names can also be used for the **month** and **day of week** fields. Use at least the first three letters of the particular day or month (case doesn't matter) (e.g., Mon, Jan, etc.) Ranges or lists of names are allowed (e.g., Mon-Wed).

The rest of the line following the **day of week** field, if present, specifies the command to be saved in the **%nextcmd** script file variable.

#### **Note**

The day of a command's execution can be specified by two fields -- **day of month** and **day of week**. If both fields are

restricted (i.e., aren't \*), a match occurs when either field matches the current day. For example, **30 4 1,15 \* 5** would cause a match at 4:30AM on the 1st and 15th of each month, plus every Friday.

Consider the following examples.

# run a script 5 minutes after midnight, every day 5 0 \* \* \* call "daily.s" # send a file at 2:15pm on the first of every month 15 14 1 \* \* sendfile "data.txt" # resume script processing at 10PM on weekdays  $0 22 * * 1-5$ # resume at 23 minutes after midnight, 2AM, 4AM ..., everyday  $23 \ \ 0 - 23/2 \ \ * \ \ * \ \ *$ # run a script at 5 minutes after 4AM every Sunday 5 4 \* \* sun call "Sunday.s" # run a script every 2 hours every Sunday  $0 * / 2 * * 0$  call "Sunday.s"

Multiple events may be specified in the "crontab.txt" file to trigger at the different times as shown below:

# run a script at 5PM and 11PM everyday 0 17 \* \* \* call "Daily5PM.s" 0 23 \* \* \* \* call "Daily11PM.s"

Beware that it is possible for different events in the "crontab.txt" file to trigger at the same time as shown below:

# run a script at 5PM everyday 0 17 \* \* \* call "Daily.s" # run a script every hour on Sunday 0 \* \* \* sun call "AllDaySunday.s"

In this example, both events are scheduled to trigger at 5PM on Sunday. You probably want to avoid this situation since only the first match event (i.e., running the script "Daily.s") will be acted upon. In this example, the "AllDaySunday.s" script will never be run at 5PM on Sunday.

Refer to the [Using the FileLink CronMaker Utility,](#page-289-0) [Using The %nextcmd Variable](#page-107-0) and [CRON](#page-140-0) for more details.

### Using COM/OLE to Control FileLink

It is possible to control FileLink from your own custom application written in C++, Visual Basic, VBScript, or other COM/OLE enabled programming language. Anything a script can do -- and much more -- is possible under programmatic control via FileLink's COM/OLE interface.

FileLink is capable of significantly more complex file transfer sessions by having a custom application program written in a COM/OLE programmatic interface (or API) enabled programming language.

Complete [sample](#page-299-0) Visual C++ and Visual Basic projects are included within FileLink package to give you an example of how COM/OLE programming is done.

A simple VBScript sample program may be seen [here](#page-313-0).

#### **COM/OLE Operational Overview**

Under normal operation, FileLink reads a script command from a designated file, performs the command, sets a result code that the script may interrogate, and then FileLink reads the next command from the file. The script can make decisions based on the value of the result code and therefore control the course of a file transfer session.

This works great. But as robust as the FileLink script language may be, it still falls short of what can be done using a true programming language like C++ and Visual Basic.

With FileLink in a COM/OLE environment, there is no script file per se. The application program launches FileLink, establishes a named session, and then sends script commands by way of the COM/OLE interface. FileLink performs a command and returns the result code to the application. (The application may block and get the result code when FileLink completes the command, or it may issue the command and continue, and receive the result via an event call. There is never more than a single command pending at one time.)

Upon return, the application program interrogates the result code and determines what to do next. As necessary, more commands are directed to FileLink until the file transfer session is complete -- the session is complete according to the application program's criteria, not FileLink's. At that point, the application closes the session and FileLink terminates.

One of the options when creating a sesson with FileLink is to keep it completely hidden from view so end users see the user-written application, not FileLink. Each session is uniquely named, so it is possible to invoke multiple, independent FileLink sessions.

#### <span id="page-299-0"></span>**Sample C++ and Visual Basic Project Files**

Two fully functional sample programs are provided with FileLink -- one written in Visual C++ and the other in Visual Basic. All source code and project files are included. Controlling applications written in other languages (e.g. VBScript and C#) are possible as long as the languages support the COM/OLE interface.

These programs demonstrate how script commands are sent to FileLink and how result codes are returned, and may be used as a guide for the creation of your own application. By studying the source code for these sample programs, you can learn how to write your application.

The sample programs can be used to exercise limited interactive control over FileLink. Each program allows you to enter script commands from the keyboard and have them executed by FileLink. The results of each command are returned and displayed. Assuming that you do no elect to hide FileLink, you can watch commands in the FileLink window .

When you run the C++ sample, you'll see something resembles the following image. The C++ and VB programs are functionally equivalent, so the VB sample is virtually identical.

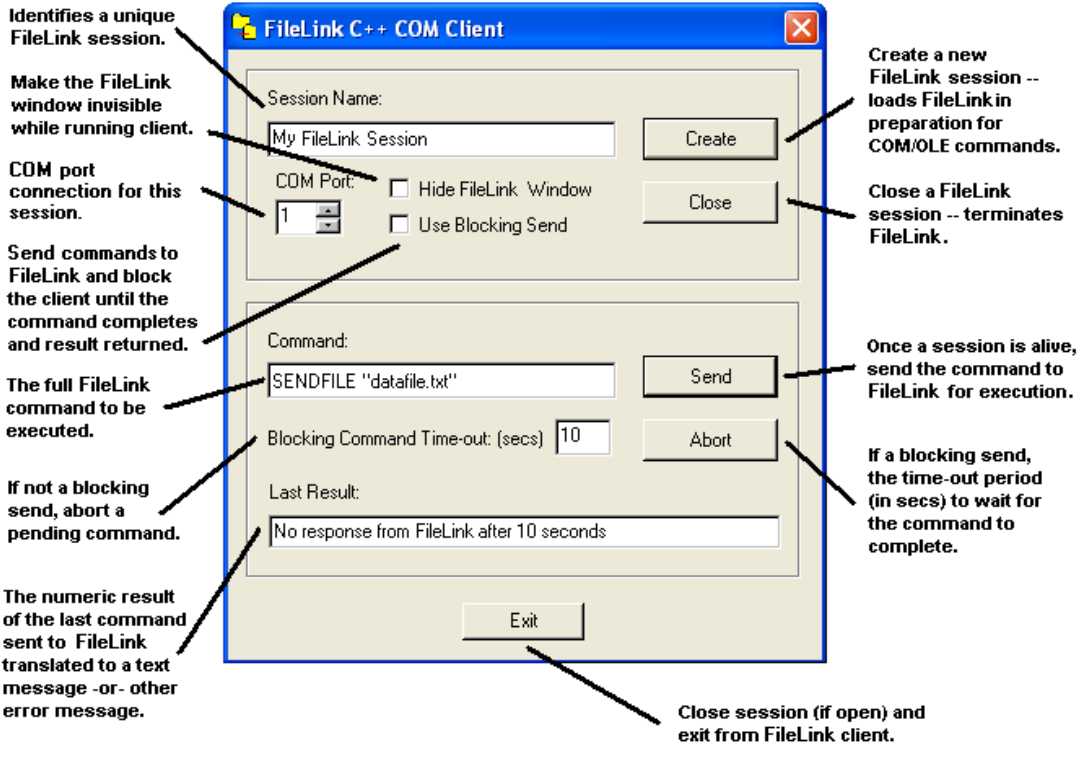

#### **Caution**

These sample programs are not intended for production use and you may experience difficulties if you attempt to use then in such a manner.

#### **Note**

The time-out parameter specified on a blocking send command call must be long enough for FileLink to complete the requested command. For example, if you ask FileLink to send a large file and the time-out is too short, the sample program will time out before FileLink actually completes the transfer. You may set the time-out to zero to prevent the sample program from timing out.

#### **FileLink COM/OLE Interface Description - A Programmer's View**

The COM/OLE methods and events used by an application program to control FileLink are described below.

There are six methods and two events in the FileLink COM/OLE interface.

#### **Methods**

- · FLStartSession
- · FLEndSession
- · FLSendCommand
- · FLStopCommand
- · FLGetVariable
- · FLGetVBSVariable

#### Event

- · FLCommandProgress
- · FLCommandResult

These methods and event are described in the following sections.

#### **FLStartSession -- Method to initiate a FileLink session**

#### **Overview**

Method to initiate a named session between FileLink and a user-written application.

#### **C++ Definition**

long FLStartSession( CString *strSessionName*, long *nComPort*, BOOL *bBlocking*, BOOL *bHidden*, CString *strCmdLineArgs* )

#### **VB Definition**

FLStartSession( *SessionName As String*, *ComPort As Long*, *Blocking As Long*, *Hidden As Long*, *Args As String* ) As Long

#### **Return Value**

The numeric result code returned to indicate the success or failure in initiating a named session with FileLink.

Returns FL\_ERROR\_SUCCESS if a named session is successfully started. Returns FL\_ERROR\_SESSION\_EXISTS if a session with the same name already exists. Returns FL\_ERROR\_CANNOT\_CREATE if a session with FileLink cannot be created.

See [COM/OLE Return Codes](#page-312-0) below for a complete list of possible return values.

#### **Parameters**

strSessionName / SessionName

```
A string defining the session name. Each unique session loads a
separate instance of FileLink.
nComPort / ComPort
A numeric value that specifies which port (1 - 48, where 1 - 48
correspond to COM1 - COM48) to associate with the new session.
```
bBlocking / Blocking

A boolean that when TRUE results in subsequent [FLSendCommand](#page-304-0) method calls made during the session being blocking calls. If FALSE, each FLSendCommand is non-blocking.

bHidden */* Hidden

A boolean that when TRUE results in FileLink being loaded and run invisibly. If FALSE, the FileLink window appears as it would normally.

strCmdLineArgs */* Args

A string defining optional command line arguments to pass FileLink when it is launched.

#### **Remarks**

This method returns when FileLink has been launched and the session name is established.

#### **FLEndSession -- Method to terminate a FileLink session**

#### **Overview**

Method to terminate a named session between FileLink and a user-written application.

**C++ Definition** long FLEndSession( )

#### **VB Definition**

FLEndSession() As Long

#### **Return Value**

The numeric result code indicating the success or failure in terminating a session with FileLink.

Returns FL\_ERROR\_SUCCESS if a session is successfully terminated.

Returns FL\_ERROR\_VAR\_NOT\_FOUND if the variable is not defined.

See [COM/OLE Return Codes](#page-312-0) for a complete list of possible return values.

#### **Parameters**

None.

#### **Remarks**

This returns after FileLink terminates.

**304**

#### <span id="page-304-0"></span>**FLSendCommand -- Method to send a script command to FileLink**

#### **Overview**

Method to send a script command.

#### **C++ Definition**

long FLSendCommand( CString *strCommand*, long *nTimeout* )

#### **VB Definition**

FLSendCommand( *Command As String*, *Timeout As Long* ) As Long

#### **Return Value**

The numeric [result code](#page-313-1) returned by FileLink after the execution of a script command.

Returns >= FL\_ERROR\_FROM\_FILELINK if the command was executed successfully by<br>FileLink. This value corresponds to one of FileLink's script command result codes.

Returns FL\_ERROR\_CMD\_IN\_PROGRESS if the command is non-blocking and the command has been successfully initiated.

Returns FL\_ERROR\_TIMED\_OUT if the command timed out.

See [COM/OLE Return Codes](#page-312-0) below for a complete list of possible return values.

#### **Parameters**

strCommand / Command

A string defining the FileLink script command to perform. To have FileLink simulate line numbers in the log file, precede the command with #{number} and a space character.

nTimeout / Timeout

A long specifying the period of time (10th of seconds) to wait for a blocking Send() to complete. The parameter is ignored when the Send() is non-blocking.

#### **Remarks**

The FLStartSession() method must be called prior to calling Send().

This method blocks or returns immediately depending the selection made in the FLStartSession() method.

If non-blocking is selected, the FLCommandResult() event is fired upon completion.

If you send a conditional command (e.g., **IFFILE** or **IFERROR**) the conditional element of the command is evaluated and a TRUE/FALSE result is passed back but no actual branching

action is taken.

For example, if the following script command is sent to FileLink and the file exists FileLink returns \$ERROR\_OLE\_COMPARISON\_TRUE; if file does not exist, the return value is \$ERROR\_OLE\_COMPARISON\_FALSE. The goto portion of the command is ignored since FileLink really does not have a script file to branch within.

IFFILE "c:\Program Files\FileLink\thisfile" goto found it

If [script labels](#page-79-0) are sent, they are ignored.

#### **FLStopCommand -- Method to stop a running FileLink script command**

#### **Overview**

Method to cancel a pending script command from previous non-blocking FLSendCommand().

**C++ Definition** long FLStopCommand( )

#### **VB Definition**

FLStopCommand() As Long

#### **Return Value**

A numeric value indicating the success or failure of initiating the cancellation of a FileLink script command.

Returns FL\_ERROR\_SUCCESS if a stop is initiated -- this does not mean the command has been stopped, rather only that the request has been successfully passed to FileLink

Returns FL\_ERROR\_NO\_CMD\_PENDING if no script command is currently in progress that can be stopped.

See [COM/OLE Return Codes](#page-312-0) for a complete list of possible return values.

#### **Parameters**

None.

#### **Remarks**

The FLStartSession() and FLSendCommand() methods must be called prior to calling FLStopCommand().

This method returns immediately. The FileLink command may or may not terminate depending on when this method is called. The effect of calling this method is same as pressing the Esc key or clicking the Stop button when FileLink is running interactively. If the command terminates, the FLSendCommand() completion event is fired with the corresponding FileLink result code.

#### <span id="page-307-0"></span>**FLGetVariable -- Method to get the value of a FileLink script variable**

#### **Overview**

Method to get the value of the specified FileLink script variable. Note: this method does not work when the calling program is written in VBScript - use the **FLGetVBSVariable** method instead.

#### **C++ Definition**

long FLGetVariable( CString *strVariable*, CString *strValue* )

#### **VB Definition**

FLGetVariable( *Variable As String*, *Value As String* ) As Long

#### **Return Value**

A numeric value indicating the success or failure of obtaining the value FileLink variable.

Returns FL\_ERROR\_SUCCESS if the variable is found and its value is returned in the *strValue* / *Value* variable.

Returns FL\_ERROR\_VAR\_NOT\_FOUND if the variable is not defined.

See [COM/OLE Return Codes](#page-312-0) for a complete list of possible return values.

#### **Parameters**

```
strVariable / Variable
```
A string defining the FileLink script variable name.

strValue */* Value

A string that contains the value of the variable upon return.

#### **Remarks**

The StartSession() method must be called prior to calling FLGetVariable().

#### <span id="page-308-0"></span>**FLGetVBSVariable -- VBS method to get the value of FileLink script variable**

#### **Overview**

Method used in VBScript to get the value of the specified FileLink script variable. This method may also be in VB programs instead of **FLGetVariable** if you wish.

#### **VB Definition**

FLGetVBSVariable( *Variable As String* ) As String

#### **Return Value**

A string containing the value of the specified FileLink variable. An [error is thrown](#page-312-0) if the variable is not defined or if FileLink is unable to process the request.

#### **Parameters**

Variable

A string defining the FileLink script variable name.

#### **Remarks**

The StartSession() method must be called prior to calling FLGetVBSVariable().

#### **FLCommandProgress -- Event fired to update SENDFILE/RCVFILE progress**

#### **Overview**

An event fired when a SENDFILE or RCVFILE script command sent on a non-blocking FLSendCommand() updates the percent sent or received of the current file transfer.

#### **C++ Definition**

void FLCommandProgress( long *nPercent*)

#### **VB Definition**

FLCommandProgress (ByVal *Percent* As Long)

#### **Return Value**

None.

#### **Parameters**

nPercent / Percent

A long in the range of 0 to 100 returned by FileLink at random intervals indicating the progress of a SENDFILE or RCVFILE script command.

#### **Remarks**

This event is only fired when a non-blocking FLSendCommand() method is called and a SENDFILE or RCVFILE script command has been sent.

#### **FLCommandResult -- Event fired at the conclusion of a non-blocking command**

#### **Overview**

An event fired when a script command sent on a non-blocking FLSendCommand() completes.

#### **C++ Definition**

void FLCommandResult( long nResultCode )

#### **VB Definition**

FLCommandResult(ByVal ResultCode As Long)

#### **Return Value**

None.

#### **Parameters**

nResultCode */* ResultCode

A long returned by FileLink after the execution or cancellation of a script command that equals one of the FileLink result codes.

#### **Remarks**

This event is only fired when a non-blocking FLSendCommand() method is called. The event is fired when the command completes normally or after a command is stopped by calling FLStopCommand().

#### **FLLogMsgs -- Event fired to provide script log information**

#### **Overview**

An event fired whenever a line of text added to the **FileLink console window**. Process this event if you wish to implement something similar to FileLink's console window in your application. The following are example lines of text delivered via this event:

\*Logon in progress...

\*Logon successful.

#### **C++ Definition**

void FLLogMsgs( BSTR bstrLogMessage)

#### **VB Definition**

FLLogMsgs(ByVal LogMessage As String)

#### **Return Value**

None.

#### **Parameters**

bstrLogMessage */* LogMessage A NULL terminated string containing one line of log text.

#### **Remarks**

The string arriving with this event will typically be less than 80 characters in length. Your handler for this event should be as brief as possible since FileLink is suspended until control is returned - typically your handler should save the contents of the delivered string as appropriate and return immediately.

#### <span id="page-312-0"></span>**COM/OLE Return Codes**

Values returned by automation methods:

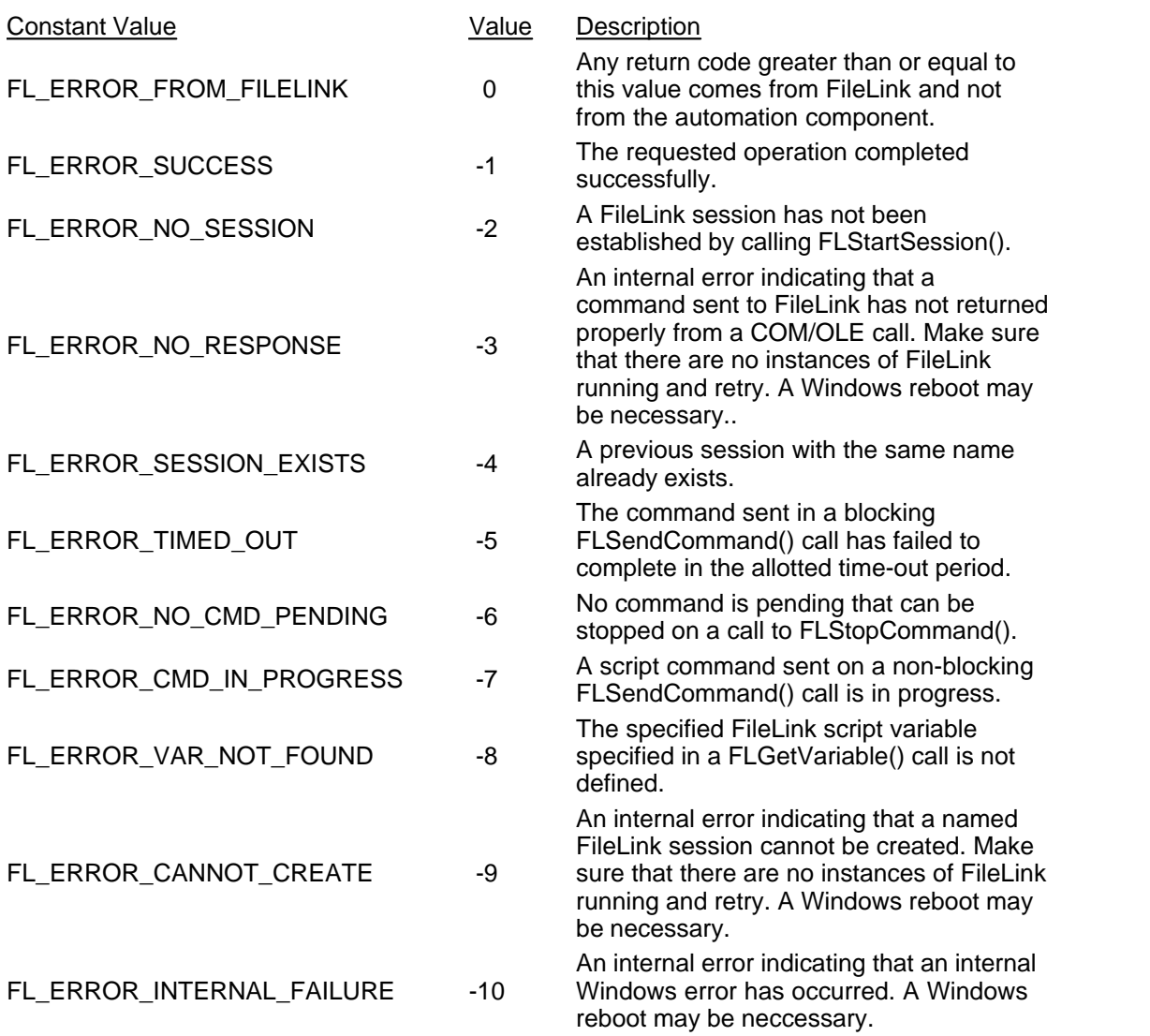

#### <span id="page-313-0"></span>**Sample VBScript Program**

FileLink may be called from VBScript (VBS) programs. The following is an example VBS program that loads FileLink, dials the modem to connect to a remote system, retrieves and displays the value of an internal FileLink variable, and then disconnects.

```
' Instantiate a FileLink object
' -----------------------------
Set FLReq = Createobject("FLAutomation.Automate")
If err.number <> 0 then
Wscript.quit 1
End If
' Set connection properties and open connection
  ' ---------------------------------------------
ResultCode = FLReq.FLStartSession( "Sample", 1, True, False, "" )
If ResultCode <> -1 then msgbox "FileLink Connection Error
occured!"
FLReq.FLEndSession
WScript.quit 2
End If
' dial the remote system
' ----------------------
cmdString = "DIAL '555-1212'"
ResultCode = FLReq.FLSendCommand( cmdString, 600)
' get the last error
  ' ------------------
msgbox FLReq.FLGetVBSVariable("%lasterror" )
' disconnect from remote system
' -----------------------------
cmdString = "DISCONNECT"
ResultCode = FLPReq.FLSendCommand( cmdString, 600)
' end FileLink session and exit
' -----------------------------
FLReq.FLEndSession
Wscript.Quit 0
```
#### <span id="page-313-1"></span>Using Script File Result Codes

Each FileLink script command returns a four-digit numeric result code when it completes to indicate success or failure. When FileLink is used interactively, or if you need to interpret a log file, it is not necessary to know the specific numeric values because FileLink translates all of these values to English phrases in the form of status messages. When writing these messages to the log file, FileLink includes the numeric value in brackets at the end of the message to assist you in building error recovery into your script files.

When writing a script file you may want to take advantage of the [IFERROR](#page-180-0) command to test for specific result codes. In this case, use these numeric values, or the corresponding

predefined \$ERROR\_xxx variable (see below ), in the IFERROR command to test for a specific result.

FileLink always returns a zero result code if a script command is completed successfully. Therefore a script file checks for a non-zero result codes to determine if an operation failed. If you choose to check for specific result codes when a command fails, you have more flexibility in recovering from errors.

FileLink defines a set of internal variables referred to as \$ERROR variables. \$ERROR variables allow you to use descriptive variable names rather than a raw numeric result code value when using the IFERROR command. This results in easier to understand script files.

The FileLink \$ERROR variables and corresponding numeric result codes are listed below:

#### **\$ERROR Variable Name Code Description**

\$ERROR\_SUCCESS 0 No error occurred \$ERROR\_FILE\_OPEN\_ERROR 1003 Cannot open file \$ERROR\_VAR\_NOT\_FOUND 1009 Variable not found \$ERROR\_VAR\_INVALID 1010 Variable name invalid

\$ERROR\_INVALID\_FILE\_NAME 1014 Invalid file/path name \$ERROR\_COPY\_CANCELLED 1018 File copy canceled \$ERROR\_FILE\_NOT\_RENAMED 1020 File could not be renamed \$ERROR\_FILE\_NOT\_DELETED 1021 File could not be deleted \$ERROR\_FILE\_NOT\_COPIED 1022 File could not be copied \$ERROR\_IS\_CONNECTED 1024 Line is already connected \$ERROR\_NOT\_CONNECTED 1025 Line not connected \$ERROR\_NO\_MODEM\_RESP 1027 Modem not responding

\$ERROR\_BUSY\_SIGNAL 1034 Line is busy \$ERROR\_ANSWER\_ERROR 1039 Unable to answer \$ERROR\_CONN\_CANCELLED 1042 Connect canceled \$ERROR\_XMT\_ERROR 1050 File transmission error

- 
- \$ERROR\_INVALID\_CMD\_LINE 1001 Invalid Shortcut Target command line
	-
- \$ERROR\_NO\_MORE\_VARS 1008 Too many variables assigned
	-
	-
- \$ERROR\_NO\_WILD\_CARDS 1011 File name wildcard characters not allowed
- \$ERROR\_COMMAND\_INVALID 1012 Missing, invalid, or unrecognized command
- \$ERROR\_PROMPT\_CANCELLED 1013 Cancel button clicked in Prompt dialog
	-
	-
	-
	-
	-
	-
	-
	-
- \$ERROR\_NO\_CARRIER 1029 Connect error -- no carrier tone detected
- \$ERROR\_CONNECT\_TIMEOUT 1030 Connect time-out expired (this may also occur on dial or answer commands)
- \$ERROR\_INVALID\_MODEM\_CMD 1031 Invalid/unrecognized modem response
	-
- \$ERROR\_NO\_DIAL\_TONE 1035 Connect error -- no dial tone detected
	-
	-
- \$ERROR\_SEND\_FILE\_ERROR 1046 File read error, canceling transmission
	-
- \$ERROR\_ASCII\_SEND\_FILE\_CANCEL 1051 ASCII send file operation canceled
- \$ERROR\_NO\_FILES\_FOUND 1053 No files found matching wildcard

\$ERROR\_SEND\_FILE\_CANCELLED 1054 Transmission canceled \$ERROR\_FILE\_NOT\_FOUND 1055 File not found \$ERROR\_FILE\_RCV\_ERROR 1059 File receive operation failed \$ERROR\_WRITE\_ERROR 1063 File write error \$ERROR\_READ\_ERROR 1069 File read error \$ERROR\_RCV\_CANCELLED 1073 Receive canceled \$ERROR\_AUTO\_NAME\_FAIL 1074 File auto-naming failed \$ERROR\_MALLOC\_FAILURE 1076 No buffers available \$ERROR\_RCV\_FILE\_CANCELLED 1077 Receive canceled \$ERROR\_PTR\_FAILURE 1080 Printing failed \$ERROR\_NOT\_XE\_VERSION 1082 FileLink XE is required \$ERROR\_PTR\_CANCELLED 1083 Printing canceled \$ERROR\_LOG\_FILE\_ERROR 1089 Cannot open script log file \$ERROR\_LOG\_NOT\_OPEN 1092 Script log file not open \$ERROR\_CANNOT\_OPEN\_SCRIPT 1096 Cannot open script file \$ERROR\_SCRIPT\_EOF 1097 Past end-of-file on script file \$ERROR\_INVALID\_ARGUMENT 1100 Invalid argument \$ERROR\_INVALID\_LABEL 1101 Invalid label \$ERROR\_LABEL\_NOT\_FOUND 1102 Label not found \$ERROR\_DUPLICATE\_LABEL 1104 Duplicate label found \$ERROR\_FILE\_POS\_ERROR 1106 Cannot position script file \$ERROR\_WAIT\_TIMED\_OUT 1109 Time-out expired \$ERROR\_SCRIPT\_READ\_ERROR 1116 Error reading script file

\$ERROR\_EXEC\_FAILED 1123 EXEC command failed \$ERROR\_PIPE\_FAILED 1125 PIPE command failed \$ERROR\_PIPE\_OPEN\_TIMEOUT 1127 Pipe open timed out \$ERROR\_PIPE\_READ\_FAILED 1128 Pipe read failure \$ERROR\_PIPE\_READ\_TIMEOUT 1129 Pipe read timed out \$ERROR\_PIPE\_WRITE\_FAILED 1130 Pipe write failure \$ERROR\_PIPE\_WRITE\_TIMEOUT 1131 Pipe write timed out \$ERROR\_INVALID\_PIPE\_PROTOCOL 1132 Bad pipe protocol - ignored \$ERROR\_NO\_TIMERS\_AVAILABLE 1134 Cannot time-out /drop option \$ERROR\_OPTIMEDOUT 1139 Operation timed out

- pattern \$ERROR\_LINE\_DROPPED 1057 Line dropped, disconnecting... \$ERROR\_RCV\_ERROR 1070 Unable to receive characters \$ERROR\_FILE\_NAME\_REQUIRED 1078 Command requires receive file name \$ERROR\_ASCII\_RCV\_FILE\_CANCEL 1087 ASCII receive file operation canceled \$ERROR\_CANNOT\_RUN\_SCRIPT 1088 Cannot run script (Terminal is active) \$ERROR\_UNKNOWN\_COMMAND 1099 Unknown/undefined script command \$ERROR\_TOO\_MANY\_LABELS 1103 Maximum number of labels exceeded \$ERROR\_MAX\_FIELDS 1105 More than 10 arguments not allowed \$ERROR\_WORD\_LENGTH\_BAD 1110 Selected protocol requires 8-bit data byte \$ERROR\_CHAIN\_FAILED 1113 Script file chain command failed \$ERROR\_NO\_REGISTRY 1120 Registry values not found for COMx \$ERROR\_HW\_NOT\_CFGD 1121 Hardware error or COM port not found
	-
	-
- \$ERROR\_PIPE\_NOT\_CREATED 1140 Pipe not previously created

\$ERROR\_INVALID\_FUNCTION\_NAME 1185 Invalid function name

\$ERROR\_FUNCTIONS\_NOT\_RECURSI VE

\$ERROR\_LOCAL\_FILE\_NEWER 1232 Local file is newer \$ERROR\_LOCAL\_FILE\_OLDER 1233 Local file is older \$ERROR\_LOCAL\_FILE\_LARGER 1235 Local file is larger \$ERROR\_LOCAL\_FILE\_SMALLER 1236 Local file is smaller \$ERROR\_LOCAL\_FILE\_EXISTS 1238 Local file exists

\$ERROR\_NO\_RELATIVE\_PATHS 1168 Relative pathnames not allowed here \$ERROR\_RAS\_NOT\_INSTALLED 1170 Dial-up networking not installed \$ERROR\_RAS\_CONNECTION\_FAILED 1172 Dial-up networking connection failed \$ERROR\_INVALID\_MINIMIZED 1176 Script command not permitted when main window is minimized or when running as NT service \$ERROR\_NO\_MODEMS\_DETECTED 1177 No modems detected in system \$ERROR\_NO\_PORTS\_DETECTED 1178 No COM ports detected in system \$ERROR\_THREAD\_ERROR 1180 Internal thread launch failure \$ERROR\_NO\_ACTIVITY\_TIMEOUT 1181 No activity time-out expired during file send or receive \$ERROR\_FUNCTION\_FILE\_ERROR 1186 Function file creation error. \$ERROR\_TOO\_MANY\_ARGUMENTS 1189 Too many arguments passed to function \$ERROR\_BAD\_ARGUMENT\_LIST 1190 Number of function arguments do not match declaration. \$ERROR\_TOO\_MANY\_FUNCTIONS 1192 Too many functions defined or nesting calls too deep Functions may not be called recursively \$ERROR\_EMAIL\_CANNOT\_CREATE 1200 Cannot create e-mail message \$ERROR\_EMAIL\_CANNOT\_SEND 1201 Cannot send e-mail message \$ERROR\_EMAIL\_CANNOT\_GET 1202 Cannot get e-mail message \$ERROR\_EMAIL\_NO\_MESSAGES 1203 No messages on e-mail server \$ERROR\_CRONTAB\_EMPTY 1210 crontab.txt file contains no scheduling condition(s) \$ERROR\_SRVMONITOR\_FAILED 1210 Unable to launch SrvMonitor \$ERROR\_SRVR\_FILE\_EMPTY 1229 File exists on server but its length is 0 \$ERROR\_INVALID\_COMPARISON 1230 Invalid file statistics comparison \$ERROR\_FILE\_INFO\_UNAVAIL 1231 Local or server file data unavailable \$ERROR\_FILES\_SAME\_SIZE 1234 Local and server files identical in size \$ERROR\_LOCAL\_FILE\_LARGEREQ 1237 Local file same size or larger \$ERROR\_NO\_LOCAL\_FILE\_EXISTS 1239 Local file does not exist \$ERROR\_LOCAL\_FILE\_EMPTY 1240 Local file exists but length equals 0 \$ERROR\_FILES\_SAME\_DATETIME 1241 Local and server files have same date and time

#### **318**

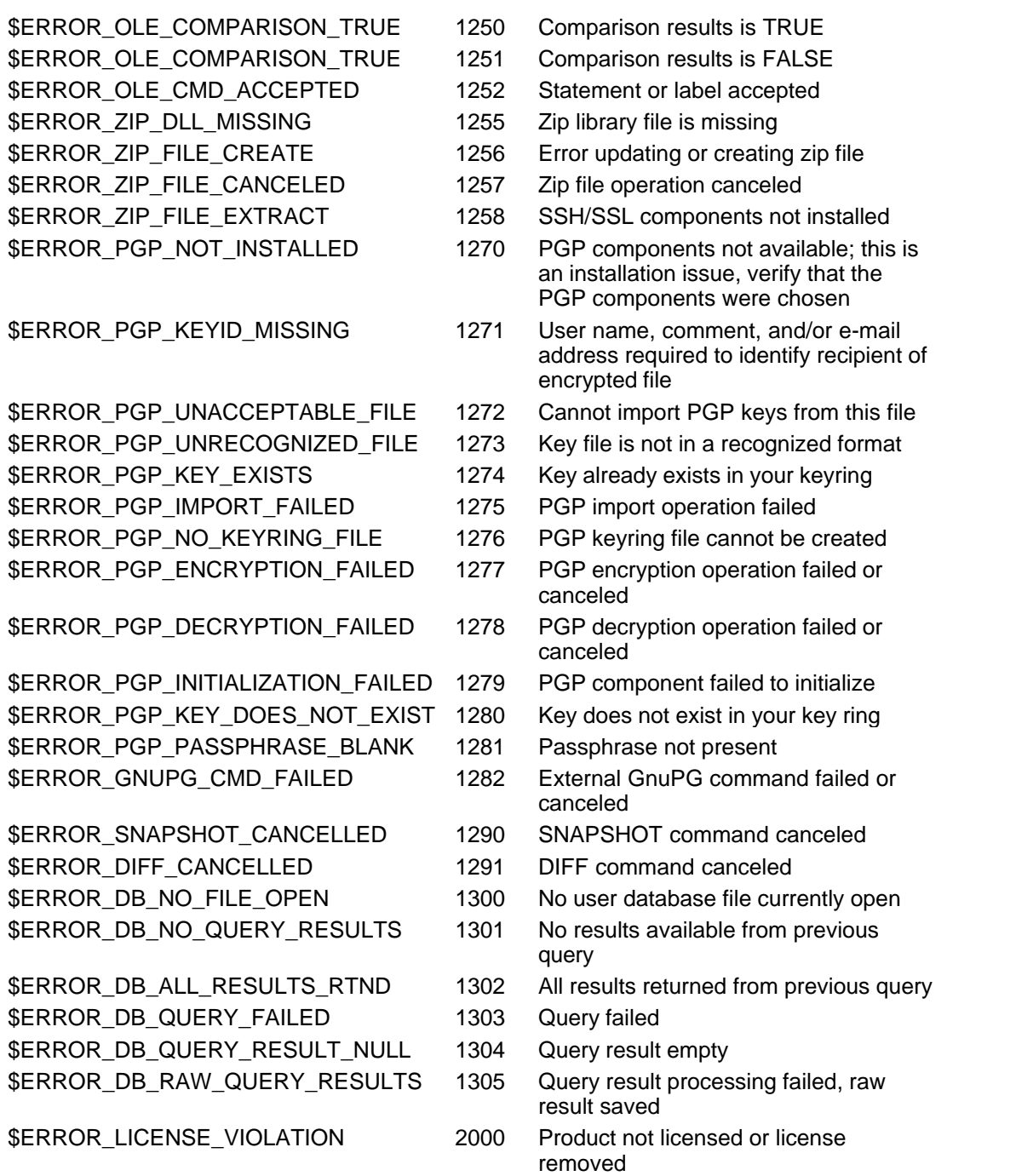

The follow constants may be used to assist in writing more legible and self-documenting scripts:

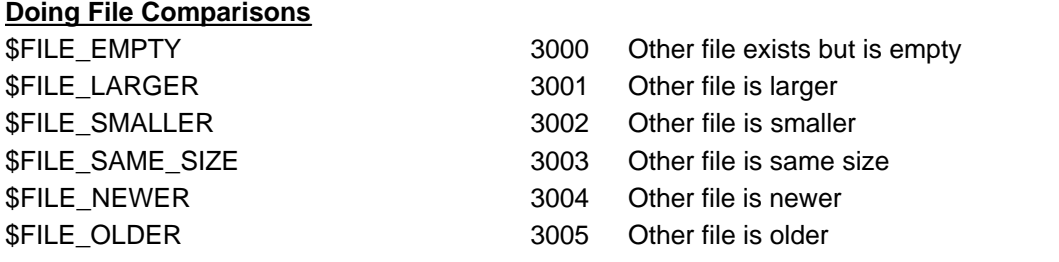

\$FILE\_SAME\_DATETIME 3006 Other file has same date/time

#### **Identifying Difference From DIFF Commands**

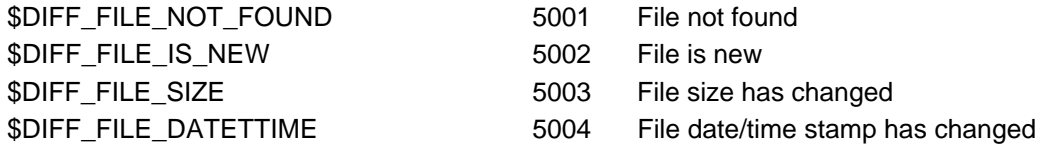

# **Index**

### **- % -**

%cr variable 99 using the 99 %crlf using the 99 %currentlocaldir variable 100 using the 100 %date variable using the 101 %datetime variable using the 101 %dbqueryrawresult variable using the 102 %dbqueryrows variable using the 102 %dbqueryvariables variable using the 102 %difffileid variable using the 103 %difffilename variable using the 103 %difffiles variable using the 104 %difffiletext variable using the 103 %diffnum variable using the 104 %ftpsnapshotfiles variable using the 114 %lasterror variable 105 using the 105 %lasterrormsg variable 106 using the 106 %lastfile variable using the 107 %lastpath variable using the 107 %lf using the 99 %lnewport variable 109 using the 109

%nextcmd variable using the 108 %nextfile variable using the 110 %nextfiledate variable using the 111 %nextfiledatetime variable using the 111 %nextfilesize variable 111 using the 111 %nextfiletime variable 111 using the 111 %nextpath variable using the 110 %port variable using the 112 %rcvfilecount variable using the 113 %sendfilecount variable using the 113 %snapshotfiles variable using the 114 %time variable using the 101 %upzipcount variable using the 115 %zipcount variable 115 using the 115

### **- / -**

/baudrate 275 /carrier 275 /flowconrtrol 275 /parity 275 /stopbits 275 /wordlength 275

### **- 8 -**

8.3 file naming convention 251

### **- A -**

accepting remote commands 244 always on top displaying the FileLink window 30

**Index 321**

ANSWER 123 APPEND 124, 251 append files on FTP server 251 Applets Menu 28 archive directory setting the 125 ARCHIVEDIR 125 arguments script file 75, 76 shortcut target 94 arithmetic using in variables 89 ASCII armoring 43 ASCII file transfers 57 ASK 126 AUTHDATA 128 Authorizating Remote Users 95 Authorization File Format 96 AUTHPW 129 AUTHUSER 130 auto-answer 123 auto-dial 154

### **- B -**

baud rate setting the 275 BEGINFUNCTIONS 131 binary character 198 blocking factor 251 BREAK 132 break state 132 BROWSE 133 buffer sizes 238

### **- C -**

CALL 134 call a script file 134 carriage control 211 CHAIN 135 chain to script file 135 change directory on local PC 136 character I/O 196, 198

CHGDIR 136 Clipboard 271 COM port setting in script language 275 COM/OLE event FLCommandProgress 310 FLCommandResult 311 FLLogMsgs 312 COM/OLE interface 298 COM/OLE method FLEndSession 304 FLGetVariable 308 FLGetVBSVariable 309 FLSendCommand 305 FLStartSession 303 FLStopCommand 307 COM/OLE overview 299 command line arguments 94 shortcut target 19 switches 19 comments in script files 81 concatenate two strings 254 concatenation 254 conditional branching 179, 181, 182, 183, 184, 185, 186, 187, 188, 189, 190, 191, 193, 205, 206, 207 **Configuration** for Current User vs. All Users 18 configuration settings exporting 165 importing 194 configuring FileLink 49 CONNECT 137 CONSOLE 138 console window 22 entering commands into 32 output to 138 controlling FileLink from a user application 298 controlling script log output 91 COPY 139 copy file 139 Courier V.Everything 37, 215 create directory on local PC 209 CREATEMAIL 140

CRON 141 CronMaker utility using the 290, 292, 293, 294, 295 Crontab File Format 296

**- - -**

-d switch 19

### **- D -**

date arithmetic 90, 144, 145 DATEADD 144 DATESUB 145 DBCLOSE 146 DBGETRESULTS 147 DBQUERY 148 DBREWIND 149 DBUSE 150 debugging script files 82 DEC 151 decrypting PGP 225 default buffer size 238 default directory setting the 277 DELDIR 152 DELETE 153 delete directory on local PC 152 delete file 153 detect a modem 37 DIAL 154 Dial-In Connection With Authorization 284 dialog box open file 133 prompt in 126, 237 Dial-Up Connection Performing a Logon 283 DIFF 155 DIFFREWIND 156 digital signatures PGP 44 direct connect 137 directory listing 200

DISCONNECT 158 disconnect line 158 DISPLAY 157 display dialog box 211 display variable value 157 DOSCMD 159 drag and drop 135

$$
-E =
$$

editing script files 72 editor script file 72 E-mail in Script Files receiving 93 sending 93 e-mail messages creating 140 getting 171 sending 208, 253 encrypting PGP 228 ENDFUNCTION 160 ENDFUNCTIONS 161 Entering Commands in the Console Window 32 EXEC 162 execute a script command 222 execute external program 162 execute internal DOS command 159 EXIT 164 exit code 164 EXPORT 165

### **- F -**

file date and time comparing 179, 191 file existence determining 182, 183 file I/O 242, 278 file names as script arguments 76 file size comparing 188 file system local 155, 264

file system changes locating 168 file transfer features 15 protocol configuration 56 file transfer protocols define 238 FileLink Configurator File Configuration 51 Hardware Configuration 52 Modem Configuration 53 PGP Configuration 63 Terminal Configuration 54 Transfer Configuration 55 User vs. Machine Configuration 67 FileLink Main Window Details 23 fingerprint 223 FLUSH 166 flush receive buffer 166 forced exit 164 FUNCTION 167 function declarations BEGINFUNCTIONS 131 ENDFUNCTION 160 ENDFUNCTIONS 161 RETURN 248 functions declarations FUNCTION 167

### **- G -**

General Features 14 GETDIFF 168 GETFILE 170 GETMAIL 171 GETNEXTFILE 173 GETREWIND 176 Getting Online Help 31 GnuPG command sending a 223 GO 177 GOTO 178

### **- H -**

Help Menu 29

### **- I -**

icon running FileLink as 40 IFDATE 179 IFERROR 181 IFERROR!= 181 IFERROR< 181 IFERROR<= 181 IFERROR= 181 IFERROR> 181 IFERROR>= 181 IFFILE 182 IFNFILE 183 IFNO 184 IFNSTRCMP 185 IFNSUBSTR 186 IFNUM 187 IFSIZE 188 IFSUBSTR 190 IFTIME 191 IFYES 193 IMPORT 194 INC 195

### **- K -**

Kermit file transfers 58 key ID 41

### **- L -**

label branching to 178 labels in script files 80 LINEIN 196 LINEOUT 198 LISTDIR 200 LOG 201 log file script 201 trace 269 writing message to 203 LOGMSG 203 LOGNTEVENT 204

#### **324 FileLink 3.2**

long file names 251 LOOPCOUNT 207 LOOPIF 205 looping 205, 206, 207

**- M -**

MAILTO 208 Main File Menu 25 MAKEDIR 209

modems

LOOPTO 206

MAKEFILENAME 210 MESSAGEBOX 211 MINIMIZE 213

minimize window 213 MODEMCMD 214

> detecting 38 factory defaults 37 used with FileLink 37

MONITOR 266 MOVE 219 move file 219

**- - -**

MODEMDEFAULTS 215 MODEMDETECT 216 MODEMRESET 217 MODEMRESP 218

passive-mode 15 passphrase PGP 42 PAUSE 221 PERFORM 222 performing a remote logon 280 PGP encryption 40 decrypting a file 225 encrypting a file 228 importing keys 232 PGP key create 64 manage 66 select 65 PGPCOMMAND 223 PGPDECRYPT 225 PGPENCRYPT 228 PGPIMPORT 232 PLAYSOUND 233 PRESSANYKEY 234 PRINT 235 print file 235 programmatic interface 298 programming interface COM/OLE 302 events 302 methods 302 PROMPT 237 prompt.s 39 PROTOCOL 238

### **- Q -**

quitting program 164

### **- R -**

RCVFILE 240 READFILE 242

## -n switch 19 **- N -** NATO 220

newest or oldest file 170, 173 NT event log writing message to 204 NT service installing as 285 null-modem 137

### **- O -**

options in script file 79 **- - -**

-p switch 19

## **- P -**
**Index 325**

reading characters from COM port 196 receiving files in script file 240 REMOTECMD 244 RENAME 245 renaming files 245 RESTORE 246 restore window from icon 246 result codes 181, 314 RESUME 247 RETURN 248 Run Minimized box 40 running as an icon 40, 213 Running FileLink 16

**- - -**

-s switch 19

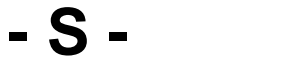

sample programs COM/OLE 300 sample script files 280 scheduling file transfers 35 scheduling script commands 141, 221 Scheduling Script Operation 92 scheduling tasks 141, 221 Script Commands grouped by function 119 script file prompting in 39 script language features 16 programming 73 Scripts Menu 27 SENDCMD 250 SENDFILE 251 sending a user ID and a password 280 sending files in script file 251 SENDMAIL 253 SET 254 SETEXTRACT 256 SETLEFT 257 SETLEN 258

SETNUM 260 SETRIGHT 262 SETSUBSTR 263 shortcuts in Start menu 16 on desktop 16 Shutting Down FileLink Service 287 Simple Async Dial-Up Script 281 Simple Async Dial-Up Script With Error Recovery 282 SNAPSHOT 264 SPEAKER 265 speaker control 265 SQL database "rewinding" query results from a 149 close a 146 creating/opening a 150 getting query results from 147 issuing a command or query to a 148 **SrvMonitor** controlling access to 266 using the 288 SRVNAME 266 STOP 267 stop script execution 267 string comparison 185, 186, 189, 190 system date 78 System Menu 30 system time 78

#### **- T -**

SETMID 259

TERMINAL 268 Terminal applet Connection menu 69 File Transfer menu 71 Help menu 72 Settings menu 70 starting the 268 using the 68 text files reading 242 writing to 278 The FileLink Script File Editor 72 time delay 221 time-out

*2013 Serengeti Systems Incorporated*

time-out no activity 220 Tools Menu 26 trace window 271 TRACELOG 269 TRACEWIN 271 tray icon 288 typing commands 39 into 32

## **- U -**

unique file name creating 210 unprintable sending character(s) 198 UNZIP 273 unzipping files 273 USEPORT 275 User vs. Machine Configuration 67 Using functions 85 Using the CronMaker Utility 290 Using the FileLink TTY Terminal Applet 68

### **- V -**

variable arithmetic 89 decrement 151 increment 195 numeric comparing 187 variables 110 %cr 99 %crlf 99 %currentlocaldir 100 %dbqueryrawresult 102 %dbqueryrows 102 %dbqueryvariables 102 %difffileid 103 %difffilename 103 %difffiles 104 %difffiletext 103 %diffnum 104 %ftpsnapshotfiles 114 %lasterror 105 %lasterrormsg 106

%lastfile 107 %lastpath 107 %lf 99 %newport 109 %nextcmd 108 %nextfile 110 %nextfiledate 111 %nextfiledatetime 111 %nextfilesize 111 %nextfiletime 111 %nextpath 110 %port 112 %rcvfilecount 113 %sendfilecount 113 %snapshotfiles 114 %unzipcount 115 %zipcount 115 arithmetic 260 assigning values to 254 evaluating numeric expressions 260 numeric 77 script file 78 used in command options 83 VBScript 314 sample 314 Visual Basic 300 Visual C++ 300

# **- W -**

WORKINGDIR 201, 277 WRITEFILE 278 writing characters out COM port 198

## **- X -**

Xmodem File Transfers 59 Xmodem1K File Transfers 60

## **- Y -**

Ymodem File Transfers 61

### **- Z -**

ZIP 279 zipping

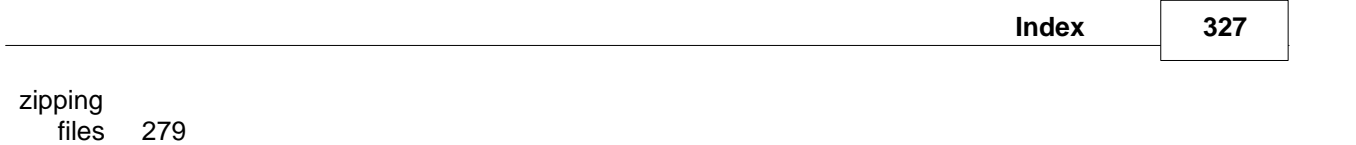

Zmodem File Transfers 62

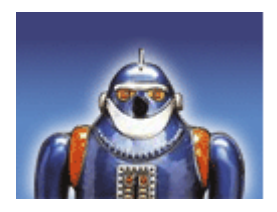

*Serengeti Systems Incorporated 1108 Lavaca Street, Suite 110 PMB 431 Austin, Texas 78701 USA www.robo-ftp.com www.serengeti.com*